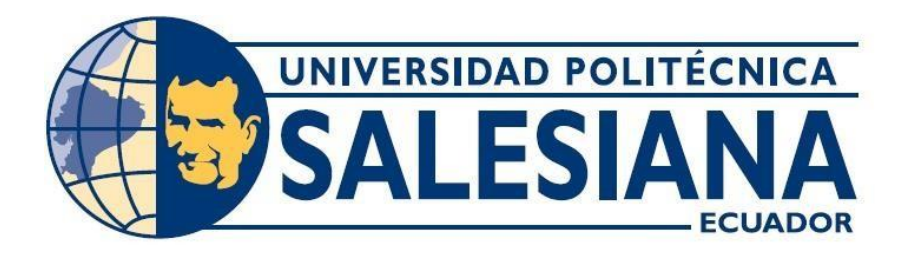

# **UNIVERSIDAD POLITÉCNICA SALESIANA**

# **SEDE QUITO**

# **CARRERA DE TELECOMUNICACIONES**

# **DISEÑO DE LA RED DE DATOS CORRESPONDIENTE AL ÁREA FUNCIONAL DE RED DE CAMPUS Y FRONTERA PARA EL DEPARTAMENTO DE CONTROL DE ESPECTRO RADIOELÉCTRICO DE LA ARCOTEL.**

Trabajo de titulación previo a la obtención del Título de Ingeniero en Telecomunicaciones

**AUTORES:** ANDY WILSON NAVAS GOMEZ

AMY DENNISE GARAY RODRIGUEZ

**TUTOR:** JUAN CARLOS DOMÍNGUEZ AYALA

Quito-Ecuador

2023

# **CERTIFICADO DE RESPONSABILIDAD Y AUTORÍA DEL TRABAJO DE TITULACIÓN**

Nosotros, Andy Wilson Navas Gomez con documento de identificación N° 1723281844 y Amy Dennise Garay Rodriguez con documento de identificación N° 0202504379; manifestamos que:

Somos los autores y responsables del presente trabajo; y, autorizamos a que sin fines de lucro la Universidad Politécnica Salesiana pueda usar, difundir, reproducir o publicar de manera total o parcial el presente trabajo de titulación.

Quito, 23 de febrero del año 2023

Atentamente,

Luny Guny 2

Andy Wilson Navas Gomez Amy Dennise Garay Rodriguez 1723281844 0202504379

## <span id="page-2-0"></span>**CERTIFICADO DE RESPONSABILIDAD Y AUTORÍA DEL TRABAJO DE TITULACIÓN**

Nosotros, Andy Wilson Navas Gomez con documento de identificación N° 1723281844, y Amy Dennise Garay Rodriguez con documento de identificación N° 0202504379, expresamos nuestra voluntad y por medio del presente documento cedemos a la Universidad Politécnica Salesiana la titularidad sobre los derechos patrimoniales en virtud de que somos autores del Artículo Académico: "Diseño de la red de Datos correspondiente al área funcional de red de campus y frontera para el departamento de control de Espectro Radioeléctrico de la ARCOTEL", el cual ha sido desarrollado para optar por el título de: Ingeniero en Telecomunicaciones, en la Universidad Politécnica Salesiana, quedando la Universidad facultada para ejercer plenamente los derechos cedidos anteriormente.

En concordancia con lo manifestado, suscribimos este documento en el momento que hacemos la entrega del trabajo final en formato digital a la Biblioteca de la Universidad Politécnica Salesiana.

Quito, 23 de febrero de 2023

Atentamente,

1723281844 0202504379

Lawy Gunny 2.

Andy Wilson Navas Gomez **Amy Dennise Garay Rodriguez** 

# **DECLARATORIA DE COAUTORÍA DEL DOCENTE TUTOR/A**

<span id="page-3-0"></span>Yo, Juan Carlos Domínguez Ayala con documento de identificación N°1713195590, docente de la Universidad Politécnica Salesiana declaro que bajo mi tutoría fue desarrollado el trabajo de titulación: DISEÑO DE LA RED DE DATOS CORRESPONDIENTE AL ÁREA FUNCIONAL DE RED DE CAMPUS Y FRONTERA PARA EL DEPARTAMENTO DE CONTROL DE ESPECTRO RADIOELÉCTRICO DE LA ARCOTEL, realizado por Andy Wilson Navas Gomez con documento de identificación N° 1723281844 y por Amy Dennise Garay Rodriguez con documento de identificación N° 0202504379, obteniendo como resultado final el trabajo de titulación bajo la opción artículo académico que cumple con todos los requisitos determinados por la Universidad Politécnica Salesiana.

Quito, 23 de febrero de 2023

Atentamente,

Ing. Juan Carlos DomínguezAyala, Mgtr. 1713195590

#### **DEDICATORIA**

<span id="page-4-0"></span>A mis papas Inés y Wilson quienes con su amor, paciencia y esfuerzo diario me apoyaron para poder logara una de mis metas, que con su gran ejemplo de perseverancia y valentía para afrontar cada situación en la vida que con endereza y fuerza cualquier reto es posible, además de ser mi pilar fundamental para poder lograr este paso en mi vida, a quienes siempre tendré en mi corazón, junto a Dios quien ha cuidado de cada paso que he dado en este proceso de formación y aprendizaje.

Mis hermanos Verónica, David, Fernanda quienes han estado de forma incondicional en los buenos y malos momentos para apoyarme y darme ese ánimo para jamás rendirme y seguir con este paso en mi vida profesional.

Andy Wilson Navas Gomez

A Dios por acompañarme, fortalecerme, darme sabiduría para seguir adelante y nunca rendirme, porque él ha sido y será siempre parte de mis triunfos y mi lucha constante por cumplir mis metas. A mis padres Gladys y Fred por haber sido mi pilar fundamental, apoyarme en mis decisiones, por escucharme con cariño cuando más lo necesitaba, por sus consejos, por sus esfuerzos constantes para verme realizada profesionalmente y mostrarme el camino de superación, a ver las diferentes situaciones de manera positiva, a ellos les dedico cada uno de mis logros y más aún este pasito para llegar a culminar mis estudios de manera exitosa.

A mis hermanas Andrea, Camila y Sofia por brindarme su tiempo, sus palabras de aliento, quienes nunca me dejaron sola en ningún momento siempre encontré en ellas un hombro para descansar.

Amy Dennise Garay Rodriguez

#### **AGRADECIMIENTOS**

<span id="page-5-0"></span>A mis padres, quienes han pasado por mucho por verme hoy en día cumplir uno de mis sueños con su amor, esfuerzo, dedicación y voluntad estar siempre presentes en cada etapa de mi vida a mis hermanos Andrea, Fernanda, David y sobre todo a Dios quien me ha cuidado en cada paso que he dado para llegar hasta aquí. A mi amigo Francys con quien he compartido los buenos y malos momentos en este proceso de aprendizaje. A mi compañera y amiga Amy que juntos logramos culminar el presente trabajo de titulación, y en general a cada una de las personas que han aportado para poder hacer posible este logro.

A la Universidad Politécnica Salesiana del Ecuador, a cada uno de los docentes que la conforman, por proporcióname los conocimientos, herramientas y sobre todo los valores salesianos que me ayudaran en conjunto afrontar como un buen ser humano la vida laboral y posteriores retos tanto profesionales como personales.

A mi tutor, el Ing. Juan Carlos Domínguez, por brindarme y compartirme sus conocimientos, experiencia y amistad, para concluir con éxito el presente trabajo.

Andy Wilson Navas Gomez

Agradezco a Dios por su amor infinito, por cada momento que me brindo para sonreír vivir momentos únicos, la oportunidad de corregir mis errores, por cada mañana que es un presente en el cual me dice que me ama y en especial la bendición de contar con una familia excepcional, quienes han puesto su confianza entera en mí, porque a pesar de las dificultades que se presentaban supieron llegar a mí y volverme a levantar, este trabajo de tesis es una gran etapa de mi vida y les doy gracias por estar presente en este proceso; a mi compañero y amigo Andy ya que juntos logramos culminar con el trabajo de tesis

A mis maestros no solo por formar parte de mi proceso como profesional sino por compartir sus conocimientos, por su paciencia al enseñar y apoyo constante. A la Universidad Politécnica Salesiana porque no solo forma profesionales, también ciudadanos de ejemplo preocupados por el bienestar y apegados al ejemplo de Dios y San Juan Bosco.

A mi tutor de tesis, el Ingeniero Juan Carlos Domínguez quien estuvo con nosotros en este proceso, compartiendo conocimientos precisos, dando consejos para lograr nuestro objetivo.

Amy Dennise Garay Rodriguez

# ÍNDICE DE CONTENIDO

<span id="page-6-0"></span>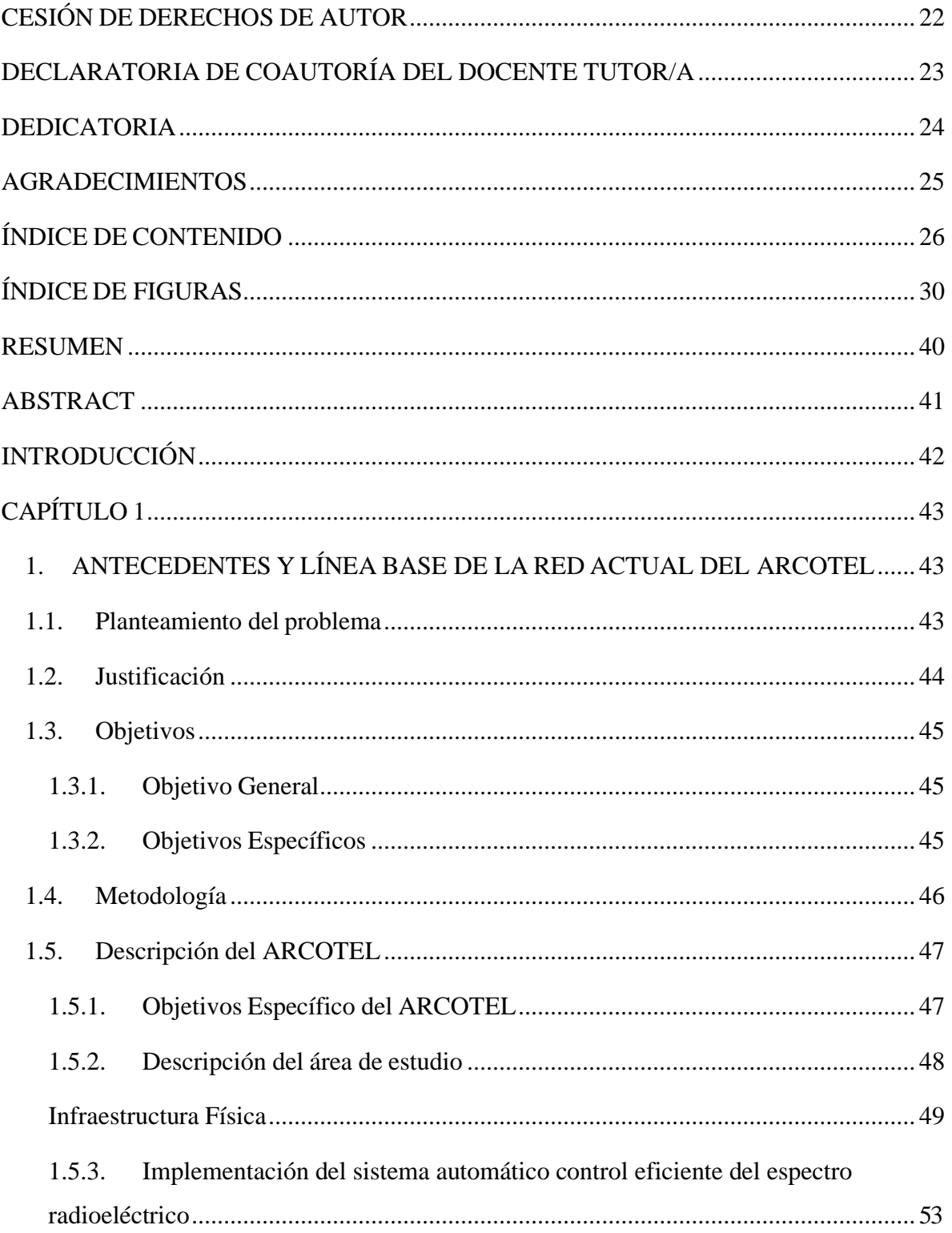

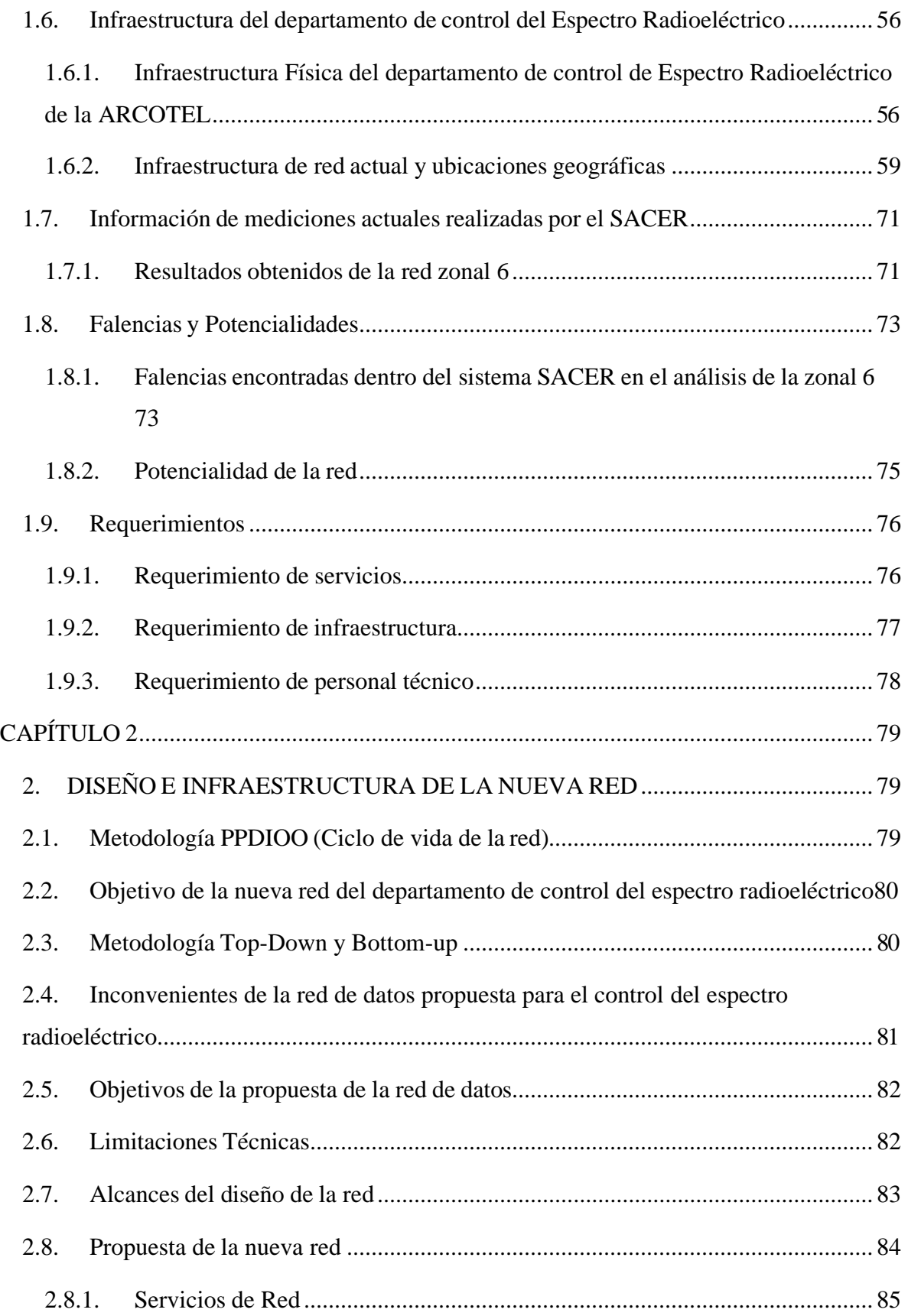

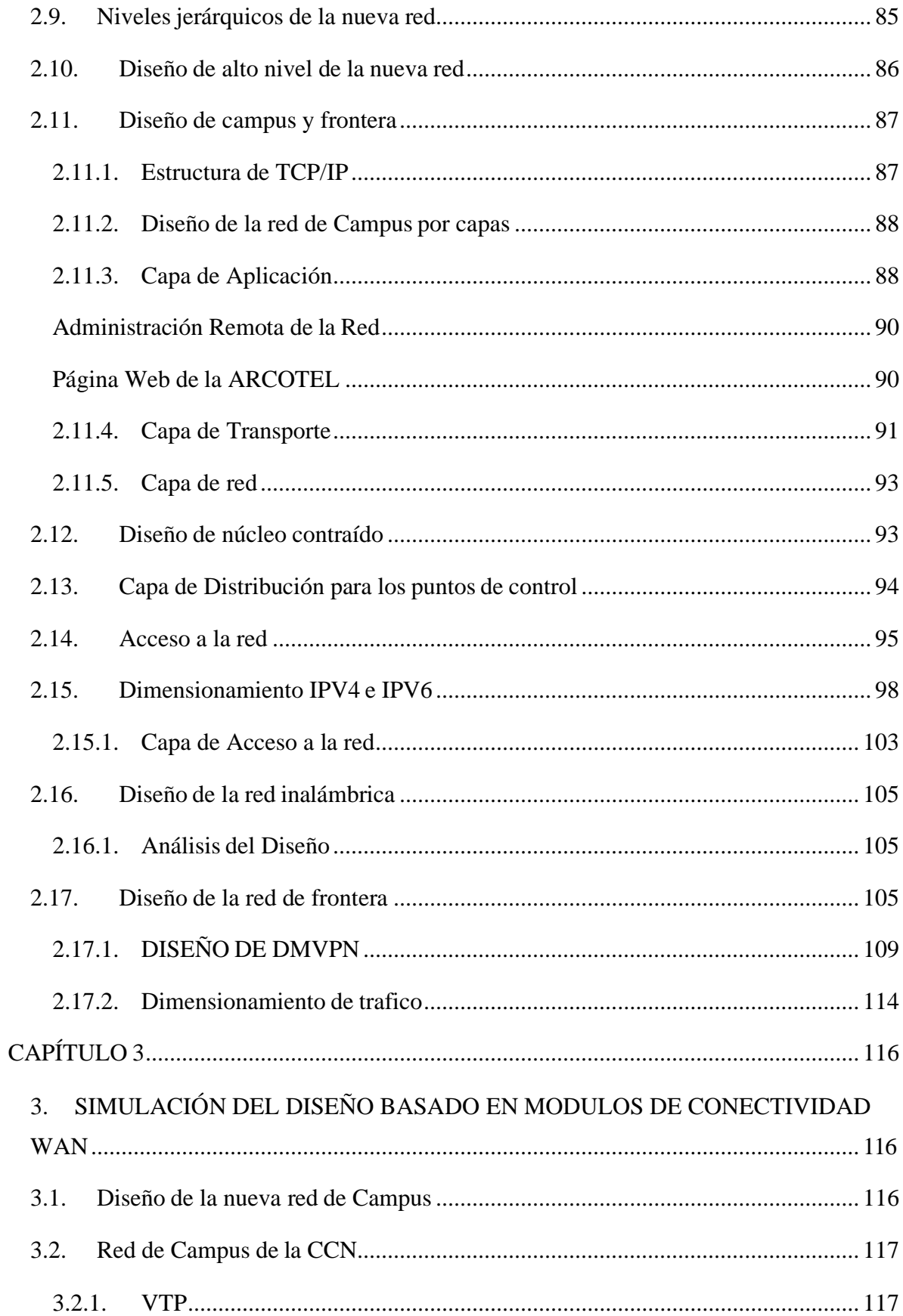

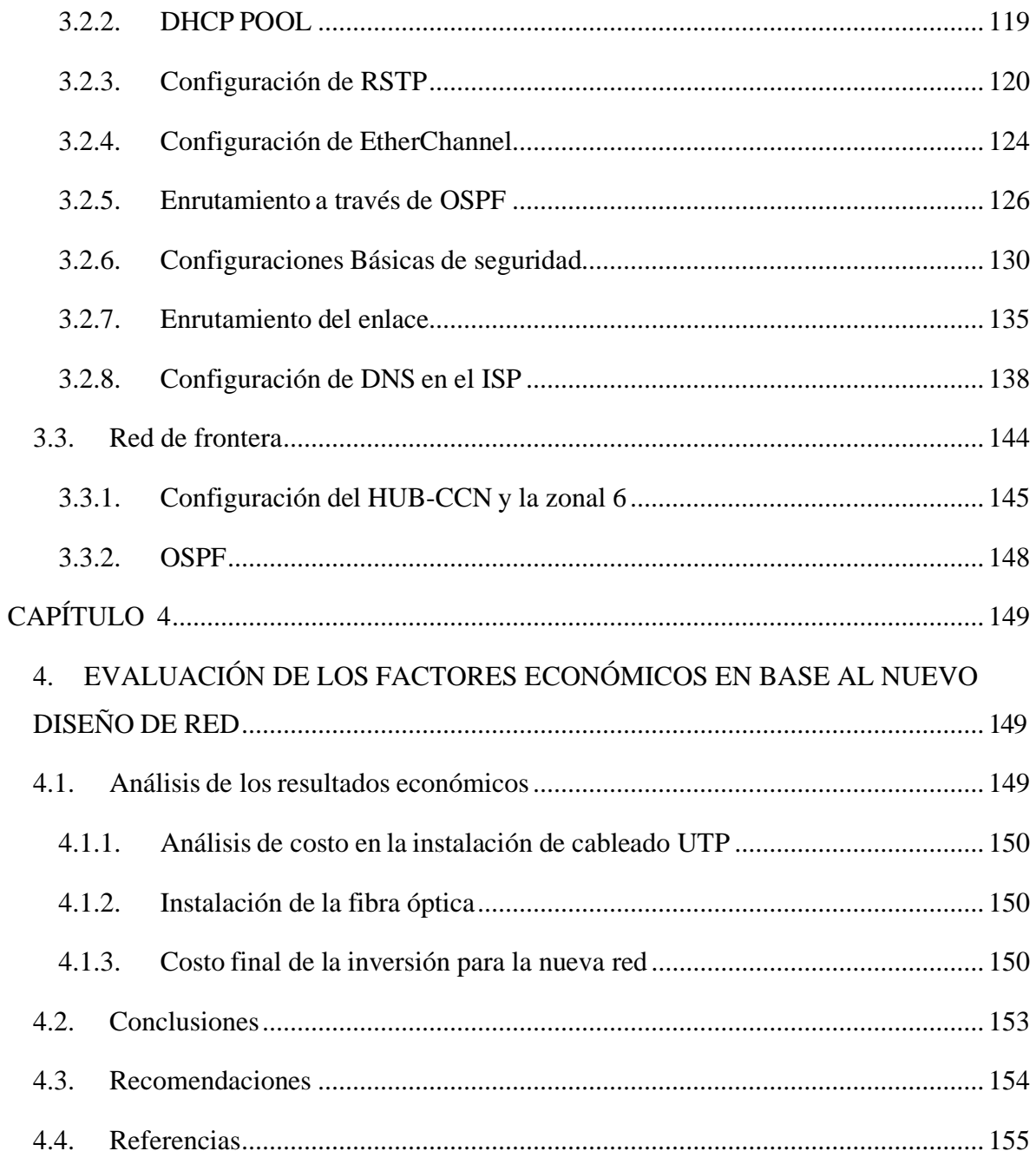

# **ÍNDICE DE FIGURAS**

<span id="page-10-0"></span>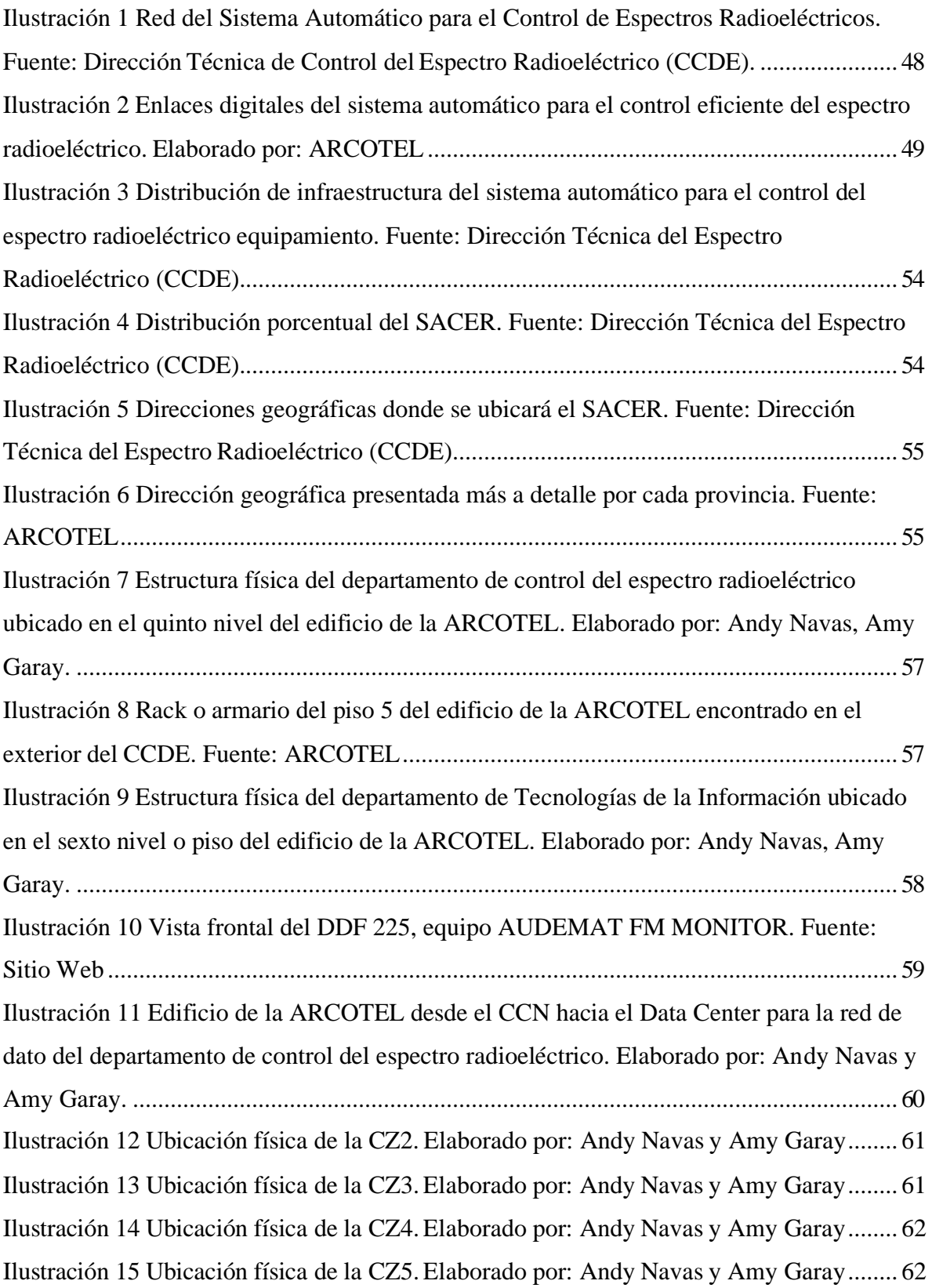

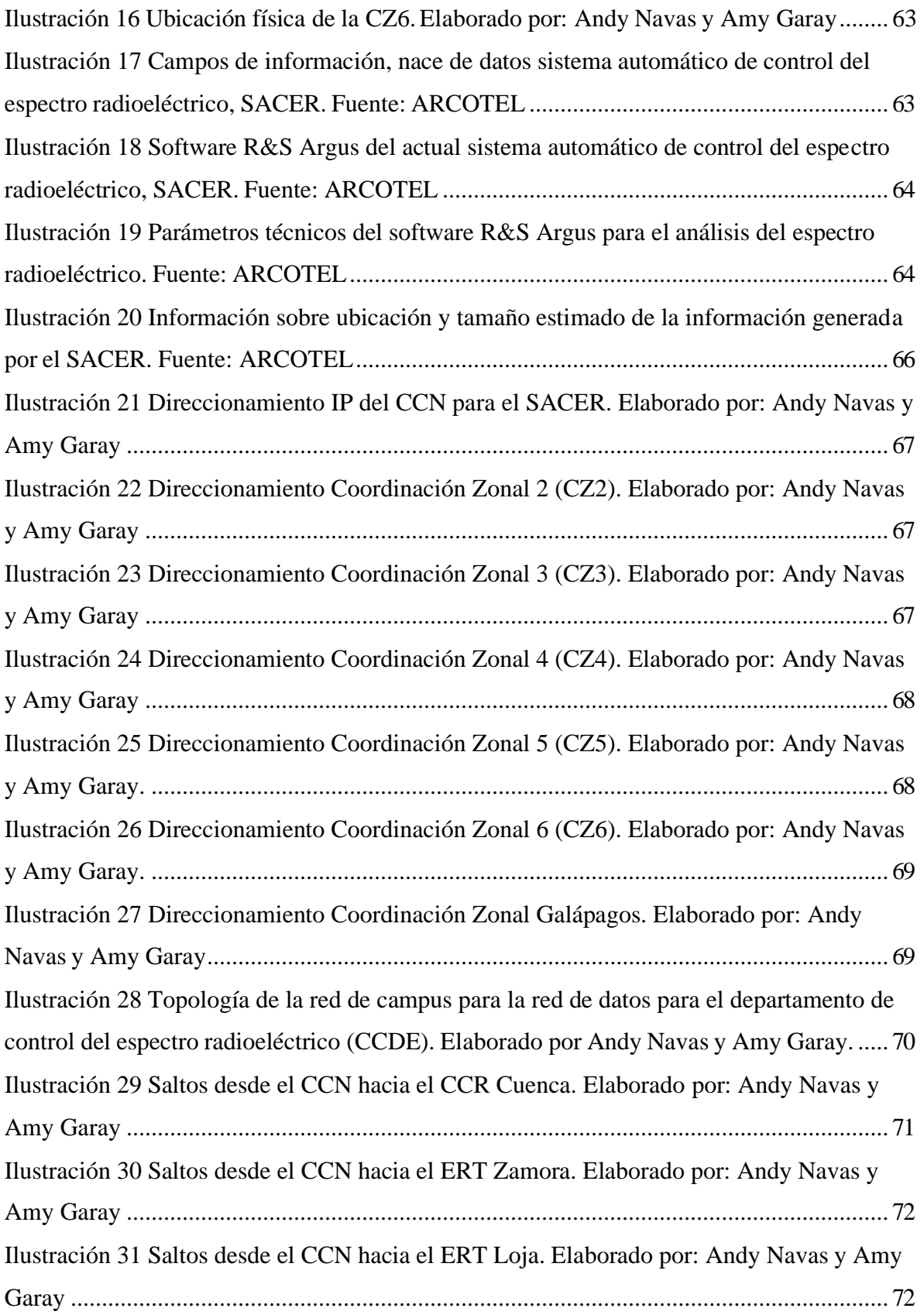

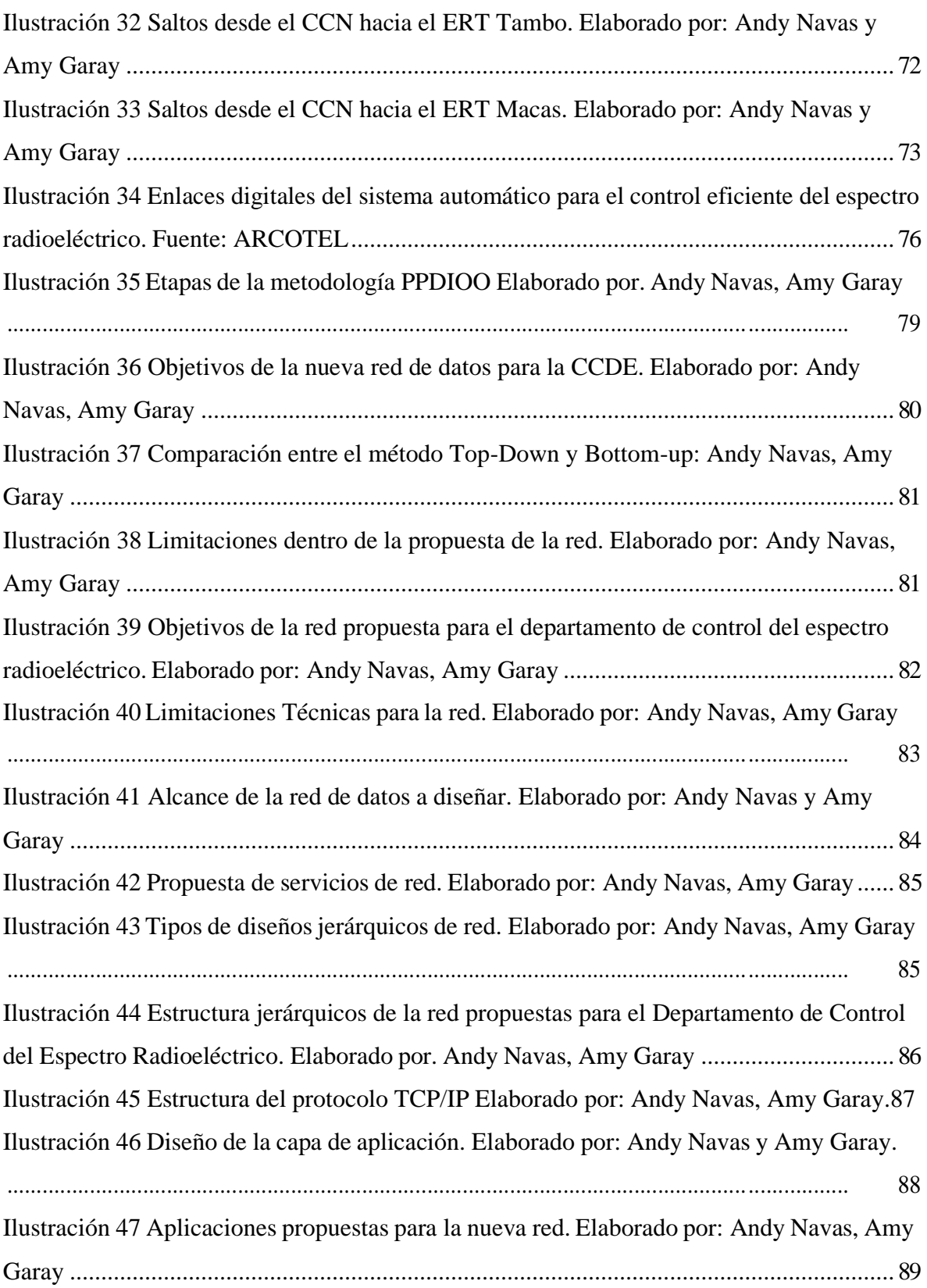

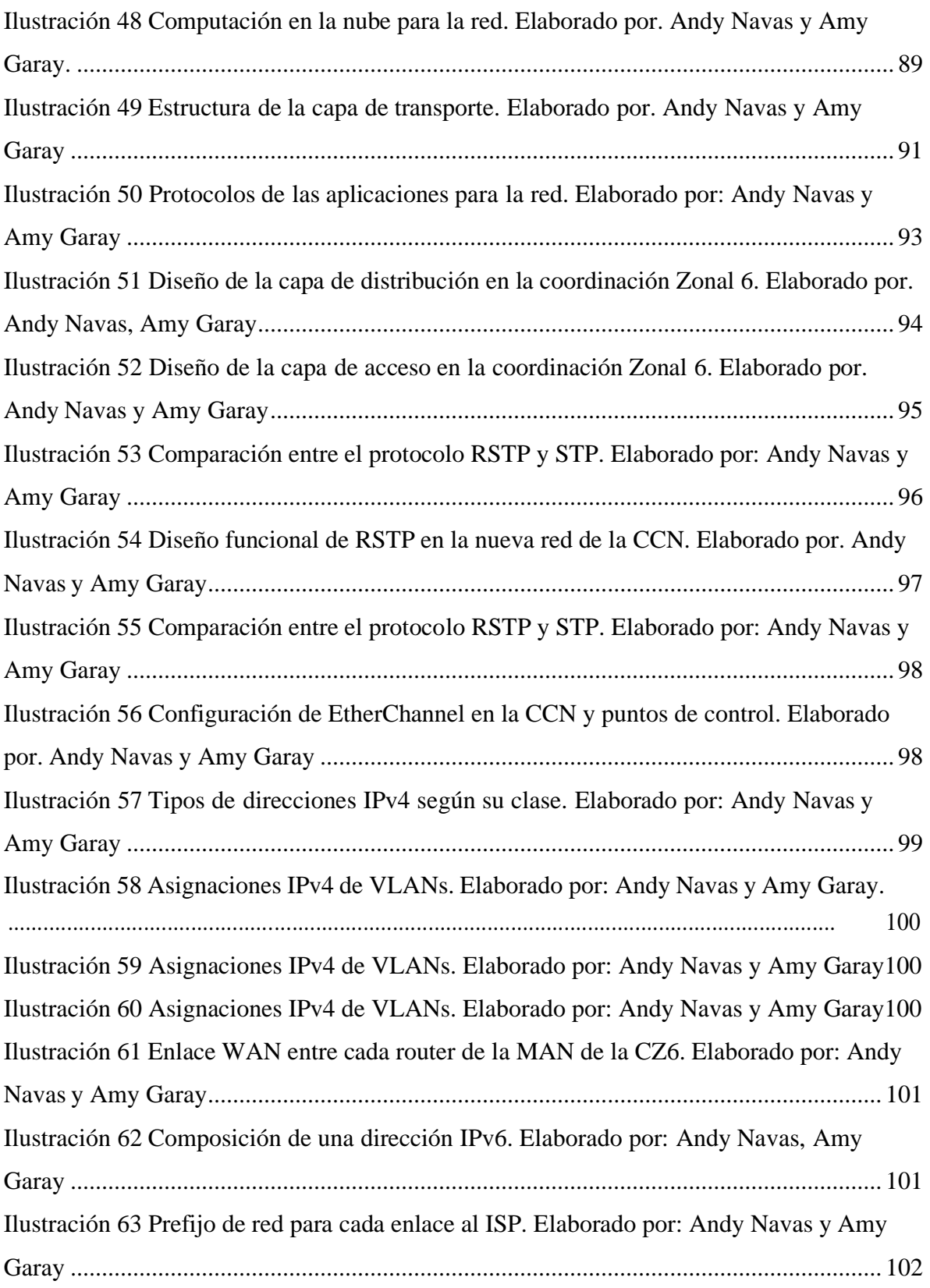

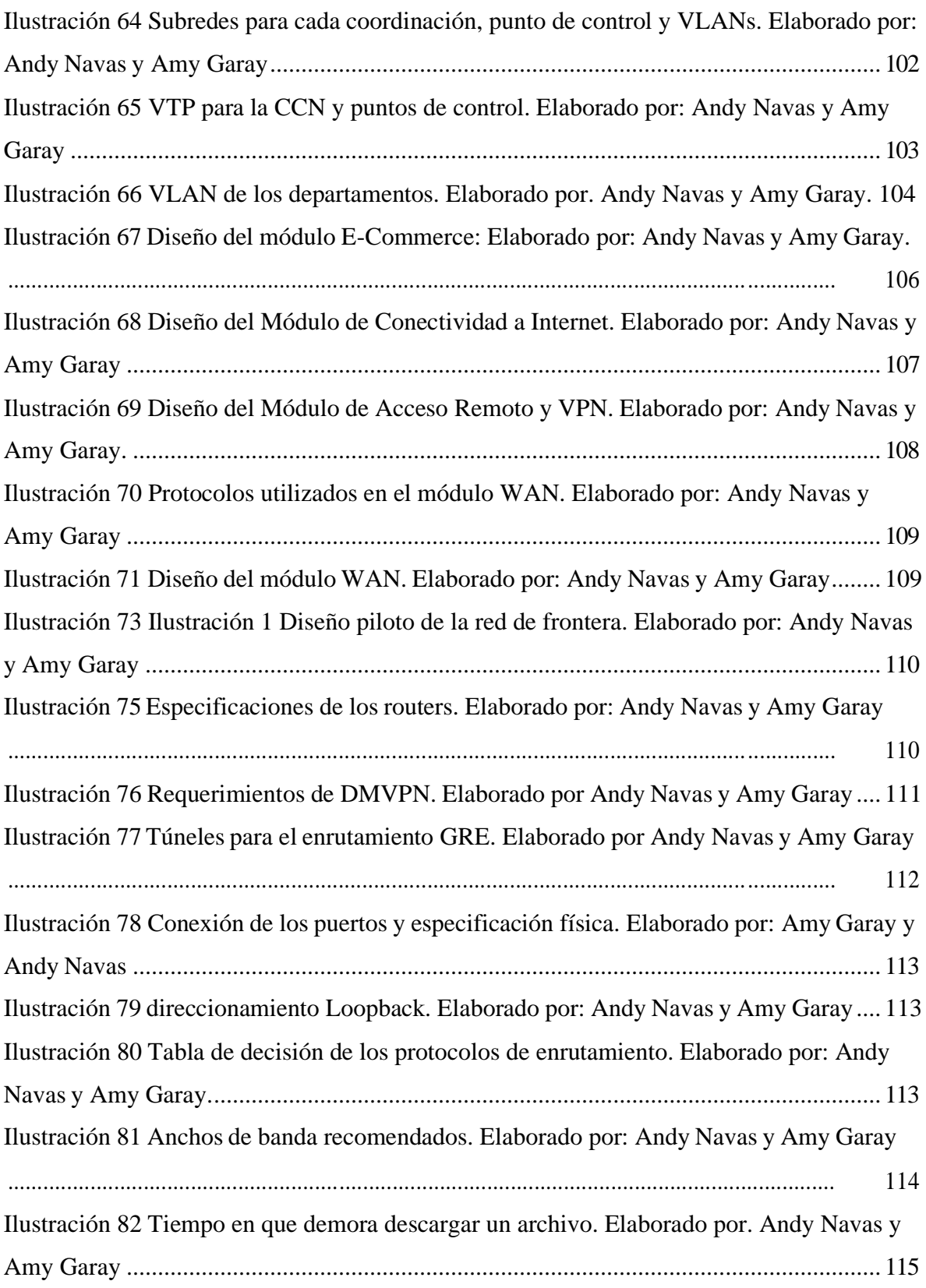

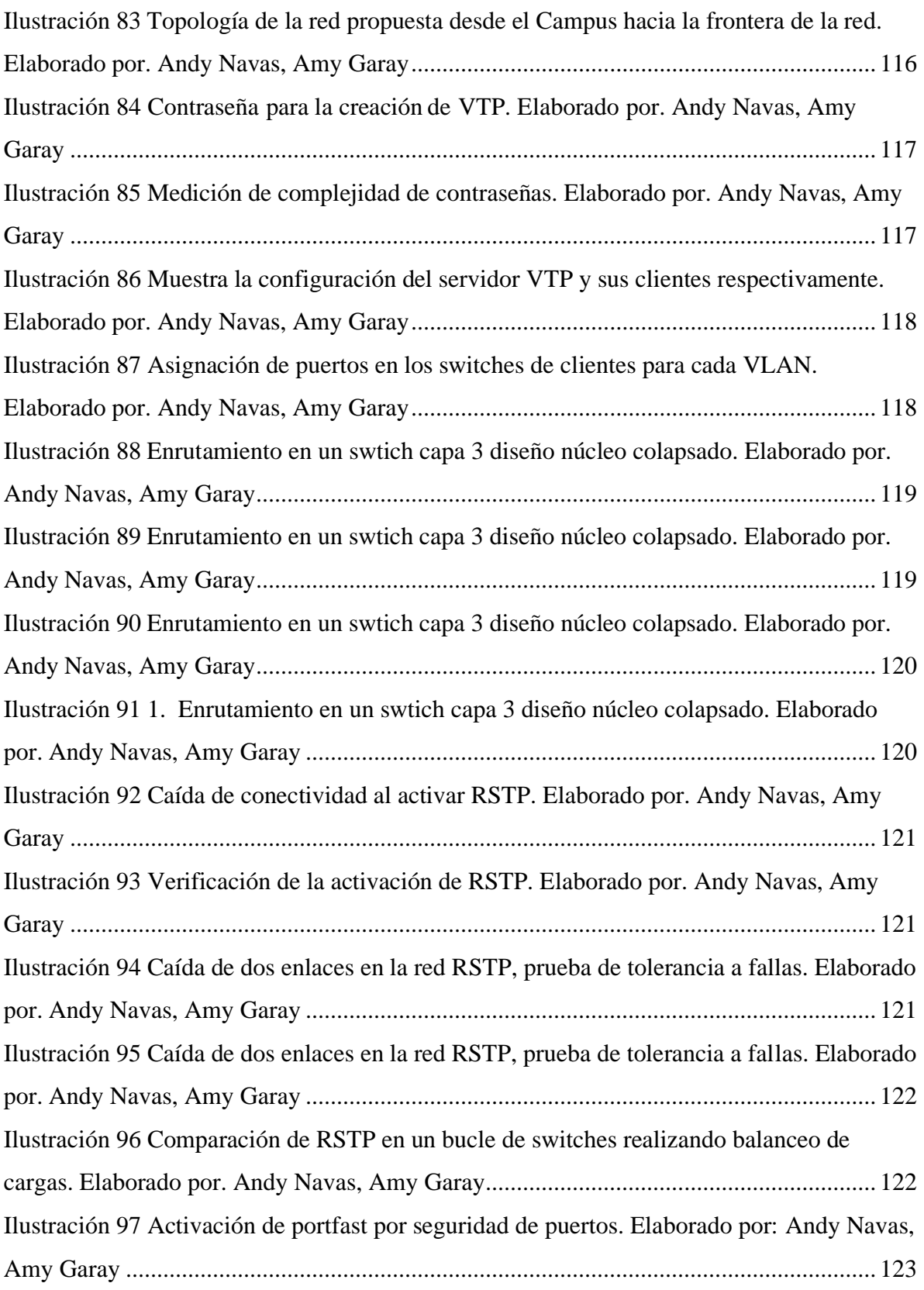

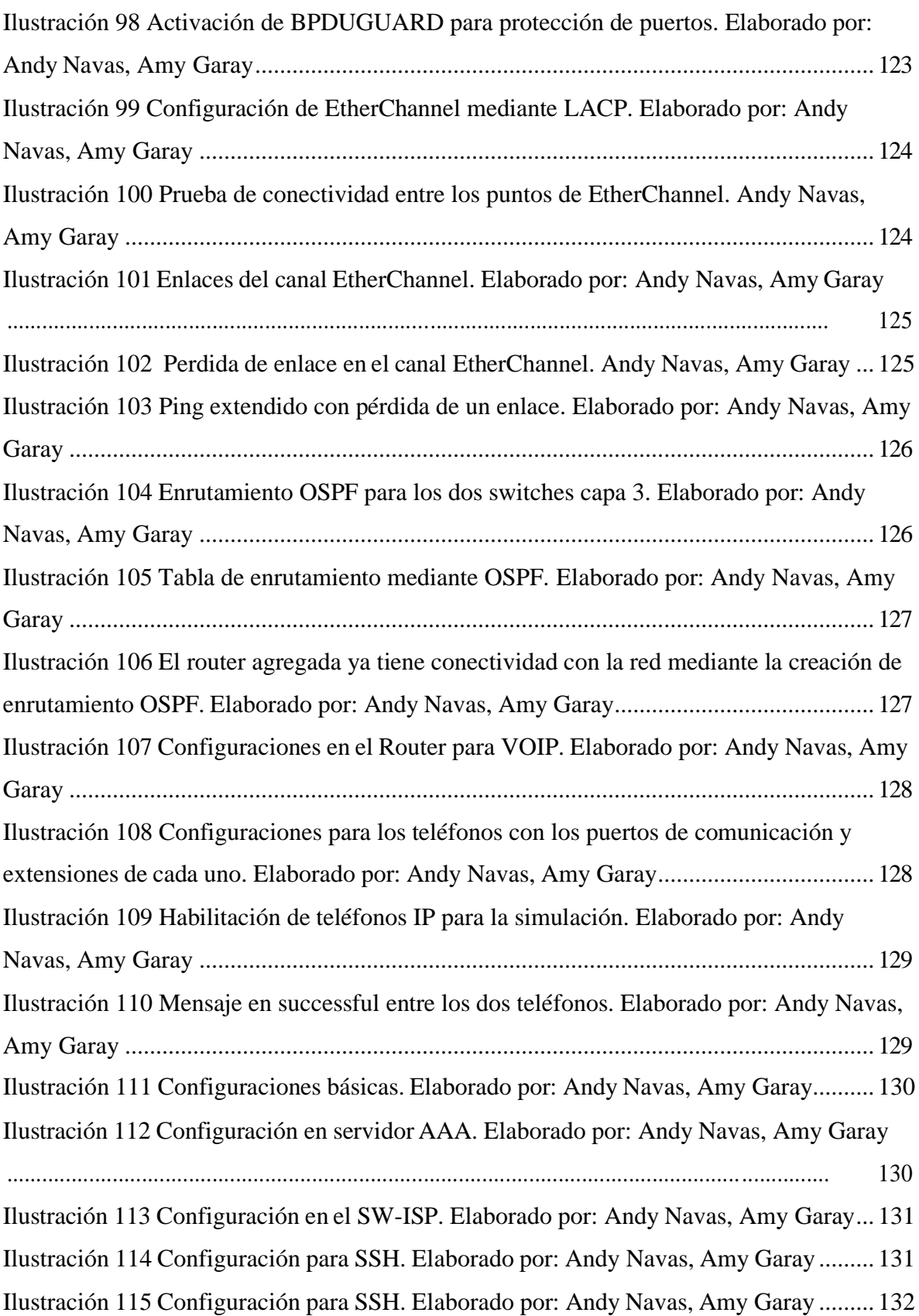

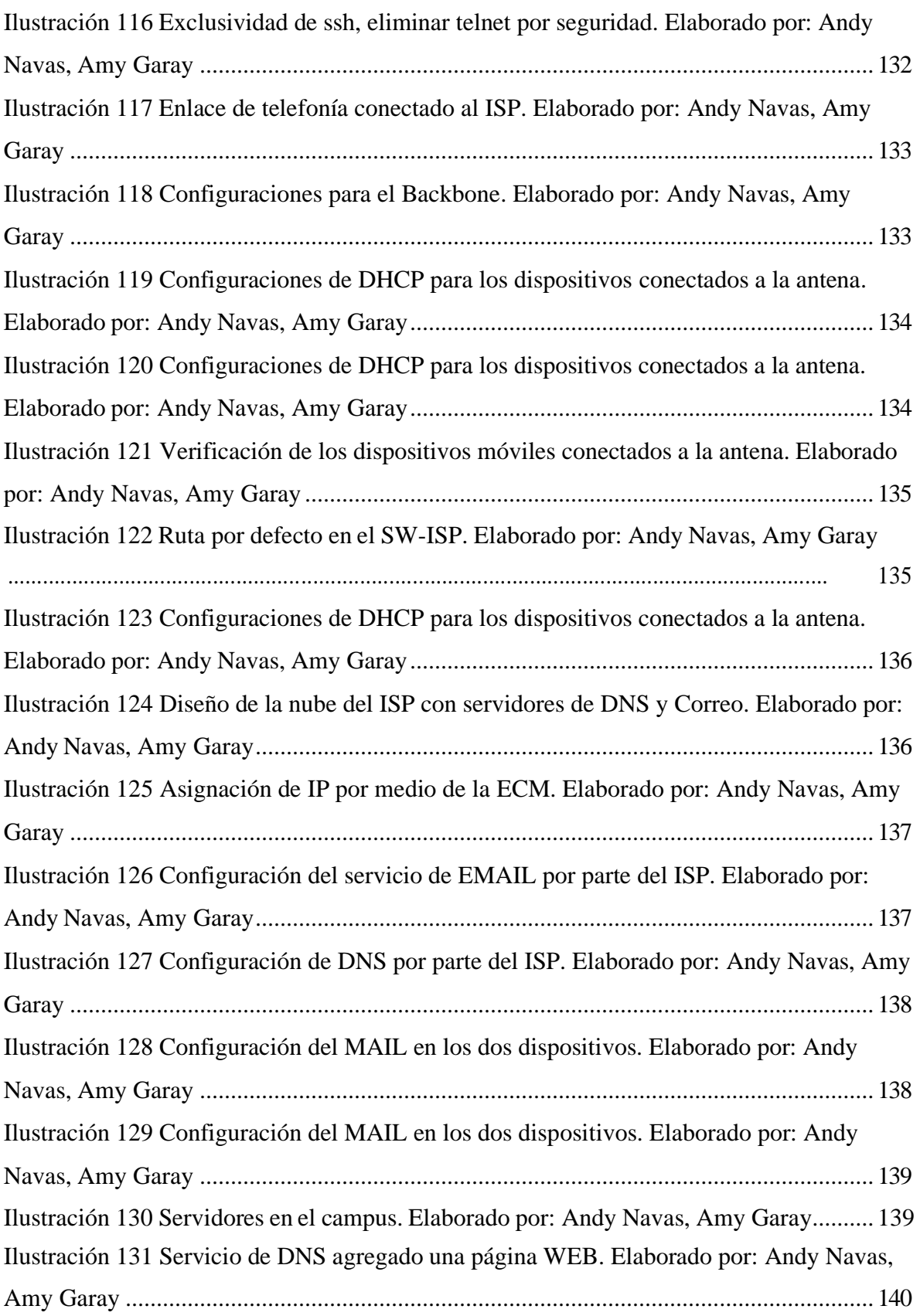

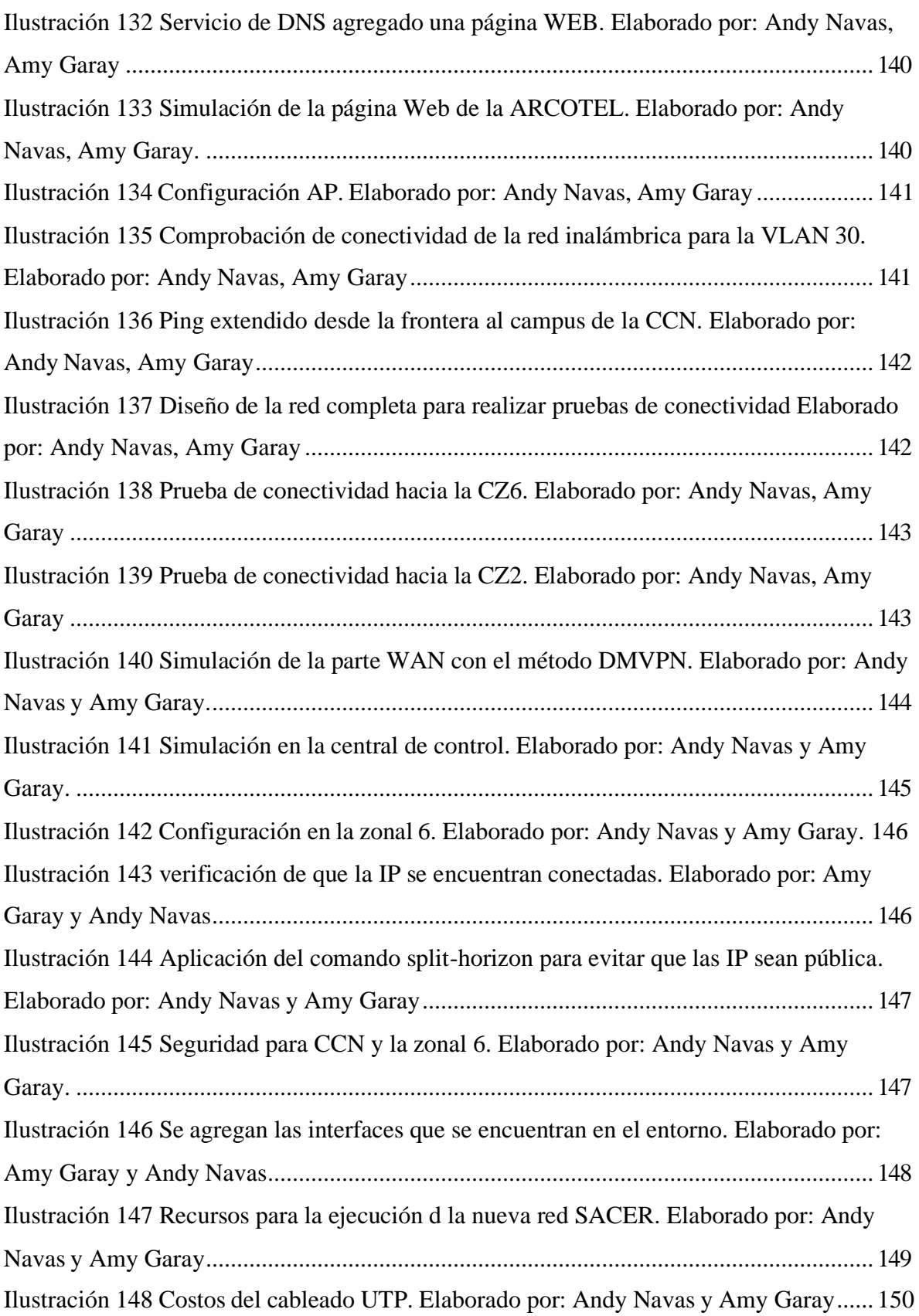

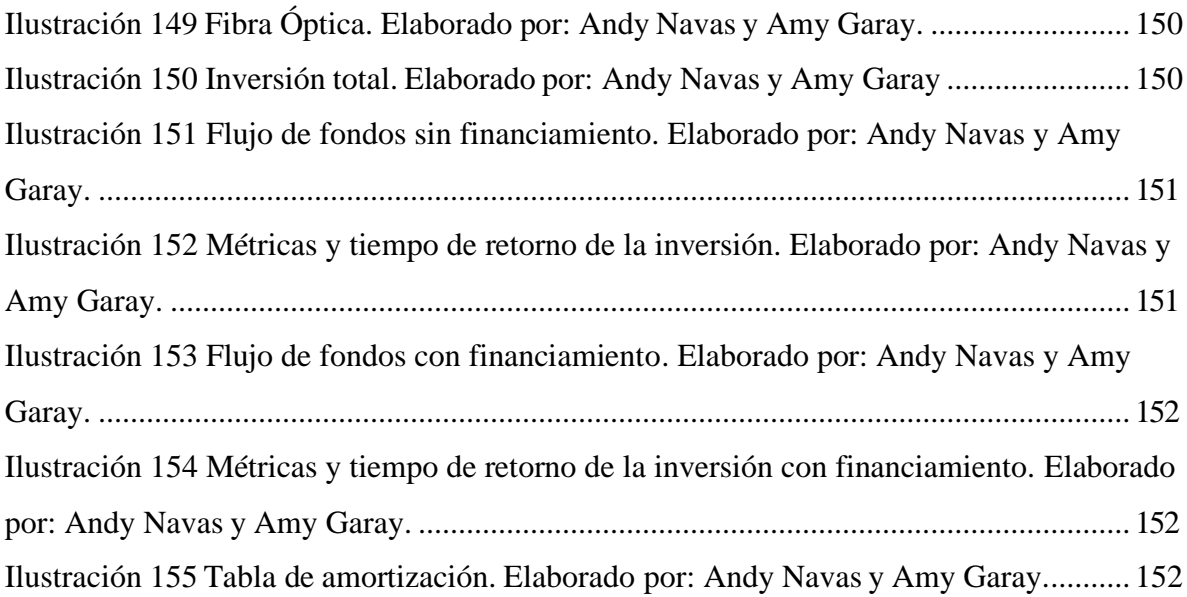

#### **RESUMEN**

<span id="page-20-0"></span>La entidad pública consta de diferentes funciones en la cual figura una red de datos especifica del departamento de espectros radioeléctricos del ARCOTEL (Agencia de Regulación y Control de las Telecomunicaciones), en la cual analizando las trazas de la zonal 6 donde son contempladas varias características, dando un inicio para implementar un proyecto sobre una nueva red que contenga propiedades específicas que ayudara a mejorar la red actual, permitiendo así que la nueva red implementada sea útil al establecer un marco que pueda medir y evidenciar los cambios que se realizan dentro del mismo. El Sistema Automático para el Control Técnico Eficiente del Espectro Radioeléctrico (SACER) para la Dirección Técnica de Control del Espectro Radioeléctrico (CCDE) que se encuentra vigente desde el año 2011, se plantea el diseño de la red de datos que sea funcional para el área de campus y frontera, tomando en cuenta las características como calidad de servicio, tolerancia a fallos, escalabilidad y seguridad que se puede evidenciar en el modelo de arquitectura empresarial, también, se establecerá la planificación de la primera línea base que facilitará la introducción de nuevos cambios en la topología, así optimizando varios factores como costes, el tráfico que se presenta en la comunicación de dispositivos WAN.

#### **ABSTRACT**

<span id="page-21-0"></span>The public entity consists of different functions in which a specific data network of the radioelectric spectrum department of ARCOTEL (Agency for Regulation and Control of Telecommunications), in which analyzing the traces of zone 6 where several characteristics are contemplated, giving a start to implement a project on a new network that contains specific properties that will help improve the current network, thus allowing the new network implemented to be useful by establishing a framework that can measure and demonstrate the changes that are made within it. The Automatic System for the Efficient Technical Control of the Radioelectric Spectrum (SACER) for the Technical Directorate for the Control of the Radioelectric Spectrum (CCDE), which has been in force since 2011, proposes the design of the data network that is functional for the campus and border area, taking into account characteristics such as quality of service, The design of the data network will be functional for the campus and border area, taking into account characteristics such as quality of service, fault tolerance, scalability and security that can be evidenced in the enterprise architecture model, also, the planning of the first baseline will be established to facilitate the introduction of new changes in the topology, thus optimizing several factors such as costs, traffic that occurs in the communication of WAN devices.

## **INTRODUCCIÓN**

<span id="page-22-0"></span>En el presente trabajo de tesis nos proponemos a exponer la importancia actual del monitoreo y control del espectro radioeléctrico del cual dispone la Agencia de Regulación y Control de las Telecomunicaciones (ARCOTEL) mediante el uso de su Sistema Automático para el Control Eficiente de Espectros Radioeléctricos (SACER) el cual consta de seis Centros de Control Regional (CCR), Estaciones Fijas (EF), al igual que veinte estaciones remotas transportables (ERT), cinco estaciones móviles (EM) y el centro de control nacional (CCN) de la cual se analizara específicamente la zonal 6 ubicada en la provincia del Azuay. La Dirección Técnica de Control del Espectro Radioeléctrico (CCDE) detalla el proceso de ejecución del sistema SACER que cumpla con las necesidades por medio del monitoreo y control de forma remota donde se ve el correcto uso de los espectros o si existen interferencias o que haya sistemas externos que quieran el acceso, también por medio del diseño de una red lograr o acercarse a que los problemas del tráfico de red, interferencias al sistema puedan verse solucionados en un porcentaje considerable.

El sistema SACER permitirá entrar en más detalle acerca de la red actual, dando a conocer a detalle la línea base, la verificación y medición de los parámetros que opera el Departamento de Espectros Radioeléctricos, así permitiendo identificar las principales falencias, como se encuentra la infraestructura, donde está su ubicación geográfica que puede tener la red actual y tener claro que solución se puede dar o que agregar en una nueva red de datos.

La implementación de una nueva red de campus y frontera en el cual requiere conocer la estructura actual del sistema, para poder diseñar una infraestructura mediante el modelo jerárquico con sus características principales de: Tolerancia a fallos, escalabilidad y seguridad del servicio, también reconociendo las diferentes capas que debe contener una red para un mejor funcionamiento, encaminados a los parámetros requeridos para la configuración considerando las diferentes capas del modelo OSI que tiene como misión que los datos utilizados dentro del ARCOTEL sean enviados desde su origen hacia su destino. Dando paso a la simulación que conectara los distintos modelos y un análisis para evaluar los factores económicos.

## **CAPÍTULO 1**

## <span id="page-23-0"></span>**1. ANTECEDENTES Y LÍNEA BASE DE LA RED ACTUAL DEL ARCOTEL**

<span id="page-23-1"></span>En el primer capítulo, mediante la planificación de la primera línea base facilitará la introducción de nuevos cambios en la topología que se analiza, así se podrá optimizar varios factores como costes, el tráfico que se presenta en la comunicación entre dispositivos WAN, de igual manera se detallara el planteamiento del problema, la justificación, se plantearan los objetivos específicos y la metodología.

#### <span id="page-23-2"></span>**1.1. Planteamiento del problema**

Debido a las actuales necesidades sobre el control del espectro radioeléctrico, es necesario contemplar una red donde el departamento de control del espectro radioeléctricos contenga la posibilidad de fallos en el enlace por donde llegan los datos hacia el Centro de control Principal, debido a esto se deberá tener en cuenta que la red disponga de alguna forma de responder en caso de que ocurra inconvenientes y pueda reaccionar de manera adecuada. (Ibañez Moreno & Pazmiño Quiñonez, 2020) (Llanos, 2013)

La adquisición de las frecuencias cada vez ha provocado más demanda para su uso, es por esto por lo que el departamento de control del espectro radioeléctrico debe constar de una red que supla la necesidad de mantener un monitoreo en los datos y para así estar informados de que está pasando con cada una de las frecuencias asignadas. (Del Pozo Barrezueta, 2015)

Mediante el software respectivo y equipos necesarios se analizará desde un punto de control, y se enviará los datos correspondientes al centro de control principal, en el cual se tendrá un registro de los datos emitidos, además de permanecer almacenados en cada uno de los puntos de control en el caso de que sean requeridos por el departamento de control del Espectro Radioeléctrico. (Roman Sarmiento, 2018)

En cuanto a la cantidad de información en la red, se debe considerar los posibles ataques ya sean de virus o de otros factores externos que afectaran a el correcto flujo y provocaran inestabilidad. La cual puede dar a la posibilidad de equipos en mal estado u obsoletos que

facilita la posibilidad de tener ataques, por lo que es necesario contar con equipos que brinden confiabilidad de funcionamiento. (Orellana Benavides & Hernández Vásquez, 2003)

El diseño de la red se realizará mediante una correcta arquitectura de red según Cisco Enterprise (Cisco Empresarial), enfocándose en la red de campus y frontera, considerando los protocolos necesarios para cumplir con la necesidad requerida. El diseño se basa en la tolerancia a fallos, redundancia, escalabilidad, seguridad y administración para el departamento de control del espectro radioeléctrico. (Teare, 2008)

#### **1.2. Justificación**

<span id="page-24-0"></span>Dado que, con la evolución de las redes de datos y los problemas en la seguridad de la información se han ido acrecentando, se busca dar una solución para que no exista daños o una mala calidad en su control que asegure un incremento en su integridad, confiabilidad y disponibilidad de sus datos para que los usuarios que hacen uso de los servicios de telecomunicaciones, ya que se ha convertido en un desafío para los departamentos que analizan la logística de la información y que por medio de una implementación practica pueda darse una solución eficiente. (Campo Tupiza, 2019)

Tener un diseño propuesto permite que la infraestructura de red de datos resulte eficiente, la cual debe contener diferentes opciones que ayuden a tener un acceso a la transmisión de información. Para poder realizar un diseño que resuelva los problemas que normalmente se presentan implicaría obtener una mayor inversión a nivel presupuestal tanto en equipos de calidad, por lo tanto, el uso de una red de internet con una zona de cobertura extensa llega a ser una de las opciones optimas que pueda garantizar que los protocolos de seguridad (QoS), escalabilidad de la red y direccionamiento jerárquico que considere la transmisión y acceso a la información. (Teare, 2008)

Con el crecimiento considerable de los servicios de telecomunicaciones se ha implementado un departamento de espectros radioeléctricos que pueda controlar la calidad de un sistema avanzado. Además, de dar una atribución, comprobación técnica y coordinación para dar un correcto funcionamiento dentro de la práctica que permita una gestión de los espectros. (Llanos, 2013)

#### <span id="page-25-0"></span>**1.3. Objetivos**

#### <span id="page-25-1"></span>**1.3.1. Objetivo General**

Diseñar una de red de campus y frontera para el departamento de espectros radioeléctricos de la ARCOTEL, mediante las características de: tolerancia a fallos, escalabilidad y seguridad considerando factores tecnológicos y económicos de la red utilizando un modelo jerárquico empresarial.

#### <span id="page-25-2"></span>**1.3.2. Objetivos Específicos**

- Establecer una línea base para identificar el estado de la infraestructura actual de la red tomando en cuenta características redundantes de hardware y software.
- Diseñar una red de campus y frontera que ofrezca un buen servicio para el departamento de espectros radioeléctricos mediante el modelo jerárquico empresarial usando características de: tolerancia a fallos, escalabilidad, y seguridad.
- Simular el diseño de red basándonos en los módulos de conectividad WAN para verificar la interconectividad de los usuarios, redes y sitios remotos.
- Evaluar los factores económicos del proyecto para así determinar su rentabilidad financiera en base a los equipos implementados en la red propuesta.

#### <span id="page-26-0"></span>**1.4. Metodología**

Es de conocimiento público que el espectro radioeléctrico, es un recurso para todo aquel que requiera su uso. La concesión de las frecuencias y correcto control de estas debe ser considerado como base primordial dentro del departamento. (Llanos, 2013)

Se efectuará un diseño de red tomando en cuenta al departamento del espectro radioeléctrico, mediante un conjunto de capas y protocolos para de esta forma conseguir la red mencionada en el área de campus y frontera. Con la posibilidad de responder en caso de fallos o algún tipo de inconveniente con los datos que atraviesen por la red. Estos datos estarán en el punto de control que permanecerá activo, y en constante monitoreo. En cuanto al diseño especifico de la red se realizará en un software de simulación de redes de datos pertinente contemplando cada uno de los requerimientos de la red. (Zaruma Tualombo, 2019)

Como primera medida, enfocarse al estudio de la actual red existente, mediante las posibles adaptaciones necesarias para una mejora en el control y envío de los datos hacia el Centro de control Principal, para así implementar mejores tecnologías existentes adaptando equipos orientados a cada área de campus y frontera para el departamento de control del espectro radioeléctrico. (Ávila Pesántez & López Andrade, 2008)

Estudiado el diseño y equipos necesarios para la red de datos, se realizará el subneteo de la red tanto para ipv4 como ipv6, midiendo de esta forma la cantidad de equipos necesarios. Sin dejar de lado las características de escalabilidad y redundancia de la red de datos, en caso se requiera realizar adaptaciones para futurasimplementaciones. (Campo Tupiza, 2019)

Considerando los parámetros de diseño de la red se implementará las respectivas configuraciones dentro de los equipos. Estas se realizarán mediante un software de redes de datos que permitirán incorporar una serie de protocolos y servicios con la finalidad de crear una correcta arquitectura de red que satisfaga la necesidad para el departamento de control del espectro radioeléctrico. (Quevedo y otros, 2018)

En base a las configuraciones de la red y teniendo en mente la importancia de los datos que son transmitidos, se considera colocar una forma de almacenar los datos enviados desde el

punto de control hacia la Central de control Principal, produciendo así un respaldo adicional que en efecto brindara más seguridad para el departamento de control de Espectro Radioeléctrico. (Llanos, 2013)

Con la simulación una vez implementada de forma adecuada se podrá realizar un análisis, con respecto a la posible implementación del medio simulado, tomando en cuenta el modelo jerárquico empresarial según la academia CISCO. (Romero Melo, 2022)

El propósito del proyecto técnico estudiado es implementar un diseño que supla con la necesidad del departamento de control del espectro radioeléctrico y se adapte a los posibles cambios en la red, además se proyectara el aspecto económico del diseño de la red la cual generara una mejora en el rendimiento entre el área de campus y frontera. (Jaramillo Abril, 2020)

## <span id="page-27-0"></span>**1.5. Descripción del ARCOTEL**

# **Descripción del área física del Departamento de Espectros Radioeléctricos del ARCOTEL**

La Agencia de Regulación y Control de Telecomunicaciones, está ubicada en RG48+8MJ, Diego de Almagro, Quito 170517, que busca el cumplimiento oportuno de las tareas encomendadas de manera óptima con empeño y afán. Lo cual en el departamento de espectros radioeléctricos se encarga de llegar el control de las zonales que se encuentran en todo el Ecuador.

## <span id="page-27-1"></span>**1.5.1. Objetivos Específico del ARCOTEL**

- Busca implantar una gestión eficiente del espectro radioeléctrico y que los servicios de telecomunicaciones puedan llegar a la mayor parte de los sectores del Ecuador.
- Que haya un gran desarrollo de los servicios de telecomunicaciones y el control de espectros radioeléctricos en cada uno de los sectores.
- Incrementar la eficiencia y eficacia del control técnico en la prestación de los servicios de telecomunicaciones y radiodifusión. (ARCOTEL, 2021)

#### **1.5.2. Descripción del área de estudio**

<span id="page-28-0"></span>La Agencia de Regulación y Control de las Telecomunicaciones, ARCOTEL, han adquirido un sistema autónomo eficiente del espectro radioeléctrico moderno el cual ejerce el control eficiente que evita la vulnerabilidad y que es de gran beneficio para varias partes de la ciudad que les permiten obtener servicios de radiodifusión y televisión gratuita, así también reduciendo emisiones radioeléctricas nocivas que pueden impactar impactos directos.

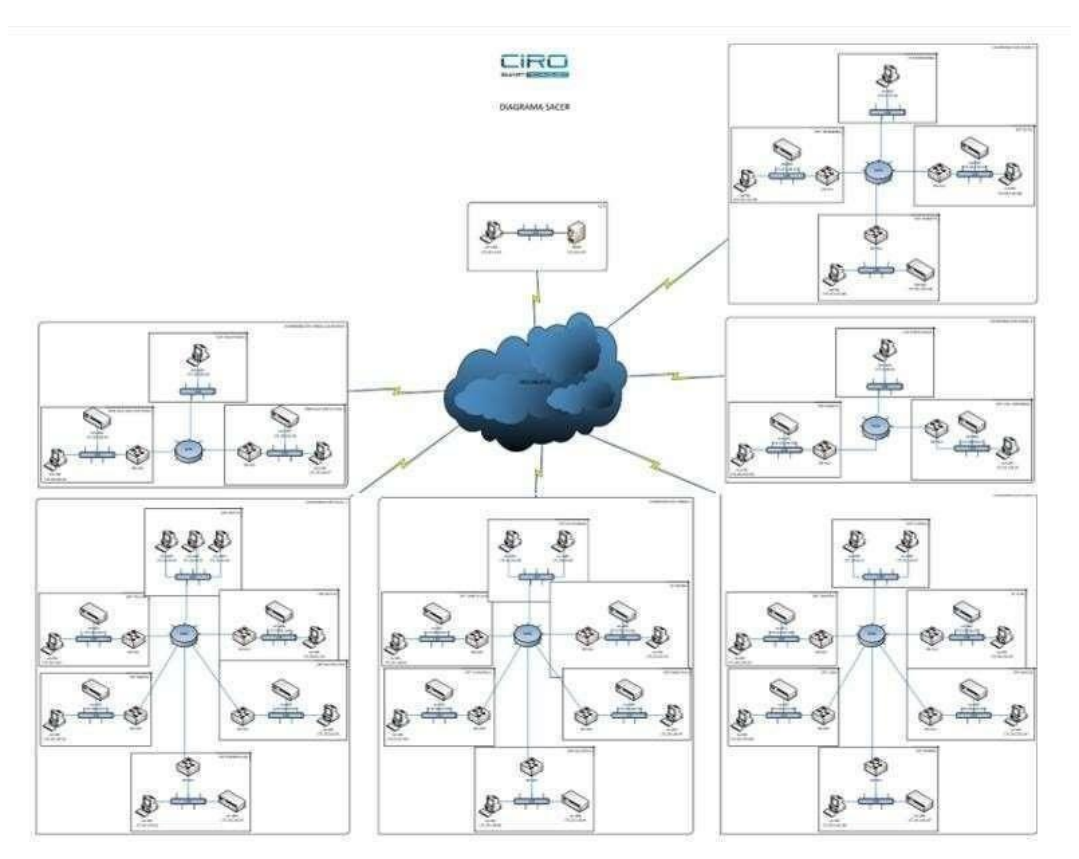

<span id="page-28-1"></span>Ilustración 1 Red del Sistema Automático para el Control de Espectros Radioeléctricos. Fuente: Dirección Técnica de *Control del Espectro Radioeléctrico (CCDE).*

Nota: Diseño entregado por parte de la Dirección técnica de Control del Espectro Radioeléctrico de su sistema SACER, dicho diseño ha sido conservado durante 10 años sin cambios ni mantenimientos a la red; dado que los convenios que tenía el ARCOTEL con el personal organizador del sistema acabo por lo cual no han existido modificación alguna.

#### **1.5.2.1. Descripción de la capa física**

La capa física de OSI de las 6 redes zonales consta de un medio físico de comunicación de tipo inalámbrico que permite que los bits que conforman la trama transmitan señales a los medios locales y su infraestructura está conformada por los siguientes controles que han permitido la eficiencia en el sistema:

- Un centro de control nacional (CCN).
- Seis centros de control regional (CCR).
- Dos estaciones fijas (EF).
- Veinte estaciones remotas transportables (ERT).
- Cinco estaciones móviles (EM).

#### <span id="page-29-0"></span>**Infraestructura Física**

#### **Ubicación Física-CCN**

En concreto, el Centro Nacional permite ejecutar las actividades de control, operación, manejo, y gestión de todo el sistema, se encuentra situado físicamente en las dependencias de la Dirección Técnica de Control del Espectro Radioeléctrico (CCDE) de la Coordinación Técnica de Control (CCON) de la ARCOTEL, en el Edificio Olimpo, en las calles 9 de octubre N27-75 y Berlín, 5to piso, de la ciudad de Quito.

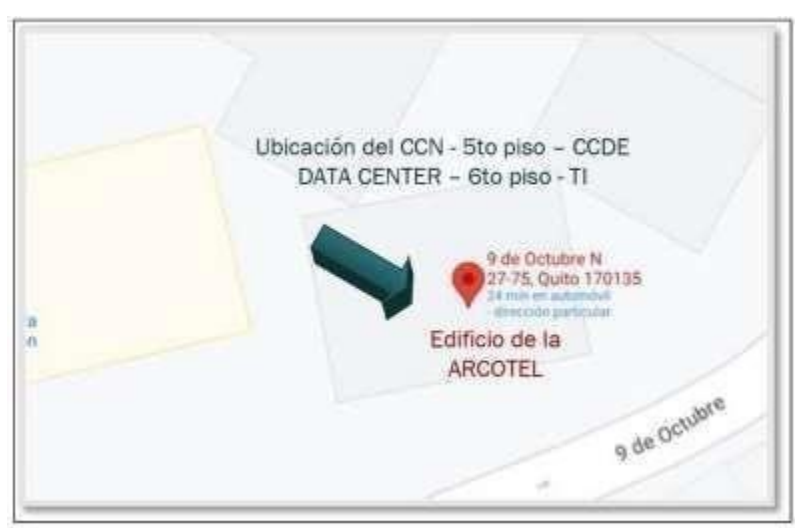

*Ilustración 2 Enlaces digitales del sistema automático para el control eficiente del espectro radioeléctrico. Elaborado por: ARCOTEL*

También, el sistema contará con el equipamiento técnico conformado por nueve (9) analizadores de espectro portables asignados conforme consta a continuación:

Seis (6) analizadores de espectro portables, rango 9 GHz

- Uno en la Coordinación Zonal 2.
- Uno en la Coordinación Zonal 3.
- Uno en la Coordinación Zonal 4.
- Uno en la Coordinación Zonal 5.
- Uno en la Coordinación Zonal 6.
- Uno en la Oficina Técnica Galápagos.

Tres (3) analizadores de espectro portables, rango 40 GHz

- Uno en la Coordinación Zonal 2.
- Uno en la Coordinación Zonal 5.
- Uno en la Coordinación Zonal 6.

Adicionalmente, el sistema estará dotado de 7 equipos necesarios para el control de radiaciones no ionizantes (RNI) a nivel nacional, equipamiento que será distribuido como se detalla a continuación:

- Uno en la Dirección Técnica de Control del Espectro Radioeléctrico.
- Uno en la Coordinación Zonal 2.
- Uno en la Coordinación Zonal 3.
- Uno en la Coordinación Zonal 4.
- Uno en la Coordinación Zonal 5.
- Uno en la Coordinación Zonal 6.
- Uno en la Oficina Técnica Galápagos.

# **Analizador de espectros portables de 9 GHz el cual cuenta con un diseño de la red actual enfocada en la coordinación zonal con características específicas de:**

**Extracción de la información:** por medio del comando aplicado dentro de CMD se analizan las trazas con esta herramienta. En comando tracert es utilizado para que nos permita conocer los que paquetes que tiene cada punto de red lo cual nos muestra el número de saltos y si entra al proveedor de servicios a la cual está asociada la institución. Al igual que el comando ping que mostrara la comunicación del host local con uno o varios equipos dentro de cada zonal de una red IP, así como el diagnostico estadístico, el tiempo de velocidad y calidad de la red.

Para que exista un control respectivo de cada espectro contable en este caso de las zonales, logran su análisis por medio de equipos remotos llamados drones que permiten la toma de datos a partir de las antenas situadas en lugares estratégicas de los sistemas de radiodifusión y televisión alcanzando varios metros de alturas que pueden ser de difícil acceso para técnicos de la empresa.

El control por medio de los drones tiene beneficios significativos en varias de las actividades técnicas realizadas dentro de la empresa:

- Al ver el análisis se puede notar que existe disminución en el tiempo de respuesta para la obtención de datos o para ver si existe problemas en el sistema.
- Mejora en la obtención de datos simultáneos.
- Optimización en la obtención para la solución de problemas presentados en el sistema
- Permite mejorar varios elementos técnicos, que realiza un diagnóstico óptimo de la red.
- La volubilidad en la obtención de la información de la red.
- Reduce que existan riesgos en la capa física, permitiendo detectar problemas en las mediciones de las torres de comunicación que se encuentran en partes montañosas y que son de difícil alcance por encontrarse en alturas significativas.

Las zonales constan de un equipamiento que conformara parte del sistema autónomo:

- **Centro de Control Nacional**: Constituye la infraestructura con alcance nacional, desde la que se realiza el monitoreo y supervisión del sistema automático de control

eficiente del espectro radioeléctrico del país. Este centro se encuentra dotado del equipamiento necesario para la recepción y el almacenamiento de informacióntécnica obtenida por cada elemento del sistema; así como también, del software necesario para su procesamiento, emisión de reportes, y administración remota de cualquiera de dichos elementos.

En concreto, el Centro Nacional permite ejecutar las actividades de control, operación, manejo, y gestión de todo el sistema, se encuentra situado físicamente en las dependencias de la Dirección Técnica de Control del Espectro Radioeléctrico (CCDE) de la Coordinación Técnica de Control (CCON) de la ARCOTEL, en el Edificio Olimpo, en las calles 9 de Octubre N27-75 y Berlín, 5to piso, de la ciudad de Quito.

- **Centro de Control Regional:** la infraestructura cuenta con un equipamiento y almacenamiento de datos técnicos manejados por el ARCOTEL**,** la cual cuenta con un software para poder contar con la emisión de reportes y administración remota de los elementos que están instalados. Los centros de control regionales mantienen conexión permanente con el centro de control nacional, y contribuyen al control, operación, manejo, y gestión de todo el sistema.
- **Estación Fija:** es la parte más importante de una red corporativa que permite que la red sea totalmente privada integrada ya sea en voz, datos, internet por medio de vía satelital y que no haya acceso libre, al igual tiene conexión con redes públicas. Se encuentran en una determinada ubicación.
- **Estaciones Remotas Transportables:** Son las infraestructuras del sistema que cuentan con el equipamiento técnico necesario para la toma de datos correspondientes a las mediciones de parámetros técnicos a partir de las frecuencias que conforman el espectro radioeléctrico.

Este tipo de estaciones están estructuradas con los elementos técnicos necesarios para el monitoreo del espectro radioeléctrico, tales como: antenas, torres, analizadores de espectro, software para el procesamiento de datos, sistemas de almacenamiento de información, enlaces digitales para comunicación con los centros de control regional.

- **Estación Móvil:** examina los datos técnicos de las frecuencias tomadas que son parte del espectro radioeléctrico. Se encuentran vehículos motorizados que son instalados con especificaciones técnicas que son monitoreadas y permitiendo visualizar las; antenas, torres, el analizador de espectro, manejo de datos, análisis del sistema móvil avanzado lo cual permite que hay una permanente comunicación por la gran demanda de usuarios que hacen uso de la comunicación por satélites, dada que las técnicas de diseño de espectro tienen técnicas de modulación y eficiencia dentro de la red actual del ARCOTEL.
- **Analizador de Espectros Portables:** los equipos que se encuentran dentro de la zonal 6 son capaces de receptar señales electromagnéticas, que miden las magnitudes en un rango de frecuencias que alcanza los 9GHz en tiempo real, también mide la desviación y la intensidad de campo. se ubicarán en las oficinas de la COZ6 de la ARCOTEL,
- Sondas para la medición de radiaciones no ionizantes RNI: este equipo permite receptar señales electromagnéticas; como la intensidad de campo y ver si existen señales que pueden ser perjudiciales para la salud de cada uno de los usuarios o administradores de la red. En su mayoría son equipos móviles que para obtener información se necesita de un software para la extracción de información y resultados óptimos.
- **Drones:** este tipo de equipos son controlados, con el propósito para tener una mejor visualización de áreas a las cuales no se pueden alcanzar fácilmente, pero este tipo de equipos necesitan de practica y un perfecto manejo para mantener el vuelo. Dará la facilidad de obtener datos de los sistemas de radiodifusión y televisión emitidos por antenas que se encuentran en áreas muy altas o difíciles de acceder.

# <span id="page-33-0"></span>**1.5.3. Implementación del sistema automático control eficiente del espectro**

## **radioeléctrico**

#### **1.5.3.1. Instalar, migrar información y configurar el nuevo sistema**

- La descripción geográfica del equipamiento de las coordinaciones zonales que conformara el SACER (Sistema automático para el control técnico efectivo del espectro radioeléctrico) el cual se encuentra instalado en el ARCOTEL y como está distribuida la infraestructura.

La distribución en la infraestructura que conforma el sistema SACER del ARCOTEL, contiene elementos básicos e indispensables dentro del instituto, por el cual, mediante las especificaciones para el respectivo control técnico de los diferentes servicios de telecomunicaciones entre los cuales está conformado:

- La estructura del cableado
- La alimentación eléctrica de los equipos de telecomunicaciones
- Base de datos que permite la comunicación y almacenamiento de datos
- Seguridad en el sistema y control de redes

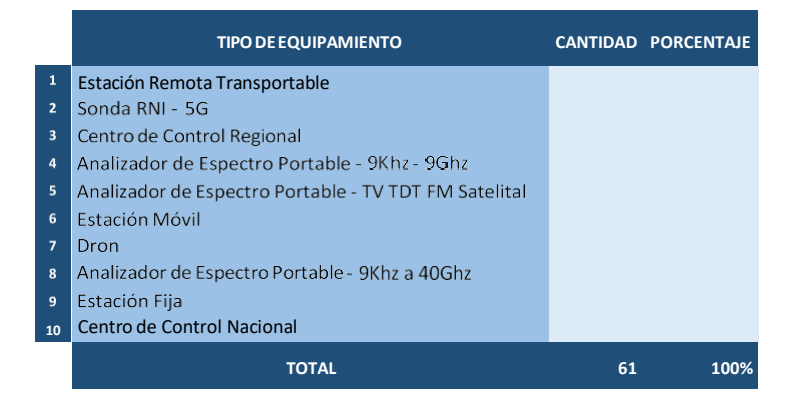

<span id="page-34-0"></span>*Ilustración 3 Distribución de infraestructura del sistema automático para el control del espectro radioeléctrico equipamiento. Fuente: Dirección Técnica del Espectro Radioeléctrico (CCDE).*

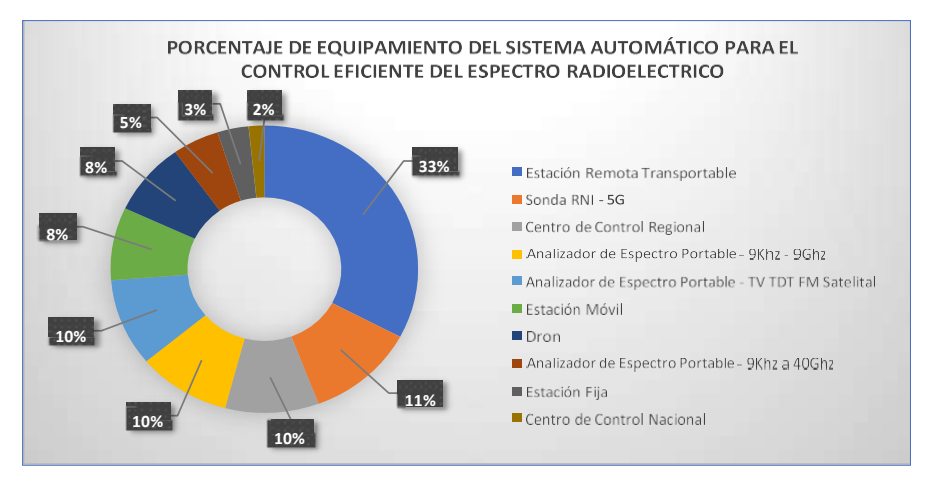

Se muestra la distribución porcentual de la infraestructura del SACER:

<span id="page-34-1"></span>*Ilustración 4 Distribución porcentual del SACER. Fuente: Dirección Técnica del Espectro Radioeléctrico (CCDE).*

La distribución entra en concordancia con la descripción de la infraestructura, lo cual se muestra también las direcciones donde se ubican cada uno de los equipos del SACER (sistema automático de control eficiente del espectro radioeléctrico) se logra evidenciar en la siguiente tabla:

#### *Ilustración 5 Direcciones geográficas donde se ubicará el SACER. Fuente: Dirección Técnica del Espectro Radioeléctrico (CCDE).*

<span id="page-35-0"></span>Las direcciones geográficas expuestas también presentan más a detalle en cada provincia mostrado en la ilustración 6:

|         | Provincia       | Dirección geográfica donde se ubicará la infraestructura del sistema                                                      | Ciuda d          | Elementos de la<br>infraerstructura |                      | Total          |
|---------|-----------------|----------------------------------------------------------------------------------------------------|------------------|-------------------------------------|----------------------|----------------|
|         | Pichincha       | Edificio ARCOTEL (Av. 9 de octubre N27-75 y Berlín), Quito.                                                               | <b>Quito</b>     |                                     | $\overline{2}$       | 10             |
|         |                 | Edificio de la CZ2 de ARCOTEL - Av. Amazonas N40-71 y Gaspar de Villarroel. Quito.                                        | Quito            |                                     | 8                    |                |
|         | Azuav           | Oficinas ARCOTEL, calle Luis Cordero 16-50 y Av. Héroes de Verdeloma, Cuenca.                                             | Cuenca           |                                     | 3                    | $\mathbf{9}$   |
|         |                 | Estación Turi de ARCOTEL - sector Collaloma vía Turi-Tarqui, Cuenca.                                                      | Cuenca (El Turi) |                                     | 6                    |                |
|         | <b>Guavas</b>   | Estación Taura de ARCOTEL, Guavas, Taura,                                                                                 | Taura            |                                     | $\mathbf{1}$         | $\mathbf{Q}$   |
|         |                 | Oficinas de la CZ5 de ARCOTEL - Cdla. IETEL, Mz 28 lote 1, junto al Colegio de Ingenieros Civiles del Guayas, Guayaquil.  | Guayaguil        |                                     | 8                    |                |
|         | Chimborazo      | Hospital del IESS, calle Chile y Brasil, Chimborazo, Riobamba.                                                            | Rintsamba        |                                     |                      | $\overline{7}$ |
|         |                 | Oficinas de la CZ3 de ARCOTEL - Estación de Comprobación Técnica, vía Chambo Km 2, sector La Inmaculada, Riobamba.        | Rinhamha.        |                                     | 6                    |                |
|         | Manabí          | Aeropuerto Eloy Alfaro de Manta, Manabi, Manta.                                                                           | Manta            |                                     | $\blacksquare$       | $\overline{7}$ |
|         |                 | Oficinas de la CZ4 de ARCOTEL - Ciudadela California, calle Chone s/n, entre Junin y Santa Ana, Portoviejo.               | Portoviejo       |                                     | 6                    |                |
|         | Galápagos       | Parque Nacional de Galápagos, Galápagos, San Cristóbal.                                                                   | San Cristóbal    |                                     |                      | 6              |
|         |                 | Oficinas ARCOTEL - Calle Cucuve y Floreana No. 175, Galápagos, Isla Santa Cruz, Puerto Ayora.                             | Puerto Avora     |                                     | 5                    |                |
|         | Cañar           | Hospital Luis Fernando Martínez, Av. Colón y Panamericana, Cañar, Cañar,                                                  | Cañar            |                                     | $\mathbf{1}$         | $\overline{1}$ |
|         | Carchi          | Edificio del Gobierno Municipal de Tulcán, calle Olmedo y 10 de Agosto, Tulcán.                                           | Tuicán:          |                                     | $\blacktriangleleft$ | $\overline{1}$ |
|         | El Oro          | Fuerte Militar Chacras, calles Arizaga y Sexta, El Oro, Machala,                                                          | Machala          |                                     | 1                    | $\mathbf{1}$   |
|         | Esmeraldas      | Aeropuerto Gral. Rivadeneira, Esmeraldas.                                                                                 | Esmeraldas       |                                     | п.                   | $\overline{1}$ |
| Ħ       | Los Rios        | Ciudadela Municipal de Quevedo, Los Rios, Quevedo,                                                                        | Quevedo          |                                     | $\mathbf{1}$         | $\overline{1}$ |
| $12-12$ | Imbabura        | Edificio del Gobierno Municipal de Ibarra, calle García Moreno 6-31 y Bolivar, Ibarra.                                    | Ibarra           |                                     | п.                   | $\overline{1}$ |
| 13      | Morona Santiago | Empresa Eléctrica Regional Sur, Av. 29 de Mayo y Benjamín Delgado, Morona Santiago, Macas.                                | <b>Macas</b>     |                                     | $\mathbf{1}$         | $\mathbf{1}$   |
| 14      |                 |                                                                                                    |                  |                                     |                      |                |
| 15      | Pastaza         | Altos de Radio Encanto, calle Tungurahua S/N y Severo Vargas, diagonal al asilo de ancianos. Puvo,                        | Puvo             |                                     | $\mathbf{1}$         | $\mathbf{1}$   |
| 16      | Santa Elena     | Centro de Movilización Santa Elena. Av. 9 de Octubre y 18 de Agosto, Santa Elena.                                         | Santa Elena      |                                     | 1                    | $\blacksquare$ |
| 17      | Sto. Domingo    | Empresa Pública Municipal de Transporte Santo Domingo, Av. Abraham Calazacón y calle Río Toachi, Santo Domingo.           | Sto. Domingo     |                                     | 1                    | $\overline{1}$ |
| 18      | Sucumbios       | Aeropuerto, Sucumbios, Nueva Loja.                                                                                        | Nueva Loja       |                                     | $\blacksquare$       | 1              |
|         | Tungurahua      | Instalaciones de empresa Ecuatronix, calles Rodrigo Vela y Manuel Garcés esquina, sector La Alborada, Ambato, Tungurahua, | Ambato           |                                     | $\overline{1}$       | 1              |
|         |                 | Zamora Chinchipe Edificio de la Gobernación, calle José Luis Tamayo y Diego Vaca, Zamora Chinchipe, Zamora.               | Zamora           |                                     | $\mathbf{1}$         | 1              |
|         |                 |                                                                                                    |                  |                                     |                      |                |

<span id="page-35-1"></span>*Ilustración 6 Dirección geográfica presentada más a detalle por cada provincia. Fuente: ARCOTEL*
La infraestructura de telecomunicaciones que conforma el sistema automático para el control eficiente del espectro radioeléctrico conforme a la jurisdicción de cada Coordinación Zonal y de la Oficina Técnica de Galápagos.

#### **1.6.Infraestructura del departamento de control del Espectro Radioeléctrico**

En este punto se explicará de manera más detallada la red actual de manera lógica como física con sus respectivas tablas, imágenes y pruebas.

# **1.6.1. Infraestructura Física del departamento de control de Espectro Radioeléctrico de la ARCOTEL**

La ARCOTEL consta de dos edificios en la Ciudad de Quito con varios departamentos que están encargados de diferentes actividades en este caso con respecto al departamento de control de Espectro Radioeléctrico más conocido como (CCDE), consta con una red en particular para el control del Espectro Radioeléctrico donde se encuentra la Central de Control Nacional (CCN), que consta con varios dispositivos como: computadoras, sensores, routers, switches y dispositivos inalámbricos. Esta red consta de 6 zonales que están colocadas estratégicamente para poder monitorear cualquier tipo de señal inalámbrica que se encuentre en el Espectro Radioeléctrico. En cuanto al diseño de la red esta tiene más de 10 años previos a su instalación para la ARCOTEL por lo que se debe mejorar varias características de la red.

#### **1.6.1.1. Departamento de control del Espectro Radioeléctrico**

Dentro del departamentos de control del espectro radioeléctrico se realiza varias actividades como el control y monitoreo de las frecuencias que se encuentran registradas para que no haya ningún inconveniente o se trate de minimizar él lo mayor posible ya que puede darse en el caso de radiodifusión radios fantasma que ocupan las frecuencias sin previo aviso para su propio beneficio.

En la ilustración 7 se puede observar la infraestructura actual del departamento de control de Espectro Radioeléctrico y de cómo se encuentran actualmente los equipos para la red que se va a diseñar y hacia donde se dirigen cada uno de los dispositivos dentro de la red que parten desde el CCN o centro de Control Nacional que es el punto donde desbocan toda la información de la red. Se encuentra ubicado en el 5 piso de la ARCOTEL donde a través de cable ethernet se conecta hacia el data center ubicado en el departamento de TI para de esta forma interconectarse a el resto de zonales a nivel nacional.

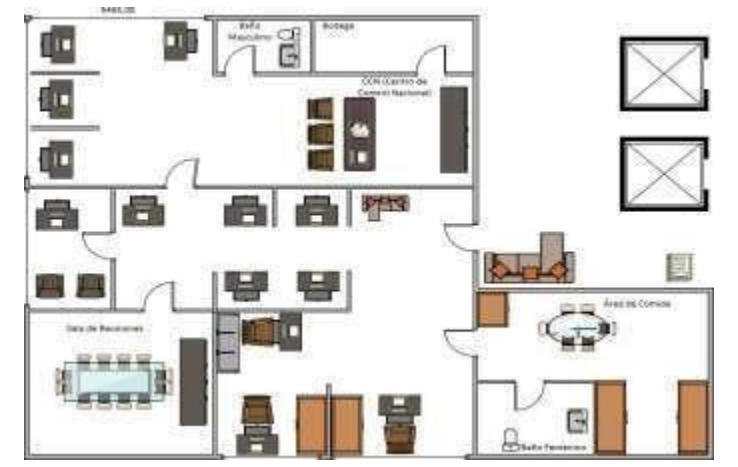

*Ilustración 7 Estructura física del departamento de control del espectro radioeléctrico ubicado en el quinto nivel del edificio de la ARCOTEL. Elaborado por: Andy Navas, Amy Garay.*

En la Ilustración 8 se describe el rack o armario donde recaen gran parte de las conexiones que están interconectados mediante cabe ethernet categoría 5 como se observa en la imagen, al igual que cableado del (CCDE), teniendo en cuenta la red del CNN que es el origen para la red de datos para el departamento de control del espectro radioeléctrico y de donde se expande a nivel nacional.

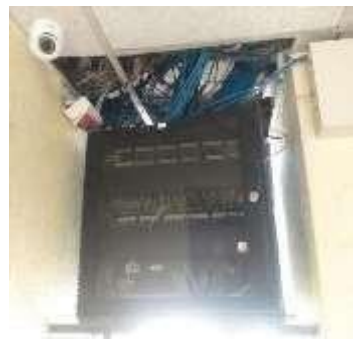

*Ilustración 8 Rack o armario del piso 5 del edificio de la ARCOTEL encontrado en el exterior del CCDE. Fuente: ARCOTEL*

### **1.6.1.2. Departamento de Tecnología de Información**

El departamento de Tecnologías de Información más conocido como TI, este encargado de todo lo que trata de la estructura de la red del edificio per en este caso en particular de la red del CCDE se encuentra ubicada en el sexto piso del edificio y es donde se encuentra el data center como se observa en la ilustración 3 como un plano donde se observa específicamente donde se encuentra el data center del edificio en conjunto con el servidor donde se conecta el CCN ubicado en el mencionado CCDE con el fin de llegar hacia el servidor ubicado en dicho DATA CENTER del edificio.

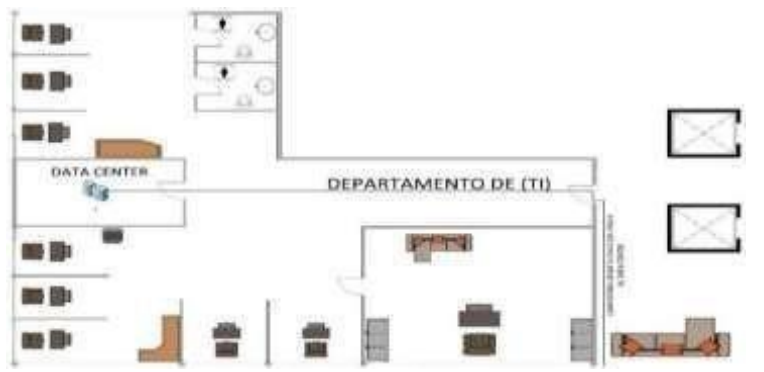

*Ilustración 9 Estructura física del departamento de Tecnologías de la Información ubicado en el sexto nivel o piso del edificio de la ARCOTEL. Elaborado por: Andy Navas, Amy Garay.*

## **1.6.1.3. Descripción de dispositivos finales**

El sistema automático para el control eficiente del espectro radioeléctrico que se encuentra instalado en la ARCOTEL con principal cede en el departamento de control del espectro radioeléctrico (CCDE) consta de los siguientes dispositivos finales:

- Estaciones fijas (EF).
- Estaciones remotas de monitoreo (ERM).
- $\bullet$  Estaciones remotas transportables (ERT).
- Estaciones móviles (EM).
- Computadores de escritorio.

#### **Receptor DDF225:**

Cada estación está equipada de un dispositivo R&S DDF255 (receptor y radiogoniómetro), GPS, Switch, juego de antenas, conmutador de antenas. Este dispositivo se interconecta a la red LAN de cada estación, por medio del software R&S ARGUS.

Su función es para el monitoreo del espectro radioeléctrico, en estaciones fijas y móviles que trabaja en el rango de frecuencias de 20 MHz a 3.6 GHz. El DDF 225 tiene la característica de permitir programar tareas de monitoreo, tanto localmente como remotamente por lo que es necesario de una conexión a través de un pc que contenga el software Argus.

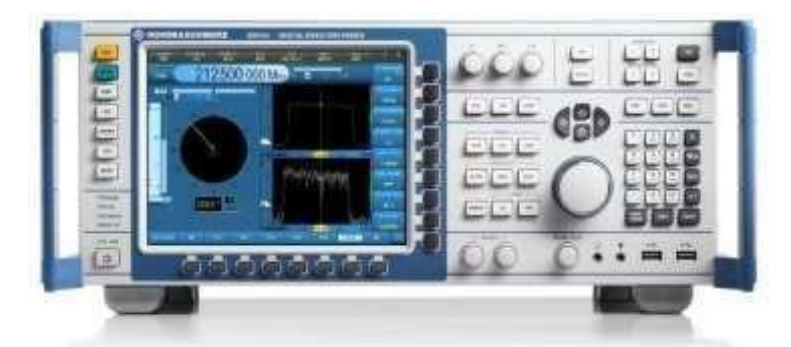

*Ilustración 10 Vista frontal del DDF 225, equipo AUDEMAT FM MONITOR. Fuente: Sitio Web*

# **1.6.2. Infraestructura de red actual y ubicaciones geográficas**

# **1.6.2.1.Información técnica del Sistema Autónomo de control del espectro radioeléctrico (SACER)**

Este es el nombre que adoptado la red de datos para el departamento de control del espectro radioeléctrico que hace posible actualmente a la ARCOTEL poder regular y controlar las frecuencias tales como: radiodifusión, televisión (RTV) y frecuencias con autorización temporal. Este sistema está vigente desde el año 2011 y ha generado la información desde los diferentes tipos de estaciones ya mencionados.

Toda esta información se recopila y procesa específicamente desde los Centros de Control Regional (CCR) y en el Centro de Control Nacional (CNN), para el análisis técnico periódico realizado por la ARCOTEL.

#### **Centro de Control Nacional (CCN)**

Dentro del CCDE se encuentra la CNN, la cual consta de un computador con un software llamado R&S ARGUS con el cual se puede visualizar el esto de todas las zonales que se encuentren en línea y cuál es su estado en ese momento, una base de datos en una CPU donde se almacenan los mensajes del monitoreo que se encuentra en constante funcionamiento y además equipos de medición o sensores con los cuales se realizan los controles para las diferentes frecuencias.

En la ilustración 11 se observa las conexiones físicas para la red de datos hacia fuera del campus del edificio, es por esto por lo que desde el CCN parte hacia el rack del quinto piso y en consecuencia a la data center del edificio que se encuentra un piso más arriba del CCDE es decir el departamento de TI, que mediante un enlace de fibra óptica se conecta hacia el ISP (CNT), el cual permite llegar hacia el resto de la red instalada a nivel nacional.

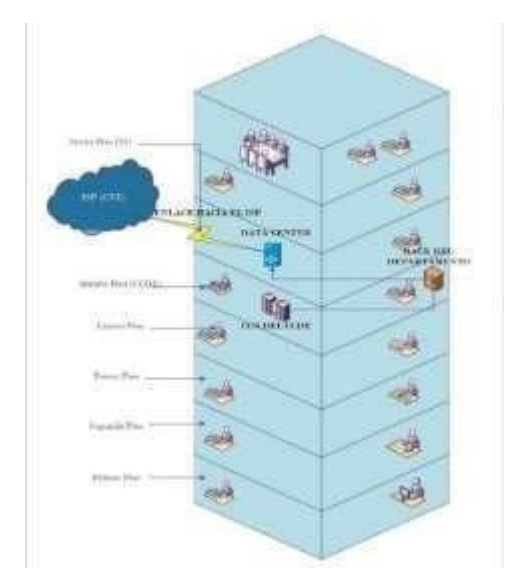

Ilustración 11 Edificio de la ARCOTEL desde el CCN hacia el Data Center para la red de dato del *departamento de control del espectro radioeléctrico. Elaborado por: Andy Navas y Amy Garay.*

En cuanto a las ubicaciones geográficas de la red de datos para el sistema autónomo del departamento de control del espectro radioeléctrico. Se mencionará en las siguientes tablas características como; estación, provincia, ciudad, dependencia ARCOTEL, ubicación geográfica.

## **Ubicación Física Coordinación Zonal 2 (CZ2)**

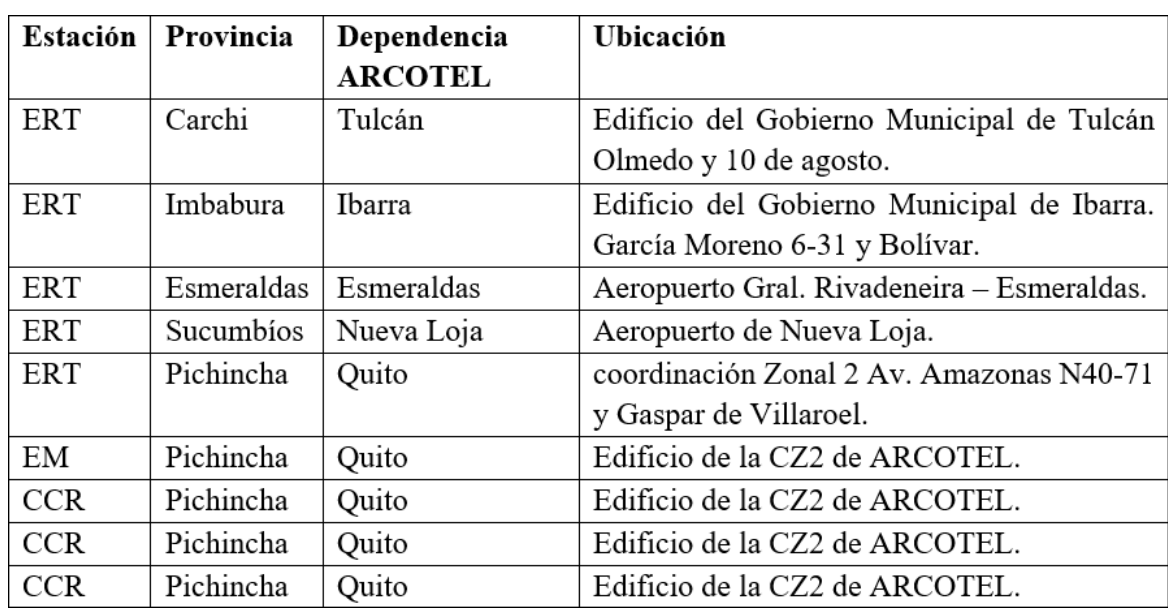

En la siguiente tabla se observa las estaciones en conjunto a la ubicación de cada una de estas.

*Ilustración 12 Ubicación física de la CZ2. Elaborado por: Andy Navas y Amy Garay*

# **Ubicación Física Coordinación Zonal 3 (CZ3)**

En la siguiente tabla se observa las estaciones en conjunto a la ubicación de cada una en la CZ3.

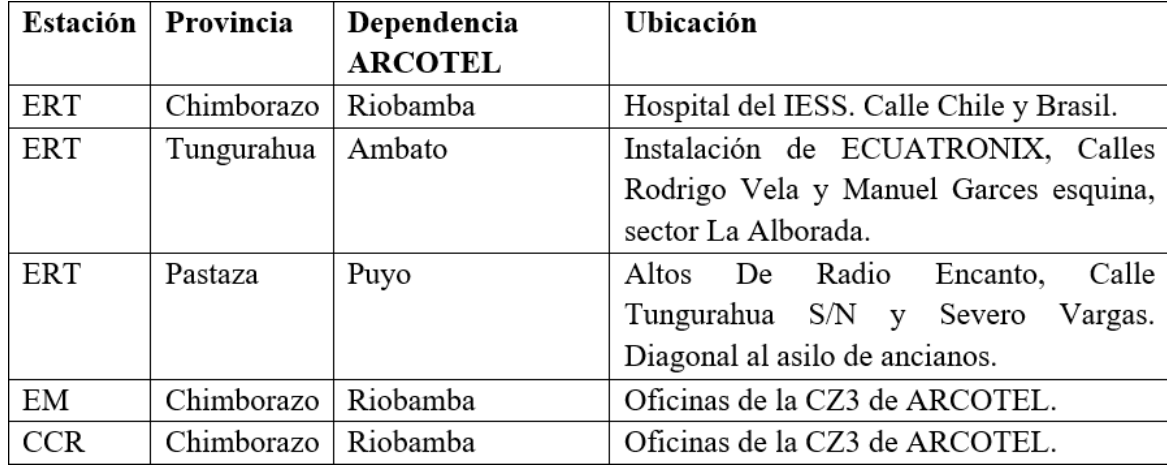

*Ilustración 13 Ubicación física de la CZ3. Elaborado por: Andy Navas y Amy Garay*

## **Ubicación Física Coordinación Zonal 4 (CZ4)**

En la siguiente tabla se observa las estaciones en conjunto a la ubicación de cada una en la CZ4.

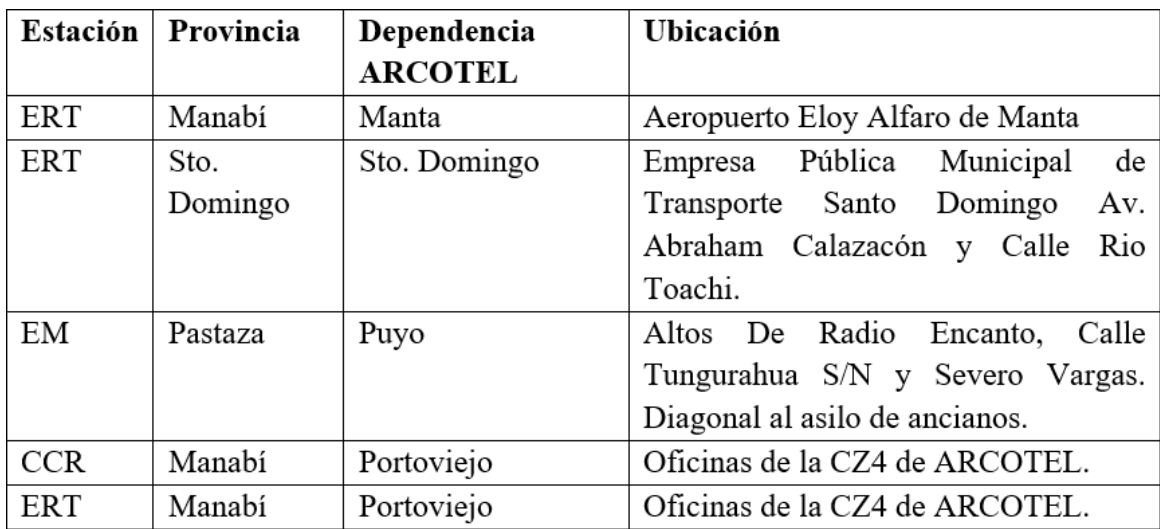

*Ilustración 14 Ubicación física de la CZ4. Elaborado por: Andy Navas y Amy Garay*

# **Ubicación Física Coordinación Zonal 5 (CZ5)**

En la siguiente tabla se observa las estaciones en conjunto a la ubicación de cada una en la CZ5.

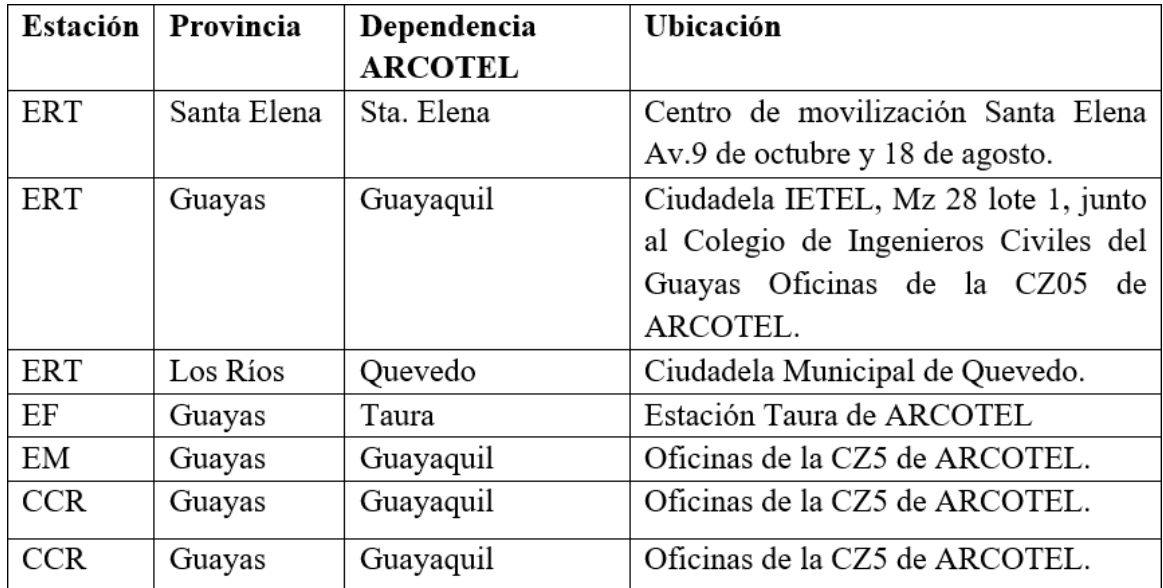

*Ilustración 15 Ubicación física de la CZ5. Elaborado por: Andy Navas y Amy Garay*

## **Ubicación Física Coordinación Zonal 6 (CZ6)**

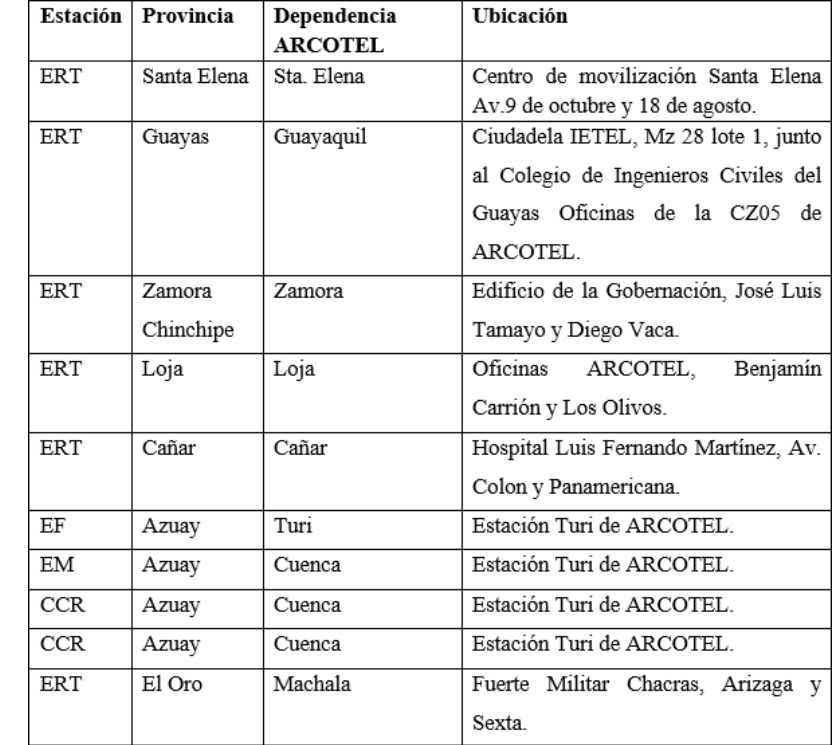

En la siguiente tabla se observa las estaciones en conjunto a la ubicación de cada una en la CZ6.

*Ilustración 16 Ubicación física de la CZ6. Elaborado por: Andy Navas y Amy Garay*

## **1.6.2.2. Software de la red actual**

Información Técnica de la Base de Datos

La información técnica generada en el actual sistema automático de control del espectro radioeléctrico son los siguientes:

• Están conformados por treinta y ocho (38) campos de información que en conjunto forman la base de datos del SACER y estos son los siguientes.

| #              | Campo de información  | # | Campo de información | #  | Campo de información    | #  | Campo de información | # | Campo de información     |
|----------------|-----------------------|---|----------------------|----|-------------------------|----|----------------------|---|--------------------------|
|                | Argusmeanunit         |   | 9 Argusrowdattime    |    | 17 Arusrowstring        |    | 25 Argustransmitter1 |   | Rvecu technical mv       |
| $\overline{2}$ | Argusresult           |   | 10 Argusrowfloat     | 18 | Argusrowstringgen       |    | 26 Argustrlist       |   | Revecu unauthorized mv   |
| 3              | Argusresutaddfile     |   | 11 Argusrowfloatnone |    | 19 Arusrowstringnone    | 27 | Logmessage           |   | Sysinfo                  |
|                | 4 Argusresultcategory |   | 12 Argusrowfreglevel |    | 20 Argusrowtechpara     |    | 28 Reportcity        |   | Vargusrowvalfreglevel mv |
|                | 5 Argusrole           |   | 13 Argusrowfrequency | 21 | Argusrowtransmitterinfo |    | 29 Rvecu bearing mv  |   | Vargustransmitter mv     |
|                | 6 Argusrow            |   | 14 Argusrowlationg   | 22 | Argusrowuint64          |    | 30 Rvecu coverage mv |   | Vbandoccupancy mv        |
|                | Argusrowbmlatlong     |   | 15 Argusrowlong      |    | 23 Argusrowunauthorized |    | 31 Rvecu occupancy   |   |                          |
|                | Argusrowbmlocalationg |   | Argusrowlongnone     |    | Argustransmitter        |    | Rvecu_occupancy_mv   |   |                          |

*Ilustración 17 Campos de información, nace de datos sistema automático de control del espectro radioeléctrico, SACER. Fuente: ARCOTEL*

Esta base de datos estructurada de treinta y ocho campos de información, sustentan su funcionalidad en el software denominado R&S Argus Systems, versión 5.4.2., desarrollado conforme a las recomendaciones de la Unión Internacional de Telecomunicaciones (UIT), como constancia se puede observar la ilustración 18.

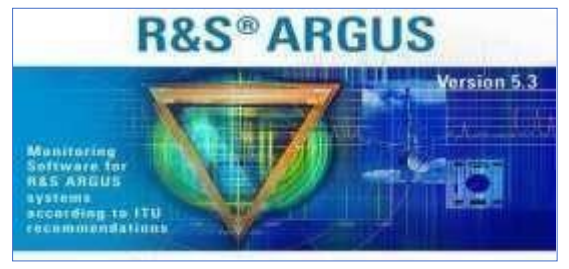

*Ilustración 18 Software R&S Argus del actual sistema automático de control del espectro radioeléctrico, SACER. Fuente: ARCOTEL*

La base de datos en mención, estructurada con la información técnica obtenida a partir de las estaciones que conforman el actual sistema SACER, se encuentra desarrollada en un sistema de gestión de bases de datos relacional orientado a objetos y de código abierto, denominado PostgraSQL, versión 9, alojada tanto en el Centro Nacional de Control (CCN) como en los nueve Centros de Control Regional (CCR) comprendidos en el antiguo SACER.

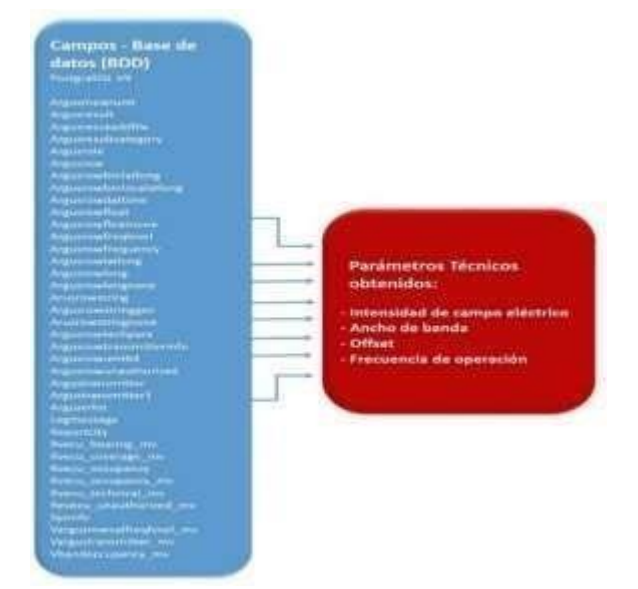

*Ilustración 19 Parámetros técnicos del software R&S Argus para el análisis del espectro radioeléctrico. Fuente: ARCOTEL*

Del procesamiento de la información que se realiza con el software R&S Argus, para el análisis del uso del espectro radioeléctrico, el sistema permite obtener los parámetros técnicos siguientes:

Como resultado del procesamiento de la información obtenida de la base de datos del sistema, almacenada en los repositorios del Centro de Control Nacional y de los Centro de Control Regionales, es posible obtener los siguientes parámetros:

## • **Intensidad de campo eléctrico**

Constituye la magnitud con la que se propaga en el espacio una señal de radiofrecuencia, su unidad de medida está dada en V/m, o en dBuV/m cuando se analizan señales producidas por estaciones de radiodifusión o televisión.

## • **Ancho de banda**

Constituye la capacidad de información que se puede trasportar desde el punto emisor hasta el punto receptor; en radiodifusión denota la capacidad expresada en Hertz (Hz, KHz, MHz, GHz) y está dado por la cantidad de señales que se transportan en un determinado rango de frecuencias.

# • **Offset o desviación de frecuencia**

Es el cambio en la frecuencia que ocurre en la portadora, cuando actúa sobre ella una señal modulante. Se produce como un desplazamiento en frecuencia pico en Hertz. La desviación de frecuencia pico a pico se identifica como oscilación de la señal portadora, y se establece como el producto dado por la sensibilidad de la desviación por el voltaje de la señal modulante, por lo que se cuantifica en Hertz por Voltio.

## • **Frecuencia de operación**

Constituye la frecuencia de la señal radioeléctrica a la que opera una determinada estación de radiodifusión o televisión. Se cuantifica en Hertz (Hz) y sus múltiplos KHz, MHz, GHz.

Los archivos electrónicos que se generan en el sistema y que contienen dicha información técnica, son extraídos en formato digital *CSV*.

Como se menciona en párrafos anteriores, la información generada por el actual SACER, se encuentra alojada en la infraestructura del Centro de Control Nacional (CCN) y, en cada Centro de Control Regional (CCR), conforme al siguiente detalle:

| Equipamiento                | <b>ARCOTEL</b>   |                          | Dependencia Cantidad Ubicación física de la infraestructura que almacena la información técnica                          | Tamaño estimado<br>de la información |
|-----------------------------|------------------|--------------------------|----------------------------------------------------------------------------------------------------|--------------------------------------|
| Centro de Control Nacional  | <b>CCDE</b>      |                          | Edificio ARCOTEL (Av. 9 de octubre N27-75 y Berlín), Quito.                                                              | 1TB                                  |
|                             | CZO <sub>2</sub> | $\overline{3}$           | Edificio de la CZ2 de ARCOTEL - Av. Amazonas N40-71 y Gaspar de Villarroel. Quito.                                       | 1TB                                  |
|                             | CZO <sub>3</sub> |                          | Oficinas de la CZ3 de ARCOTEL - Estación de Comprobación Técnica, vía Chambo Km 2, sector La Inmaculada, Riobamba,       | 1TB                                  |
| Centros de Control Regional | <b>CZO4</b>      |                          | Oficinas de la CZ4 de ARCOTEL - Ciudadela California, calle Chone s/n, entre Junín y Santa Ana, Portoviejo.              | 1TB                                  |
|                             | CZO <sub>5</sub> | $\overline{\phantom{a}}$ | Oficinas de la CZ5 de ARCOTEL - Cdla. IETEL, Mz 28 lote 1, junto al Colegio de Ingenieros Civiles del Guayas, Guayaquil. | 1TB                                  |
|                             | CZO <sub>6</sub> |                          | Estación Turi de ARCOTEL - sector Collaloma vía Turi-Tarqui, Cuenca.                                                     | 1TB                                  |
| <b>TOTAL</b>                |                  | 10                       |                                                                                                    | 6TB                                  |

*Ilustración 20 Información sobre ubicación y tamaño estimado de la información generada por el SACER. Fuente: ARCOTEL*

Del análisis realizado es posible establecer que, la información técnica generada en el antiguo sistema automático de control del espectro radioeléctrico denominado SACER, obtenida a través de las estaciones que lo conforman, se procesa en sus centros de control nacional y regional; utilizando para esto el software R&S Argus Systems (Versión 5.4.2), que estructura una base de datos basada en PostgraSQL (Versión 9), que abarca 38 campos de información, con base en los cuales es posible determinar el comportamiento del uso del espectro radioeléctrico del país, a partir de las estaciones de radiodifusión y televisión, conforme a cuatro parámetros técnicos que son: intensidad de campo eléctrico, ancho de banda, *offset* o desviación de frecuencia, y frecuencia de operación.

La base de datos estructurada en PostgraSQL, se encuentra alojada en la infraestructura dispuesta para almacenamiento en los mencionados centros de control nacional y regional, que en suma se estiman abarcan 6 TB de información, que puede ser extraída en archivos electrónicos en formato *CSV*.

## **1.6.2.3. Direccionamiento**

Cuidado de la seguridad y datos brindados por la ARCOTEL las IP configuradas para cada uno del switch, pc, routers entre otros dispositivos serán ligeramente cambiadas, se debe tener en cuenta que la X propuesta es un número que no se mencionó además que se cambió la porción de red por seguridad de la red para que no sea expuesta como se comentó.

Asignación IP del CCN para el Sistema autónomo de control del espectro radioeléctrico que se demuestra en la siguiente tabla:

| Estación   | Dispositivo   IP |              |
|------------|------------------|--------------|
| <b>CCN</b> | PC-CCN           | 182.X0.11.54 |
|            | Blade            | 182.X0.1.54  |

*Ilustración 21 Direccionamiento IP del CCN para el SACER. Elaborado por: Andy Navas y Amy Garay*

Nota: Distribución de la red para el Centro de control Nacional.

Una vez distribuidas las IP de la CCN se distribuirá a través de la ISP (CNT) a las diferentes zonales que se mencionaran a continuación con los nombres de los dispositivos correspondientemente demostrado en la siguiente tabla.

| CZ2              |             |              |  |
|------------------|-------------|--------------|--|
| Estación         | Dispositivo | <b>IP</b>    |  |
| <b>CCR QUITO</b> | PC-SCN-1    | 182.X0.43.54 |  |
|                  | PC-SCN-2    | 182.X0.43.55 |  |
|                  | PC-SCN-3    | 182.X0.43.56 |  |

*Ilustración 22 Direccionamiento Coordinación Zonal 2 (CZ2). Elaborado por: Andy Navas y Amy Garay*

Nota: Direccionamiento para la CZ2 del SACER.

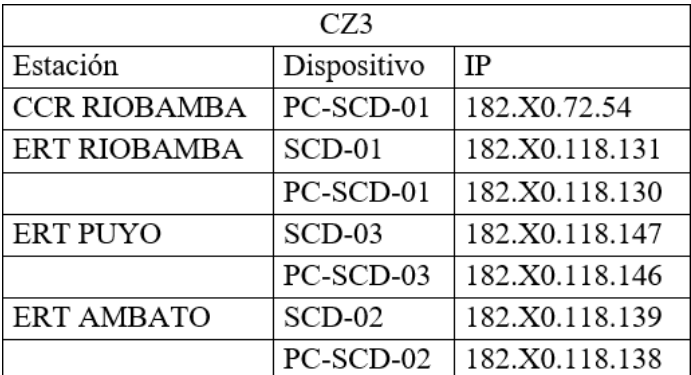

*Ilustración 23 Direccionamiento Coordinación Zonal 3 (CZ3). Elaborado por: Andy Navas y Amy Garay*

Nota: Direccionamiento para la CZ3 del SACER.

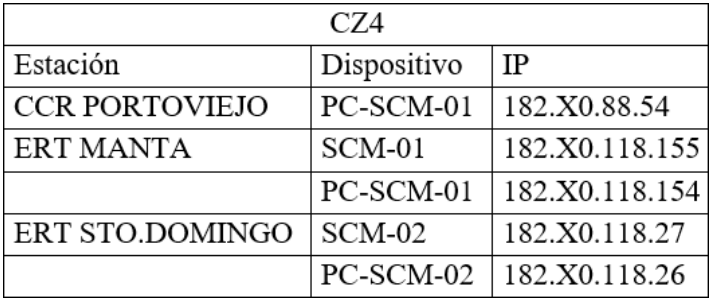

*Ilustración 24 Direccionamiento Coordinación Zonal 4 (CZ4). Elaborado por: Andy Navas y Amy Garay*

## Nota: Direccionamiento para la CZ4 del SACER.

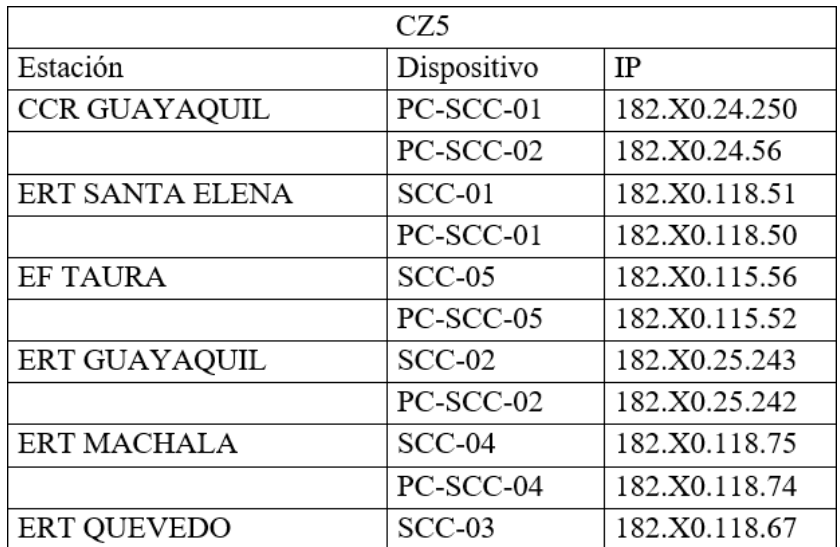

*Ilustración 25 Direccionamiento Coordinación Zonal 5 (CZ5). Elaborado por: Andy Navas y Amy Garay.*

Nota: Direccionamiento para la CZ5 del SACER.

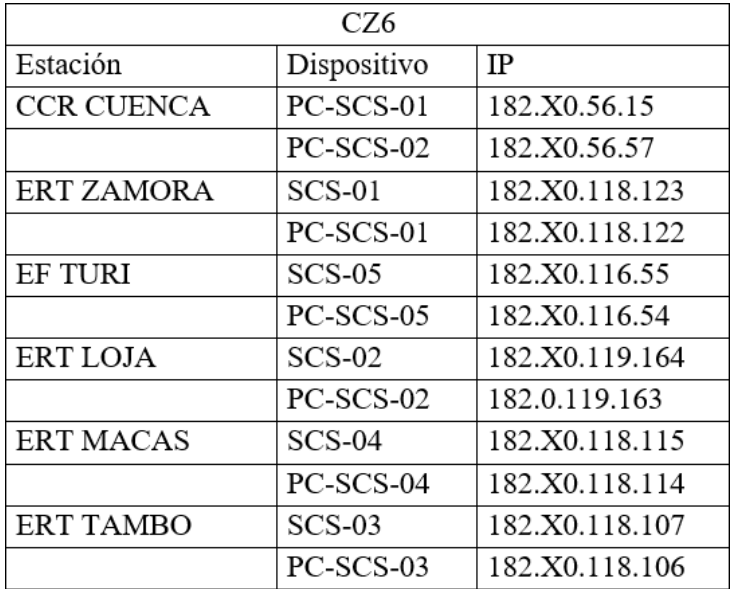

*Ilustración 26 Direccionamiento Coordinación Zonal 6 (CZ6). Elaborado por: Andy Navas y Amy Garay.*

## Nota: Direccionamiento para la CZ6 del SACER.

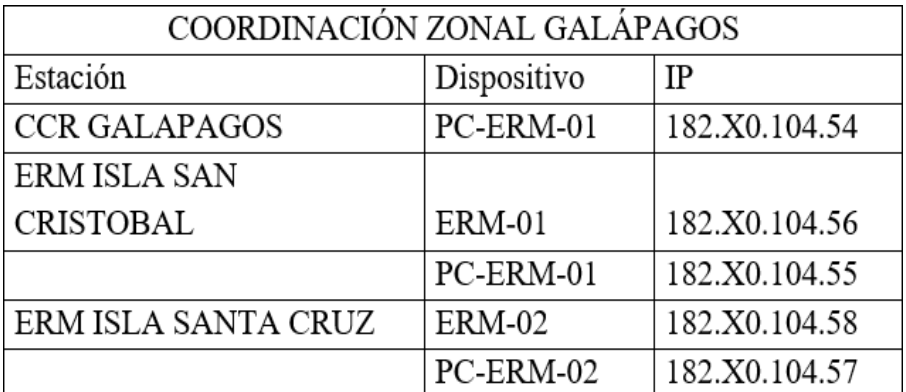

*Ilustración 27 Direccionamiento Coordinación Zonal Galápagos. Elaborado por: Andy Navas y Amy Garay*

Nota: Direccionamiento para la Coordinación Zonal Galápagos del SACER.

# **1.6.2.4. Descripción detallada de la infraestructura de Campus Red de Campus del Centro de control Nacional (CCN)**

Para la infraestructura de campus de la red actual se toma en cuenta al edificio de Quito de la ARCOTEL que es donde se encuentra el Centro de Control Nacional (CCN). Desde este punto los dispositivos tanto finales como intermediarios que interviene en la red de datos, estos pueden ser computadores, switches, routers entre otros componentes. Es importante tener en cuenta que estos dispositivos en primera instancia se conectan a una LAN del departamento y salen hacia el armario del quinto piso o rack que a su vez sube hacia el departamento de (TI) ubicado en el sexto piso, donde se encuentra el Data Center del edificio en conjunto con los servicios para que la red cumpla con sus requerimientos y a su vez pueda salir hacia las distintas coordinaciones sean zonales o regionales esto lo hace mediante un ISP (CNT), el cual es un único enlace que sale desde el ultimo salto de un router, conectándose con la frontera de la red.

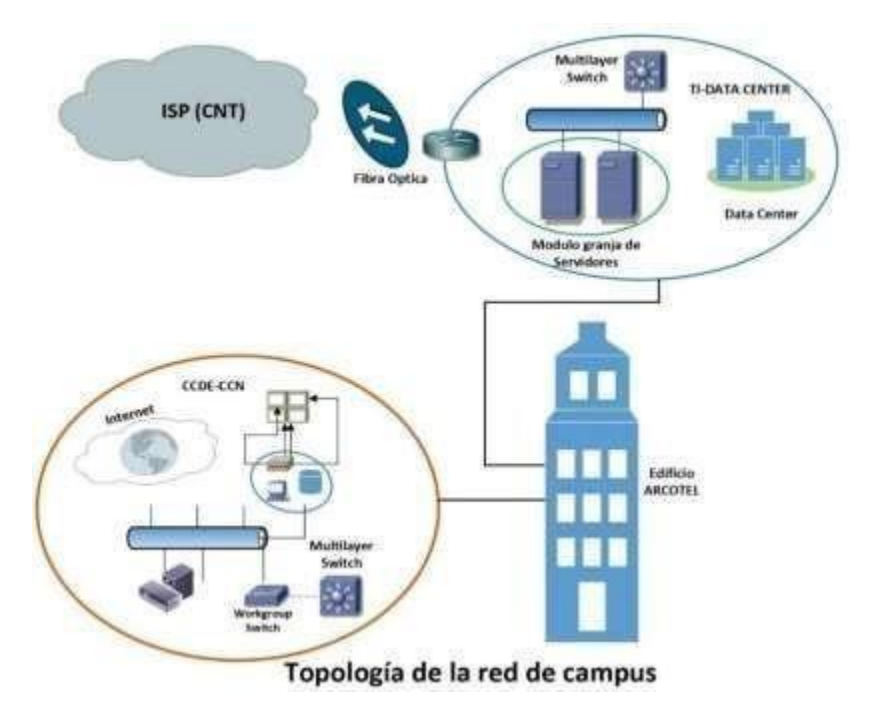

*Ilustración 28 Topología de la red de campus para la red de datos para el departamento de control del espectro radioeléctrico (CCDE). Elaborado por Andy Navas y Amy Garay.*

Con respecto a las Coordinaciones Zonales en la red de datos para el departamento de control del espectro radioeléctrico denominada SACER, es necesario identificar la red de campus de las zonales distribuidas en puntos estratégicos a nivel nacional que cumplen una infraestructura de campus similar por lo que en la figura 1.7 se observa la topología de la red de campus para dichas coordinaciones Zonales.

#### **1.7.Información de mediciones actuales realizadas por el SACER**

#### **1.7.1. Resultados obtenidos de la red zonal 6**

#### CCR CUENCA

En el análisis de la dirección scs-w01 tiene un máximo de saltos de 30, en las estadísticas dadas mediante el comando ping da el total de 4 paquetes enviados, 4 recibidos y 0 perdidos. Un tiempo de ida y vuelta en milisegundos es en un mínimo de 192 ms, máximo de 224 ms y una media de 208 ms.

|   | 4 ms            | 1 ms            | 1 ms             |
|---|-----------------|-----------------|------------------|
| 2 | $<$ 1 ms        | $<$ 1 ms        | $<$ 1 ms         |
| 3 | $15 \text{ ms}$ | $15 \text{ ms}$ | $11 \text{ ms}$  |
| 4 | $35$ ms         | $28$ ms         | 19 <sub>ms</sub> |
| 5 | 9 ms            | 9 ms            | 9 ms             |

*Ilustración 29 Saltos desde el CCN hacia el CCR Cuenca. Elaborado por: Andy Navas y Amy Garay*

En el análisis de la dirección scs-w02 tiene un máximo de saltos de 30, en las estadísticas dadas mediante el comando ping da el total de 4 paquetes enviados, 0 recibidos y 4 perdidos.

#### ERT ZAMORA

En el análisis de la dirección scs-l01 tiene un máximo de saltos de 30, en las estadísticas dadas mediante el comando ping da el total de 4 paquetes enviados, 4 recibidos y 0 perdidos. Un tiempo de ida y vuelta en milisegundos es en un mínimo de 48 ms, máximo de 174 ms y una media de 126 ms.

|   | $<1$ ms          | $<1$ ms          | $<1$ ms          |
|---|------------------|------------------|------------------|
| 2 | $\leq$ 1 ms      | $\leq$ 1 ms      | $\leq$ 1 ms      |
| 3 | $\leq$ 1 ms      | $\leq$ 1 ms      | $\leq$ 1 ms      |
| 4 | 1 <sub>ms</sub>  | 1ms              | 1 <sub>ms</sub>  |
| 5 | 16 <sub>ms</sub> | $15$ ms          | 15 <sub>ms</sub> |
| 6 | 16 <sub>ms</sub> | $15$ ms          | 15 <sub>ms</sub> |
|   | 16 <sub>ms</sub> | 16 <sub>ms</sub> | 16 <sub>ms</sub> |
|   | $17$ ms          | 16 <sub>ms</sub> | 16 <sub>ms</sub> |

*Ilustración 30 Saltos desde el CCN hacia el ERT Zamora. Elaborado por: Andy Navas y Amy Garay*

#### ERT LOJA

En el análisis de la dirección scs-l02 tiene un máximo de saltos de 30, en las estadísticas dadas mediante el comando ping da el total de 4 paquetes enviados, 4 recibidos y 0 perdidos. Un tiempo de ida y vuelta en milisegundos es en un mínimo de 18 ms, máximo de 19 ms y una media de 18 ms.

|   | $74$ ms          | $\leq 1$ ms      | $\leq$ 1 ms      |
|---|------------------|------------------|------------------|
|   | $<1$ ms          | $<1$ ms          | $<1$ ms          |
| 3 | $\leq$ 1 ms      | $<1$ ms          | $<$ 1 ms         |
|   | 1 <sub>ms</sub>  | 1 ms             | I ms             |
| 气 | $17$ ms          | 16 <sub>ms</sub> | 16 <sub>ms</sub> |
| 6 | 17 <sub>ms</sub> | 17 <sub>ms</sub> | $114$ ms         |
|   | 18 <sub>ms</sub> | 18 <sub>ms</sub> | 18 <sub>ms</sub> |
| × | $19$ ms          | 19 <sub>ms</sub> | $19$ ms          |

*Ilustración 31 Saltos desde el CCN hacia el ERT Loja.Elaborado por: Andy Navas y Amy Garay*

### ERT TAMBO

En el análisis de la dirección scs-l03 tiene un máximo de saltos de 30, en las estadísticas dadas mediante el comando ping da el total de 4 paquetes enviados, 4 recibidos y 0 perdidos. Un tiempo de ida y vuelta en milisegundos es en un mínimo de 16 ms, máximo de 17 ms y una media de 16 ms.

|    | $\leq$ 1 ms      | $\leq$ 1 ms      | ≤l ms            |
|----|------------------|------------------|------------------|
|    | $\leq$ 1 ms      | $<1$ ms          | $<1$ ms          |
| 3  | I ms             | $\leq$ I ms      | $\leq$ 1 ms      |
|    | 1 ms             | $\leq$ 1 ms      | <1 ms            |
| 5. | $14$ ms          | 13 <sub>ms</sub> | $12 \text{ ms}$  |
| 6. | $13$ ms.         | $12$ ms          | $12 \text{ ms}$  |
|    | 16 <sub>ms</sub> | $15$ ms          | 15 <sub>ms</sub> |
|    | 16 <sub>ms</sub> | 16 <sub>ms</sub> | 16 <sub>ms</sub> |

*Ilustración 32 Saltos desde el CCN hacia el ERT Tambo. Elaborado por: Andy Navas y Amy Garay*

### ERT MACAS

En el análisis de la dirección scs-l04 tiene un máximo de saltos de 30, en las estadísticas dadas mediante el comando ping da el total de 4 paquetes enviados, 4 recibidos y 0 perdidos. Un tiempo de ida y vuelta en milisegundos es en un mínimo de 17 ms, máximo de 17 ms y una media de 17 ms.

| 1              | $<1$ ms          | 8 <sub>ms</sub>  | $<1$ ms          |
|----------------|------------------|------------------|------------------|
| $\overline{2}$ | $32$ ms          | $\leq$ 1 ms      | $\leq$ 1 ms      |
| 3              | 1 <sub>ms</sub>  | $<1$ ms          | $\leq$ 1 ms      |
| 4              | 2 <sub>ms</sub>  | I ms             | 1 <sub>ms</sub>  |
| 5              | $19$ ms          | 18 <sub>ms</sub> | 19 <sub>ms</sub> |
| 6              | $17$ ms          | 17 <sub>ms</sub> | $17$ ms          |
|                | 17 <sub>ms</sub> | $17$ ms          | $17$ ms          |

*Ilustración 33 Saltos desde el CCN hacia el ERT Macas.Elaborado por: Andy Navas y Amy Garay*

## **1.8. Falencias y Potencialidades**

#### **1.8.1. Falencias encontradas dentro del sistema SACER en el análisis de la zonal 6**

La infraestructura de la red actual del ARCOTEL y el equipamiento del Departamento de Espectros Radioeléctricos utiliza conexiones cableadas en las pueden existir problemas en la conexión inalámbrica que dé una solución inmediata, un diagnóstico de su red de datos en un tiempo estimado; dado a los servicios de telecomunicaciones y radiofrecuencia que ofrecen en el Ecuador.

Dentro del sistema SACER en la zonal 6 donde fueron analizados el número de saltos, para CCR TURI no hubo comunicación entre el centro de control nacional (CCN) y el centro regional por lo cual no se logró obtener la cantidad de saltos totales que existen ya sea en el software, hardware y conectividad. Por lo cual debe existir una metodología que permita detectar los inconvenientes.

La mayor parte de los problemas que existen en la red pueden ser a causa de:

- Análisis del problema mediante la identificación o recolección de información y el uso de herramientas.
- Interferencia con la banda de frecuencias al enviar datos.
- Los enlaces que conectan a los dispositivos cableados estén dañados o mal conectados.
- Falla en la configuración o la AP.
- Latencia en la red.

# **1.8.1.1. Solución mediante la redundancia y alta disponibilidad de la red para los distintos factores.**

la solución para la latencia y los factores que no permiten la conectividad causando retardo en la propagación y transmisión de datos debe aplicarse redundancia que dará protección a los datos o hardware el cual puede ser susceptible a fallos por factores ambientales, en el caso de los datos puede enviar a otra ubicación cercana a la que tiene el problema.

Existen dostipos de camino para evitar fallos en la red

- Redundancia Activa: la configuración en paralelo permite que los dos enlaces puedan estar en funcionamiento al mismo tiempo.
- Redundancia Pasiva: en el caso de que uno de los enlaces tenga algún problema o exista algún retardo, el otro enlace queda activo para que así siga en funcionamiento permitiendo que el enlace que se encuentra con fallo tenga un estado de espera.

Midiendo en porcentajes el nivel de error que tienen en la conectividad y el tiempo que puede demorar en llegar los datos al sistema, daría una vía factible para que el diseño o la comprobación informática que el proveedor del servicio (ARCOTEL) pueda realizar una actualización en los equipos y de igual manera dar mantenimiento al software. ¨ La alta disponibilidad proporciona acceso a datos y aplicaciones de negocio vitales en caso de una interrupción del servicio¨ (IBM, 2010, p. 7). En ese sentido, la capacidad de transmisión de datos no se verá interrumpida ofreciendo una conexión con la nube de forma exitosa y con un índice de error bajo.

Se puede aplicar el protocolo HSRP (Hot Standly Router Protocol) que provee alta disponibilidad de red ya que tiene la capacidad de asegurar la redundancia en enrutadores para saltos en los hosts que utilizan IPv4 en las redes que se encuentran configuradas en un Gateway asignado específicamente para cada equipo. ¨En HSRP solo hay un enrutador en el grupo de respaldo activo que reenvía el paquete de datos como un enrutador activo y cuando

el enrutador activo falla, el grupo de respaldo activo seleccionará un enrutador de respaldo como enrutador activo¨ (Haiyan, 2018). El protocolo que es proporcionado por CISCO para IPv6 es una de las formas para evitar la pérdida de datos en el caso de que haya fallas en los equipos tomando el control para volver a enrutar los paquetes.

### **1.8.2. Potencialidad de la red**

El sistema Sacer tiene niveles de capacidad en cada una de las zonales, que tiene importancia en mantener los niveles estimados en la transferencia de información que abarca en un total de 61 elementos técnicos, permitiendo un alcance a las 20 provincias, conforme a la funcionalidad que se basa en la conexión permanente de los elementos que lo conforman.

La arquitectura de potencialidad o capacidad de dichos elementos técnicos, tienen una interconexión permanente en una red nacional específica para su control técnico del espectro radioeléctrico de nuestro país, conformado principalmente por el Centro de Control Nacional (CCN); los Centros de Control Regionales (CCR); las Estaciones Fijas (EF); las Estaciones Móviles; y, las Estaciones Remotas Transportables (ERT).

Los elementos técnicos, están interconectados a través de enlaces digitales proporcionados por los proveedores de los servicios de telecomunicaciones y radiodifusión de datos han permitido que la estructura geográfica de la red, sirve como medio de transmisión para él envió de datos técnicos que receptan los mencionados elementos técnicos de radiofrecuencia como en los diversos tipos de antenas que conectan a los analizadores de espectros que conforman el Sistema Automático de Control para Espectros Radioeléctricos.

A continuación, en la ilustración, se muestran los enlaces digitales establecidos para la interconexión permanente del sistema SACER:

|            | <b>ESTACIÓN</b>                  | YOU RECEDE THE ENDACE ONEIGNAL                                                                                                    | VILOGRAD       |  |  |
|------------|----------------------------------|----------------------------------------------------------------------------------------------------|----------------|--|--|
| x,         | Tušedni                          | Edificio del Gobierno Municipal de Tulcán                                                                                                    | <b>L'Mbps</b>  |  |  |
| ,          | How ring                         | Carla Olmedo y 10 de Asoato, Tuicán, La titud; 0° 48' 41.2" N; Lo naitud: 77° 43' 0.6" O.<br>Editiolo dal Gobierno Municipal de Ibarra<br>Dalle Garzie Moreno 6:31 v Bolivar, esquine, Lettud: 00°2 L'5.9" N; Longitud: 78° 7'06.4" D. | 1. Milion      |  |  |
| ,          | Earnwrald ax                     | Averaging to Clearl, Riva density, Germanidan,<br>Latitud: 0° 58' 35.6' N; Longitud: 79° 37' 28.4 ° D.                                                                                                    |                |  |  |
| ٠          | <b>Numva Luja</b>                | Aer opuer to, Su combi oc. No eva Loja.<br>Let Hund., On513.2" N. Langitud: 76°51'59.4" D.                                                                                                    | 1. Williams    |  |  |
| k          | <b>Santo Demonso</b>             | Av. Abraham Catezanin'y Ris Townhi, Latitud: O'13'48" S. Langitud: 76'00'58." D.                                                                                                    | 1. Address     |  |  |
| ń,         | <b>Ouillets</b>                  | Co ordinación Zonal 2, Av, Amazonas N4O-71 y Gaspar de Villambell Quito<br>Let Hunt: O*1017-4" 3) Lamp's ustr 78" 29"4.3" D.                                                                                                    | 1. Mbda        |  |  |
| Ÿ.         | <b>Santa Wene</b>                | Centro de Movillasción Santa Dena, 9 de Octubre y 1 8 de Asosto, Santa Bena.<br>Latitud: 02"15"32.5" Sciengitud: 80° 51"34.6" W.                                                                                                    | 1 Adhes        |  |  |
| ä          | Guayaguil                        | Gludedele (ETEL, Mz. 2 8, lote 1, junto si Golegio de Ingenieros Glviles del Guayes, Guayegull.<br>Latitud: 02°08' 55.3", S: Longitud: 79° 53'51.4" O.                                                                                 | 1 Mbps         |  |  |
| ¥          | Quevedo                          | Odla, Municipal (Detras de La Policia), Los Rios, Quevedo.<br>Latitud: 01°00'39.7° S; Longitud: 79° 27'49.1° O.                                                                                                    | <b>L-Mause</b> |  |  |
| s a        | Mainhala                         | For the Militar Chauras, salle a Arizaga y Seeta, El Orso, Machala.<br>Latitud: 0'8"1'8" 26:0" % Lan gived: 79" 58'0.1" D.                                                                                                    | 1 Ackeys       |  |  |
| 33         | Telling                          | Estación Teura de ARCOTEL, Guayan Teura.<br>Latitud: 02*15*10.4* 5: Langitud: 79* 42*26.4* 0                                                                                                    | 1. Address     |  |  |
| 49         | <b>Himburnba</b>                 | Edificio del Hospital del IESS, último piao, callez Chile y Brasil, esquina, Chimborazo, Riobamba.<br>Let Hud. 0.17 40" 08.7" & Longitud - 28" 18" 15.7" W.                                                                            | 1. Address     |  |  |
| 68         | <b>Am hate</b>                   | Instalaciones de Ecuatronia, calles Rodrigo Vela y Manuel Gareda, esquina, La Albora da, Ambato, Tungurahua.<br>Listinud: 0.1° 1.51.55.01 S; Longhud: 78° 57' 52:31' W.                                                                | 1 Adhese       |  |  |
| хä         | Puvo                             | Altos de Radio Encanto, calle Tungurahu a S/N y Severo Vargas, d'agonal al Asilo de Ancienos, Pastera, Puyo,<br>Latitud: 01°28' 51" S; Longitud: 78°00' 50° W.                                                                         | 1. Mbps        |  |  |
| ĸх         | Manta                            | Aeropoerto Boy Alfaro, Manabi, Manta.<br>Latitud: 0^57'9.21" 5; Longitud: 80^41'1.6" 0.                                                                                                    | 1. Milips      |  |  |
| <b>MA</b>  | ELTambo (Caña))                  | <b>GAD de la Farro quia El Tambon, Carrera in gapire a, Il Tambo, Cañar.</b><br>Latitud: 02*30*42.98* 5: Longitud: 78* 55'31.3* 0.                                                                                                    | <b>L-Mbod</b>  |  |  |
| 47         | Massas                           | On presa Déchi sa Regional 3 or, Av. 29 de Mayo y Benjamin Delgado, Morona Santiago, Maxas.<br>Let Huid: D 2"18" 58.7" 3: Lampitud: 78" 07"40.5" O.                                                                                    | 1. Milione     |  |  |
| 68         | Zaminira                         | fiel Rein ein is Geibernachen, este in seit fare Samaye y Diego Vans, Zamera Chine Nipe, Zamera,<br>Let hud: 0.4"04"0.00" S; Langhud: 78" 57:25:77-0.                                                                                  | 1 Maps         |  |  |
| 89.        | <b>Lois</b>                      | Oficina Técnica de Loja, callea Benjamin Carrión y Los Olivos<br>Lethod: 04'01'09.1" 3/ Langhud: 79' 12'47.9" ().                                                                                                    | 1 Mbps         |  |  |
| sia.       | Yuri                             | Esteción Turi de ARODTEL - sector Collaloma vía Turi-Tarqui, Cuenca.<br>Lethud: 02"56"45" 5; LongItud: 7.9" 0'0.0" D.                                                                                                    | 1 Million      |  |  |
| in X       | Galifpingo a                     | <b>PERMIT MERCENTER</b><br>Dffeines ARCOTEL, selle Cocove y Floreene No. 175, Gelépegus, isle Sente Criz, Poerto Ayene.<br>Latitud: 0*44:25.9" S: Longitud: 90" 18'52.1" O                                                             | <b>L</b> Mboa  |  |  |
| zż.        | Two a                            | Posición geográfica a definizac                                                                                                    | 1. Milios      |  |  |
| 5'n.       | <b>CDU</b> arranged at           | Parabolder geographica a stefant can                                                                                                    | 1 Milions      |  |  |
| УA         | Operating ción 2 onal 2          | Estación Móvil - 0202. ( Enlace digital via red móvil celular )                                                                                                    | 1 Affreia      |  |  |
| иë         | Corporational object 2 around 14 | Extualism Movil - C2038 ( Enfans aligital via real in ovil as fular ).                                                                                                    | 1 Minus        |  |  |
| k6         | Do ordina clón Zemal 4           | Estación Móvil - CZO4 ¿ Enlace digital via red móvil celular.)                                                                                                    | 1. Mbite       |  |  |
| хY         | Do ordinação 2 onal 5            | Esteción Móvill - CZOS ( Enlace digital via ned móvil celular )                                                                                                    | 1. Mitiga      |  |  |
| <b>DIA</b> | Corporations when Zonest B       | Estación Móvil - CZDS ( Enlace digital vía red móvil celular )                                                                                                    | 1 Juliana      |  |  |

*Ilustración 34 Enlaces digitales del sistema automático para el control eficiente del espectro radioeléctrico. Fuente: ARCOTEL*

## **1.9. Requerimientos**

### **1.9.1. Requerimiento de servicios**

#### **Por la ARCOTEL**

- Información sobre las posiciones geográficas para ejecución de la instalación de cada uno de los equipos que conforman el sistema.
- Información técnica para el acceso a cada uno de los sitios geográficos, donde se debe realizar la instalación del equipamiento que conforma el sistema.
- Información de contacto del personal técnico designado para labores de coordinación y supervisión de la fase de instalación, correspondientes a cada Coordinación Zonal, Oficina Técnica de Galápagos, y Dirección Técnica de Control del Espectro Radioeléctrico (CCDE).

## **Por el proveedor**

- Provisión de implementos e insumos materiales para ejecutar la instalación del sistema.
- Levantamiento previo de las ubicaciones geográficas donde se instalará cada equipamiento.
- Información de contacto del personal técnico dispuesto para la fase de instalación.
- Equipamiento técnico, eléctrico y electrónico, para la instalación, comprobación, y puesta a punto de cada equipamiento técnico instalado.

## **1.9.2. Requerimiento de infraestructura**

# **Por la ARCOTEL**

- Contratación de dos profesionales técnicos, encargados específicamente de la coordinación de las laboresinherentes a la instalación del sistema a nivel nacional, actuando como vínculo con el personal técnico dispuesto por el proveedor.
- Montos económicos destinados para la movilización del personal técnico designado para participar en la fase de instalación del sistema.
- Montos económicos destinados a pago de viáticos, derivados del desplazamiento de personal a nivel nacional.
- Fondo de caja chica para solventar la compra de insumos menores que pudieran ser necesarios durante la fase de instalación, adquisiciones no previstas.

## **Por el proveedor**

- Montos económicos para el desplazamiento del personal técnico designado para ejecutar la instalación del sistema, conforme a cada ubicación geográfica.
- Recursos económicos para la adquisición de insumos, materiales, o equipamientos adicionales, necesarios para la instalación de todo el sistema, conforme se requiera.
- Montos económicos destinados a pago de viáticos, derivados del desplazamiento de su personal a nivel nacional.

• Fondo de caja chica para solventar la compra de insumos menores que pudieran ser necesarios durante la fase de instalación, adquisiciones no previstas.

## **1.9.3. Requerimiento de personal técnico**

## **Por la ARCOTEL**

- Dos delegados técnicos de la Dirección Técnica de Control del Espectro Radioeléctrico (CCDE).
- Un delegado técnico de cada Coordinación Zonal y de la Oficina Técnica de Galápagos; en total seis delegados.
- Dos profesionales técnicos contratados específicamente para actividades inherentes a este proyecto.

En total diez servidores por parte de la ARCOTEL.

## **Por el proveedor**

- Cinco técnicos para labores de instalación del sistema, en cuanto a hardware y software a nivel nacional.
- Cinco conductores de automotor para el traslado a lossitios geográficos en donde se instalará la infraestructura.

En total diez personas por parte del proveedor.

# **CAPÍTULO 2**

### **2. DISEÑO E INFRAESTRUCTURA DE LA NUEVA RED**

Una vez estudiado el diseño actual de la red en el capítulo anterior se propondrá una red física y lógica con un correcto funcionamiento, cumpliendo las necesidades del departamento de control del espectro radioeléctrico. Este diseño se enfoca en el campus y frontera de la red de donde para poder detallar cada parte de la red y de esta tener acceso a cada uno de los puntos de control en base a un correcto diseño de red.

#### **2.1. Metodología PPDIOO (Ciclo de vida de la red)**

Este tipo de metodología diseñado por la academia CISCO, permite dar a conocer el ciclo de vida de una red y cuáles son las necesidades de esta, al imputar PPDIOO se incluirá varios beneficios a ser considerados, como velocidades de acceso para los usuarios, diseño e infraestructura de la empresa, escalabilidad y performance para así fomentar un manejo exitoso en la tecnología administrada.

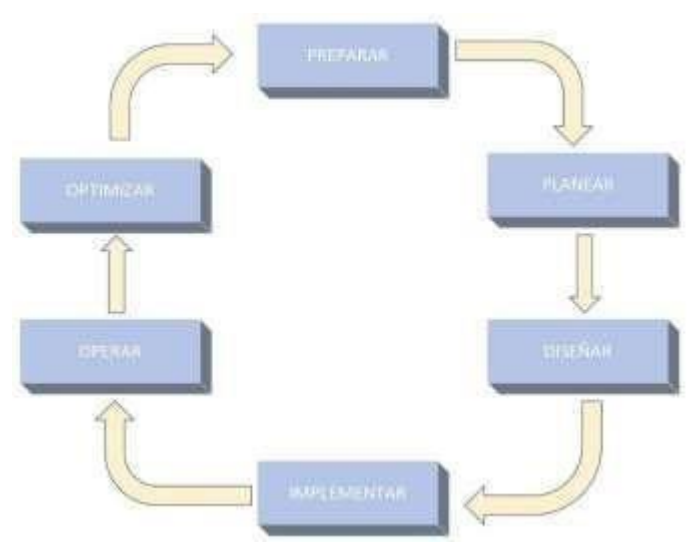

*Ilustración 35 Etapas de la metodología PPDIOO Elaborado por. Andy Navas, Amy Garay*

## **2.2. Objetivo de la nueva red del departamento de control del espectro radioeléctrico**

Para el diseño de la red se plantea realizar una mejora en la calidad de los servicios, de acuerdo con los objetivos planteados esto permitirá optimizar los costos para futuras implementaciones, además se explica en la tabla 11 de donde se obtiene la información con su respectivo aporte argumentativo adicional.

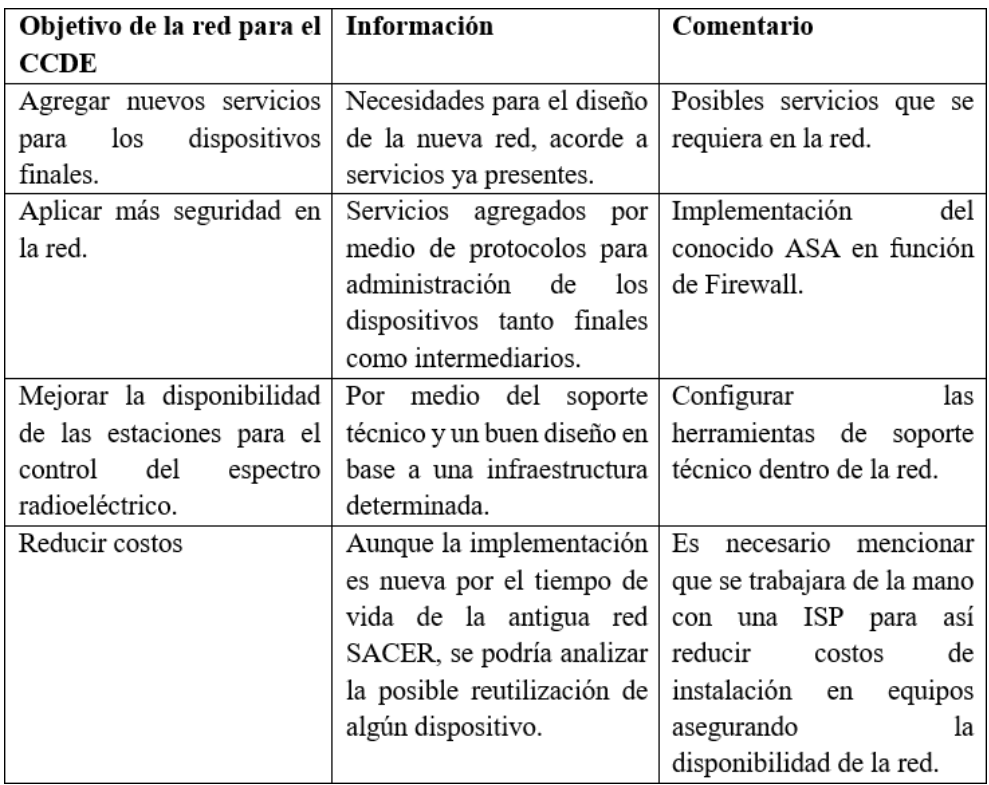

*Ilustración 36 Objetivos de la nueva red de datos para la CCDE. Elaborado por: Andy Navas, Amy Garay*

## **2.3. Metodología Top-Down y Bottom-up**

Se explicará estos dos métodos para el diseño de una red de forma que se encuentre tanto sus ventajas como desventajas, junto a la correcta utilización de cada uno de ellos para de esta forma evaluarlos y tomar una decisión en base a cuál se considera más eficiente y factible en este diseño de la red de datos para la CCDE. (Restrepo Muños, 2009)

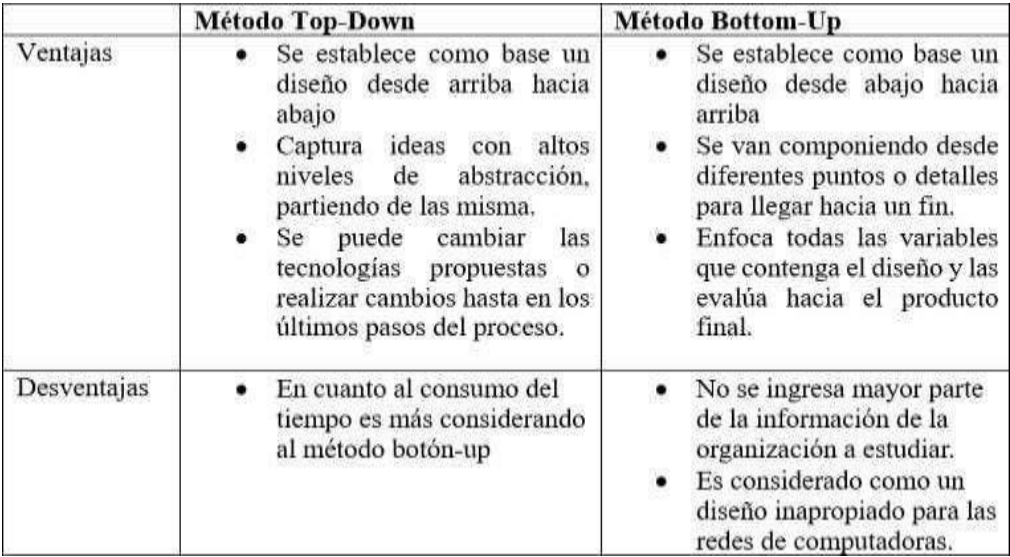

*Ilustración 37 Comparación entre el método Top-Down y Bottom-up: Andy Navas, Amy Garay*

# **2.4.Inconvenientes de la red de datos propuesta para el control del espectro radioeléctrico**

Se expondrá las posibles limitaciones que podría tener la red de datos a diseñar acorde a las acotaciones mencionadas en la tabla 38.

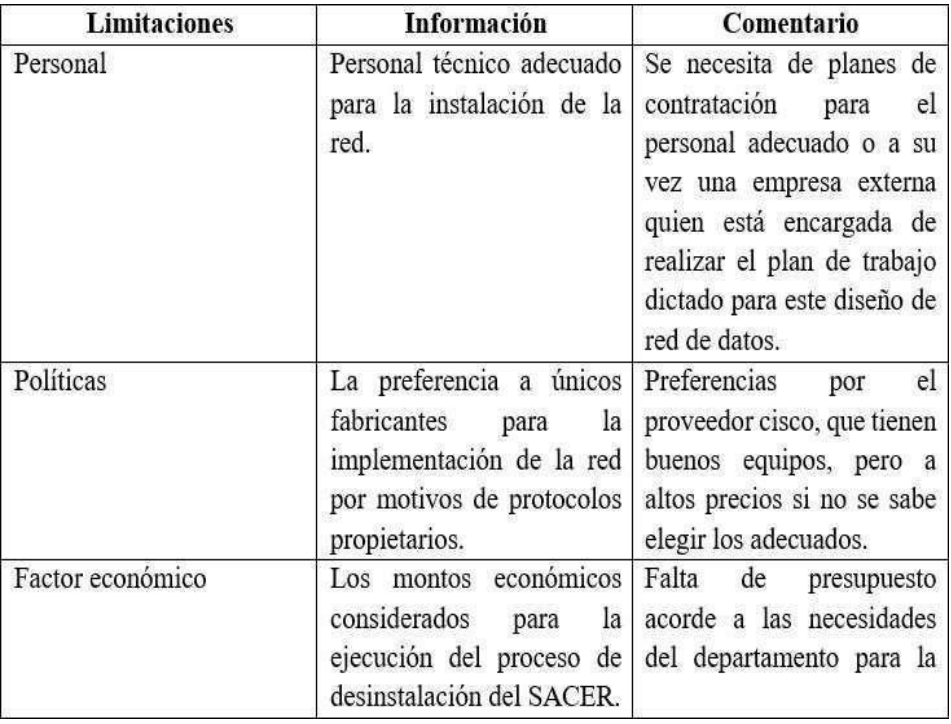

*Ilustración 38 Limitaciones dentro de la propuesta de la red. Elaborado por: Andy Navas, Amy Garay*

## **2.5. Objetivos de la propuesta de la red de datos**

En la siguiente tabla 15 se menciona gran parte de los objetivos técnicos tomados en cuenta para el diseño de la red de datos del CCDE, considerando la importancia en cada aspecto de la red.

| <b>Objetivos Técnicos</b> | Importancia (100) | Comentario                                                                                                    |
|---------------------------|-------------------|----------------------------------------------------------------------------------------------------|
| Escalabilidad             | 22                | debe tener características<br>La<br>red<br>escalables para que así no se convierta en<br>una red obsoleta en poco tiempo y se<br>pueda adecuar nuevos equipos para el<br>control y monitoreo del espectro<br>radioelectrico. |
| Disponibilidad            | 33                | Es muy importante que la red posea una<br>disponibilidad alta de 99.99 %.                                                                                                    |
| Gestión                   | 5                 | La red constara de poco personal técnico<br>quienes tendrán acceso para poder<br>gestionarla.                                                                                                    |
| Rendimiento               | 20                | Se sugiere tener mayor importancia en la<br>CCN con respecto con las estaciones en<br>las distintas coordinaciones zonales.                                                                                                  |
| Seguridad                 | 20                | Permisos de ingreso acorde a la actividad<br>que se requiera con una barrera para la<br>red inside.                                                                                                    |
| Total                     | 100               |                                                                                                    |

Ilustración 39 Objetivos de la red propuesta para el departamento de control del espectro radioeléctrico. Elaborado por: *Andy Navas, Amy Garay*

## **2.6. Limitaciones Técnicas**

Se mencionará en la tabla algunas de las limitaciones técnicas que se analizado en cuanto al diseño de esta nueva red de datos.

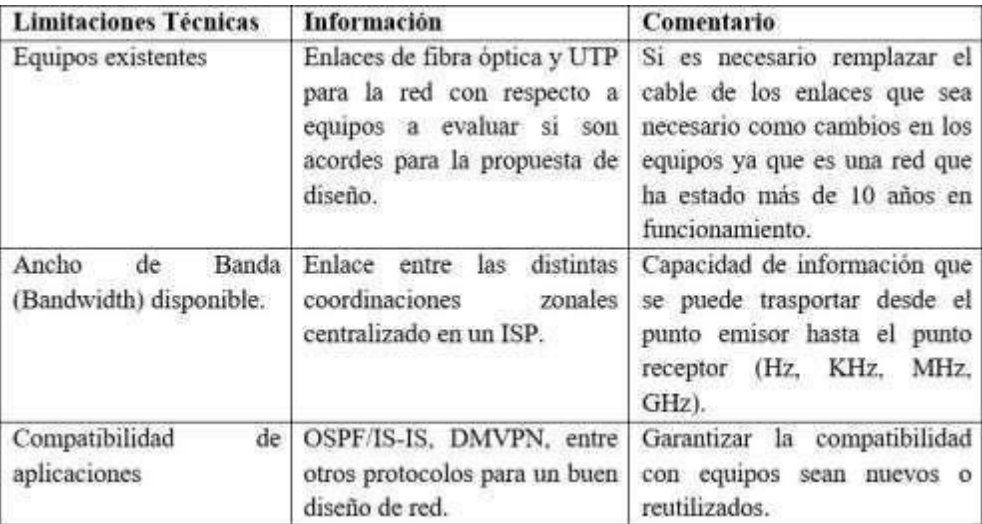

*Ilustración 40 Limitaciones Técnicas para la red. Elaborado por: Andy Navas, Amy Garay*

## **2.7. Alcances del diseño de la red**

En la tabla 15 se estudiará el alcance que tendrá el diseño de la red propuesta comenzando desde la CCN hasta las distintas Coordinaciones Zonales. Desde la capa de acceso hasta el núcleo de la red para interconectarla con diferentes segmentos de la red.

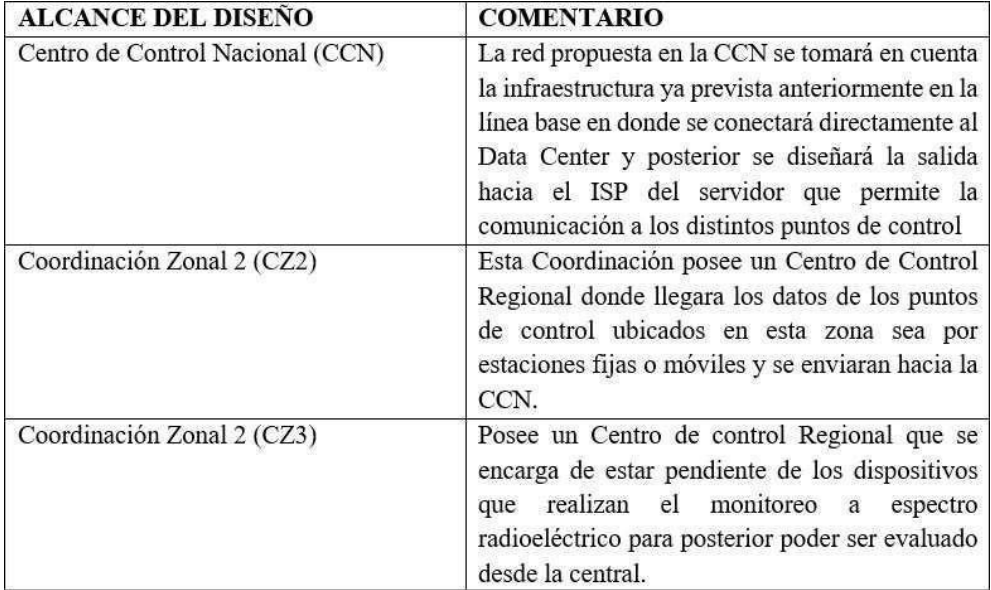

| Coordinación Zonal 2 (CZ4)      | Un centro de control regional situado en las<br>oficinas de la Coordinación Zonal 4, ubicadas en<br>la ciudadela California. En conjunto con los<br>dispositivos<br>$\log$<br>cuales<br>están<br>distintos<br>encargados de recoger información para la<br>CCDE ubicado en la CCN. |
|---------------------------------|----------------------------------------------------------------------------------------------------|
| Coordinación Zonal 2 (CZ5)      | Un centro de control regional situado en las<br>oficinas de la Coordinación Zonal 5, ubicadas en<br>la ciudadela IETEL. Al igual que los otros<br>centros se comunicará<br>los distintos<br>con<br>dispositivos de control para recoger la<br>información adecuada.                |
| Coordinación Zonal 2 (CZ6)      | Un centro de control regional situado en la<br>estación del Turi de la Coordinación Zonal 6,<br>ubicada en el sector de Collaloma. Conformado<br>por distintos dispositivos considerados puntos<br>de control que redirigirán por medio del diseño<br>de la red hacia el CCDE.     |
| Oficina Técnica Galápagos (OTG) | Es la única estación que no posee un CCR, pero<br>se propone implementar, aunque esta consta de<br>dos puntos de control de estaciones móviles<br>ubicados en la calle Cucuve y Floreana.                                                                                          |

*Ilustración 41 Alcance de la red de datos a diseñar. Elaborado por: Andy Navas y Amy Garay*

#### **2.8. Propuesta de la nueva red**

Dentro del diseño de esta red propuesta para el departamento de control del espectro radioeléctrico se considera a la red de campus y de frontera, debido a que conforman parte de esta, que está conectada directamente con el departamento. En la red de Campus tenemos a el edifico de la ARCOTEL donde se encuentra la (CCN) con sus limitaciones y capacidades y a su vez a cada una de las coordinaciones zonales con sus respectivas: Centro de control regional CCR, estaciones fijas (EF), estaciones remotas transportables (ERT), estaciones móviles (EM), además de otros equipos finales que ayudaran a tener una cobertura más amplia para el control del espectro radioeléctrico.

## **2.8.1. Servicios de Red**

De acuerdo con la tabla los servicios de la red previamente planificados para el CCDE son aquellos que permitirán mejorar la calidad con una buena administración para la red propuesta.

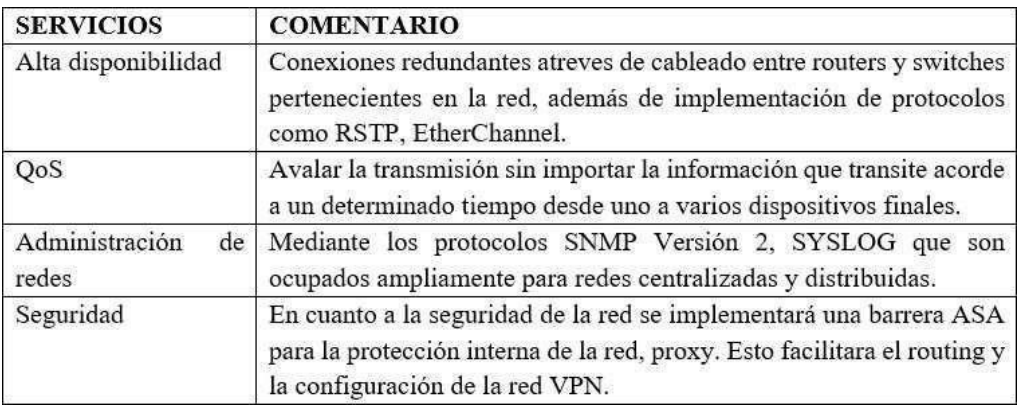

*Ilustración 42 Propuesta de servicios de red. Elaborado por: Andy Navas, Amy Garay*

# **2.9. Niveles jerárquicos de la nueva red.**

El uso del diseño jerárquico de la red con el núcleo contraído va a generar mejor rendimiento, maximizar la disponibilidad de la red por lo cual es necesario para el funcionamiento implementar en el sistema y por lo cual se muestra en la siguiente tabla la importancia de elegir dicho núcleo:

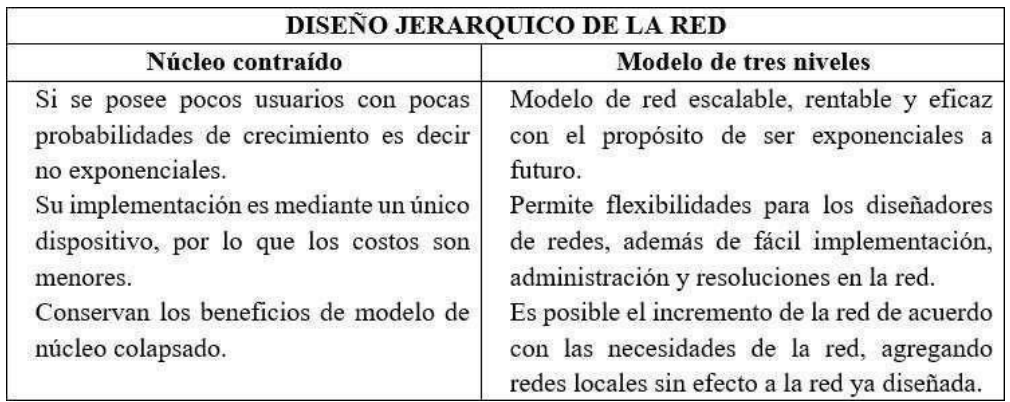

*Ilustración 43 Tipos de diseños jerárquicos de red. Elaborado por: Andy Navas, Amy Garay*

### **2.10. Diseño de alto nivel de la nueva red**

Considerando lo expuesto con anterioridad la red de datos a diseñar tendrá un Centro de control Nacional (CCN), donde se comunicará por medio de la frontera de la red y hacia las distintas coordinaciones zonales con una red MAN (Red de Área Metropolitana) esta red evaluará las características de la información y se dirigirá hacia los distintos puntos de control, para de esta forma tener una red.

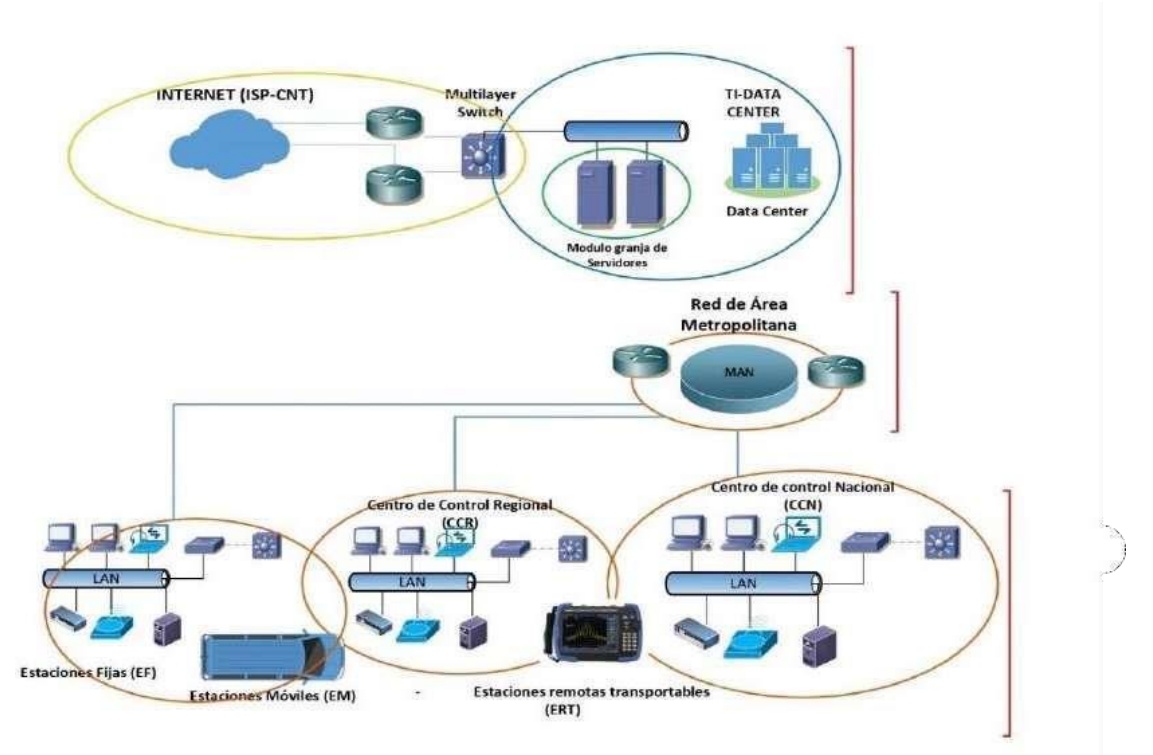

Ilustración 44 Estructura jerárquicos de la red propuestas para el Departamento de Control del Espectro Radioeléctrico. *Elaborado por. Andy Navas, Amy Garay*

En base a la figura se dividen las zonas más importantes y la forma en la que se manejar esta red de modo que se puede dimensionar con sus diferentes niveles y distribuyéndola de forma jerárquica en la red.

#### **2.11. Diseño de campus y frontera**

En este capítulo se dará a conocer la propuesta de la nueva red de datos para el Departamento de control del espectro radioeléctrico, tomando en cuenta el diseño en dos partes Campus y frontera. El método que se eligió para el diseño de la red es el Top-down por las características que posee además de que permitirá avanzar mediante la explicación de la composición es estas dos partes dividiéndolas en cuatro capas siguiendo la composición del protocolo TCP/IP cumpliendo las necesidades del departamento de control del espectro radioeléctrico para así poder tener acceso a cada uno de los puntos de control. (Salas& Veloz , 2016)

#### **2.11.1. Estructura de TCP/IP**

Es un método de transferencia de datos desde un dispositivo a otro, desarrollo por el departamento de Defensa de EE. UU, es conocido por su precisión y pasos que debe seguir para de esta forma garantizar la correcta transmisión de los datos.

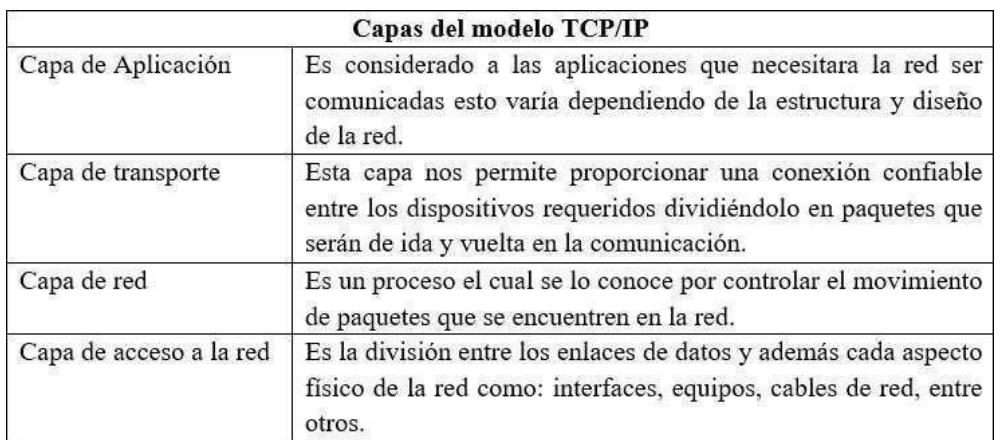

*Ilustración 45 Estructura del protocolo TCP/IP Elaborado por: Andy Navas, Amy Garay*

Siguiendo el método de diseño Top-Down se comenzará diseñando la red de campus para posterior continuar con la de frontera de modo que se empezara desde las capas superiores es decir la capa de aplicación hacia la capa de acceso a la red.

#### **2.11.2. Diseño de la red de Campus por capas**

Dentro del diseño de la red de Campus se expondrá las diferentes capas con las características que serán agregadas a esta para así conocer desde la capa de aplicación hasta el acceso de la red los protocolos, aplicaciones, equipos y entre otras características que componen la red.

## **2.11.3. Capa de Aplicación**

Siguiendo con el método de desarrollo se describirá las aplicaciones que son necesarias para la nueva red de datos del departamento de control del espectro radioeléctrico, explicando el tipo de aplicación con su respectivo software estudiado previamente para le red, y a su vez el nivel de importancia, seguido de un comentario para cada aplicación mencionada.

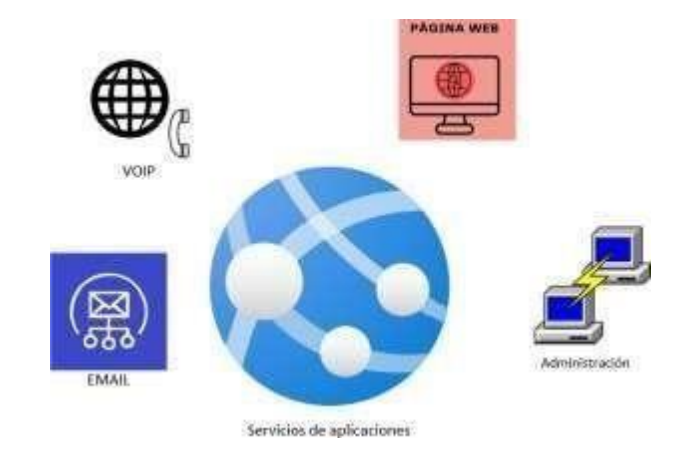

*Ilustración 46 Diseño de la capa de aplicación. Elaborado por: Andy Navas y Amy Garay.*

#### **Aplicaciones Proyectadas**

En la tabla se describirá las aplicaciones que son necesarias para la nueva red de datos del departamento de control del espectro radioeléctrico, explicando el tipo de aplicación con su respectivo software estudiado\_pl p, y a su vez el nivel de importancia, seguido de un comentario para cada aplicación mencionada.

| TIPO DE APLICACIÓN | <b>APLICACIÓN</b> | <b>COMENTARIO</b>                                                                                                    |
|--------------------|-------------------|----------------------------------------------------------------------------------------------------|
| E-MAIL             | Exchange          | Presenta una mejor actualización y<br>automáticas.<br>mejoras<br>con<br>un<br>almacenamiento escalable y seguro<br>mediante un filtro Antispam y<br>Antivirus                                                                                |
| Dns, Dhcp          | Active Directory  | El servicio que proporciona va más<br>allá de los que se requieren en la red,<br>pero a su vez permite administrar los<br>inicios<br>de<br>sesión con equipos<br>conectados directamente a la red.                                           |
| WEB                | Página Web        | 1a<br>Creada<br>previamente<br>por<br>ARCOTEL, bajo una dirección única.                                                                                                    |
| Base de Datos      | Oracle            | Posee una alta compatibilidad con<br>plataformas,<br>además<br>varias<br>de<br>soportar distintos fabricantes.                                                                                                    |
| <b>VOIP</b>        | Asterisk          | Se habilitará esta característica que<br>sin duda ayudará en cada punto de<br>control con la CCN para de esta forma<br>tener otro medio de comunicación.                                                                                     |
| SSH                | Putty             | Es<br>medio seguro para la<br>un<br>administración remota de la red ya<br>consiste un<br>sistema<br>de<br>que<br>encriptación de la transmisión<br>además de trabajar bajo un programa<br>de poco almacenamiento y amplia<br>compatibilidad. |

*Ilustración 47 Aplicaciones propuestas para la nueva red. Elaborado por: Andy Navas, Amy Garay*

## **Transferencia de archivos atreves de lanube**

Aunque se agregara un protocolo denominado como FTP, se debe considerar que esta herramienta es un poco obsoleta ya en los últimos años por lo que se implementara las características de e vio de archivos atreves de la nube, que nos brindara más posibilidades a los usuarios. Para esta herramienta se utilizará el protocolo HTTPS, el cual nos ofrece características como: seguridad, flexibilidad, extensible, interoperable.

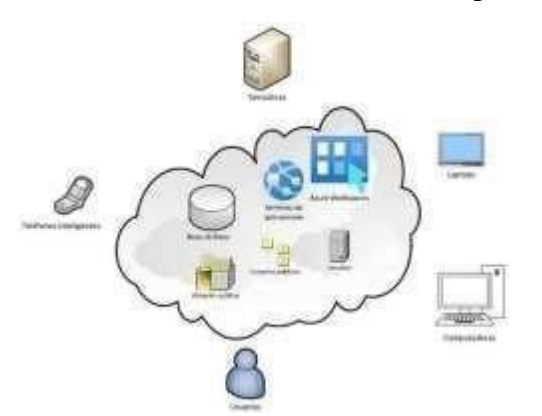

*Ilustración 48 Computación en la nube para la red. Elaborado por.Andy Navas y Amy Garay.*

### **Administración Remota de la Red**

Para el diseño de la red es necesario tener un medio de comunicación para los administradores de la red que puedan ingresar y realizar cambios si así se requiere siempre y cuando sean personal perteneciente a la ARCOTEL. El protocolo que se encargará de dar este control será SSH que no solo ayuda en la administración, sino que a su vez encripta los datos de la transmisión.

## **Página Web de la ARCOTEL**

Dentro de la red propuesta se han tomado ya aplicaciones previamente ya pertenecientes a la ARCOTEL por lo que se agregaran protocolos que permitan ingresar a estos recursos uno de estos es la página web donde se encuentra toda la información de la ARCOTEL.

## **Asignación de IP**

Se ocupará la característica de DHCP en algunos de los equipos finales ya que se debe crear la facilidad, tanto para los usuarios de monitoreo como para los equipos que consigan una dirección de forma automática, sin necesidad de estar ingresando algo adicional, pero considerando la seguridad en la red se aplicará protocolos que sean preventivos ante ataques en la red.

## **Correo Electrónico**

Dentro de la entidad pública se maneja un servicio de correo electrónico, el cual para la red se ha elegido a una aplicación de Microsoft denominando Exchange que realiza esta característica de correo electrónico además de proporcionar beneficios adicionales para las empresas. Esta aplicación se la trabaja con el protocolo SMTP (Protocolo para transferencia simple de archivos).

#### **Voice (bits/seg)**

Analizando la línea base en el capítulo anterior, se estudió los puntos de control dentro de cada coordinación zonal como la CCN que no consta de una configuración de VOIP que en caso se requiera otro tipo de comunicación se la puede realizar mediante esta aplicación. Se trabajará con los protocolos RTP (Protocolo de transporte en tiempo real), RTCP (Protocolo de transporte en tiempo real), SIP (Protocolo de iniciación de sesión).

## **2.11.4. Capa de Transporte**

Para esta capa en el diseño de la red se evaluará los protocolos, puertos y características de las aplicaciones propuestas en la capa anterior.

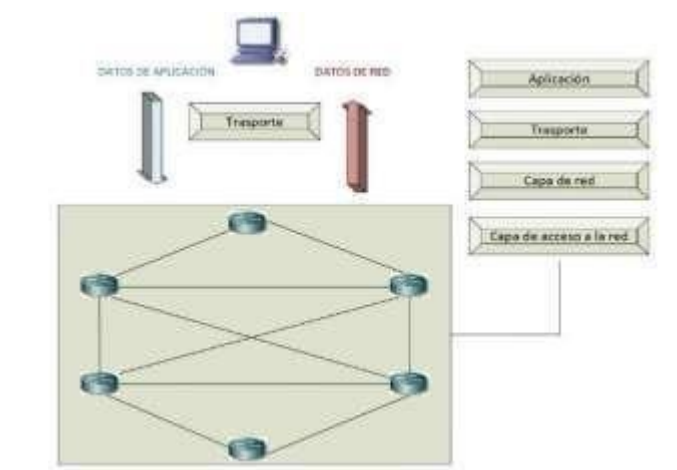

*Ilustración 49 Estructura de la capa de transporte. Elaborado por. Andy Navas y Amy Garay*

## **Protocolos de las aplicaciones para la nueva red**

En la tabla 11 se encuentran los protocolos que se implementaran en conjunto con las aplicaciones y además características de cada uno de estos que se trabajaran tanto en la CCN como en los puntos de control por lo que la implementación será global para cada parte de la red.

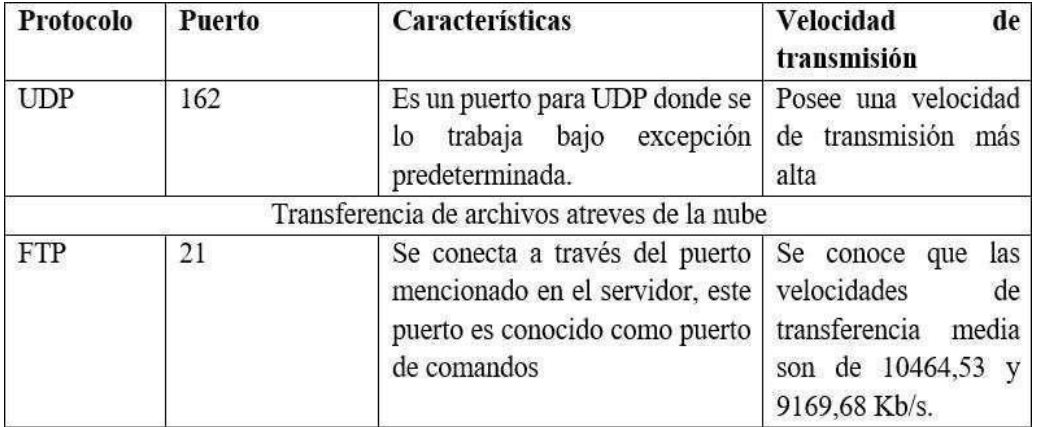
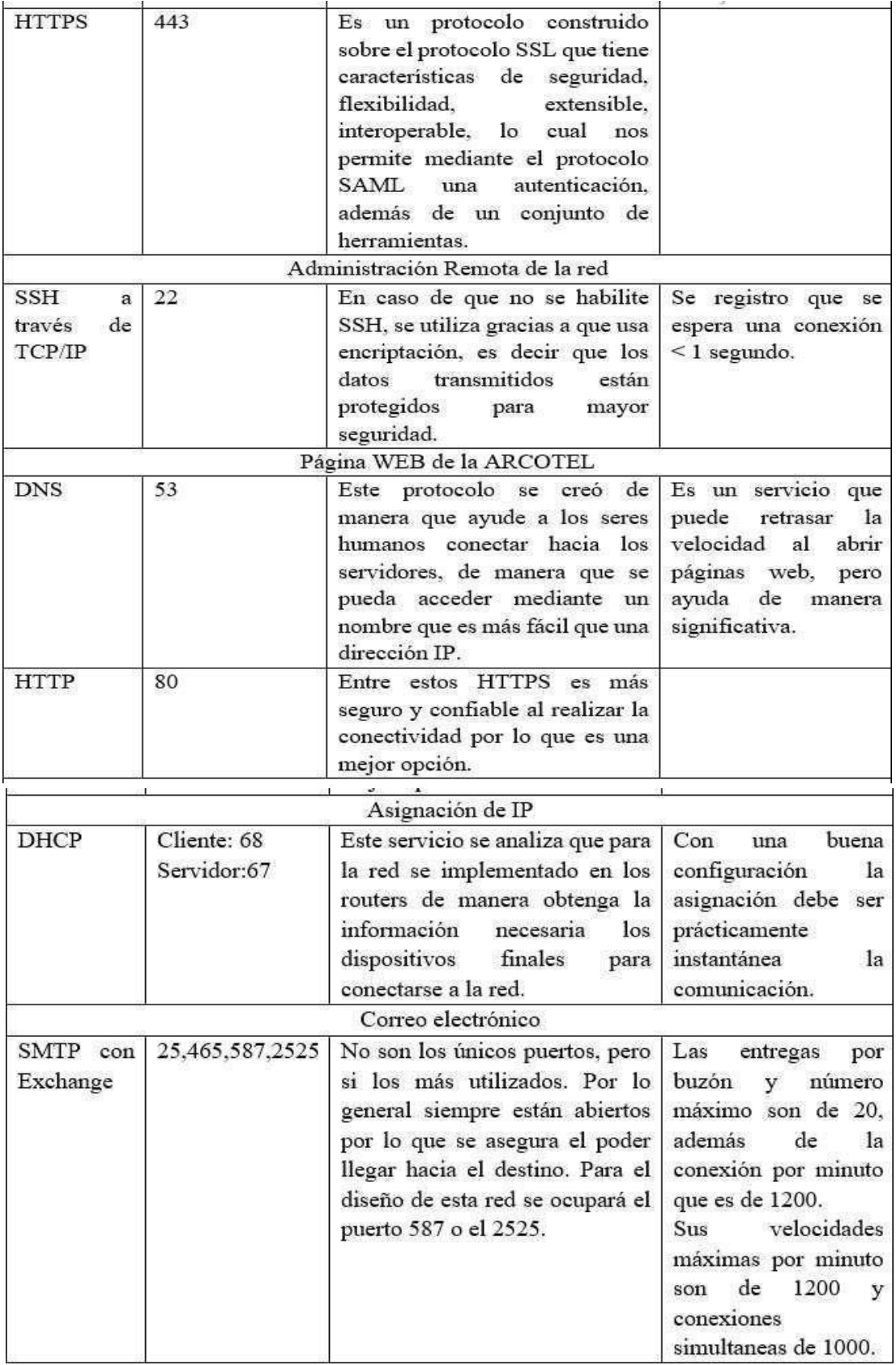

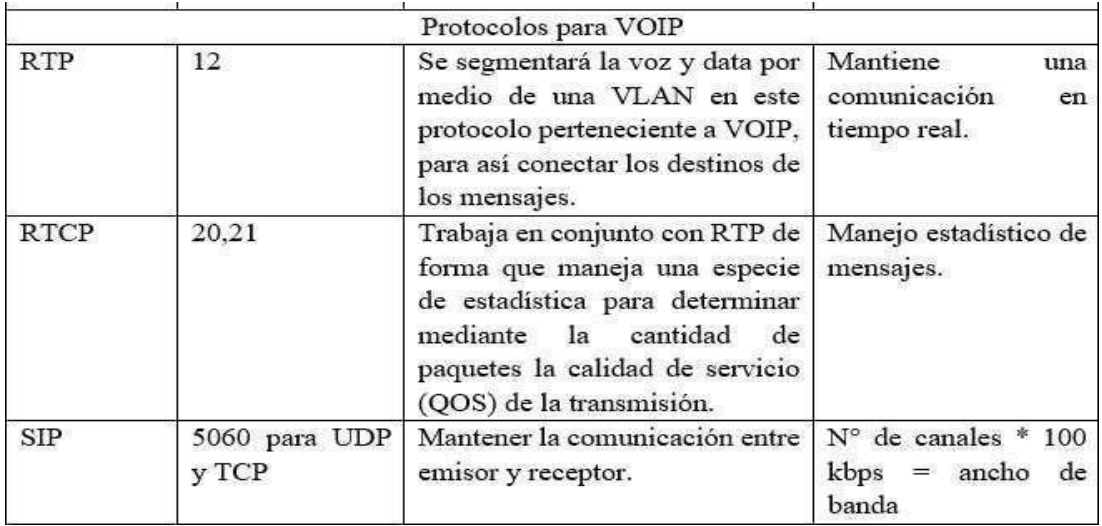

*Ilustración 50 Protocolos de las aplicaciones para la red. Elaborado por: Andy Navas y Amy Garay*

## **2.11.5. Capa de red**

Esta capa de caracteriza de proporcionar conectividad y además la selección de la ruta por la que se va a mover los paquetes entre dos hosts que se pueden o no encontrar en diferentes redes geográficamente diferentes. Como es el caso del diseño de la red para el CCDE que se encuentran dispersas a nivel nacional.

## **2.12. Diseño de núcleo contraído**

Se evaluará las características que tendrá la nueva red en cuanto al diseño de campus para la CCN y los puntos de control una infraestructura de núcleo contraído al salir a la frontera de la red ya que este reduce significativamente los costos, considerando que la red es para un único uso del departamento y los usuarios finales son de pocas cantidades es ideal para este diseño.

Se propone conservará la infraestructura en cuanto a la forma en que todas las Coordinaciones Zonales interactúan entre sí, dentro del ISP, que por convenios está vinculado hacia la empresa de CNT quienes presta el servicio para la red dando una alta disponibilidad tanto a la red del denominado SACER como la infraestructura interna de la ARCOTEL. Aunque en esta capa se conserve la forma de interconectar las distintas

Coordinaciones Zonales o puntos de control se realizara cambios de forma que cumpla un correcto diseño de red.

Gran parte de los equipos serán cambiados por equipos más actuales en el caso de la red de núcleo tendremos antes de entrar a la ISP una configuración en conjunto con el protocolo que permitirá implementar routers redundantes tolerantes a fallos, mediante técnicas redundantes y comprobaciones de estado. Se ocupará el router cisco ISP 4351 /K9 y el switch Cisco Catalyst C9300 de 24 puertos.

### **2.13. Capa de Distribución para los puntos de control**

En el diseño de la distribución de la red, se tomara como ejemplo a la coordinación Zonal 6 que está conformada por distintos dispositivos finales e intermediarios que serán distribuidos hacia su capa superior para una posterior comunicación con el Centro de Control nacional (CCN), por lo que los equipos que se ocupara en la distribución de cada punto de control serán en base a las características de la red, tomando en cuenta que la red de datos es exclusiva por un fin estratégico que es el poder realizar el control del Espectro radioeléctrico.

Esta red por diseñar posee la particularidad que, aunque es una red empresarial, no posee una gran cantidad de host por lo que en base a esto se concluyó que el equipo que se ocupará en esta etapa será un router cisco 5412 o pertenecientes a la serie 5000. Estructurando este diseño de red el centro de control regional será el que interactúe con los switches de cada coordinación Zonal.

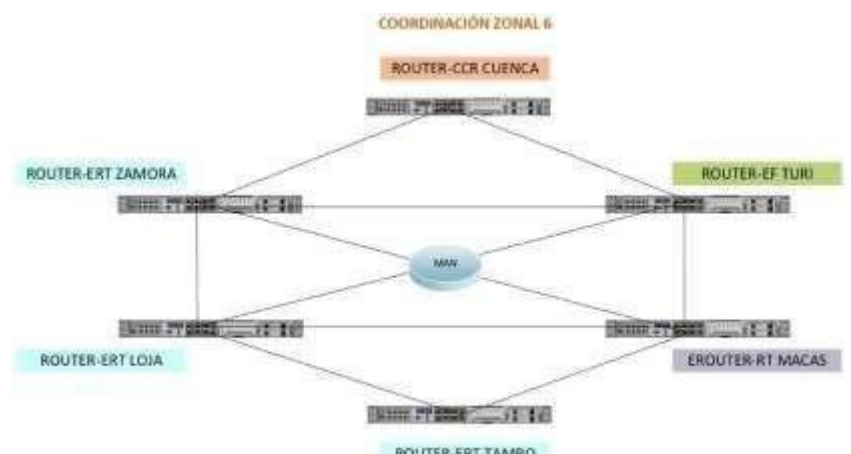

*Ilustración 51 Diseño de la capa de distribución en la coordinación Zonal 6. Elaborado por.Andy Navas, Amy Garay*

Se realizaron pruebas de conectividad desde el Centro de Control Nacional (CCN), y con la que se puedo comprobar que era considerable los dispositivos finales que no tenían conectividad con la CCN. Tomando en cuenta este punto se realizó una conexión redundante en la Red de área metropolitana (MAN), para atacar este inconveniente detectado en la red. (Muñoz Dávila, 2011)

### **2.14. Acceso a la red**

Se requiere realizar un diseño para las comunicaciones en base a conexiones por cableado en cada punto de control, ubicadas en las Coordinaciones Zonales a nivel nacional como para la CCN, que posee una infraestructura y equipos finales prácticamente similares. Por lo que se estudiara el punto de control de la Coordinación Zonal 6 la cual consta de una red LAN con sus respectivas configuraciones en cada uno de los dispositivos intermediarios y que se comunican con la capa de distribución para de esta forma hacer llegar la información que se requiera ser transportada por los distintos puntos de control sean estos: Estaciones remotas transportables, Estaciones fijas (EF), y que constan cada una con una LAN Interna con una cantidad relativamente pequeña de host por la exclusividad de la red.

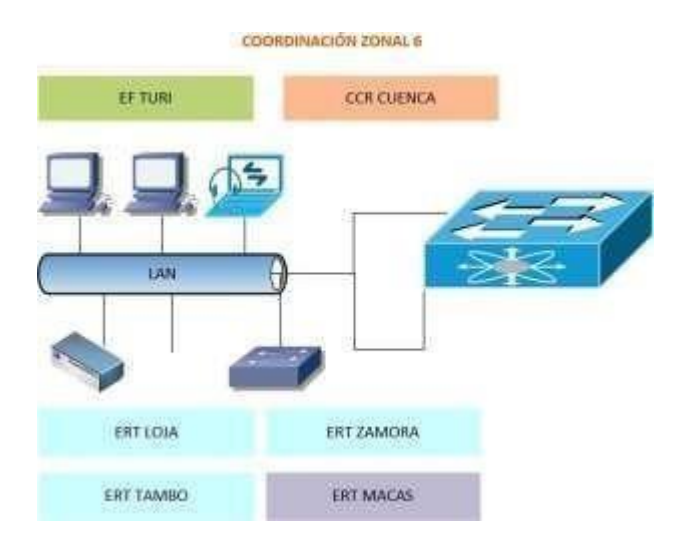

*Ilustración 52 Diseño de la capa de acceso en la coordinación Zonal 6.Elaborado por.Andy Navas y Amy Garay*

Dentro de la LAN en cada punto de control como en la CCN, que tiene su propio DATA CENTER su estructura estará compuesta por switches capa 2 y switches capa 3 los cuales bajo protocolos redundantes como, RSTP (Rapid Spanning Tree Protocol), EtherChannel, que junto a otras modificaciones crearan una red confiable tolerante a fallos, segura, escalable y con gran facilidad administrativa.

## **Protocolos de Redundancia**

Existen un sin número de protocolos de redundancia de los cuales nos enfocaremos en los que se ha considerado factibles en base a las características de la red, considerando los protocolos de RSTP, EtherChannel y DMVPN.

## **Protocolo RSTP y STP comparación**

Existen dos protocolos conocidos como RSTP y STP del cual en la siguiente tabla se evaluarán y considerara uno para la implementación de redundancia de capa 2 en la red de campus para la CCN y puntos de control.

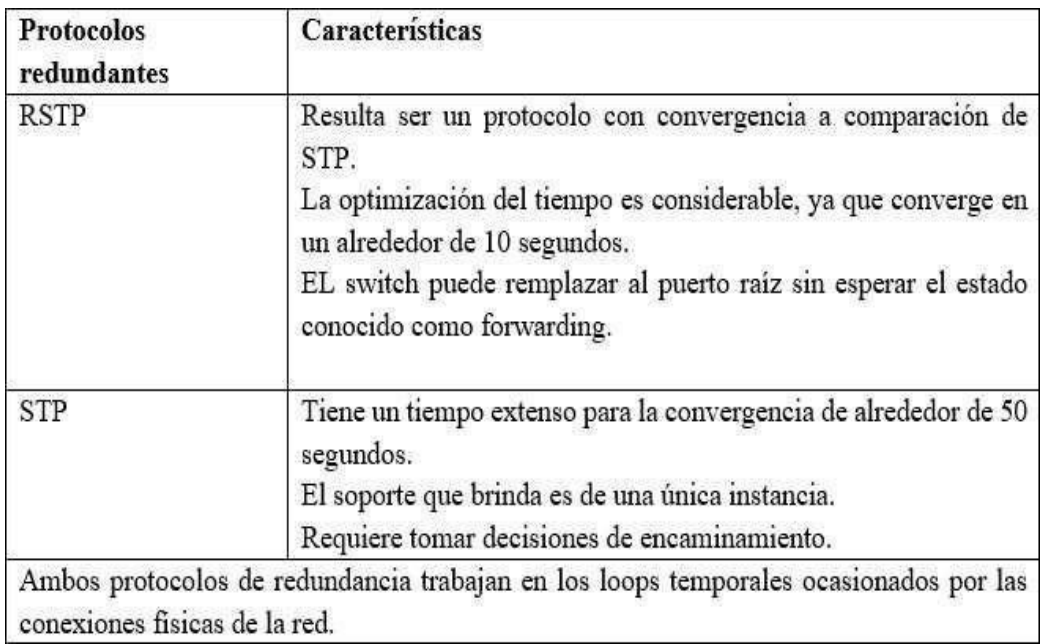

*Ilustración 53 Comparación entre el protocolo RSTP y STP. Elaborado por: Andy Navas y Amy Garay*

Considerando la tabla anterior para el diseño de la red se trabajará tanto para los puntos de control como la CCN con el protocolo RSTP, que tiene más ventajas y sobre todo nos permitirá tener la característica de tolerancia a fallos en la red.

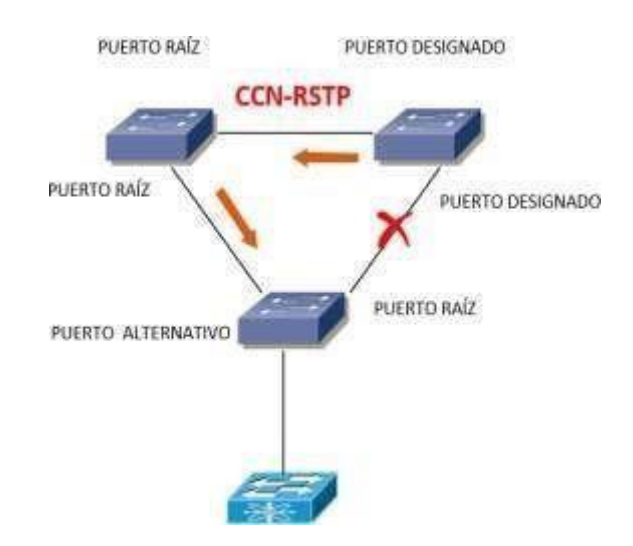

*Ilustración 54 Diseño funcional de RSTP en la nueva red de la CCN. Elaborado por. Andy Navas y Amy Garay*

## **EtherChannel**

En cuanto a la redundancia con los switches capa 2 y capa 3 en la red se analizado ocupar el protocolo de agregación de puertos más conocido como EtherChannel, que principalmente realiza una conexión orientada a varios enlaces entre dos o más dispositivos, que crea un canal mediante una negociación dinámica entre los dos switches.

### **Protocolos de negociación**

Existen dos tipos de protocolos de negociación para EtherChannel en la siguiente tabla se analizará las diferencias notables de cada uno de estos.

|      | Protocolos de negociación de EtherChannel                                                                                                    |
|------|----------------------------------------------------------------------------------------------------|
| PAGP | Es un protocolo exclusivo de cisco que es funcional en estos dispositivos,<br>con licencias compatibles con este protocolo.<br>Al realizar un intercambio de paquetes PAGP facilita la creación de<br>Etherchannel.<br>En el caso de querer configurar por pila es mejor utilizar PAGP. |
| LACP | Es compatible con varios proveedores, ya que es un estándar abierto.<br>Soporta la configuración por pila cruzada algo que PAGP no hace.                                                                                                    |
|      | Ambos protocolos se los utiliza en la agregación de enlaces, y su principal función es<br>agrupar estos enlaces y formar uno solo virtual que aumente considerablemente la<br>capacidad de este único enlace.                                                                           |

*Ilustración 55 Comparación entre el protocolo RSTP y STP. Elaborado por: Andy Navas y Amy Garay*

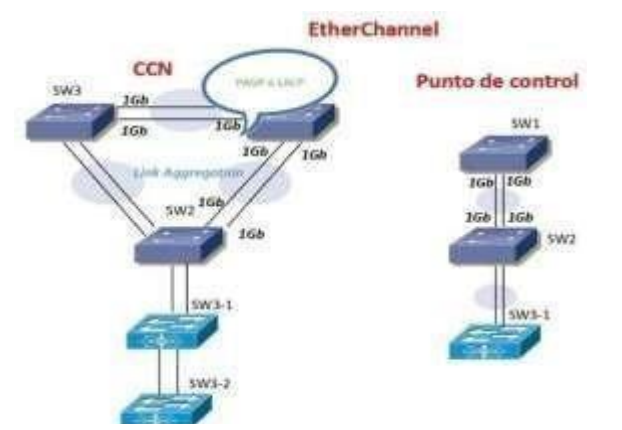

*Ilustración 56 Configuración de EtherChannel en la CCN y puntos de control. Elaborado por. Andy Navas y Amy Garay*

Se considero usar EtherChannel para la red debido a que los equipos utilizados son de diversas marcas y nos permitirá configurar esta característica sin la necesidad de adquirir equipos exclusivos o de una sola marca o proveedor.

## **2.15. Dimensionamiento IPV4 e IPV6**

Para la red propuesta para la CCDE se evaluó agregar un protocolo conocido como IPV6, el cual permitirá dar escalabilidad a la red ya que ese direccionamiento contiene una cantidad de host muy grande en comparación con su versión anterior IPV4.

### **Planificación IPV4**

En esta versión se toman en cuenta que para la elección de la dirección de red se debe conocer a qué clase de dirección de red pertenece la ARCOTEL por lo que mediante la siguiente tabla se expondrá las diferentes clases, rango y empleabilidad.

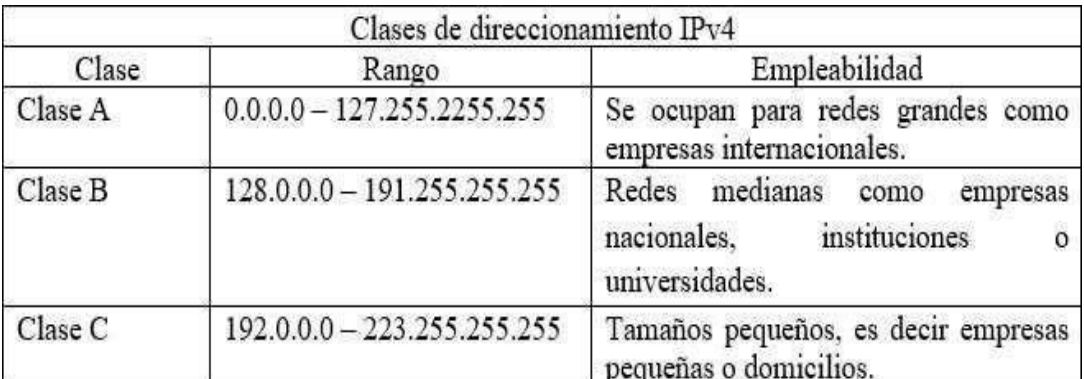

*Ilustración 57 Tipos de direcciones IPv4 según su clase.Elaborado por: Andy Navas y Amy Garay*

Según la tabla 25 la red de la ARCOTEL pertenece a un sector institucional por lo que la dirección que se tomara como ejemplo debería estar en el rango de 128.0.0.0 – 191.255.255.255. La dirección de red para el plan IPv4 de se deriva de la dirección 182.20.0.0/16, esto se debe a la siguiente formula.

 $2^n$  = numero de host; donde  $n =$  numero de bits

$$
\sin n = 11
$$
 se obtiene  $2^{11} = 2048$  host displips

En base a esta fórmula y tomando en cuenta que la red tiene un total de entre 600 host que con la característica de escalabilidad lo dejaría aproximado a 1000 host por lo que quedan más de 1000 host disponibles para redes futuras.

#### **Asignación Ipv4 para las VLAN**

Para el diseño de la red se considera agregar VLANs que obedecerán a las direcciones de la tabla.

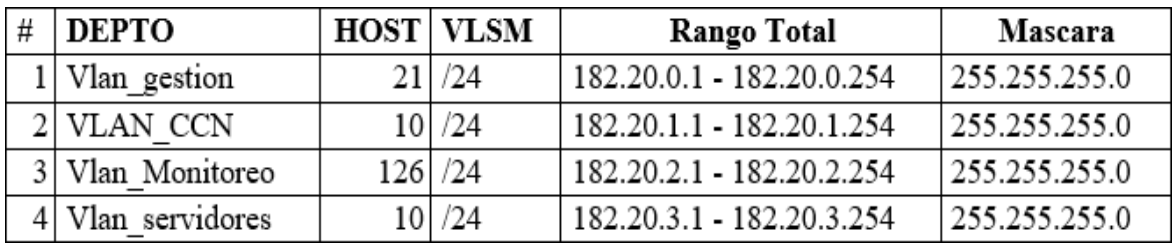

*Ilustración 58 Asignaciones IPv4 de VLANs. Elaborado por: Andy Navas y Amy Garay.*

## **Asignación IPv4 desde la LAN hacia cada punto de control**

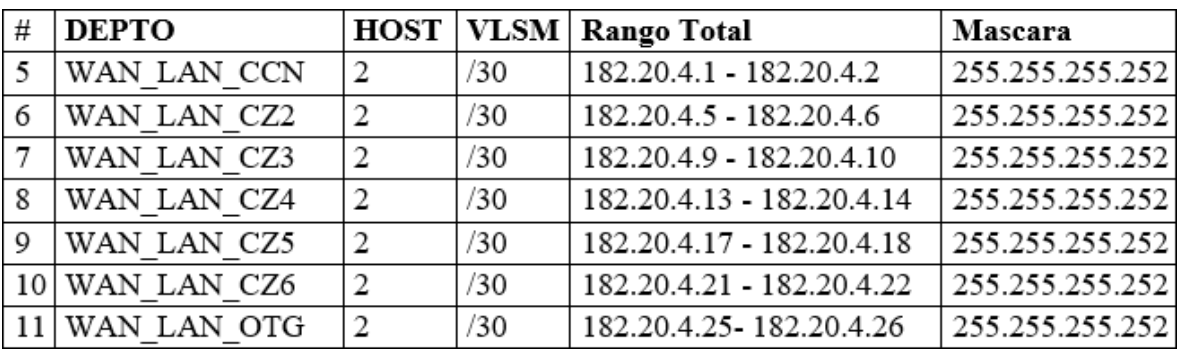

*Ilustración 59 Asignaciones IPv4 de VLANs. Elaborado por: Andy Navas y Amy Garay*

## **Asignación IPv4 enlace WAN de cada punto**

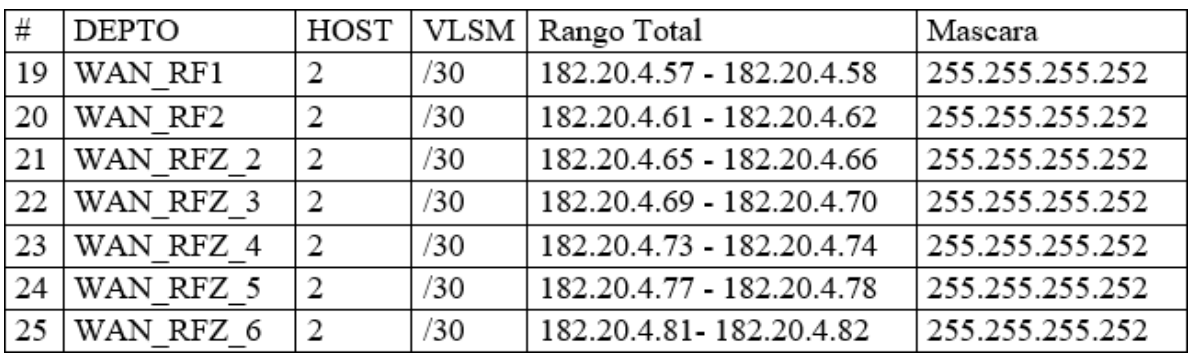

*Ilustración 60 Asignaciones IPv4 de VLANs. Elaborado por: Andy Navas y Amy Garay*

## **Asignación IPv4 de la red MAN**

Para omitir tablas de direccionamiento IPv4 para la red MAN que posee cada coordinación zonal se tomara como referencia a la CZ6, que consta con varios puntos de control, por lo que se ha propuesto diseñar esta misma infraestructura para el resto de Zonales que trabajaran de la misma forma.

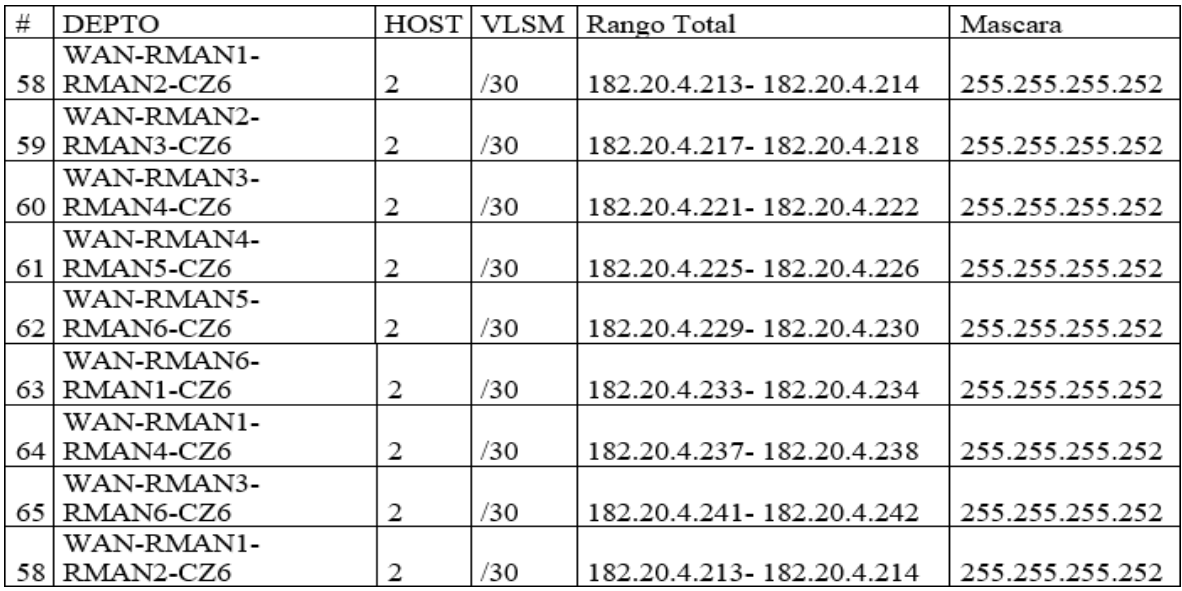

Ilustración 61 Enlace WAN entre cada router de la MAN de la CZ6. Elaborado por: Andy Navas y Amy Garay

De esta forma se concluye la planificación de la nueva red para la CCDE tomando en cuenta que el resto de las direcciones para las otras coordinaciones zonales son enlaces de WAN que trabajan a imagen de la CZ6 expuesta en la tabla.

#### **Direccionamiento IPV6**

El protocolo IPv6 se ha vuelto cada vez más necesario en las redes de datos debido a la demanda de dispositivos en la red por lo que se cree que para un futuro próximo la gran parte de las redes deben poder migrar hacia este nuevo protocolo. En donde la cantidad de dispositivos es algo que abastece y por mucho ya que tiene una estructura de la siguiente forma.

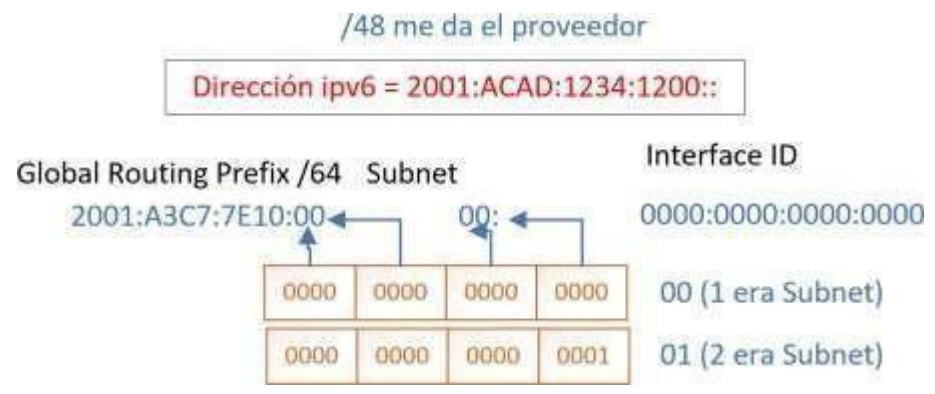

*Ilustración 62 Composición de una dirección IPv6. Elaborado por: Andy Navas, Amy Garay*

Para cada enlace desde la ISP hacia las Coordinaciones Zonales obedecerán la siguiente tabla donde cambiara un número del prefijo de red (2001-2002) y así sucesivamente.

| Lugar           | 1er Octeto   2 do Octeto | 3er Octeto |
|-----------------|--------------------------|------------|
| <b>CCN</b>      | 2001 ACAD                | A3C7:7E10  |
| CZ1             | 2002 ACAD                | A3C7:7E10  |
| CZ <sub>2</sub> | 2003   ACAD              | A3C7:7E10  |
| CZ3             | 2004 ACAD                | A3C7:7E10  |
| CZ4             | 2005 ACAD                | A3C7:7E10  |
| CZ5             | 2006 ACAD                | A3C7:7E10  |
| CZ6             | 2007 ACAD                | A3C7:7E10  |

*Ilustración 63 Prefijo de red para cada enlace al ISP. Elaborado por: Andy Navas y Amy Garay*

Con respecto a la porción de subred está distribuido de forma que el 1er y 2do octeto corresponde a la coordinación zonal, el 3ero y 4to a los puntos de control y creación de VLANs sucesivamente.

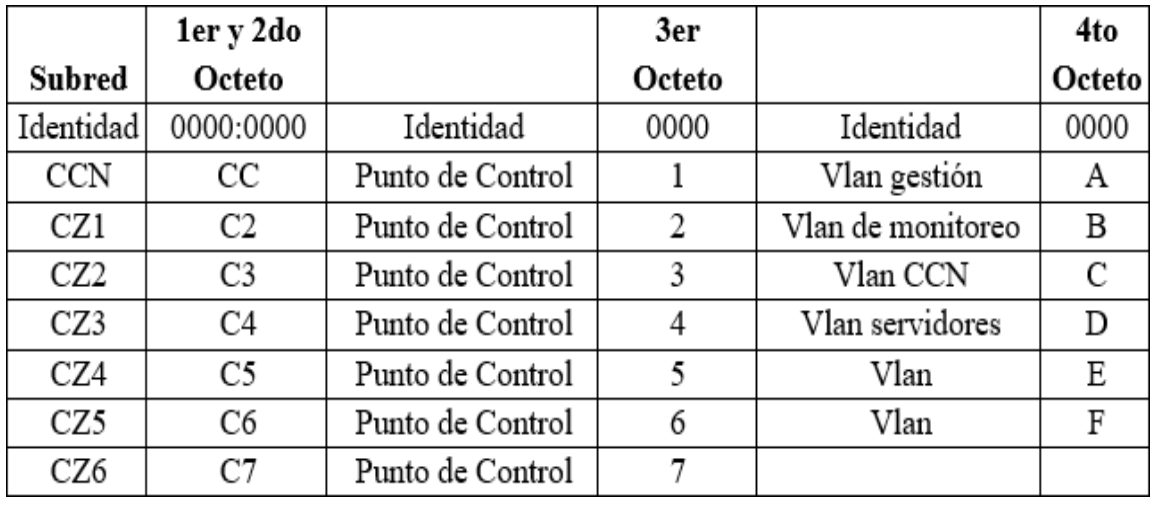

*Ilustración 64 Subredes para cada coordinación, punto de control y VLANs. Elaborado por: Andy Navas y Amy Garay*

La porción que falta del direccionamiento IPv6 es la de host con la que su estructura final quedaría de la siguiente forma.

## **Estructura de IPV6**

Esta dirección pertenecería a la CCN en el primer punto de control para la cantidad de host que se desee 2001:A3C7:7E10:CC:1::0/64.

#### **2.15.1. Capa de Acceso a la red**

En esta capa se tomarán en cuenta algunos protocolos como VTP, Trunk Port, VLAN, además de la seguridad en capa 2 como las características físicas de la red.

#### **VTP y Trunk Port entre la CCN y puntos de control**

EL protocolo VTP (VLAN Truking Protocol), es un protocolo que nos permitirá crear las Vlan que se almacene en el Switch servidor hacia los otros Switch clientes, de forma que para la CCN y puntos de control constaran de dos a 3 switch donde uno de estos será el servidor que repartirá las VLAN creadas hacia el resto de la LAN.

Un enlace Trunk es un enlace en donde se canaliza el tráfico de las VLAN creadas, este modo debe ser configurado en los extremos de ambos switches.

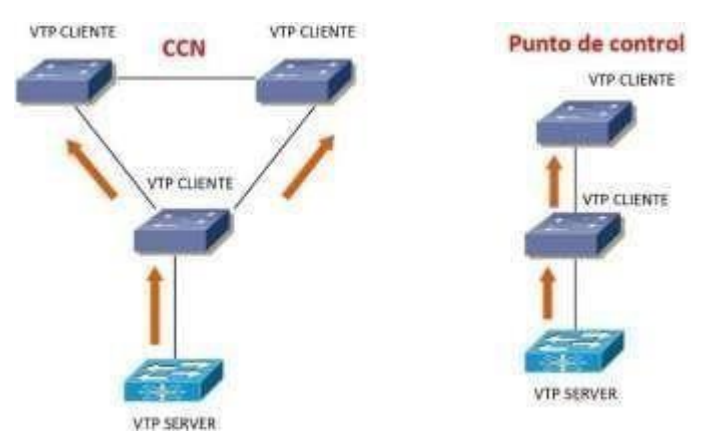

*Ilustración 65 VTP para la CCN y puntos de control. Elaborado por: Andy Navas y Amy Garay*

#### **Vlans**

La creación de las VLANs es un método que permite tener redes que lógicamente son independientes, pero físicamente pueden pertenecer a la misma red de esta forma los usuarios podrán tener varias VLANs trabajando con un switch y router. Creando estas particiones se adhieren una serie de ventajas como asegurar la seguridad y administración de los equipos de manera eficiente.

La red de la nueva red para la CCDE estará conformada por 5 VLANs, que se encargaran de brindar seguridad, interconectados mediante VPNs.

**VLAN 100 Gestión:** La información privada de la ARCOTEL debe ser resguardad por lo que se crea esta VLAN donde se manejará solo usuarios de alta nivel que deseen realizar algún cambio dentro de la red.

**VLAN 10 CCN:** Para la CCN se creó una VLAN donde se encuentre el centro de control para todos los puntos de control ubicados en las distintas Coordinaciones Zonales.

**VLAN 20 Monitoreo:** Esta red en particular cumple la característica de ser una enfocada en el monitoreo por los distintos equipos finales.

**VLAN 30 Servidores:** Es necesario proteger del acceso no autorizado que pueda traer inconvenientes a los servidores de la red.

**VLAN 5 Voz:** Se decidió agregar una línea de teléfonos de VOIP que permitirá tener una comunicación extra en los distintos puntos de control y así asignando una VLAN especifica.

**VLAN 7 Datos:** Separa el tráfico de voz con el manejo de los datos por el usuario dentro de la red física.

| # | <b>DEPTO</b>    |     |     | <b>HOST VLSM Rango Total</b> | Mascara         |
|---|-----------------|-----|-----|------------------------------|-----------------|
|   | Vlan Gestión    | 21  | /24 | 182.20.0.1 - 182.20.0.254    | 255.255.255.0   |
|   | <b>VLAN CCN</b> | 10  | /24 | 182.20.1.1 - 182.20.1.254    | 255.255.255.0   |
|   | Vlan Monitoreo  | 126 | /24 | 182.20.2.1 - 182.20.2.254    | 255.255.255.0   |
|   | Vlan Servidores | 10  | /24 | 182.20.3.1 - 182.20.3.254    | 255.255.255.0   |
|   | Vlan Voz        | 20  | /24 | 182.20.6.1 - 182.20.6.254    | 255.255.255.0   |
|   | Vlan Datos      | 20  | /24 | $182.20.7.1 - 182.20.7.254$  | 255.255.255.254 |

*Ilustración 66 VLAN de los departamentos. Elaborado por. Andy Navas y Amy Garay.*

#### **Distribución de la nueva red de datos para la CCDE**

Con respecto a la infraestructura de la nueva red constara de una CCN, seis Coordinaciones Zonales ubicadas en todo el territorio nacional con 6 puntos de control de forma que constaran cada uno con una serie de switches capa 2 y 3 con distintos dispositivos finales entre estos para el monitoreo que requiere la red de la CCDE un servicio inalámbrico para estos dispositivos, este servicio inalámbrico se conectara por medio de (WiFi) o enlaces conectados hacia una antena de servicio móvil esto permitirá tener acceso tanto desde los puntos de control como otros lugares distintos, esto evaluado en base a las necesidades de lared.

## **2.16. Diseño de la red inalámbrica**

## **2.16.1. Análisis del Diseño**

Algunos de los factores más importantes que se debe considerar para el diseño de una red **Wireless** 

- Frecuencia de Operación
- Cobertura de dispositivos (Access Point)
- Aplicaciones que correrán en la red inalámbrica
- Identificador SSID
- Seguridad de la red

## **Cobertura de Dispositivos**

Se identifico el área en la cual se brindará el servicio de manera que se pueda dar un buen servicio

## **Identificador de la Red (SSID)**

El SSID (Services Set Identifier), es un identificador para una red inalámbrica en este caso un Access Point. Por lo que para una comunicación en la red todos los dispositivos finales que dispongan de esta tecnología tendrían que comunicarse con el mismo SSID.

## **2.17. Diseño de la red de frontera**

La frontera de la red está formada principalmente por sistemas terminales que son los hosts; son dispositivos que ejecutan aplicaciones (servidores web, programas o servidores de correo electrónico) y están conectados a la red, estos funcionan como un ordenador que ejecuta un navegador o un servidor que ejecuta un servidor de email, un móvil o los computadores que utilizan dentro de la red por lo general se clasifican en dos categorías como clientes y servidor; estos se encuentran en los extremos de la comunicación. Está formada por un cableado UTP categoría 6 y la fibra óptica que es esencial para la transmisión de paquetes de datos que permiten la comunicación y la prestación de servicios de telecomunicaciones. Por lo tanto, habrá un enfoque en el diseño de una red que sea segura, con escalabilidad que contenga tiempo de respuestas inmediatas sin retardos y tolerancia a fallos.

#### **E-Commerce**

El módulo de E-Commerce es diseñado en base al modelo de la nueva red para el sistema SACER, que puede ser tomado en consideración por parte del ARCOTEL; que incluye servidores web y servidores de base de datos. Se considero la seguridad dado el manejo de datos importantes, por lo tanto, se usó firewall WAF (Web Application Firewall) que protege las aplicaciones filtradas en la web bloqueando el tráfico de HTTP.

El módulo está conectado con la red de campus, pero también permite que haya un límite con el módulo perimetral. Permite que las empresas puedan implementar con éxito pasando por diferentes servicios inteligentes proporcionando escalabilidad, alta disponibilidad y seguridad.

La herramienta IPS es utilizada para monitorear y detectar acceso no autorizados dentro del software, no solo detecta el problema, sino que también evita datos desconocidos o que contienen alguna anomalía y procede a desconectar antes de entrar a los servidores.

Dentro de los servidores esta la zona desmilitarizada, que reduce los riesgos de ataques al sistema, restringiendo el acceso a sitios que pueden contener información del usuario, consiguiendo así que los dispositivos conectados a la red no sean vulnerables a ataques cibernéticos.

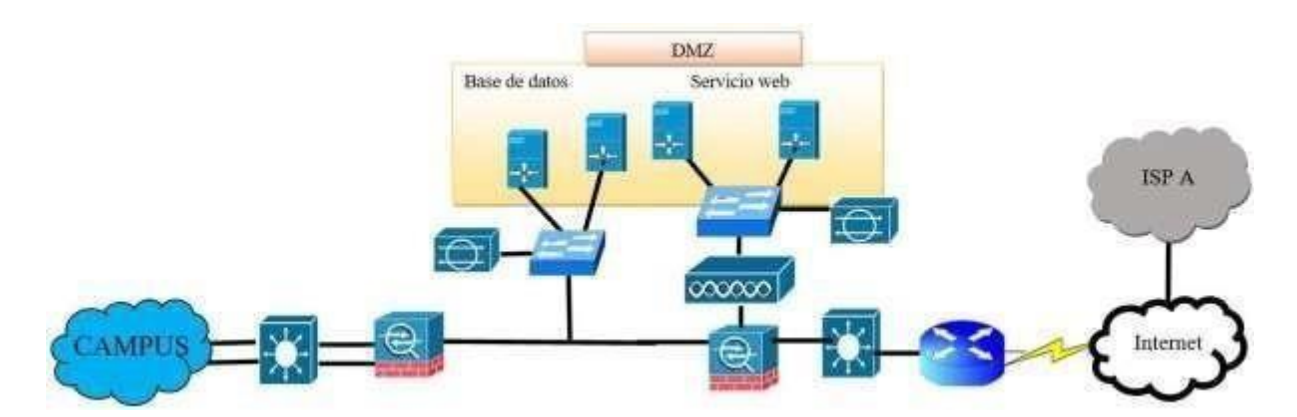

*Ilustración 67 Diseño del módulo E-Commerce: Elaborado por: Andy Navas y Amy Garay.*

#### **Módulo de Conectividad a Internet.**

El módulo permite la conectividad a: HTTP, FTP, correo electrónico (SMT), servicios públicos y DNS siendo alguno de ellos protocolos simples de transferencia de datos. Evita el error 153 de internet el cual es el bloqueo de los equipos y los ataques muchas veces enviados mediante correos electrónicos con mensajes supuestamente de reparación del sistema. Llega aceptar el tráfico VPN de usuarios remotos que se encuentran conectados y sitios remotos los cuales con enviados al módulo de acceso remoto y modulo VPN.

Para protección de la frontera se utilizaron sensores IPS y firewall tanto para el ingreso a los servidores donde se encuentra información de los usuarios y dicho modulo también conecta con el módulo de e-commerce.

En el módulo también hace el uso de la zona desmilitarizada para la protección de los servidores públicos y el limitar el acceso a otros sitios web que son de fácil acceso para los ciberdelincuentes que obtienen datos de datos inmediata.

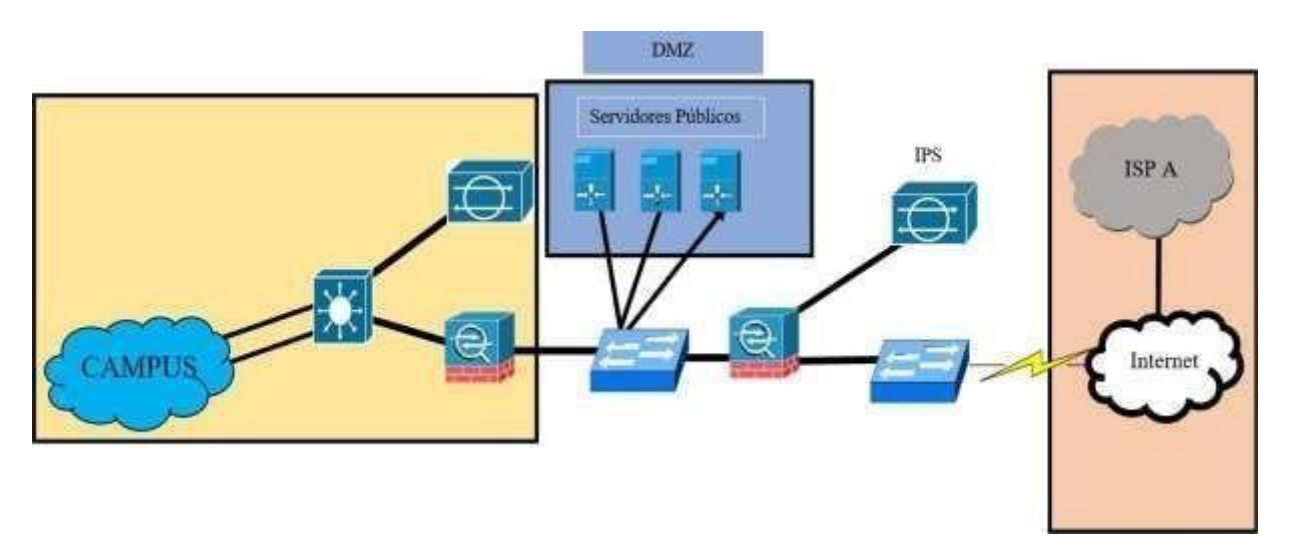

*Ilustración 68 Diseño del Módulo de Conectividad a Internet. Elaborado por: Andy Navas y Amy Garay*

## **Módulo de Acceso Remoto y VPN**

Elimina el tráfico en el acceso remoto y VPN, en este módulo ya no se conecta con el ISP lo cual llega a conectarse con el módulo de conectividad a internet siendo su enlace directo y utiliza características importantes para un funcionamiento optimo que son:

- Cisco Adaptive Security Appliances (ASA): Termina los túneles Ipsec para autenticar de forma remota a los usuarios y de igual manera permitir que el firewall tenga una prevención alta contra el acceso de intrusos a la red.
- El firewall que va mediante túneles Ipsec.
- Los dispositivos IPS que monitorean la capas evitando y dando solución a ataques que pueden darse.
- IPsec es uno de los protocolos que se utiliza en este diseño que cifra el flujo de datos por medio de la autenticación, dando una seguridad potente así estableciendo la VPN mediante uso de direccionamiento de la IP.

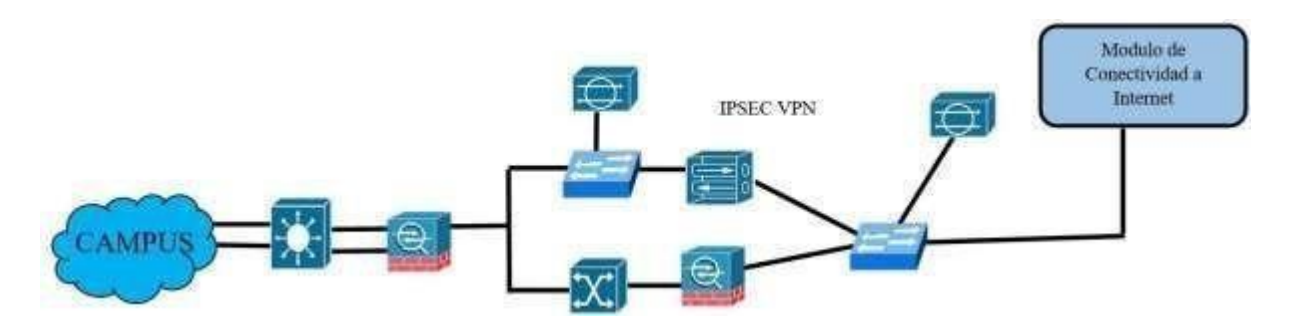

*Ilustración 69 Diseño del Módulo de Acceso Remoto y VPN. Elaborado por: Andy Navas y Amy Garay.*

## **Módulo WAN y MAN y módulo VPN sitio a sitio**

Este módulo usa tecnologías de la capa física WAN que incluye una sincronización de la red óptica siguiendo una jerarquía digital síncrona (SDH), cableado, DSL, MPLS, Metro Ethernet, inalámbrico (Wireless) y VPNs. Utiliza mecanismos d enrutamiento QoS y control de acceso.

Los protocolos que se usa en este módulo son los siguientes:

| <b>Protocolo</b>                | <b>Descripción</b>                                                                                                    | <b>Función</b>                                                                                                    |
|---------------------------------|----------------------------------------------------------------------------------------------------|----------------------------------------------------------------------------------------------------|
| <b>MPLS</b>                     | El multiprotocolo da solución a las<br>necesidades de conectividad y seguridad<br>proporcionando<br>red<br>la<br>una<br>a<br>comunicación<br>estable<br>está<br>V<br>fundamentada en 2 capas que son: la de<br>transmisión de datos y la capa física. | Envía por un enlace donde haya<br>menos latencia.<br>Mejora el tiempo de respuesta.<br>Mejor eficiencia en el reenvío de<br>paquetes. |
| <b>SDH</b>                      | Permite la transmisión de datos utilizando<br>la fibra óptica, sistemas más flexibles y<br>ancho de banda más elevado.                                                                                                    | Los paquetes los envía en forma de<br>tráfico que por lo general son en<br>ATM y IP.                                                  |
| <b>Metro</b><br><b>Ethernet</b> | Ofrece una conectividad multipunto en<br>una red metropolitana que originalmente<br>inicia en una red LAN, pero actualmente<br>se encuentra en la WAN                                                                                                 | Suministra conectividad a la WAN<br>y MAN                                                                                             |

*Ilustración 70 Protocolos utilizados en el módulo WAN.Elaborado por: Andy Navas y Amy Garay*

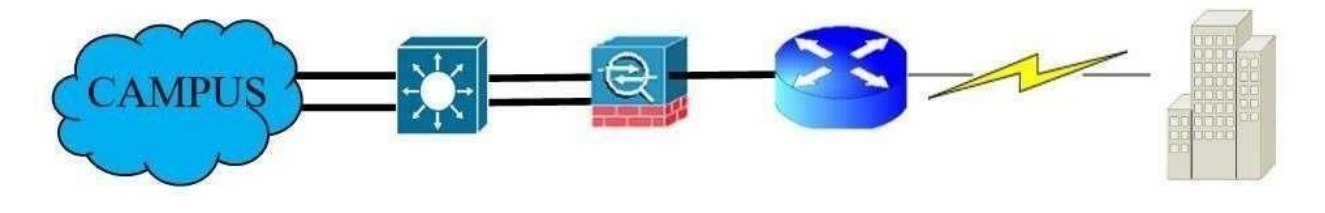

*Ilustración 71 Diseño del módulo WAN. Elaborado por:Andy Navas y Amy Garay.*

## **2.17.1. DISEÑO DE DMVPN**

## **Diseño de implementación del DMVPN**

Para la propuesta se implementarán 4 routers como se muestra en la siguiente ilustración por lo cual uno de ellos que será el HUB será la Central de Control Nacional, el segundo que se encuentra intermedio es la ISP proveedor de servicio de internet y los dos routers serán una parte de la zonales donde se escogió especialmente la zonal 6 para demostrar su funcionalidad.

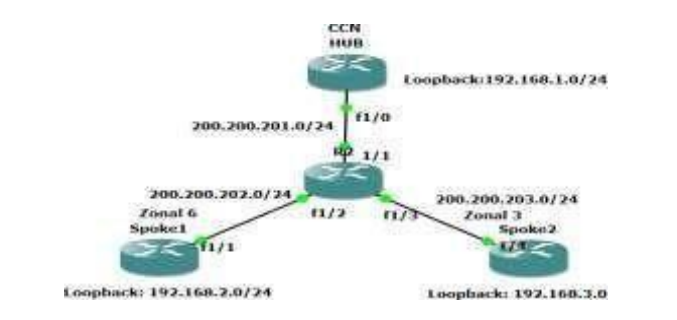

*Ilustración 72 Ilustración 1 Diseño piloto de la red de frontera. Elaborado por: Andy Navas y Amy Garay*

En el diseño de DMVPN se implementará una serie de configuraciones que determinaran la funcionalidad de los dispositivos que intervienen en la creación de DMVPN, esto seobservara en la simulación de del capitulo 3 apartado 3.3 del diseño de la red de frontera.

## **Características de los dispositivos a utilizar.**

Para la implementación de DMVPN se considerará ocupar los equipos mencionados en la ilustración 75, donde considerando la capacidad de los equipos y aplicabilidad para DMVPN, cumplen con las condiciones que requiere los equipos tanto HUB (Cisco ISP4351)y Spoke (Cisco 4331 ISRP).

| <b>Router</b>               | <b>Características</b>                                                                                                    |
|-----------------------------|----------------------------------------------------------------------------------------------------|
| <b>Cisco ISP4351/K9 ISR</b> | Memoria de control y servicio, ofrece<br>conectividad WAN segura, alta disponibilidad<br>para los servicios y seguridad a las centrales u<br>oficinas remotas. |
| <b>Cisco 4331 ISRP</b>      | Conecta numerosas sucursales y oficinas de<br>igual manera ofreciendo alta disponibilidad,<br>velocidad de 100 Mb/s alcanzando los 300<br>Gb/s                 |

*Ilustración 73 Especificaciones de los routers. Elaborado por: Andy Navas y Amy Garay*

## **Descripción aplicativa de DMVPN**

Se establece dentro del diseño un HUB que sería el centro de control nacional donde se puede configurar túneles dinámicos que conecten a los spoke que en este caso son las diferentes zonales pasando por una ISP especificada por la institución por más lejanas que se encuentren.

Así que la conexión que existirá entre la red WAN pública a la red de internet dará la conexión exitosa y el control de acceso a la red sea solamente en caso necesarios lo cual está

cifrado por IPsec. DMVPN es un protocolo importante para que el enrutamiento en la red nueva se logre de manera adecuada que también permite el uso dentro de su configuración de OSPF que es en una escala más pequeña pero también es uno de los mejores caminos ya que es más abierto y no solo se centra en una sola marca de dispositivos con EIGRP protocolo para una puerta de enlace interna.

## **Requerimientos del Diseño con DMVP**

Una vez descrito el diseño de DMVPN es necesario utilizar una serie de protocolos que en la ilustración 76 describe cuales son las funcionalidades dentro de DMVPN, los protocolos utilizados son: GRE, IPSEC, EIGRP, OSPF, NHRP.

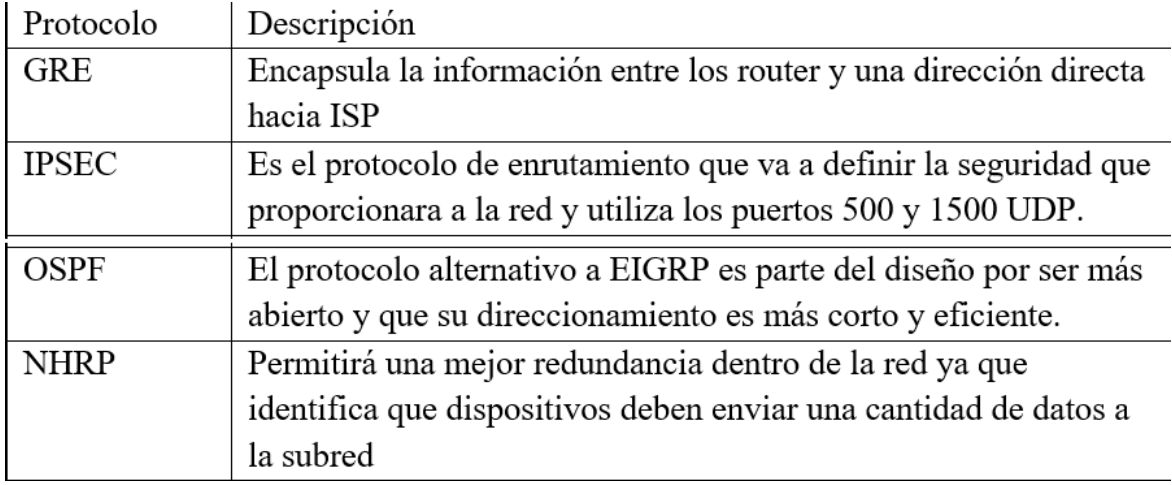

*Ilustración 74 Requerimientos de DMVPN. Elaborado por Andy Navas y Amy Garay*

## **Direccionamiento DMVPN**

Una vez considerado los procesos anteriores como distribución de los equipos, características y protocolos que intervienen en DMVPN se tiene que realizar un direccionamiento para la red de frontera y túneles con GRE IPSEC.

## **Direccionamientos propuestos para la red de frontera con DMVPN:**

A continuación, son tomadas varias direcciones IP para el enrutamiento DMVPN con los diferentes protocolos que contiene el mismo, que su aplicación se puede observar en el capítulo 3 apartado 3.3.

## **Direccionamiento de los túneles con enrutamiento GRE con IPsec**

En los túneles se hará uso de enrutamiento genérico GRE que va a transportar los protocolos que se implementara donde será la red superpuesta que transportara los diferentes paquetes sin gran dificultad.

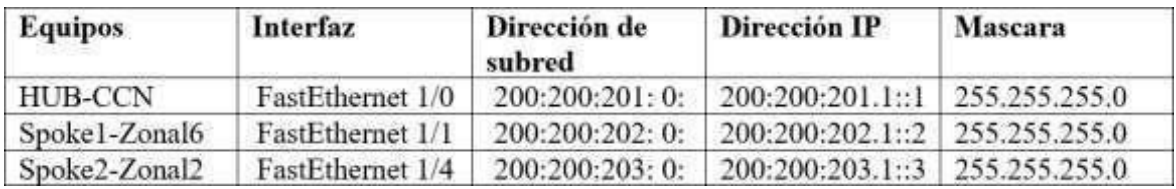

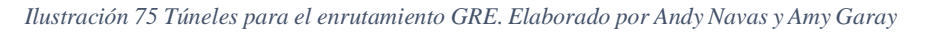

En la ilustración están los siguientes direccionamientos donde se conectará el número total de las interfaces con una configuración global

- Las direcciones IP se conectarán con el origen quiere de decir que llegaran hasta la NAT que es el equipo intermediario entre los otros dispositivos.
- GRE redirige el tráfico que puede ocasionarse al pasar por la puerta de enlace quiere decir que hace un túnel directo hacia la IPS que llega al internet.

IPSEC utiliza los puertos que permiten la comunicación en serie por la comunicación de varios túneles y administra las ubicaciones que se encuentran lejos o son externas, esto se puede observar en la ilustración 78.

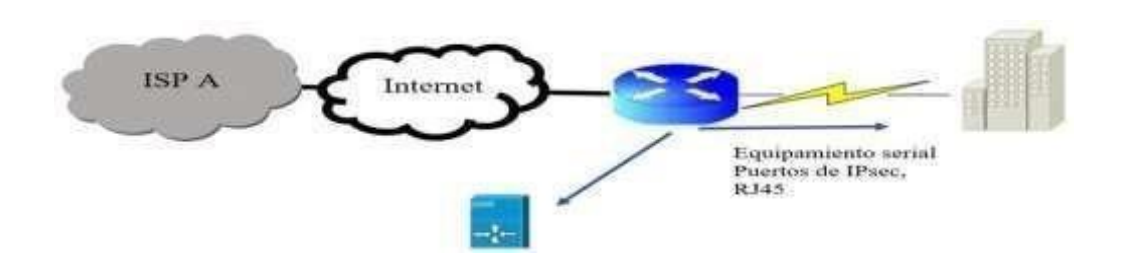

*Ilustración 76 Conexión de los puertos y especificación física. Elaborado por: Amy Garay y Andy Navas*

## **Direccionamiento de la Loopback**

La Loopback dará fiabilidad de que, si en el enrutamiento una de las interfaces falla, pueda haber al menos una disponible para continuar con la conexión por lo cual es importante configurarla en el nuevo diseño de red.

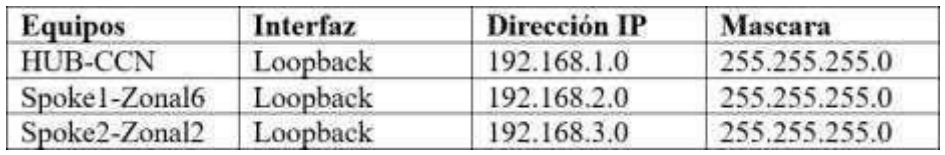

*Ilustración 77 direccionamiento Loopback. Elaborado por: Andy Navas y Amy Garay*

#### **Enrutamiento DMVPN**

#### **Protocolos de enrutamiento EIGRP Y OSPF**

Se toma en cuenta dentro del diseño los dos tipos de protocolos debido a sus características ya que pueden ser tomados en cuenta los dispositivos CISCO o el cambio en uno de ellos por lo cual podemos ver las características que tienen cada uno de ellos y la importancia de configurar en la red.

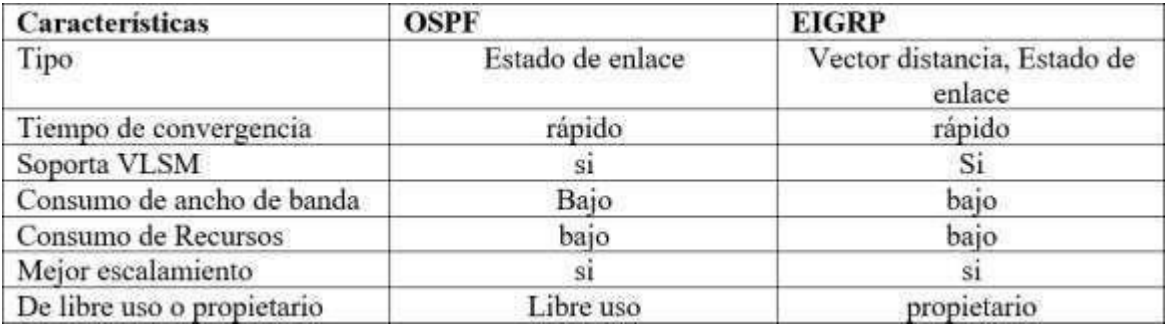

*Ilustración 78 Tabla de decisión de los protocolos de enrutamiento. Elaborado por: Andy Navas y Amy Garay.*

### **2.17.2. Dimensionamiento de trafico**

En los servicios de telecomunicaciones se ve los distintos factores que influyen en el crecimiento del conocimiento de esta área, para el cual utilizamos el método top-Down con el cual haremos el análisis del dimensionamiento del tráfico dentro de la red, también nos facilita al momento de hacer el diseño ya que si ocurre un error identifica la falle y ver donde se encuentran los equipos con defecto.

Mediante la tabla de dimensionamiento de redes para el ancho banda para los servicios que utiliza el ARCOTEL para sus usuarios son: Navegación, correo electrónico y descarga de archivos.

| <b>Aplicación</b>    | <b>Ancho</b><br>minimo | de       | banda | Unidad de medición |
|----------------------|------------------------|----------|-------|--------------------|
| Navegación           |                        |          |       | Mbps               |
| Correo electrónico   |                        |          |       | Mbps               |
| Descarga de archivos |                        | $5 - 10$ |       | Mbps               |

*Ilustración 79 Anchos de banda recomendados. Elaborado por: Andy Navas y Amy Garay*

Con los siguientes valores recomendados lograremos ver el crecimiento que tendrá el ancho de banda y cuantos años se logrará ver dicha evolución.

#### **Ancho de banda de Navegación**

La Agencia de Regulación y Control del Espectro Radioeléctrico (ARCOTEL) realiza actividades de las 8 horas diarias durante los 5 días, el horario en el cual están es de 8:00 horas hasta las 17:00 horas, durante el cual realizan diferentes actividades dependiendo el departamento en cual se encuentren, lo que hacen uso de este servicio son alrededor de 600 personas que se encuentran en la diferentes zonales y el centro de control nacional.

 $(600 \text{ usuarios} \times 1 \text{Mbps}) \times 9 \text{horas de trabajo} = 5400 \text{ Mb}$ 

$$
AB = \frac{5400 \, Mb}{9 \, horas} \times \frac{8 \, bites}{1 \, byte} \times \frac{1 \, hora}{3600 \, segments} = 1,3333 \, Kbps
$$

El crecimiento que se da en el ancho de banda es mínimo por la cantidad de usuarios que se encuentran conectados a la red del ARCOTEL a nivel nacional.

### **Ancho de banda de correo electrónico**

El servidor de correo electrónico que se ofrece dentro del sistema SACER es el Microsoft Exchange Server, permitiendo la personalización propia de la plataforma que tiene características prácticas y una forma inteligente de ordenar los correos. Soporta alrededor de 20 correos eléctricos por el tiempo de 1200 minutos y conexiones simultaneas.

### **Datos**

- Usuarios base: 100
- Correos de: 450 Kb

 $AB =$ 450  $M_0$  8bites × 20 soporte de correos ×  $= 20$  Kbps  $1$   $pag.$   $de correo$   $1$   $b$   $\mu$   $3600$   $segundos$ 

Tomando en cuenta solo una parte de todos los usuarios que se encuentran conectados a la red y un crecimiento en su banda ancha en la mitad de un año (120).

$$
AB_{CE} = 20 \, Kbps + (20 \, Kbps * (120 \, dias * \frac{1 \, a\|o}{365 \, dias} * 0,1) = 20,6575 \, Kbps
$$

El ancho de banda para el correo electrónico en 6 meses es de 20,6575 Kbps

#### **Descarga de archivos**

El peso máximo que puede tener un archivo para poder realizar la descarga es de 25 MB por lo tanto se muestra el tiempo que va a demorar la descarga en cada una de las conexiones que se consideran que existen dentro de la red del sistema.

| <b>Conexión</b> | <b>Aceleración</b> | Tiempo de descarga |
|-----------------|--------------------|--------------------|
| Modem           | 28.8 kbit/s        | 02:01:21           |
| Modem           | 56.6 kbit/s        | 01:02:24           |
| LAN             | 10 Mbit/s          | 00:00:20           |
| LAN             | 100 Mbit/s         | 00:00:02           |
| Turbo 3G        | 7.2 Mbit/s         | 00:00:29           |
| 4G              | 80 Mbit/s          | 00:00:02           |
| 5G              | Gbit/s             | 00:00:00           |

*Ilustración 80 Tiempo en que demora descargar un archivo. Elaborado por. Andy Navas y Amy Garay*

# **CAPÍTULO 3**

# **3. SIMULACIÓN DEL DISEÑO BASADO EN MODULOS DE CONECTIVIDAD WAN.**

#### **3.1. Diseño de la nueva red de Campus**

#### **Simulación de la red propuesta de campus**

En este capítulo una vez diseñada la red se creará una simulación a referencia de lo expuesto con anterioridad en donde se analizará como primer punto el campus de la red es decir la CCN con sus dispositivos finales como intermediarios esto atreves del simulador Packet Tracer.

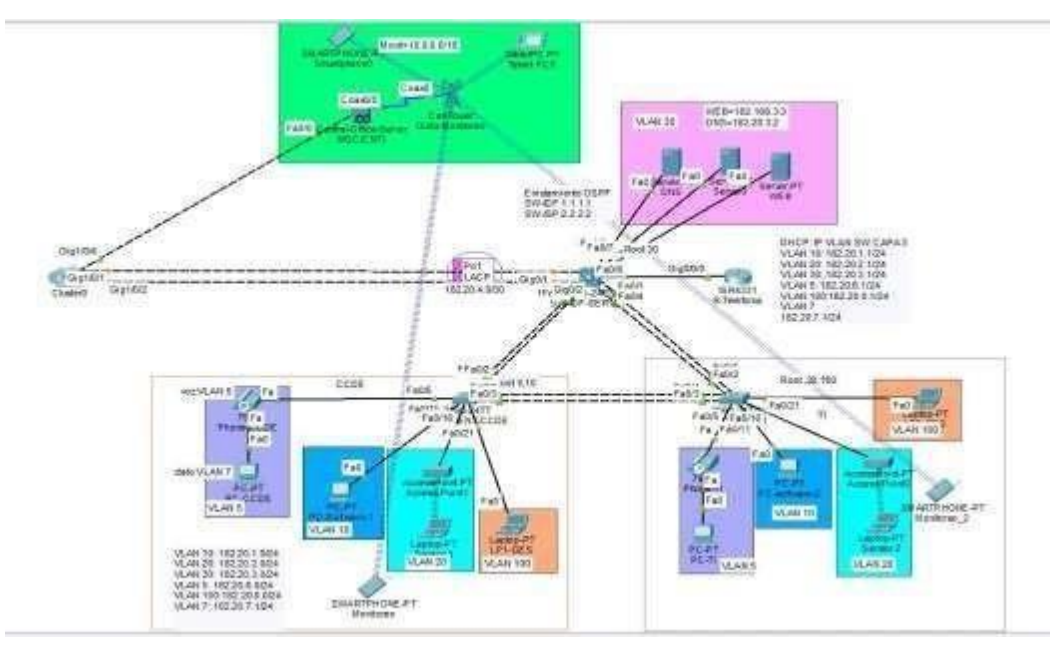

*Ilustración 81 Topología de la red propuesta desde el Campus hacia la frontera de la red. Elaborado por. Andy Navas, Amy Garay*

En esta red se ha creado diferentes formas de crear una red en base a un diseño escalable, seguro, tolerante a fallos, con conexiones inalámbricas para los distintos dispositivos finales, además de servidores que simulen la funcionalidad propuesta en el capítulo anterior.

## **3.2. Red de Campus de la CCN**

### **3.2.1. VTP**

Se creo un Switch principal donde se lo aplicara la configuración de VTP en el "SW-IDF-SERVER" hacia los "SW-CLIENT-CCDE", "SW-CLIENT-TI" de forma que se pueda aplicar lo propuesto para el diseño además la creación de contraseñas para cada etapa que la requiera, pero cuidando los criterios de una contraseña fuerte analizándola en un medidor de contraseñas. Como ejemplo en la figura se observa en un lado la contraseña para VTP junto a la medición de esta.

```
Enter configuration commands, one per line.
                                                        E.
Switch (config) #vtp s
Switch (config) #vtp pas
Switch (config) #vtp password A2C0t36=U7P=cCN
Ilustración 82 Contraseña para la creación de VTP. Elaborado por. Andy Navas, Amy Garay
```
La contraseña ingresada cumple con los requerimientos de complejidad, de esta forma se realizarán las demás contraseñas propuestas en la red, además de otras medidas como encriptaciones que subirán el nivel de seguridad en la red.

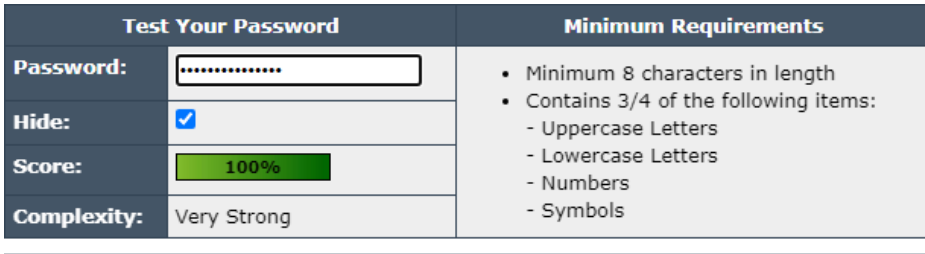

```
Ilustración 83 Medición de complejidad de contraseñas. Elaborado por. Andy Navas, Amy Garay
```
## **3.2.1.1. Configuraciones VTP**

Configuración de VTP para la red de campus CCN con el SW-IDF como servidor y los SW-CCDE, SW-TI como clientes. De la mano se crearon las VLANs desde el servidor y se copian hacia los switches clientes además se asignó los puertos adecuados para cada una de las VLAN de forma ordenada como se observa en la imagen.

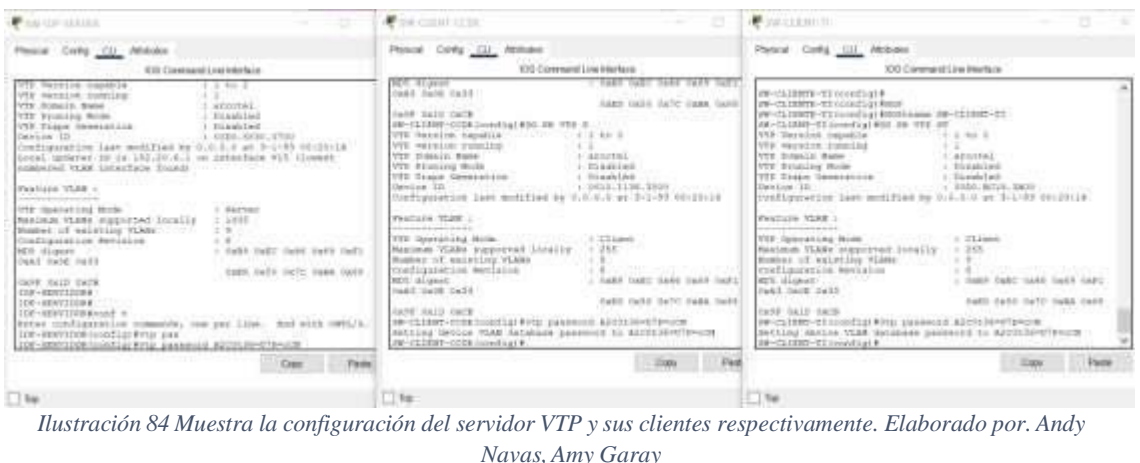

Se ha dejado puertos libres en la red para cada VLAN además de direcciones IP libres que

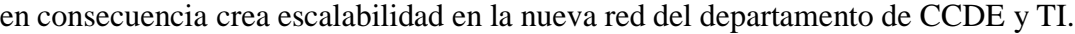

| SEITE GRES                                                                                                    | <b>CONTRACTOR</b>                                                                                                    |                                                                                                    |                                                                                                    | <b>CONCERT-TE</b>                                                                                                    |                                                                                                    | IJ                                                                                                    |
|----------------------------------------------------------------------------------------------------|----------------------------------------------------------------------------------------------------|----------------------------------------------------------------------------------------------------|----------------------------------------------------------------------------------------------------|----------------------------------------------------------------------------------------------------|----------------------------------------------------------------------------------------------------|----------------------------------------------------------------------------------------------------|
| Phienial COM) CII- Militanes<br>436 Ganzaker Line Keithere                                                                                                    | Phonixi: Conlig., CLU., Attitudes                                                                                                    | ICIO Colementati, ora Interfacer                                                                                                    |                                                                                                    |                                                                                                    | 306 Command Line Handwin                                                                                           |                                                                                                    |
| Links and Control<br>Patrick.<br>Felivity, Fallin, Fallis<br>Febrido.<br>fallili, Fallil, Falcii<br>Points.<br>18095<br>$\frac{1}{2}$<br>111223<br><b>You</b><br>817149<br>paint.<br>ALE 244<br>2061 Terry<br><b>ACTIVE</b><br><b>AUXILIA</b><br>ROBERTS<br>613.09<br><b>REEP COMME.</b><br>PAGIN, PAUDIN<br>Natr'l, Kalink<br>Haliffic Haddler<br>art Tris<br><b>ISSUED STATES</b><br>402.176<br>THE FEL-BEALLY<br>ITER Athen fingeskeledie<br>ROTIFE<br>1114 fishing-default<br><b>ACTIVE</b><br>1996 TARME-DETAILE<br><b>ALCOHOL:</b><br>Batmid Ettems &cchask: Sty<br>Echpiode Tomati Tissui | <b>PLUS</b> Enne<br>cold by an an an an an-<br>4. deficits.<br>HAARTE .<br>$\sim$ Vest<br>FAULT, THEFT<br>$T_{\rm{corr}}$ - TRIVER<br>WASH'S LIMITED<br><b>ARAN WEB ANNOUNCED BROWN</b><br>PAU/II, Fat/II, PAU/IA<br>30. NEWTONES.<br><b>COLLADOR</b><br>PAULTY Fullilly PAULIN<br><b>SERVITORES</b><br><b>ALC</b><br><b>HEATITE</b><br>ENVISS: PACCIN, SAVIA<br>1002 SHEIPANDWILL<br>10008 value-sung-dafault | <b>Ananciaceus</b><br><b>STEALLA</b><br>script<br>ACTLE \$179<br>Artistre<br>Arm (19<br>$4 - 1 + 1 + 1$<br><b><i><u><b></b></u></i> 11</b><br>1473.1146<br>avidable<br>4071196<br>avvision | <b>BULLE</b><br><b>CALLING</b><br>Bights,<br>PAI/S. BAI/E<br>Saidhi, Ball'E<br>FARVEL FATUR<br>Fair/RL Eali's<br>Fancille"<br>rai/iii.<br>Fail 16.<br>Fed/15.<br>Fairly LL | T1.0.8 Noses<br>L. datasie<br>stance."<br>FallTy Booth<br><b>VARNE</b><br>Builty, Bacco<br><b>ARTIC ATTNS</b><br>EARTER: HARVER: Palifie<br>ET  MONTTOBED<br>Eastlife Baltis, Salvay<br><b>JOHN LUVEER</b><br>$122 -$<br>ISSETTIM<br><b>LEST</b><br>Fall(22, Fall/23, Fall(28)<br>1992.0931-default<br>$1008 (10000 - 4116 - 4874417)$ | 83,45,64<br>42228<br>AIREAS<br>4000000<br>active.<br>11.117.77<br>4153,043<br>errine<br>101100<br>arrive<br>ALLINE | <b>Painting</b><br>slap11.<br>PALLIN, FALLIN,<br>TAUTE: TEA/29<br>TAXIVA, RAX/R.<br>ENVIRO BASTUE<br>Fadrick, Miller<br>Baura's.<br>PASTIAL.<br>FAU/35<br>PAULT12 |

Ilustración 85 Asignación de puertos en los switches de clientes para cada VLAN. Elaborado por. Andy Navas, Amy *Garay*

Para continuar con la red se realizará la respectiva configuración Inter Vlan para conectar distintas Vlan entre sí en el SW capa 3.

| Physical<br>Config CLI Attributes   |                            |                    |           |            |   |
|-------------------------------------|----------------------------|--------------------|-----------|------------|---|
|                                     | IOS Command Line Interface |                    |           |            |   |
| down<br>FastEthernet0/22<br>down    | unassigned                 | YES                | unset     | down       | ۰ |
| FastEthernet0/23<br>down            | unassigned                 | YES                | unset     | down       |   |
| FastEthernet0/24<br>down            | unassigned                 | YES                | unset     | down       |   |
| GigabitEthernet0/1<br><b>LUD</b>    | unassigned                 |                    | YES unset | <b>LUE</b> |   |
| GigabitEthernet0/2<br>up            | unassigned                 | $X \to \mathbb{R}$ | unset.    | UEL.       |   |
| Vlan1<br>administratively down down | unassigned                 |                    | YES unset |            |   |
| V1an5<br><b>UE</b>                  | 182.20.6.1                 | YES                | manual up |            |   |
| Vlan7<br>UE                         | 182.20.7.1                 | YES                | manual up |            |   |
| Vlan10<br>1117                      | 182.20.1.1                 | YES                | manual    | 1135       |   |
| Vian20<br>115                       | 102.20.2.1                 | YES.               | manual    | <b>UU</b>  |   |
| Vlan30<br>1112                      | 182.20.3.1                 | YES                | manual    | <b>UD</b>  |   |
| Vlan100<br>1112                     | 182.20.0.1                 | YES.               | manual up |            | ب |

*Ilustración 86 Enrutamiento en un swtich capa 3 diseño núcleo colapsado. Elaborado por. Andy Navas, Amy Garay*

## **3.2.2. DHCP POOL**

Por factibilidad económica se ha ocupado un swtich capa 3 para simular configuración de VTP, RSTP, Inter Vlan, además de colocar un servidor DHCP para todos los equipos que se encuentran en las VLAN creadas 5,10,20,30,100 como se puede observar en los computadores. Y dispositivos finales.

| <b>SLOOCAL PRYSCAUS IN YOU</b><br>$N$ N antiques in                                                         |                                                                                                    | <b>PICCILLE</b>                                                                                                    |                                           | 専に二                                                                                                    |                                               | Profilment                                                                                                    |                                                                                         |    |
|----------------------------------------------------------------------------------------------------|----------------------------------------------------------------------------------------------------|----------------------------------------------------------------------------------------------------|-------------------------------------------|----------------------------------------------------------------------------------------------------|-----------------------------------------------|----------------------------------------------------------------------------------------------------|-----------------------------------------------------------------------------------------|----|
| Р Сождаант<br><b>TellShower</b><br>external<br># Civilizateler<br>O THEFT<br><b>FolAtman</b><br>Subrat Mark | Photo) Czalig Central Programming Altitude<br>Tel: 3116<br>Ci tiate:<br><b>BEESTIN</b><br><b>PRESERVA</b> | Plystok Corks Dockty Programming<br><sup>27</sup> Configuration<br><b>Tastifieredi</b><br><b>Vientaca</b><br><b>P Configuration</b><br><b>WO DAKER</b><br><b>IFVAARENI</b><br>Sidney Mark | Citate:<br><b>HARANTOTE</b><br>26.26.20-2 | <b>Plysical Carital Dentitier Programmed</b><br><b>Carlicavine</b><br><b>Identifiation</b><br>Field-Ferror)<br><b>IP Californiton</b><br><b>CONTROL</b><br><b>IPu4 Address</b><br><b>Tidnet Mark</b> | O MAL<br>18129-021<br>pur 504,500.00          | <b>Pilantypedian</b><br><b>HOUSE</b><br>FetEPeriotti<br><b><i>BT Configiestrates</i></b><br>No paicar<br><b>IPV4 Address</b><br>Extent Mark | Plymai Darlig Unistra: Progressing Wittuted<br>O fam.<br>1022011<br>tehe belir findi di | ×  |
| Default Curanese<br><b>DNS-Samer</b><br><b>ENSCOMposition</b><br>C Asonato                                  | <b>FEEDWAY</b><br>103/8/12<br>in their                                                                    | Detail: Salmey<br>Did Sept.<br><b>Pvl Colligation</b><br>D Ascenant                                                                                                    | NESH F<br>1021113<br><b>K-mec</b>         | Data of Datemas<br>DVS Saves<br><b>Phf Carliganism</b><br>C Associat                                                                                                    | 10220-017<br>10120-0-2<br>$\mathbb{R}$ (link) | Dehicle Gamman<br>DNA Sewell<br><b>PVE Entigrates</b><br>C Asseum:                                                                          | 2022111<br>102111111<br>(0, 700)                                                        |    |
| <b>Vid Attess</b><br>Let LocalAddress<br>Dring Galerier<br>DNG-Sermit                                       | TEGE 2EO BEET FEED 22                                                                                     | IFVEASERS:<br>Lite Lucal Address<br><b>Default Galeway</b><br>DIG Sever<br>BED OIL                                                                                                    | TEM 202 SAFE                              | Chil Address<br>1081/cm7488000<br><b>Ildioit Galower</b><br><b>EPRIL Swyant</b><br>DOO: EX                                                                                                    | FESO 200 58FT                                 | <b>Pul-Address</b><br><b>Unit Local Address</b><br>Dehial Salvani<br><b>DVI Street</b><br>$000 - 10$                                        | CREW THE DAY AND RESULTED                                                               | ПI |
| 852.1%<br>Unit M2 13 Security<br>Administrator<br>$-16$                                                     | <b>CELL</b>                                                                                               | Use 902 1X Gecator<br>Automobile<br>$\Box$ Fer.                                                                                                    |                                           | Use 802 13 Security<br><b>Administrator</b><br>136                                                                                                    | <b>MTM</b>                                    | Use 803.1X Security<br>Automobile<br>$\Box$ lta:                                                                                            |                                                                                         |    |

Ilustración 87 Enrutamiento en un swtich capa 3 diseño núcleo colapsado. Elaborado por. Andy Navas, Amy Garay

Se ha creado un pool de direcciones para cada VLAN, además se excluyó las direcciones que ya se configuran previamente como la de Gateway, servidores, entre otras exclusivas.

## **3.2.3. Configuración de RSTP**

Para la configuración de RSTP, se debe observar cual es el modo en el que están trabajando los switches que interactúan entre sí, por lo que se obtuvo los siguientes resultados.

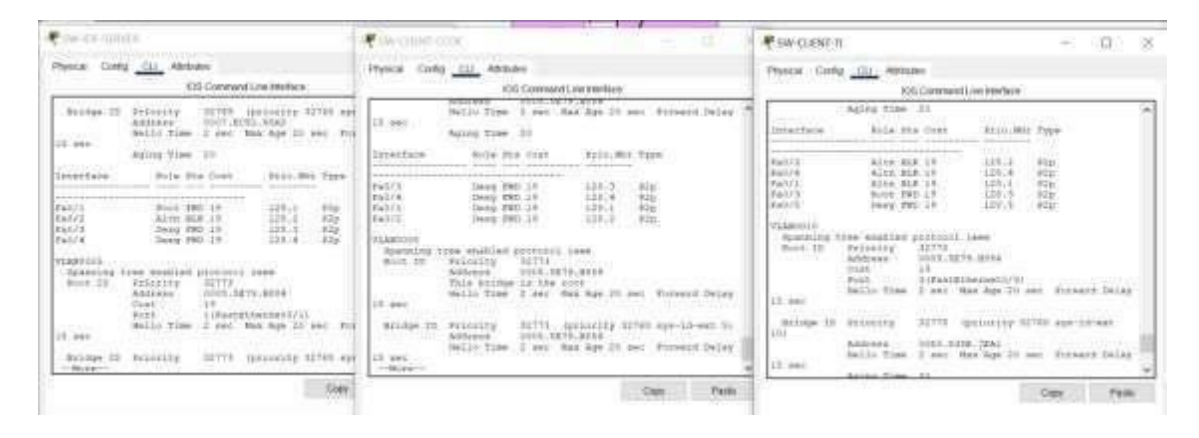

Ilustración 88 Enrutamiento en un swtich capa 3 diseño núcleo colapsado. Elaborado por. Andy Navas, Amy Garay

En la figura 42 mediante el comando "sh spannig tree", se observa que el SW-IDF-SERVER la interface Fa0/1 es el Root, y a su vez en el SW-CLIENT-TI apunta que la interface Fa0/3 también es el root, esto quiere decir que estas interfaces son por donde están pasando principalmente el tráfico y que además apuntan a que el root bridge es el SW-CLIENT-CCDE.

Además, se puede concluir que tipo de spanning tree está en funcionamiento y por la denotación que alado del protocolo menciona enable ieee, los switches están trabajando con el protocolo con convergencia alta de alrededor de 50 seg.

## **Activación de RSTP**

Para la activación es muy sencillo se debe ejecutar el comando "spanning-tree mode rapidpvst", en cada uno de los switches como se observa en la figura.

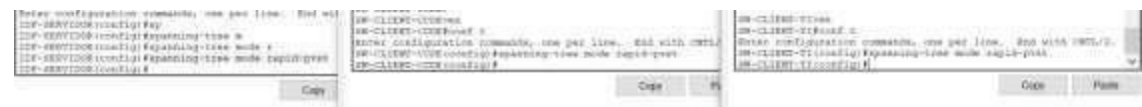

Ilustración 891. Enrutamiento en un swtich capa 3 diseño núcleo colapsado. Elaborado por. Andy Navas, Amy *Garay*

De forma que se puede observar que el cambio del protocolo ha sido efectivo y a su vez se lanzó un ping extendido para tener en cuenta el momento en que el protocolo fue activado.

| Physical Control Desiton Programming Admisters                                                                                                    | Physical Cortig Desitto Programming Absolutes                                                                                                    |  |
|----------------------------------------------------------------------------------------------------|----------------------------------------------------------------------------------------------------|--|
| <b>Lammand Primer</b>                                                                                                    | <b>Immand Prompt</b>                                                                                                    |  |
| Santo (X) 281-28-1-1, hyteness timpelma rykoss<br>Beply form 101.20.4.1: bytes=31 fine(ins TTL=255<br>Reply from 103.20.4.1; hyten=21 time=1ims ttu=215<br>Reply from 182.20.4.1: bytes=32 time=3ms TTL+255<br>Reply from 101.20.4.1; bytes-31 timecime funditi<br>Benly Enum 193.20.4.1r bytes-32 time-las Fri-255<br>Reply from 101.10.4.1: bytes=31 time=1mm PP1=155<br>Seniw from 102.20.4.1: bytes=32 Aims <lms ttl="255&lt;br">Roply from 181.20.4.1: hytes=32 timecime TTL=255<br/>Reply from 102.28.4.1: bytes=32 time<imp ttl="255&lt;br">Reply from 102.20.4.1: byter=32 time=1mp TT1=255<br/>9003y from 182.20.4.11 hyter+82 time<ins transis;<br="">Baply from 102.10.4.1: bytes=32 time(lms FTL=215<br/>meply from 192.20.4.11 bytes=32 tlmecime TTL=255<br/>Heply from 182.20.4.1: bytes=32 time(ims TTL=255)<br/>wenly from 101.10.4.1; hyterwill time-tax roi-255<br/>Bermmeit timed out.<br/>Request timed sut.<br/>Becroset timed out.<br/>Reply from 202.10.4.1: hytes=32 time-thus TTL-255<br/>Rogenst timed out.<br/>Rectioner timed out.<br/>Meply from 202.20.4.1: hyterv22 timecime rrun206<br/>Renly from 182.20.4.1: bytes=32 time=1ms TTL=255<br/>Reply from 102.20.4.1: bytes=21 timecina ren=255<br/>Seply from 102,20.4.1: bytesw32 time=hem TTL=255<br/>Reply from 181720.4.1: bythe=21 time=1mm TCG=251<br/>Benit Ernm 182.20.0.1: Sytuax32 EimentSome TTLA355<br/>and - from 100 10 4 1: horizon11 + load inn 900-2200</ins></imp></lms> | Lanly from 182.20.4.1: hyters 32 timesing 771.0155.<br>Reply from 182.20.4.1: bytain432 time=les TTI=255<br>Reply from 182.20.4.1: hytes-12 timetime 391-255<br>Maply from 192.20.4.1: Synapril time the 991-255<br>Reply from 183.10.8.1: Datas-32 time-tas TTL-150<br>Reply from 182.20.4.1: Hytoeric timecine TTL/256<br>Request/ himsd out)<br>Request timed out.<br>Rectantel: 011mod .com<br>Sequest times cut.<br>Request timed out.<br>Recycest timed out.<br>Revisioners: 6 Limité start-<br>Benty Iste 182.10.4.1: hydnoxid time(imm 771-155)<br>Rebly from 182.20.4.1: bytms=32 time=ims TEL-255<br>Reply from 182,20.4.1: hytesvil timetims TTL-252<br>Reply from 192.20.4.1; hytepell timeclas TTL=255<br>Reply from 182.10.4.1; Networld time-two TTL=100<br>Maply from 182-20.4-1: DatasH32 tlan-Cha TTLH255<br>Reply from 182.20.4.1: heteroil time <las 771×255<br="">Reply from 182.20.4.11 Sycassic time-this TTD=155<br/>Menly from 182.10.4.1: hyter=32 time=1ms TfL=253<br/>Heply from 192.20.4.1: SyteevWD time=ins TTL=255<br/>Renly from 192.20.4.1: Sytem-32 time-law SYL-255<br/>Reply from 193.10.4.1; hydeself himseles TYL-251<br/>RANGly From 193.20.4.1: Hydnani32 Elmo-Class TTI-1558<br/>Seply True 152.20.6.1: hytes 32 time(las TTL=355<br/>Reply from 182.20.4.1: bytas=32 time=1ms TTL=255</las> |  |

*Ilustración 90 Caída de conectividad al activar RSTP. Elaborado por. Andy Navas, Amy Garay*

Ejecutando el comando "sh spanning tree" se puede notar que se a levantado el protocolo RSTP como se observa en la figura 44.

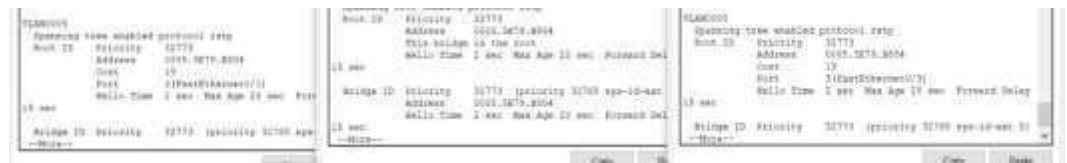

*Ilustración 91 Verificación de la activación de RSTP. Elaborado por. Andy Navas, Amy Garay*

Los resultados de este cambio se tienen que hacer simulando como si un enlace se cayera por lo que se va a desconectar un enlace y el diseño de esta red tendrá una respuesta rápida, además de tolerante a fallas.

| Service 1                                                                                                    | <b>IC</b> such man 2                                                                                                    | <b>CAWSEND SAM</b>                                                                                                    |  |
|----------------------------------------------------------------------------------------------------|----------------------------------------------------------------------------------------------------|----------------------------------------------------------------------------------------------------|--|
| An announcement and company of the company of the company of the company of the company of the<br>Physical Corky Dentrol: Philgrammay Atomass                                                                                                    | Piece Cmb) Dealer Projections Alteria                                                                                                    | Physical Centry [1] Atributes<br>KIG-Contemporal Line Interfactor                                                                                                    |  |
| <b>Convenient Prompt</b><br><b>MAGNETORRAN CONSTRUCTION</b><br>heply from LED.20.4.1. hybenvill time-films TTL=2UE<br>meply from 192.20.4.1; bytes=32 time=43mm TT1=155<br>Manjar from CRO.DO.A.I: theternO2 ilms>40mm 991=100<br>hepity Forms LA2.101.4.1; byta-attit Limet4fune TTL-Cli<br>Auty from 192,20:4.1: Dynamic time=63mm TT1=255<br>Reply from 182.20.4.1: hypes=32 cime=31ms VVI=258<br>Reply Tram 122.20.V.L. byterti Limeniae TYL-230<br>Retic from 192 30.4.1: byveev22 time=25mm Tf1=355<br>Reply from 182.2014.11 Syldaet22 Class-27ms TTD-255<br>Reply from DIL10.4.1: hyter-12 time-the Pfiel25<br>heply House LE2, 2014.11 Sytworth Aimson Ten 3721255<br>maply from 182.20.4.11 Dyter=31 time=15mm TT1=155<br>heals from 582.2014.1: totalrdd ilmsvilles 975-205<br>Reply from 182.20.4.11 Sytes-12 (Lastilas TTL-15)<br>Reply from 192,2004-11 SytemV33 time=20ms TT1=255<br>haply from GDZ.20.4.1: bytase02. clmsodTms VFL=358<br>Reply Time 182.24.4.1: by/mort2 11mot2tms TT1+211<br>henly from 192-30.4.1: byteev22 time=Alms Tfi=355<br>Reply fine 182.20.4.1: hyposedd Limsed Res TTD-255<br>hujiy fium (FI, 20.4.1; bytes=32 time=3 hm ff1=253<br>heply Jone LEZ.20.4.1. Sytem+12 Lime=42ms TTL-255<br>maply from 192.20.4.1; Eybarv22 time>time T71=255<br>heply from \$82,2014.11 typicand3 ilmouties \$71=155<br>manly finm CA2.20.4.1; DyLag=22 Lime=4imm TTL=263<br>Reply from 552.20.4.1: Syteer12 time=42ms TTi=255<br>Bandly from 102.23.4.1; bytestill classifies VVI-153 | Community Program<br><b>NORTH AND RESIDENCE OF THE RESIDENCE OF A 44 YO F. AND F. R. F. LEWIS CO., LANSING MICH.</b><br>Anoly Jose Ltd.2U.4.11 kples-31 time Jise TTL-252<br>mails from 192.20.4.1: hyrne=32 time=ims fri=215<br>Rogin From 182.20.8.1: hytes=32 time(ima PTL=255<br>Haply Joan IXI.20.4.11 bytms=II Classing Trivilly<br>Necly from IXI.50.8.1; tytms=13 time=imm TTS=233<br>Reply from 182,20.4.1; hydnewill kimmiles 771-233<br>Hely from 181.00.4.1; bytwe-12 cine-ma Pri-233<br>Healy from 192.20.4.1: Ayonevlf Cleecine TTU-238<br>each from 181:10.4.1: hyperell timeting tru-255<br>Holy from 182/2014. It eyements time-the VES-255<br>assig from its 20.4.11 hybracli timetims truthli<br>menly from 192.20.8.21 hyrne=32 time(ing fri=205<br>Reply From 182-20.6.1: bytms=32 ClearComp PTL=285<br>Heply finm itt.20.4.11 sytms=11 classims tru-215<br>Neptr from IXI.50.8.1; tyraxv33.time=imm TTL=233<br>Reply from 182.20.4.1; hydnewill time-tow TTL-233<br>HANNY FILM 185.0004 IT EATHN-TO CIRACULAR TELACES<br>Dealy from 192.20.4.1; hytmself time()no TTL=233<br>Senity from 181:10.4.1. hypnewill classical framiti<br>Replie From 182/20/4.1: Eytward2 Cimerines VIL-235<br>Asply from 182.20.4.11 kohesell timeting typ-lik<br>Hely from 192.20.8.1: hypne=32 time=ing Tfi=215<br>Reply Trum 193:30.6.1: bytwa-32 Clearing VTL-255<br>sacly fine 182.20.4.1: hybus-II classing 192-225<br>Henix Prom 188.50.0.1: Wetman13.time=1mm TFL=235<br>Hopey from 142.20.4.1; bytms=32 time-tow TTL-233<br>Hubby from 185.10.4.1; bytweel2 timesing type215 | WAINEEROON-S-SPONNELLING HYSTOCAL OR INSERTANCE<br>Excellstandshift/3, changed state or up<br>SCIRE-5-CANGED: Driv/Euro FartEthernet3/9, changed scale hi-<br>WITHFIFUTD-1-USDDR: Lose probabil on Decellers<br>fastFriamerGr4, changed state to up<br>INFORMATION CONTRACTOR CONTRACTOR<br>IN-CLIENT-HOLE to call at the first manager is a short-former<br>조금 오르면 그들은 아이를 자랑할 수 있는 사람들이 보여서 아이들이 있었다. 그들을 이 없<br>$100 - 1222227 - 11222$ [ (i.e.) [ ) $4 - 1.5 - 1$ and (i.f.<br>\$1195-1-COMMED Interface factEthemetics, changed state to<br>-Reinbetracktenie Hower - All Charles and Charles and Charles and<br>VALUEFUND: S-SHOOME: LABA BUILDOOR IN ESTADINGS.<br>Fact Chharman (1) Schumper, whole this shape that the con-<br>NIZWY-SHIMAGED: Intertace Excitate-roat2/4, changed prote to:<br>ASMAIL EARLY AND THE RESIDENCE OF A RESIDENCE OF A RESIDENCE OF A RESIDENCE OF A RESIDENCE OF A RESIDENCE OF A RESIDENCE OF A RESIDENCE OF A RESIDENCE OF A RESIDENCE OF A RESIDENCE OF A RESIDENCE OF A RESIDENCE OF A RESIDE<br>Milestrators a controlling assessment of contraction<br>PastEtissuato/4; changed whate to does<br><b>Copy</b> |  |

Ilustración 92 Caída de dos enlaces en la red RSTP, prueba de tolerancia a fallas. Elaborado por. Andy Navas, Amy *Garay*

Como se observa en el ping extendido entre los dos dispositivos finales al tener una desconexión no con uno sino con dos enlaces estos no sufren perdidas de paquetes y el ping sigue como si no hubiera pasado nada. Esta es la respuesta de cómo nos ayuda RSTP con la redundancia en la red propuesta.

### **Balanceo de cargas RSTP**

Una opción más que posee este protocolo es que se puede cambiar a elección cual deseas que sea el switch root o secondary para de esta forma poder balancear carga en la red y tener una respuesta casi imprescindible para los usuarios finales.

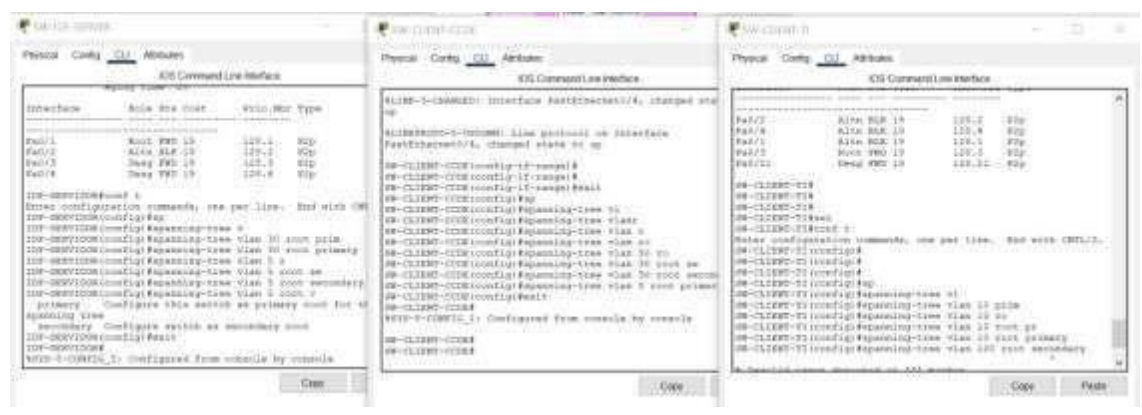

*Ilustración 93 Caída de dos enlaces en la red RSTP, prueba de tolerancia a fallas. Elaborado por. Andy Navas,Amy Garay*

Como se observa en la siguiente figura 48 que anteriormente se tenía algún puerto bloqueado denotado con un color tomate y con este balanceo de carga se consiguió habilitar algunos de los puertos para tener mayor tolerancia a fallos, además de una rápida respuesta.

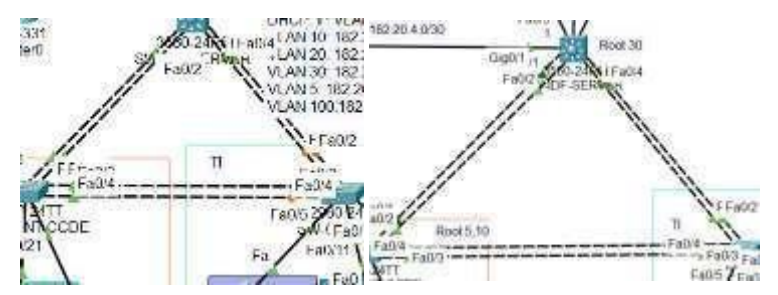

*Ilustración 94 Comparación de RSTP en un bucle de switches realizando balanceo de cargas. Elaborado por. Andy Navas, Amy Garay*

## **3.2.3.1. Seguridad en RSTP**

#### **PORTFAST:**

Para la seguridad de este protocolo tenemos a "portfast", que se debe solo configurar en puertos destinados para usuarios finales para que de esta forma no se ingresen otros puertos que puedan afectar al tráfico de la red protegiéndola a su vez como se observa en la figura.

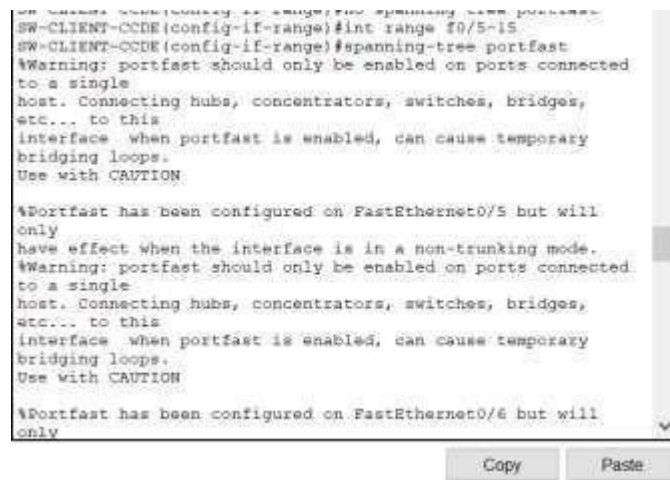

*Ilustración 95 Activación de portfast por seguridad de puertos. Elaborado por: Andy Navas, Amy Garay*

## **Protección BPDU**

Va de la mano con switchport ambas herramientas protegen de posibles intentos de agregar switches o algún dispositivo que pueda agregar puertos sin algún permiso previo.

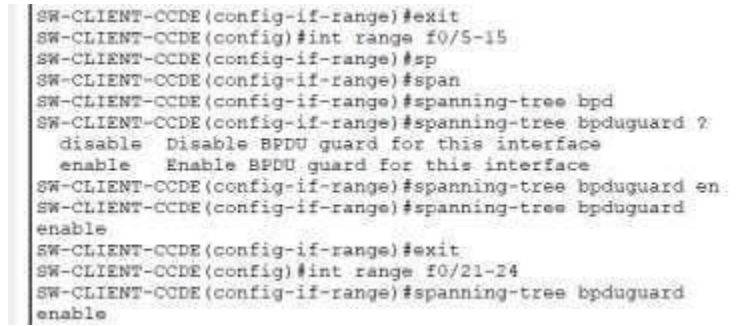

*Ilustración 96 Activación de BPDUGUARD para protección de puertos. Elaborado por: Andy Navas, Amy Garay*

Esta sería la incorporación de estas dos herramientas para así logara una seguridad extra en la red dejando solo libre para un Access Point a la interfaz requerida en la red y a la vez mitigar ataques de seguridad.

### **3.2.4. Configuración de EtherChannel**

En el diseño de red se propuso usar EtherChannel que es un protocolo que tiene características redundantes, ofreciendo la creación de un canal virtual que agrega el ancho de banda de las líneas que tenga este. Por lo que en modo de prueba se ha configurado EtherChannel en el enlace que se conecta el SW-ISP con el enlace del SW-IDF-SERVER para así obtener redundancia en este punto de la red propuesta.

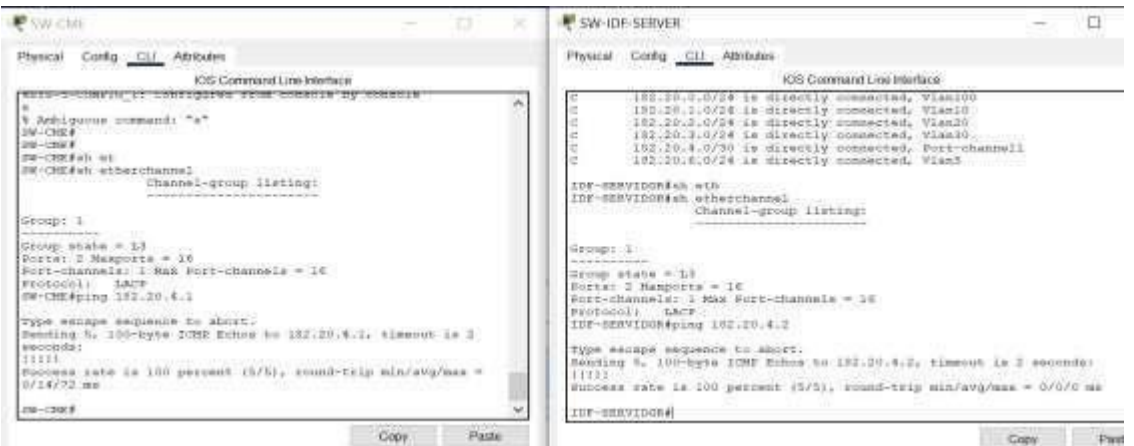

*Ilustración 97 Configuración de EtherChannel mediante LACP. Elaborado por: Andy Navas, Amy Garay*

Una vez configurado en el SW-ISP con el SW-IDF-SERVER que son los equipos que se ha propuesto para la configuración de EtherChannel se realiza una prueba de conectividad entre ambos equipos para posterior realizar configuraciones de enrutamiento.

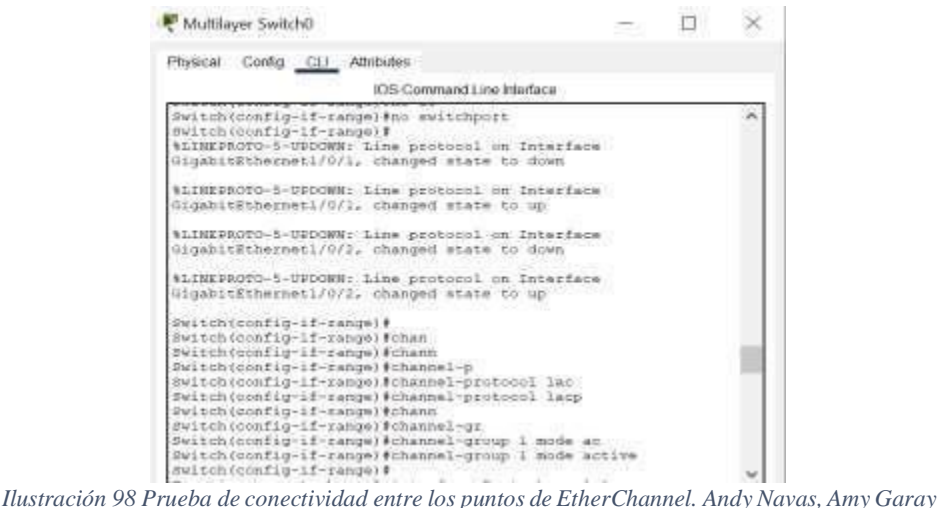

En la figura 52 se observa que al realizar un ping hacia el otro lado del túnel configurado con EtherChannel llega satisfactoriamente, y a su vez se observa las características del canal con el comando "sh EtherChannel".

## **Prueba de redundancia mediante EtherChannel**

Se muestra el enlace tal como está en la red sin perdidas de enlaces físicamente.

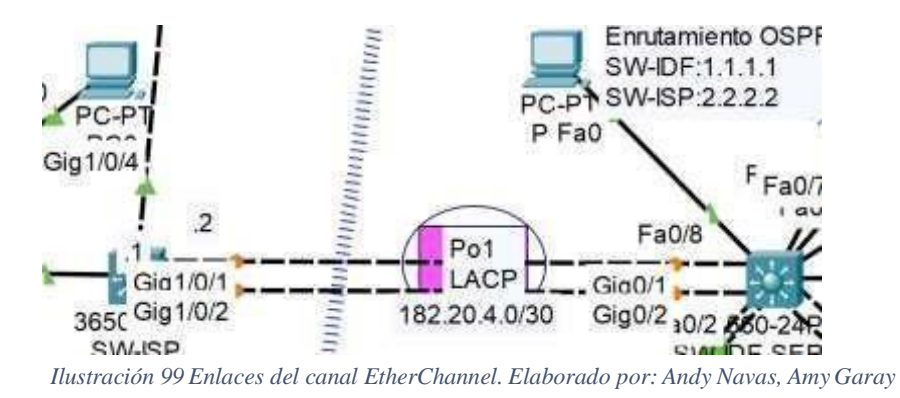

Una vez perdido el enlace se mandó un ping de prueba entre los dos pc, para así ver el comportamiento del enlace al perder una de sus líneas.

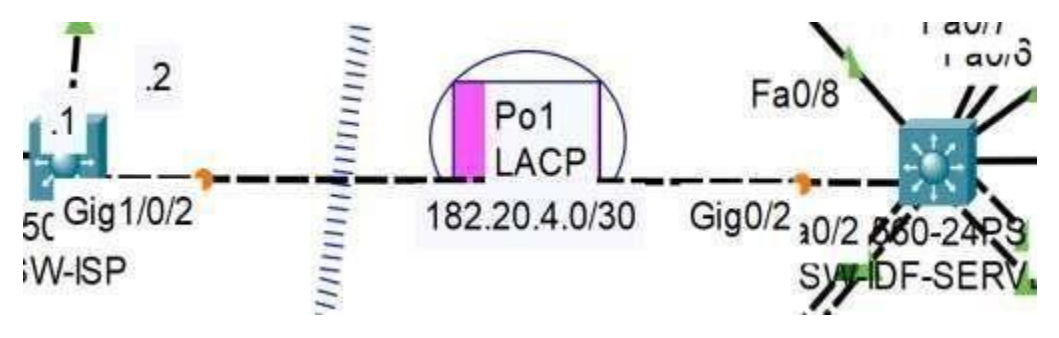

*Ilustración 100 Perdida de enlace en el canal EtherChannel. Andy Navas, Amy Garay*

Muestras de conectividad se observa que no hubo ninguna perdida de paquetes el ping sigue extendido.

| <b>PEDVIS</b>                                                                                                    | P PCT                                                               |  |  |
|----------------------------------------------------------------------------------------------------|---------------------------------------------------------------------|--|--|
| Physical Config Desktop Programming                                                                                                    | Comp Desklop Programming Attitudes                                  |  |  |
| <b>Attribuiers</b>                                                                                                    | Physical                                                            |  |  |
| <b>Commend Prompt</b>                                                                                                    | <b>Command Prompt</b>                                               |  |  |
|                                                                                                    |                                                                     |  |  |
| Reply from 152,20.4.1: bytes=32 time=Ims TTL=254                                                                                                | Reply from 182.20.4.2: bytes=32 time <lms ttl="254&lt;/td"></lms>   |  |  |
| Reply from 152.20.4.1: bytes=32 timeClms 771=254                                                                                                | Reply from 182.20.4.2: bytes=32 time=lms UTL=254                    |  |  |
| Reply from 182.2014.1: Sytes=32 time <lms 771="254&lt;/td"><td>Reply from 152.20.4.2: hytes=32 time=lms 971-254</td></lms>                      | Reply from 152.20.4.2: hytes=32 time=lms 971-254                    |  |  |
| Reply from 182.20.4.1: bytesv32 time-lms 771-254                                                                                                | Reply from 152.20.4.2: bytes=32 time=1mx 071=254                    |  |  |
| Reply From 192.20.4.1: hytesr32 time-lms 771-254                                                                                                | Reply from 182.20.4.2: Bytes-32 time-lum TV1-254                    |  |  |
| Reply from 152.20.4.1: bytes=32 timeClas 991-254                                                                                                | Reply from 192.20.4.2: bytes=32 timeClas 001=254                    |  |  |
| Reply from 192.20.4.1: bytes=32 time-the CT1=254                                                                                                | Reply from 103.20.4.2: betweell time-law PT1=254                    |  |  |
| Reply from 152.20.4.1: bytes=32 time-las 771-254.                                                                                               | Reply from 192.20.4:2: bytes=33 timeCham TVIA254                    |  |  |
| Reply from 192.30.4.1: bytes-32 time=13lms TTS=254                                                                                              | Reply from 110.20.4.2: bytws=32 time=Imm TO1=254                    |  |  |
| Reply from 182.20.4.1: bythe=32 time <lms 771-254<="" td=""><td>Beply from 102.20.4.2: bytes=32 time<lmt 991="254&lt;/td"></lmt></td></lms>     | Beply from 102.20.4.2: bytes=32 time <lmt 991="254&lt;/td"></lmt>   |  |  |
| Reply from 192.20.4.1: bytes=12 time=lms 001=254                                                                                                | Reply from 182-20.4.3: bytes=32 time=1mm TTI=254                    |  |  |
| Reply from 101.20.4.1: bytes=31 time-1ms 991-254                                                                                                | Reply from 152.20.6.2: bytes=32 time=1mm TTL=256                    |  |  |
| Reply from 182.20.4.1; hyter=32 time <lms 221="224&lt;/td"><td>Reply from 102.30.4.2: Sytes-32 time<lms tti="254&lt;/td"></lms></td></lms>      | Reply from 102.30.4.2: Sytes-32 time <lms tti="254&lt;/td"></lms>   |  |  |
| Renly from 182.20.4.1: bytesv32 time-time 991-384                                                                                               | Reply from 182.20.4.2: Bytes 32 time ins TTL 254                    |  |  |
| Beply from 192.20.4.1: bythe 32 time <lms 991-254<="" td=""><td>Boply from 182-20 4.2: bytes=32 time<las ttl="254&lt;/td"></las></td></lms>     | Boply from 182-20 4.2: bytes=32 time <las ttl="254&lt;/td"></las>   |  |  |
| Reply from 182.20.4.1: bytes=32 time <lms 771-254<="" td=""><td>Robly from 102.20.4.2: bytes%32 timeslas tyin254</td></lms>                     | Robly from 102.20.4.2: bytes%32 timeslas tyin254                    |  |  |
| Heply from 162.30.4.1: hytes*32 timeclas 991-264                                                                                                | Heply from 182.30.4.2: hytes=32 time <ins td="" ttim254<=""></ins>  |  |  |
| Reply from 152.20.4.1: Dutwer32 time <lms ttl="2S4&lt;/td"><td>Roply from 192.20.4.2: bytoo=32 time<imm ttl="254&lt;/td"></imm></td></lms>      | Roply from 192.20.4.2: bytoo=32 time <imm ttl="254&lt;/td"></imm>   |  |  |
| Benly from 192.00.4.1; hytes 22 timecime "Ti=254                                                                                                | Henly from 192.30.4.3; bytes=33.time <lap. tt1="254&lt;/td"></lap.> |  |  |
| Reply from 193.30.4.1: Dytess32 timeslas 771/234                                                                                                | Neply from 182.20.4.2: Nytes=32 time=196ms tt:=254                  |  |  |
| Beniy from 182,20.4.1; bytown32 time <lms 771-234<="" td=""><td>Ropiv from 102.20.0.3: Hytes=32 time<lms td="" ttimi50<=""></lms></td></lms>    | Ropiv from 102.20.0.3: Hytes=32 time <lms td="" ttimi50<=""></lms>  |  |  |
| Reply from 103.20.4.1: bytoms22 time=Awa TTL=254                                                                                                | RODIV From 192.20.4.2: Dyteo=32 time<1ms TTIM254                    |  |  |
| Reply from 192.20.4.1: bytes=32 time <lms ??!="254&lt;/td"><td>moply from 192.30.4.2: bytes=32 time<lms tti="254&lt;/td"></lms></td></lms>      | moply from 192.30.4.2: bytes=32 time <lms tti="254&lt;/td"></lms>   |  |  |
| Reply from 182.20.4.1! bytes=32 time <ins ??i="254&lt;/td"><td>Robiy from 182.30.4.2: bytes=32 time<imm tti="254&lt;/td"></imm></td></ins>      | Robiy from 182.30.4.2: bytes=32 time <imm tti="254&lt;/td"></imm>   |  |  |
| Neply from 182.30.4.1: Sytes=32 time <lms ttl="254&lt;/td"><td>moply from 192.20.4.2: bytus=32 time<ima td="" trim256<=""></ima></td></lms>     | moply from 192.20.4.2: bytus=32 time <ima td="" trim256<=""></ima>  |  |  |
| Reply from 182.30.0.11 Sytes=32 time <las td="" tim2s6<="" ~=""><td>moply from 182.20.4.2: bytes%32 time<ine 7tl="254&lt;/td"></ine></td></las> | moply from 182.20.4.2: bytes%32 time <ine 7tl="254&lt;/td"></ine>   |  |  |
| Meply from 182.00.0.1: bytes=32 time <lms =="1=256&lt;/td"><td>meply from 192.20.4.2: bytes=33 time<lms tt1="254&lt;/td"></lms></td></lms>      | meply from 192.20.4.2: bytes=33 time <lms tt1="254&lt;/td"></lms>   |  |  |

*Ilustración 101 Ping extendido con pérdida de un enlace. Elaborado por: Andy Navas, Amy Garay*

## **3.2.5. Enrutamiento a través de OSPF**

Para poder conectar las diferentes VLAN hacia a otras subredes se enrutará por medio del protocolo OSPF para así de esta forma poder tener conectividad en toda la red. Este protocolo en particular puede ser configurado en equipos que no necesariamente sean de la marca CISCO.

Los comandos que se utilizaran para la configuración son los siguientes:

| <b>SW-CMI</b>                                                                                                    | $\sim$ | <b>PESON ILLE SHOWER</b>                                                                                                    | × |
|----------------------------------------------------------------------------------------------------|--------|----------------------------------------------------------------------------------------------------|---|
| Comg CLL Athbutes<br>Physical                                                                                                    |        | Config CLI Athibutes<br><b>Physical</b>                                                                                                    |   |
| IOS Command Line Interface                                                                                                    |        | IDS Command Line Interlace                                                                                                    |   |
| <b>CCO.</b><br><b>COL</b><br># - periodic downloaded static route<br>Sateway of last result is not set-<br>182.20.0.0/10 is aubootted. 1 minutes<br>182.20.4.0 is fliestly connected, Port-channell<br>SW-CHEROSH T<br>Enter configuration commands, one per line. End with CMTL/2.<br>SW-CME (comfig) #poster<br>SW-CHEICORELOV#POULDNE UN<br>SW-CME (config) #routes cepf 1<br>SM-CMR (config-souter) #satuer<br>HW-ONE (config-router) #sutu<br>EN-OME{config-souter}#rout<br>SW-CME roomfig-conteri#runter-18 2.2.2.3<br>SW-CME (config-ronter) #nwt<br>SW-CMR (config-fouter) #network 182.20.4.0 0.0.0.3<br>4 Incomplete communi.<br>SW-CMEIonnfig-router) faetwork 102:10.4.0 0.0.0.1 area 0<br>SM-CMP (config-souter) #exit<br>SW-CME (config) #<br>00:10:37: 40x9F-5-ADJCHE: Process 1, Mbg 1:1.2.1 on Port-<br>channell from LOADING to FULL, Loading Done |        | 102.20.2.0/24 is directly connected, Vlam20<br>182.30.3.0/24 in directly connected, Vian3D<br>182.30.4.0/38 is directly connected, Fort-channell<br>182129.6.0724 is Miractly connected, Vish5<br>IDE-EERVIDGE#<br>IDF-BERVIDOR#sobbeg date<br>1DF-RERVIDGR#coaf z<br>Enter configuration commands, one per line. End with CNTL/E.<br>IDF-SERVIDOR (config) #cc<br>IDF-209VIDOR(monfig) #router cap-<br>IDF-BERUIDOR (config) #couter capf 1<br>IDF-REAVIDOR(config-iquiter) #sunter-id 1.1.1.1<br>IDF-BBRVIDCR (config-router) #net<br>IDF-BERVIDOR (noofig-router) #natest k 182.20.1.0 0.0.0.200 area 0<br>IDF-RERVIDOR(boafig-rantes)#natess2 182.20.2.0 0.0.0.25% Atas 0<br>IDF-SEAVIDOR(ponfig-router)@hetenrk 152.20.3.0 0.0.0.225 area 8<br>IDF-NEWVIDOR(ponfiq-shqter)#natwork 192.20.1.0 0.0.0.253 Area 0<br>IDF-SERVIDOR(tomfig-router(#network 102.20.4.0 0.0.0.355 Area 0<br>IDF-RERVIDOR(config-souter)#natwork 182.20.0.0.0.0.255 area 0<br>IDF-SERVIDOR(config-router)#network 182.20.4.0 0.0.0.1 atem 0<br>IDF-REAVIDOR (config-router) fexit<br>IDF-REEVIDORISSATION<br>04:58:52: 400PP-5-ADJUNG: Process 1, NBs 3.1.2.2 on Port-channell<br>from LOADING to PDLL, Loading-Done |   |
| Cope<br>Plastat                                                                                                    |        | Page<br>C00s                                                                                                    |   |
|                                                                                                    |        |                                                                                                    |   |
| $\sqrt{100}$                                                                                                    |        | $\Box$ Top                                                                                                    |   |

*Ilustración 102 Enrutamiento OSPF para los dosswitches capa 3. Elaborado por: Andy Navas, Amy Garay*

Una vez realizad las configuraciones para el enrutamiento en ambos switches se tiene que realizar algunas pruebas de conectividad para que así los switches vayan aprendiendo las rutas para su tabla de enrutamiento como se observa en la Figura 56. Una vez agregadas las rutas en los dos switches se puede observar las rutas creadas en la tabla de enrutamiento de ambos equipos.

| a<br>W-CML                                                                                                    | SW-IDE-SERVER                                                                                                    |  |  |  |  |
|----------------------------------------------------------------------------------------------------|----------------------------------------------------------------------------------------------------|--|--|--|--|
| Cortig CLI Attitutes<br><b>IDS Command Upo Interface</b>                                                                                                    | -William Card<br>Physical Config. CLI Altitudes<br>IOS Command? avainterface                                                                                                    |  |  |  |  |
| N1 - COSF NEER external type 1, N2 - COFF WOOR<br>external type 2.<br>El - COPF esteinal type L. E2 - GSSF esternal type L.<br>$x - xa$<br>$i = 19-10$ , 11 - 19-18 level-1, 12 - 19-18 level-2, is<br>$-$ IB-18 inter moon<br>* - candidate default, U - per-user static route, o -<br>oon.<br>F - periodic downloaded static route<br>Sateway of last resurt is not set<br>103:20.0.0/16 is variably subnetted, 6 muhmets, 2 musks<br>183.30.0.0/24 T110/21 vis 182.20.4.1, DDIO6:00, Port-<br>channel)<br>182.20.1.0724 [110/2] via 192.20.4.1, 00:04:00, Port-<br>channel)<br>182.20.2.0/24 [110/2] via 192.20.4.1, 00:06:00, Port-<br>channel)<br>182.30.3.0/34 [110/2] via 102.20.4.1, 00:06:00, POrt-<br>channel)<br>181.20.4.0/30 is directly consected, sort-channell<br>103.30.6.9/34 [110/2] via 183.30.4.1, 00:06:00, Poxt-<br>channeli | IDF-SERVIDOR(conflg)#<br>IDP-SEWVIDOR(conflor@do.uh ip xo<br>Codes: C - connected, S - static, I - fosp, R - RIP, H - mobile, N -<br>por<br>D - EDGER, EX - EDGEP SXCORREL, D - OSEF, IA - OSEF LADOR<br>日式分類<br>Hi - SEPF NOOR meternal type I. N2 - OSIF NOOR esternal type<br>El - DODF esternal type 1, E2 - OBDF external type 2, E - EGF<br>L - In-18, 11 - In-18 level-1, 12 - 18-10 level-2, 1s - 18-18<br>Inter assa<br>* - candidate default, t - per-user static roote, e - opm<br>r - periodic downloaded statle route<br>Gateway of last regort is not set.<br>182.20.0.0/16 is variably submetted. 6 submets, 2 maxks<br>102.20.0.0/24 is directly connected, Vish100<br>182.20.1.0/24 is mirectly connected, Visnid<br>183.20.2.0724 is directly connected, Vien20<br>192.20.3.5/24 is directly connected, vian30<br>193.20.4.0/30 is directly connected, Port-channeli<br>162.70.6.0/24 is directly connected, Vlant |  |  |  |  |
| SW-CHEICORTIUIP                                                                                                    | IDF-SERVIDGR/conflui#                                                                                                    |  |  |  |  |

*Ilustración 103 Tabla de enrutamiento mediante OSPF.Elaborado por: Andy Navas, Amy Garay*

## **3.2.5.1. VOIP**

Como propuesta de diseño para la red se agregará en la simulación un router con el cual se configurará VOIP este permitiría tener un extra de comunicaciones en la red. De esta forma se puede observar que mediante OSPF se ha conocido todas las rutas de la red como se observa en su tabla de enrutamiento.

| Conta: CLI Ambulas -<br>PfWskcat                                            |                                                         |  |  |
|-----------------------------------------------------------------------------|---------------------------------------------------------|--|--|
|                                                                             | IOS Convriend Line Interface:                           |  |  |
| 2. 21. 21. 22. 24. 24. 25. 27. 28.<br>CIERN                                 | * - scandidate default, tr - par-same static route,     |  |  |
|                                                                             | - Deriodic downloaded static roote                      |  |  |
| Gateway of last pesort is not set-                                          |                                                         |  |  |
| 0  183.20.0.0.1/24 [110/2] via 183.20.4.8. 00:01:38,<br>GiusbitEtherme5/6/0 | 102.20.0.0720 is variably subnetted, 8 subnets. 3 masks |  |  |
| Gigablickthernet0/0/0                                                       | 182.20.1.8/24 [110/2] Via 183.22, 4.3. DD:01:23,        |  |  |
| .<br>020abltEfthernet0/0/0                                                  | 102:20:2.0224 [1110/2] wim iR2.20.4.5, 00:01:23,        |  |  |
| $-1$                                                                        | 183.2011:0/24 Fli0/31 wim 182.201.4.5. 00:01:28.        |  |  |
| OlgabitEthernet0/0/0<br>GigablicEthernet0/020                               | 162.20.4.0/30 1119/21 via 182.20.4.5. 00101:25.         |  |  |
| Great-tittimensti/0/0                                                       | 192.20.4.0/30 (a directly commertad,                    |  |  |
| E 100 102 10.4 6/32 La Sirmotiv connectively                                |                                                         |  |  |
| <b>GAGAGETERS CHARGED</b><br>@lgabitEthernet@/0/0                           | 193.20.6.0/24 [110/2] via 183.20.4.2. UDIOI:28,         |  |  |
|                                                                             |                                                         |  |  |
| 第一节前五面至合的美み者                                                                |                                                         |  |  |

*Ilustración 104 El router agregada ya tiene conectividad con la red mediante la creación de enrutamiento OSPF. Elaborado por: Andy Navas, Amy Garay*
Una vez configuradas la ruta se procede a realizar las configuraciones de VOIP en el router como tener en cuenta la VLAN de voz y datos respectivamente que se asignó un DHCP mediante el SW-IDS-SERVER.

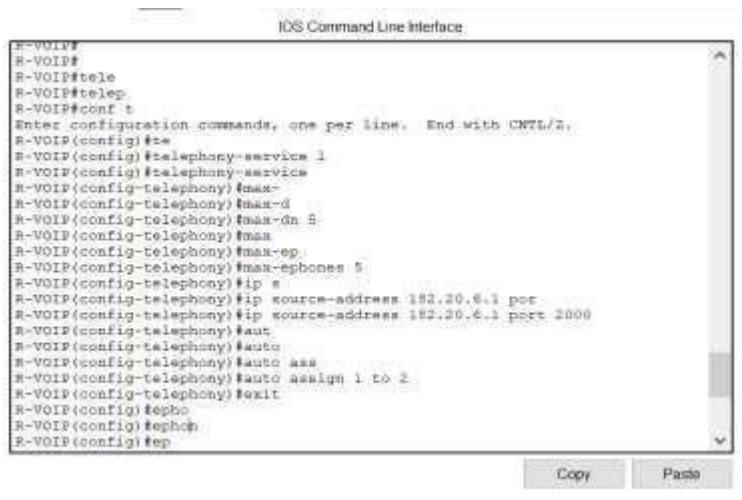

*Ilustración 105 Configuraciones en el Router para VOIP. Elaborado por: Andy Navas, Amy Garay*

En la imagen se observan las configuraciones de VOIP donde denotando la escalabilidad de la red se dejó libre para poder agregar más dispositivos a su vez se agregará una tabla donde se puede denotar el número de cada teléfono en conjunto con el puerto que ocuparan para la comunicación.

| VOIP configuraciones para los equipos instalados |      |                                                                        |  |  |  |  |  |  |
|--------------------------------------------------|------|------------------------------------------------------------------------|--|--|--|--|--|--|
| Teléfono 1<br>2001<br>Puerto:2000                |      |                                                                        |  |  |  |  |  |  |
| teléfono 2                                       | 2002 | Puerto:2000                                                            |  |  |  |  |  |  |
|                                                  |      | La capacidad que se dejo es de 5 dispositivos tanto para voz como para |  |  |  |  |  |  |
|                                                  |      | datos                                                                  |  |  |  |  |  |  |

*Ilustración 106 Configuraciones para losteléfonos con los puertos de comunicación y extensiones de cada uno. Elaborado por: Andy Navas, Amy Garay*

Por defecto el Teléfono IP en el simulador Cisco Packet tracet viene desconectado por lo que debe ingresar a las configuraciones para poder conectar y que la interfaz se levante como se puede observar en la figura 60.

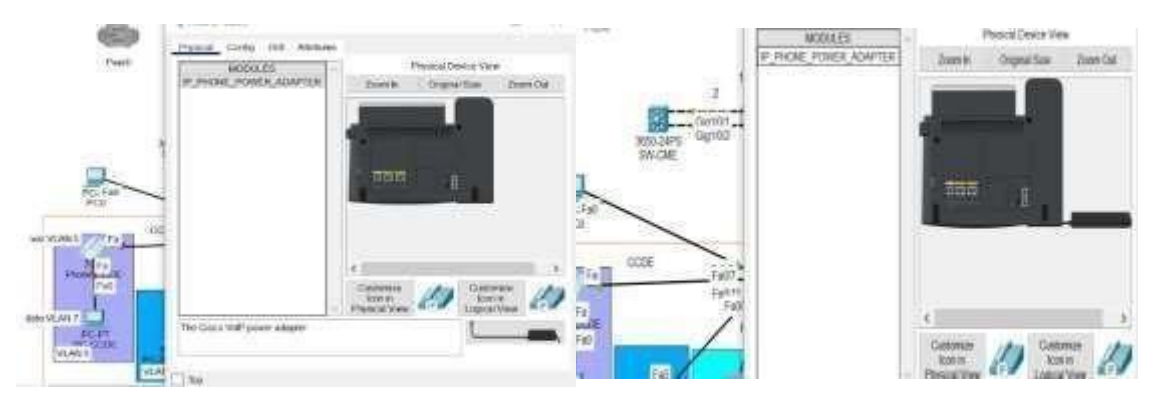

*Ilustración 107 Habilitación de teléfonos IP para la simulación. Elaborado por: Andy Navas, Amy Garay*

Una vez realizada las respectivas configuraciones se hará una prueba de conectividad entre los dos teléfonos configurados que enviaran un mensaje para indicar por medio del simulador para ver si llega o no el mensaje desde CCN hacia el TI.

|        |                                                     | Source Destination |                     | Type Color Time(sec) Periodic Num Edit |      |       |  |
|--------|-----------------------------------------------------|--------------------|---------------------|----------------------------------------|------|-------|--|
|        | Fire Last Status<br>Successful, Phone-CCOE Prone-TI |                    | $CM$ $\blacksquare$ | $-0.000$                               | - 10 | 06:00 |  |
|        |                                                     |                    |                     |                                        |      |       |  |
|        |                                                     |                    |                     |                                        |      |       |  |
| <br> a |                                                     |                    |                     |                                        |      |       |  |

*Ilustración 108 Mensaje en successful entre los dos teléfonos. Elaborado por: Andy Navas, Amy Garay*

EL mensaje llego de manera satisfactoria por lo quiere decir que si hay conexión entre los dos teléfonos.

#### **3.2.6. Configuraciones Básicas de seguridad**

Algunos de los comandos que se requiere ingresar en cada uno de los dispositivos son los siguientes que nos permitirán dar seguridad además de convertirlo en un equipo con permisos para cada estado de configuración se lo realizara al igual que el anterior en el SW-IDF-SERVER

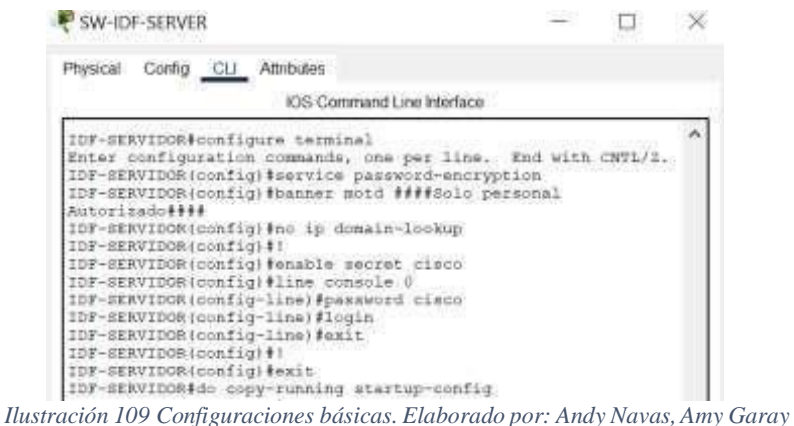

Se agregado algunas de las configuraciones básicas como el nombre del dispositivo, claves de acceso a los distintos modos un banner para identificar a donde pertenece o un mensaje de aviso.

#### **Servidor AAA (TACACS)**

En la granja de servidores de la red se agregado un servicio denominado AAA que nos da la posibilidad desde aquí agregar una seguridad extra de usuarios que sean solo registrados en este servidor y que además como ya se encuentra conectado con toda la red se puede añadir los dispositivos que sean necesario para darles una seguridad extra.

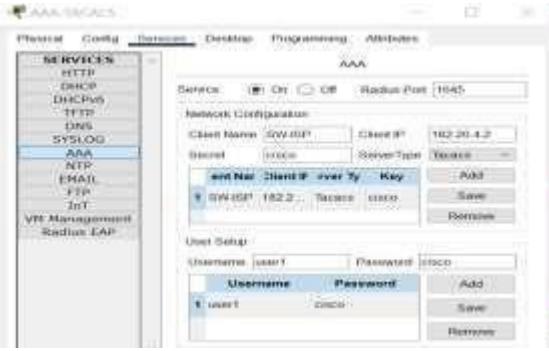

*Ilustración 110 Configuración en servidor AAA. Elaborado por: Andy Navas, Amy Garay*

En este caso se ha utilizado al SW-ISP que lo denominamos para poder acceder al mismo esto se realiza con los siguientes comandos. Aunque ya este configurado las contraseñas que por temas de simulación se les ha dejado bajo el nombre de "cisco" para cada acceso a los dispositivos es necesario cambiarlos y poner una clave como la de VTP que paso un proceso para que pueda tener un nivel alto y así tener más seguridad en la red.

```
ow-che (control see enchanterentou rodin defente dronb escepsi rocer
SW-CME (config) #aaa new-model
SW-CME (config) #aaa authentication login default group tacacs+ local
SW-CME (config)#tacacs
SW-CME (config) #tacacs-server host 182.20.3.4 key cisco
SW-CME (config)#
```
*Ilustración 111 Configuración en el SW-ISP. Elaborado por: Andy Navas, Amy Garay*

En la figura se observa cómo se tiene que habilitar "AAA" previo a la configuración en el servidor, como primer paso debemos agregar aaa, después se debe poner las instrucciones de lo que se requiere realizar en este caso se ha puesto que se autentiquen con tacacs+ que es el que previamente se ha configurado el servidor. Además, se debe agregar la ip del servidor con la clave configurada para este dispositivo.

#### **SSH**

No tiene una gran complejidad, pero ofrece seguridad en la red en la figura siguiente se puede observar las configuraciones que necesita para funcionar correctamente en un escenario lo más acercado a la realidad para el diseño de la red donde se podrá agregar el usuario junto a su contraseña, nivel de privilegio para ingresar a la red, encriptación de la clave por medio de la característica secret y además una autenticación como un tiempo limitado para ingresar la clave. Caso contrario se cerrar la comunicación automáticamente.

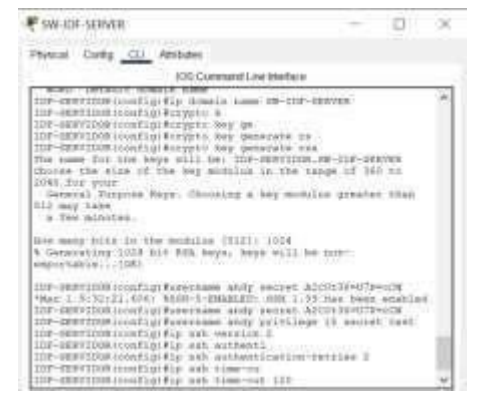

*Ilustración 112 Configuración para SSH.Elaborado por: Andy Navas, Amy Garay*

Estas configuraciones se deben realizar en cada equipo de capa 2 como capa 3 o a su vez como en nuestro diseño al núcleo colapsado, que es el dispositivo que se muestra en la figura como ejemplo de la configuración de SSH.

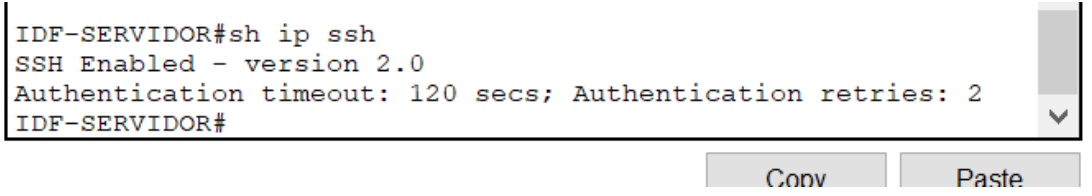

*Ilustración 113 Configuración para SSH.Elaborado por: Andy Navas, Amy Garay*

Una característica importante es que se debe desactivar TELNET, por seguridad dejar activo la configuración de SSH que previamente ya se habían configurado esto se hace con la siguiente configuración.

| IDF-SERVIDOR(config) #line vty                       |  |  |                   |  |
|------------------------------------------------------|--|--|-------------------|--|
| # Incomplete command.                                |  |  |                   |  |
| IDF-SERVIDOR(config)#line vty 0 4                    |  |  |                   |  |
| IDF-SERVIDOR(config-line)#trans                      |  |  |                   |  |
| IDF-SERVIDOR(config-line) #transport inp             |  |  |                   |  |
| IDF-SERVIDOR(config-line)#transport input ss         |  |  |                   |  |
| IDF-SERVIDOR(config-line) #transport input ssh       |  |  |                   |  |
|                                                      |  |  |                   |  |
| IDF-SERVIDOR(config-line)#login                      |  |  |                   |  |
| % Login disabled on line 1, until                    |  |  | password' is set  |  |
| % Login disabled on line 2, until                    |  |  | 'password' is set |  |
| % Login disabled on line 3, until                    |  |  | 'password' is set |  |
| % Login disabled on line 4, until                    |  |  | 'password' is set |  |
| \$ Login disabled on line 5, until 'password' is set |  |  |                   |  |
| IDF-SERVIDOR(config-line)#login loc                  |  |  |                   |  |
| IDF-SERVIDOR (config-line) #login local              |  |  |                   |  |
| IDF-SERVIDOR(config-line)#                           |  |  |                   |  |
|                                                      |  |  |                   |  |

*Ilustración 114 Exclusividad de ssh, eliminar telnet por seguridad. Elaborado por: Andy Navas, Amy Garay*

#### **Ingreso vía SSH**

Nos dirigimos al pc de la Vlan de gestión, ingresamos al command Prompt del pc para posterior conectarse vía ssh.

#### **Enlaces de Telefonía móvil**

Como se mencionó en la red propuesta algunos equipos de monitoreo que se conectan a través de telefonía móvil por lo que a simulado una red que sale del ISP hacia la central de telefonía y a la antena que dará cobertura y además de esto se podrá simular este funcionamiento como se observar en la figura 68.

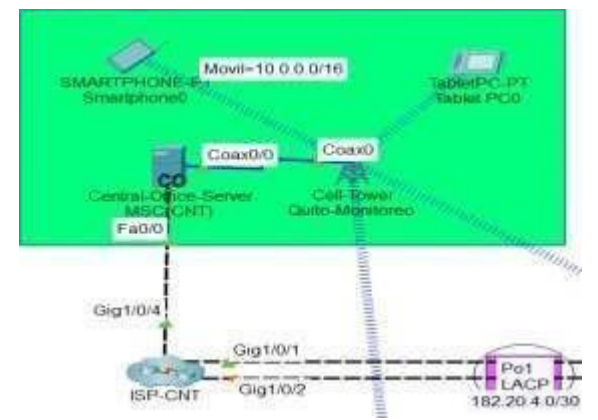

*Ilustración 115 Enlace de telefonía conectado al ISP.Elaborado por: Andy Navas, Amy Garay*

#### **Estacio Central Móvil**

Se tiene que ingresar y configurar cuidando las características más comunes de las centrales que al conectarse, ya que comúnmente siempre se asigna una dirección y autenticación de forma automática a continuación se observar en el simulador un ECM con las configuraciones correspondientes. De esta forma como se asignó desde el SW-ISP comenzara de la IP .21 hacia adelante para los dispositivos móviles conectados.

| <b>GLOBAL</b><br>Settings                                        | × |                                                                                                    | Backbone Settings                              |  |
|------------------------------------------------------------------|---|----------------------------------------------------------------------------------------------------|------------------------------------------------|--|
| Algorithm Settings<br><b>INTERFACE</b><br>Backbone<br>Ceft Tower |   | <b>IP Configuration</b><br><b>CONTR</b><br>3 Static<br><b>EV4 Address</b><br>Subnet Mask<br>Default Gateway<br><b>DNS Server</b> | 100021<br>19552550.0<br>10003<br>200 E7 100-10 |  |
|                                                                  |   | Pv6 Configuration<br>1: Automatic<br><b>DI Static</b><br>Fod Address<br><b>Dadiust Gatassay</b>                                  | Link Local Address FEB0: 201 97FF FEB9 CA01    |  |

*Ilustración 116 Configuraciones para el Backbone. Elaborado por: Andy Navas,Amy Garay*

Esta configuración de los enlaces junto a la telefonía móvil hace referencia a los equipos que se comunican de forma móvil para el monitoreo. Se agregado de forma automática por medio de DHCP la IP para el ECM.

Una configuración muy importante es que desde el ECM se debe configurar para que se agregue direcciones IP a los dispositivos que quieran acceder a la red.

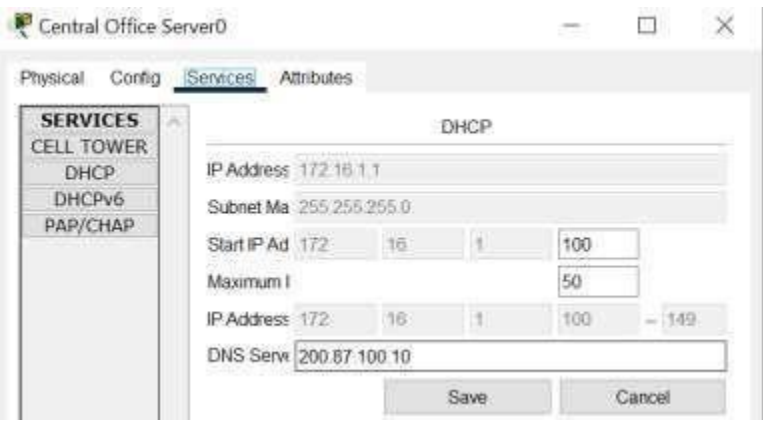

*Ilustración 117 Configuraciones de DHCP para los dispositivos conectados a la antena. Elaborado por: Andy Navas, Amy Garay*

## **Configuración de la Torre**

En las torres celulares por lo particular se tiene configurado el nombre por el lugar y la utilidad que se le daría en el diseño de la red por lo que se le a denominado como "Cell Tower Quito-Monitoreo". Se agrega ademas el servicio del provedor que asumira sea CNT como lo proviesto en la linea base de la red.

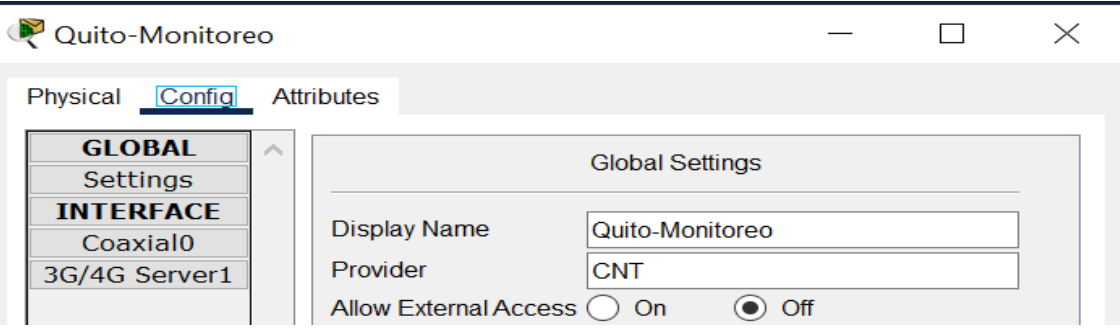

*Ilustración 118 Configuraciones de DHCP para los dispositivos conectados a la antena. Elaborado por: Andy Navas,Amy Garay*

Para la creación se ha considerado ingresar las IP del ISP como las de la central telefónicas esto mediante el servicio DHCP para la telefonía celular.

| USE TANAK PER                                               |                                                   |                                 |                         |                                                     |                                                         | Ġ.<br>86                                               |
|-------------------------------------------------------------|---------------------------------------------------|---------------------------------|-------------------------|-----------------------------------------------------|---------------------------------------------------------|--------------------------------------------------------|
| :Physical: Girdia                                           | Propertiest                                       |                                 |                         |                                                     |                                                         | 1045 Call 1                                            |
| $-5$ affficos<br>Algorithm Settleds<br>INTERFACE            | Polt Status<br><b>Provider Nation</b>             | - 3<br><b>CONTRACTOR</b><br>520 |                         | Settings<br>Algorithm Settings<br>INTERFACE         | Port Status<br>President Name                           | the property of the property<br>$\geq 0$<br><b>CW</b>  |
| Vitatanco <sup>T</sup><br><b>SGALG Cell?</b><br>Biastootti. | # Coolgaston<br><b>FWAASHING</b><br>Gubriet Marie | 372 10 1 10 L<br>2012052012     |                         | Winnless0<br><b>JU/40 CellI</b><br><b>Bluetooth</b> | <b>P Comparison</b><br>PVI Assimi<br><b>Subret Mere</b> | 122 461 598<br>$-201.2652018$<br><b>FIRST Delivery</b> |
|                                                             | <b>GLOBAL</b>                                     | Devoting                        | Abstures<br>3G/4G Gwill | <b>DIECES Southal</b>                               | Sinartphone0<br>GLOBAL                                  | Physical Cirrilg: Dealdop Programming Addruing         |

*Ilustración 119 Verificación de los dispositivos móviles conectados a la antena. Elaborado por: Andy Navas, Amy Garay*

# **3.2.7. Enrutamiento del enlace**

Al igual que anteriores procesos Internos de enrutamiento se los realizara mediante OSPF por su gran cantidad de equipos que pueden ser configurados bajo este protocolo por lo que para que esta red nueva agregada y que ya no pertenece al campus pueda interconectarse entre sí.

Se agregado una ruta por defecto ya que de esta forma permitirá ingresar a todas las redes excepto la red reservada, se pone al final de la instrucción esa dirección ip que da el punto de comienzo de la red.

```
SW-CMESW-CME>enSW-CME#conf t
Enter configuration commands, one per line. End with CNTL/2.
SW-CME (config)#
SW-CME (config) #ip route
SW-CME (config) #ip route 0.0.0.0 0.0.0.0 10.0.0.21
SW-CME (config)#
```
*Ilustración 120 Ruta por defecto en el SW-ISP. Elaborado por: Andy Navas, Amy Garay*

Aunque se considera que la red del ISP trabaja con un router al que ingresa a nuestra red, se ha implementado un SW-ISP que tiene las características de capa 3 por lo que nos deja sin problemas realizar las configuraciones correspondientes.

| SW-ISP                                                       |  |  |
|--------------------------------------------------------------|--|--|
| Physical Corlig CD Athbutes                                  |  |  |
| ICS Command Line Interface                                   |  |  |
| ---------<br>SW-CME (contig) #ip d                           |  |  |
| SW-CME (config) #ip dh-                                      |  |  |
| SW-CME (config) #ip dhcp p                                   |  |  |
| EW-CRE(configible dhop pool frigrowin                        |  |  |
| #W-CNH (dhop-config) #met                                    |  |  |
| SW-CHE (dhop-config) #es.                                    |  |  |
| 5年-CNW dhcp-comfigi#met                                      |  |  |
| SE-ONE (dhop-configitin c)                                   |  |  |
| 時 CMEidhop-configitip do                                     |  |  |
| ##~CMM (disco-config)#ip_dh                                  |  |  |
| #W-OE (disco-config) (ip. disc.                              |  |  |
| SW-ONE (dhop-config) #exit)                                  |  |  |
| SW-CME (config) #1p dhc<br>SW-Cheicosfielfin Ghou ea         |  |  |
| FW-CRE (config) fip dhep excluded-address 10.0.0.1 10.0.0.10 |  |  |
| SW-CMM (config) #1p dhop pool twinwowia                      |  |  |
| SW-Off (dhop-config) frat                                    |  |  |
| SW-CME (dhop-config) #network 10.0.0.0.0 255.255.0.0         |  |  |
| 图解-CN图 (dihip-conf(q) font                                   |  |  |
| #W-CPM (dhop-config) #default-roozer 10,0,0,0                |  |  |
| EW-CME (dhep-config) Idn-                                    |  |  |
| SW-CME (dhcp-config) #dmk-server 200.87.100.10               |  |  |
| SW-CHE (dhop-config) fexit                                   |  |  |
| ※W-CHE (conflat)                                             |  |  |
| EN-CHE (CORF) 01                                             |  |  |

*Ilustración 121 Configuraciones de DHCP para los dispositivos conectados a la antena. Elaborado por: Andy Navas, Amy Garay*

# **Conexión por medio de 4G/5G para dispositivos**

Ya configurado DHCP se asigna las IP a él DNS considerado de Internet que en este caso lo simularemos para que corra el servicio de correo electrónico como se mencionó en la red propuesta esto entregaría atrás de la Internet.

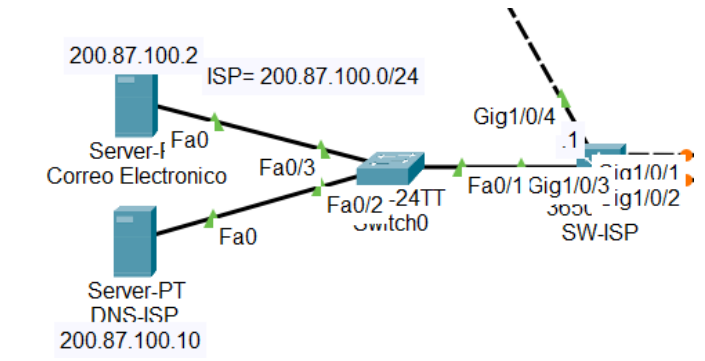

*Ilustración 122 Diseño de la nube del ISP con servidores de DNS y Correo. Elaborado por: Andy Navas, Amy Garay*

Se debe configurar los equipos ya que al cambiar de provedor como es obvio es como si estuvieran esperando el nombre del provedor por defecto por lo que se a colocado en la comunicación de el Smartphone y tablet CNT como provedor en lo que pertenece a conexión mediante telefonía movil 3G/4G.

| Fisher PCD                                    |                                                                        |                                        | Smartphone0                                  |                | $\sim$                  | ×                   |
|-----------------------------------------------|------------------------------------------------------------------------|----------------------------------------|----------------------------------------------|----------------|-------------------------|---------------------|
|                                               | Wednesday and the second in the<br>Physical Corfig Desidop Programming | <b>CONTRACTOR</b><br><b>Attributes</b> | Corng Desktop<br>Physical                    | Programming    | Attributes              |                     |
| P Configuration                               |                                                                        |                                        | P Configuration                              |                |                         | , A<br>$\mathbf{x}$ |
| 3G/4G Cell1<br>Interfacer<br>IP Configuration |                                                                        |                                        | 3G/4G Call<br>Interface:<br>IP Configuration |                |                         | m.                  |
| $()$ DHCP                                     | C Static                                                               | DHCP request successful.               | O DHCP                                       | C Static       | DHCP request successful |                     |
| Py4 Address                                   | 172.18.1.101                                                           |                                        | IPv4 Address                                 | 172.18.1.100   |                         |                     |
| Subnet Mask                                   | 265.255.258.0                                                          |                                        | Subnet Mask                                  | 255,255,255.8  |                         |                     |
| Detaut Galeway                                | 172 16.1.1                                                             |                                        | Default Gateway                              | 172,98,1.9     |                         |                     |
| <b>DNS Server</b>                             | 20187-100-10                                                           |                                        | <b>DNS Server</b>                            | 200.87.100.10. |                         |                     |
| and the first party of the control            |                                                                        |                                        | and continued to add the control for         |                |                         |                     |

*Ilustración 123 Asignación de IP por medio de la ECM. Elaborado por: Andy Navas, Amy Garay*

Ademas se tiene que a su vez verificar si el servicio de DHCP se a levanta correctamente, configurados anteriormente en la ECM y si se peude verificar que es correcta como se observa en la figura.

## **Configuración de servidores en el ISP**

**Correo Electrónico:** Sen agrego una configuración para el servicio de EMAIL simulando que sea Exchange de la siguiente forma agregando usuarios simples con la contraseña cisco todo esto con fines prácticos.

| IP Configuration  |                | Correctionnella                                    |                                          | $\sim$                         |                |
|-------------------|----------------|----------------------------------------------------|------------------------------------------|--------------------------------|----------------|
| $)$ DHCP          | $\odot$ Static | Phencel Config Service: Desider<br><b>SERVICES</b> |                                          | Programming Attributes<br>EWHI |                |
| Pv4 Address       | 200.87.100.2   | HUP<br>DHCP.<br>DHCPv6                             | SMTP Service<br>$O$ OFF                  | POP3 Sankie<br>$\bullet$ an    | $\bigcirc$ off |
| Subnet Mask       | 255255250      | TETP<br>DNS<br><b>FYSLOG</b>                       | Domain Name: joathook.com/<br>Lisa Satur |                                | <b>Tel</b>     |
| Default Gateway   | 200,87,100.1   | AAA<br>NTP                                         | ther pego                                | Palment Lists                  |                |
| <b>DNS Server</b> | 200,87,100.10  | EMAB.<br>FTP<br>Tel 7                              | rau)<br>Gede                             |                                |                |

Ilustración 124 Configuración del servicio de EMAIL por parte del ISP. Elaborado por: Andy Navas, Amy Garay

#### **3.2.8. Configuración de DNS en el ISP**

Este servicio nos sirve para poder llamar a alguna página en particular en este caso a la de correo electrónico denominado como Outlook, se debe también a su vez agregar la ip siendo así el DNS para el servicio configurado anteriormente con fines prácticos.

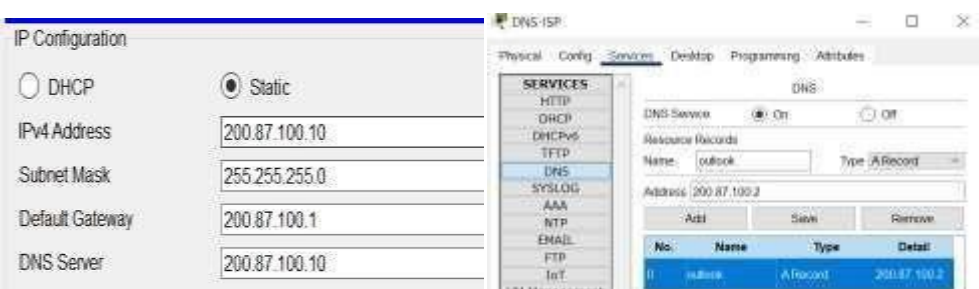

*Ilustración 125 Configuración de DNS por parte del ISP. Elaborado por: Andy Navas, Amy Garay*

Una vez configurado los servidores en conjnto para simular el ISP se tiene que realziar pruebas de conectividad con los equipos.

#### **Pruebas del servicio de MAIL**

Se debe ingresar a los dispositivos colocados que en este caso son la Tablet y el smartphone, donde se tendrá que enviar un correo para ver si el servicio de email que viene desde el ISP funciona correctamente. Se debe ingresar los datos de registro con el nombre correspondiente y usuarios previamente creados en el servidor de correo electrónico.

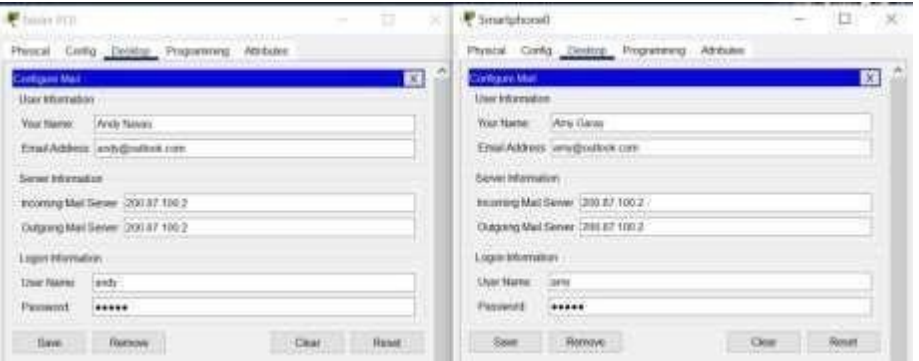

*Ilustración 126 Configuración del MAIL en los dos dispositivos. Elaborado por: Andy Navas, Amy Garay*

Como último se enviará un mensaje a través de la interfaz que nos ofrece el simulador en los dispositivos previamente configurados los cuales debe llegar satisfactoriamente.

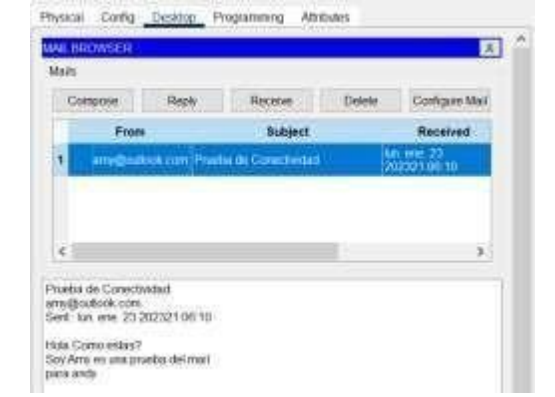

*Ilustración 127 Configuración del MAIL en los dos dispositivos. Elaborado por: Andy Navas, Amy Garay*

## **Servicios dentro de la red de Campus**

Se crearán servicios WEB, DNS, y AAA que ayudarán a comprobar la conectividad además de simular las herramientas propuestas en el diseño de la red.

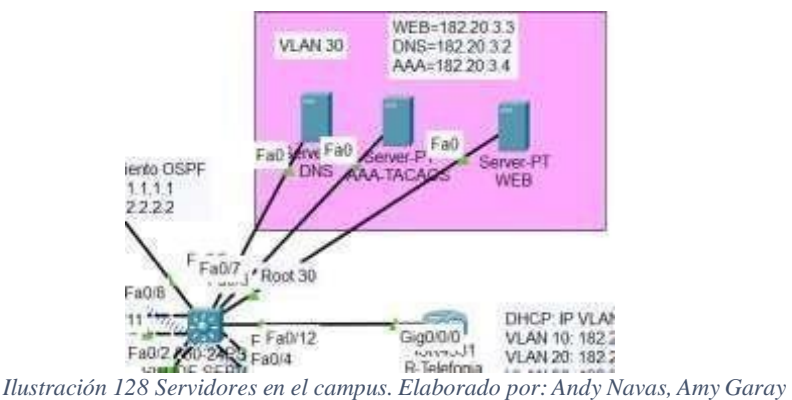

## **Servidor DNS Campus**

Se debe agregar un servicio con el que nos permitirá interpretar lo almacenado en una dirección IP la página creada será [www.arcotel.com.ec. L](http://www.arcotel.com.ec/)a dirección de DNS que se agregó a todos los equipos por medios de simulación será la 18220.3.2 para que así puedan acceder a otros servicios.

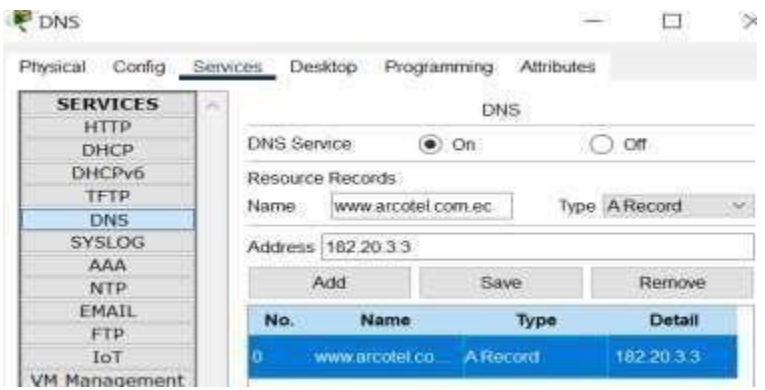

*Ilustración 129 Servicio de DNS agregado una página WEB. Elaborado por: Andy Navas, Amy Garay*

# **Servidor Pagina WEB**

La página web se creará en un servidor al igual que el DNS este se interpreta mediante HTTP.

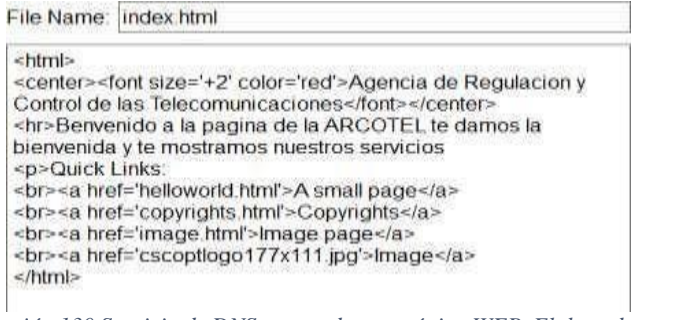

*Ilustración 130 Servicio de DNS agregado una página WEB. Elaborado por: Andy Navas,Amy Garay*

## **Ingreso a página WEB**

Se puede tomar cualquier equipo conectado a la red propuesta y este desplegara la página creada.

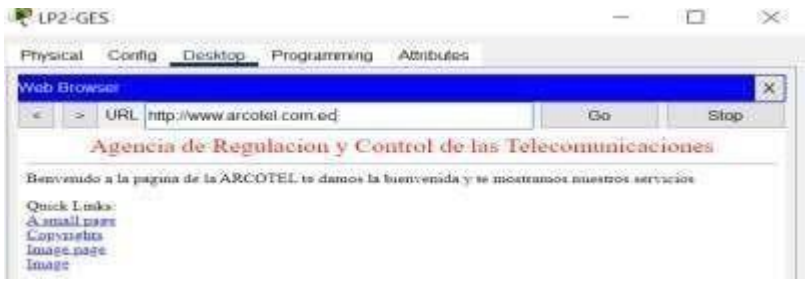

*Ilustración 131 Simulación de la página Web de la ARCOTEL. Elaborado por: Andy Navas, Amy Garay.*

#### **Configuración red inalámbrica**

Para la CCN, aunque esta red no tenía esta característica se la agrego eso si con su respectiva VLAN exclusiva para los equipos de monitoreo. Esto se realizará por medio de Acces Point (AP)con una configuración parecida a la de la figura 85.

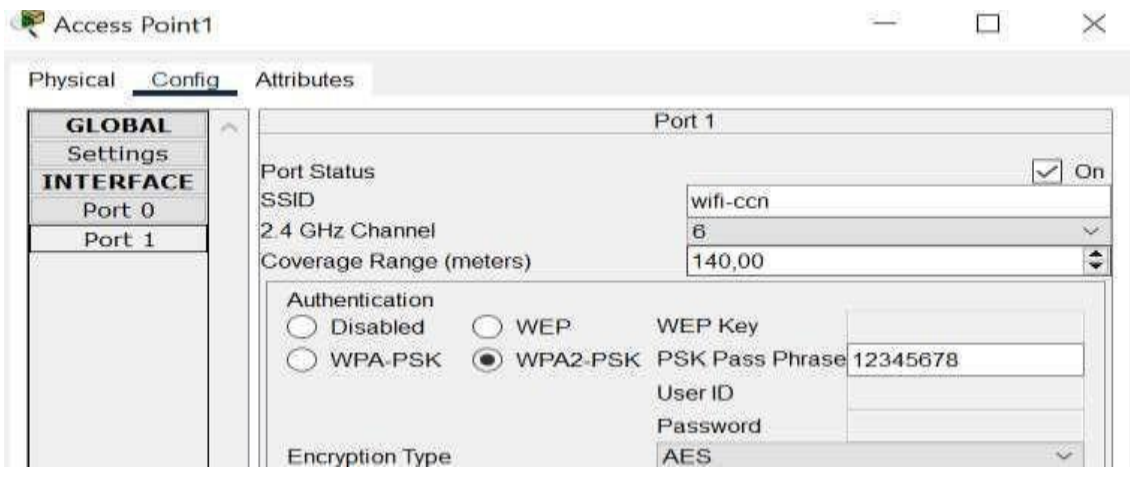

*Ilustración 132 Configuración AP. Elaborado por: Andy Navas,Amy Garay*

#### **Pruebas de conectividad de la red inalámbrica**

Mediante un ping hacia la otra laptop conectada se puede observar en la figura 3.34 que si existe conectividad.

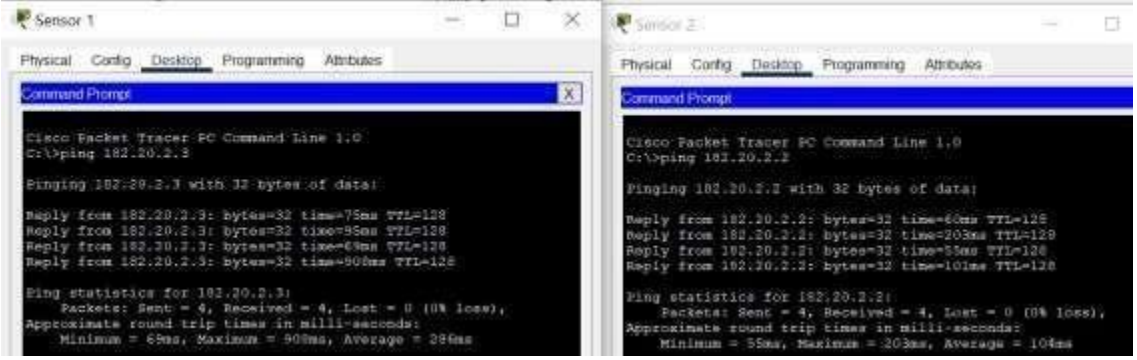

*Ilustración 133 Comprobación de conectividad de la red inalámbrica para la VLAN 30. Elaborado por: Andy Navas, Amy Garay*

#### **Prueba de conectividad al ISP**

Saliendo hacia la nube de frontera se puso una Pc en modo prueba que se dirija hacia la red interna de la Arcotel es decir la de campus, es preciso mencionar que para la frontera se configuro DMVPN, en el simulador GNS3, pero en este caso solo se pondrá una nube con equipos extras para simular la nube del ISP en este caso CNT.

| <b>Cimeter</b>                                                                                                    | UP1-GES                                                                                                    | $\propto$ |
|----------------------------------------------------------------------------------------------------|----------------------------------------------------------------------------------------------------|-----------|
| Physical Config Desktop Programming Athbutes                                                                                                    | Physical Config Desirtop Programming Attributes<br>ment of consulations completely to them                                                                                                    |           |
| $\mathbf x$<br><b>CONTINUES FROM THE</b>                                                                                                    | Constraind Prompt                                                                                                    |           |
| PACEMENT NORTH BI, Received = Sil, Lost = 0 (Ob Ices).<br>Appecalmate round trip times in milli-seconded                                                                                                    | Sold State and the company's control of the control of the Control of Control of Control of the Control of the Control of the<br>Heply from 200107.10015: bytos:32 timechas front26<br>Beply from 200.57.100.5; bytes=32 time(ins.775=126)                                                                                                    |           |
| Minimum = Own, Maximum = 40mm, Average = Bus<br>control-c<br>drtSping.-6 102.20.0.3                                                                                                    | Time stabistics for 200,87,100.5:<br>Packets: Sent = 34, Received = 34, Luxt = 0 (0% loss);<br>Approximate round trip times in alli-secondar<br>Minimum - One, Maximum - JOan, Average - Emm                                                                                                    |           |
| Pinging 182.28.0.1 with 32 Bytes of data:                                                                                                    | Control-E                                                                                                    |           |
| Heply from 151.00.0.1: hytes=32 time-last TTL=120<br>Monty from 182:20.0.3: hytese22 time<br>tra //t=126                                                                                                    | ۱c<br>CEASE.<br>41/120104 - 1200.07.100.5                                                                                                    |           |
| Ruply from 182.20.0.3: hytes=32 time=1mm TTL=120<br>moply from 102.20.0.3: bytes=12 time=1ws tti=126                                                                                                    | Finging 200.87.100.5 with 32 bytes of data:                                                                                                    |           |
| Reply from 182.20.0.3: bytes=32 time=lms ITL=126<br>Reply from 102.20.0.1: hytes-31 time=las TTL=126<br>Beply from 182.20.0.3: hytered2 time(1ms TTL=120<br>Reply from 102.20.0.3: hytesvil time <las ttl="126&lt;br">Reply from 182.20.0.3: hytered2 time<lms ttl="120&lt;br">Reply from 192.20.0.3: hytes=32 time-that TTI=126<br/>Roply from 182,20.0.3: hytes=32 time=lms TTL=126<br/>Reply from 102.20.0.3: hytes=32 time-time TVL=126</lms></las> | Heply from 200.07.100.5: bytes 22 time-las TTL-126<br>Rotiv from 200.07.100.5: throw-32 timeChe TTL-126<br>Reply from 200107.10015: DyteHen22 time=lns Tfi-106<br>Renty From 200.87.100.5+ bytes=32 time=1st TTL=126<br>Heply from 200107.100.5; bytes=32 time-lms TTL=126<br>ments from 200.07.100.5. bytes:32 time=2ms #TL=126<br>Bubly from 200187100151 bythem32 time=lms TTL-136 |           |
| hoply from 182.20.0.3: bytesedd time <lms td="" ttim126<=""><td>Reply from 000.07.100.5: bytes = 01mm-class 775=126<br/>Benly from 200187.100.5: bytes=32 time=ins TTL=126.</td><td></td></lms>                                                                                                    | Reply from 000.07.100.5: bytes = 01mm-class 775=126<br>Benly from 200187.100.5: bytes=32 time=ins TTL=126.                                                                                                    |           |
| Reply from 182.20.0 Jr.Bytes-32 time-(lms tVI-126<br>moply from 192.20.0.3: hyted=32 timeclas you=126                                                                                                    | Heply from 200.87.100.51 bytes=32 class=1886 TTL-124                                                                                                    |           |
| Reply from 182.20.0.3: hytes-32 time(imm TTL-126<br>neply from 102.30.0.1. hytes-12 thancing typ-126                                                                                                    | Baply from 200.07.100.5: bytes=32 time <ins ttl="126&lt;br">Heply from 200107110015: bythe=12-time=1ms: 991-126</ins>                                                                                                    |           |

Ilustración 134 Ping extendido desde la frontera al campus de la CCN. Elaborado por: Andy Navas, Amy Garay

#### **Diseño de la red propuesta con Coordinaciones Zonales**

Con fines prácticos se añadido equipos a las distintas coordinaciones zonales que contaran con enlaces hacia la red de campus para poder realizar pruebas de conectividad ya que cada punto de control tendrá una estructura de la red propuesta similar.

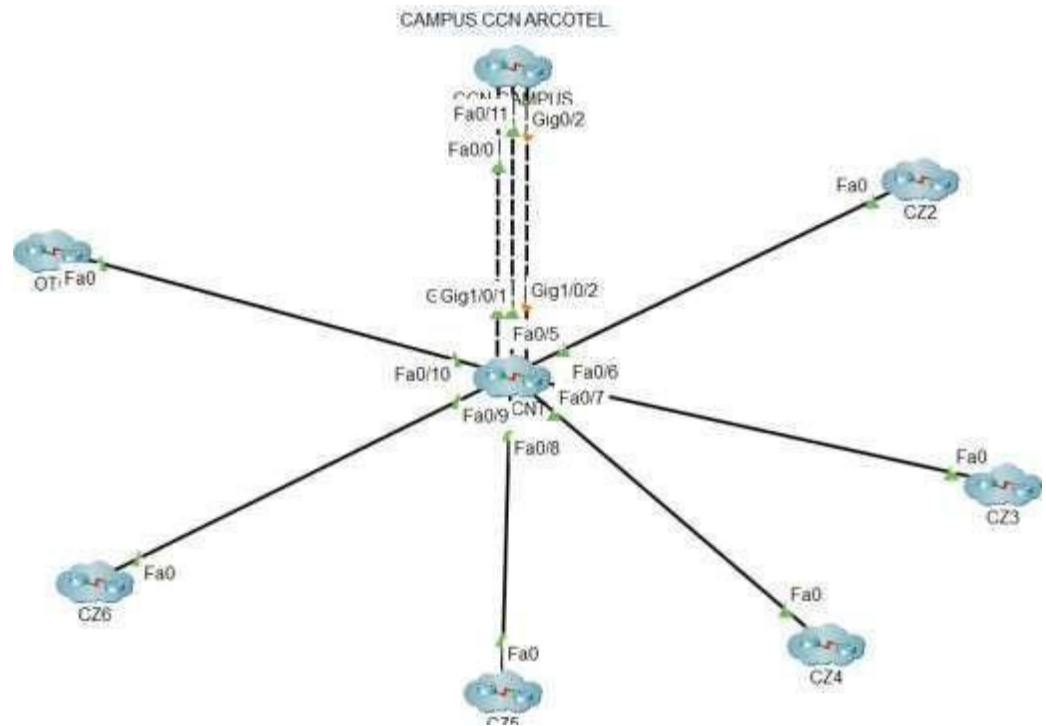

*Ilustración 135 Diseño de la red completa para realizar pruebas de conectividad Elaborado por: Andy Navas, Amy Garay*

#### **Pruebas de conectividad CCN hacia las Coordinaciones Zonales**

Para realizar pruebas de conectividad se escogió una computadora de destino y origen como dispositivo final ubicado en la CCN o en los puntos de control por lo que se muestra una prueba por cada coordinación zonal.

| F PC-Software-1-CCN                                                                                                    | 扫 |          | C22                                                                                                    |
|----------------------------------------------------------------------------------------------------|---|----------|----------------------------------------------------------------------------------------------------|
| Physical Config Desktop Programming Attributes                                                                                                    |   |          | Physical Config Desktop Programming<br>Ammutes                                                                                                    |
| <b>Command Prompt</b>                                                                                                    |   | <b>X</b> | <b>Command Prompt</b>                                                                                                    |
| <u>. Ang tin yang pada mengangkapat pada tersebut pada sebagai pada salah pada tahun 1999. Sebagai pada tahun 1994 </u><br>Reply from 200.87.100.8: hytes-32 timeClms TTD=126                                                                                                    |   |          | Ruply from 182.20.1.5: bytes=32 time <lms 771-126<br="">Reply from 182,2071.5: bytes=32 time<lms 771="126&lt;/td"></lms></lms>                                                                                                    |
| Ping statistics for 200.87.100.88<br>Packets: Sent = 4. Received = 1, Lost = 1 (25% loss),<br>Approximate round trip times in milli-seconds:<br>Minimum = $0ms$ , Maximum = $0ms$ , Average = $0ms$                                                                                                    |   |          | Ping statistics for 182.20.1.5:<br>Packets: Sent = 4, Meceived = 4, Lost = 0 (0% loss),<br>Approximate zound trip times in milli-seconds;<br>Minimum - Ome, Maximum - Ome, Average - Ome                                                                                                    |
| C:\>ping -t 200.07.100.5                                                                                                    |   |          | C/\>plag -t 182.20.113                                                                                                    |
| Pinglig 200.07.100.0 with 32 bytes of data:                                                                                                    |   |          | Pinsing 182.20.1.5 with 32 bytes of data:                                                                                                    |
| Reply from 200.87.100.8: bytes=32 time=1mm TTL=126<br>hopIV from 200.87.100.8: bytas=32 time=2ms TTL=126<br>Reply from 200.87,190.8: hytes=32 time <lms 711="126&lt;br">Reply from 200.07.100.0: bytes=32 time=1ms 071-126<br/>Reply from 200.87.100.8: hyter=32 time=1mm TTL=126<br/>Maply from 200.87.100.8: bytes=32 timesims 711-126<br/>Reply from 200.67.100.5: bytes=32 time=lms TTL=126<br/>Reply from 200.87.100.8: bytes=32 time<br/>In: TII-126<br/>Reply from 200.87.100.8: bytes=32 time<lms tti="126&lt;br">Henly from 200.87.100.8: bytes=32 time<ims ttl="126&lt;br">Reply from 200.87.100.8: bytes=32 time<lms ttl="120&lt;br">Reply from 200.87.100.8: bytes=32 time<lms ttl="126&lt;br">Reply from 200.87.100.8: bytes=32 time-Chas TTL=126<br/>Heply from 200.87,100.8: bytes=32 time<ims ttl="126&lt;/td"><td></td><td></td><td>Roply from 182.20.1.5; bytes=32 time<lms ttl="126&lt;br">Reply from 162,20.1.5: bytes=32 timeCha TTI=126<br/>Reply from 182.20.1.5: bytas=32 timeClms TTL=126<br>Meply from 182.20.1.5: bytes=32 time<ims tti="126&lt;br">Reply from 102:20.1.3; hytes=32 time<lms ttl="126&lt;br">Seply from 182.2011.5: Eyess=32 time<lms 7tl="126&lt;br">Reply from 182.20.1.5: bytes=32 time=1ms 7TL=136<br/>Hoply from 182,2011.5: bytos=32 time<ims ttl="126&lt;br">Benly from 102.30.1.5: bytes=32 time<lms 771="126&lt;br">Reply from 182.20.1.5: bytes=32 timeCine 7TL=128<br/>Meply from 182.20.1.5: bytes=32 time<br/>ine 711-126<br/>Reply from 182.20.1.5; bytos=32 time=2mm 7fi=126<br/>Reply from 182.20.1.5: hytes=12 time<lms vtl="126&lt;br">Reply from 182.20.1.5: hytes=32 time=1ms TTL=126</lms></lms></ims></lms></lms></ims></br></lms></td></ims></lms></lms></ims></lms></lms> |   |          | Roply from 182.20.1.5; bytes=32 time <lms ttl="126&lt;br">Reply from 162,20.1.5: bytes=32 timeCha TTI=126<br/>Reply from 182.20.1.5: bytas=32 timeClms TTL=126<br>Meply from 182.20.1.5: bytes=32 time<ims tti="126&lt;br">Reply from 102:20.1.3; hytes=32 time<lms ttl="126&lt;br">Seply from 182.2011.5: Eyess=32 time<lms 7tl="126&lt;br">Reply from 182.20.1.5: bytes=32 time=1ms 7TL=136<br/>Hoply from 182,2011.5: bytos=32 time<ims ttl="126&lt;br">Benly from 102.30.1.5: bytes=32 time<lms 771="126&lt;br">Reply from 182.20.1.5: bytes=32 timeCine 7TL=128<br/>Meply from 182.20.1.5: bytes=32 time<br/>ine 711-126<br/>Reply from 182.20.1.5; bytos=32 time=2mm 7fi=126<br/>Reply from 182.20.1.5: hytes=12 time<lms vtl="126&lt;br">Reply from 182.20.1.5: hytes=32 time=1ms TTL=126</lms></lms></ims></lms></lms></ims></br></lms> |
| Reply from 200.87.100.8: bytes=32 time <lms ttl="126.&lt;br">Reply from 200.87.100.8: bytes-32 time-Cha TTL-126</lms>                                                                                                    |   |          | heply from 182.20.1.5; bytes=32 time <lms 711="126&lt;/td"></lms>                                                                                                    |

*Ilustración 137 Prueba de conectividad hacia la CZ2. Elaborado por: Andy Navas, Amy Garay*

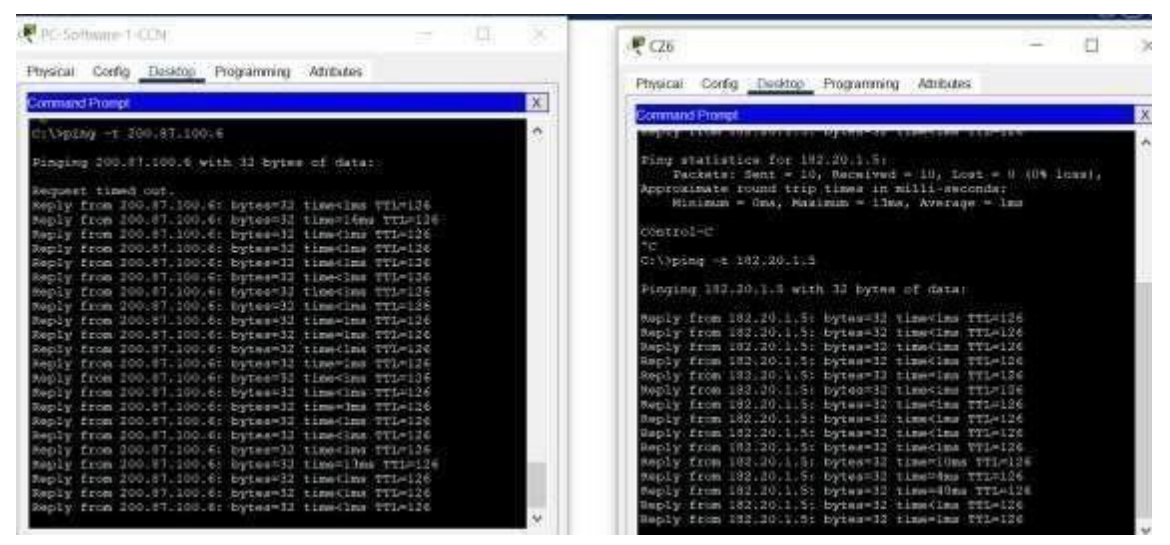

*Ilustración 136 Prueba de conectividad hacia la CZ6. Elaborado por: Andy Navas, Amy Garay*

#### **3.3. Red de frontera**

Para la conectividad en la red WAN se usó una de las técnicas sencillas y que permite la seguridad de la red, resolver problemas de escalabilidad dando mantenimiento con la creación de túneles por lo cual se aplica DMVPN.

La red VPN se construye por la técnica de enrutamiento la cual tiene una configuración estática en los dispositivos, es compatible con IPsec permitiendo comunicarse directamente con el centro.

Se usaron los siguientes protocolos para la configuración:

- NHRP
- Enrutamiento EIGRP
- IPsec
- GRE para conexiones multipuntos

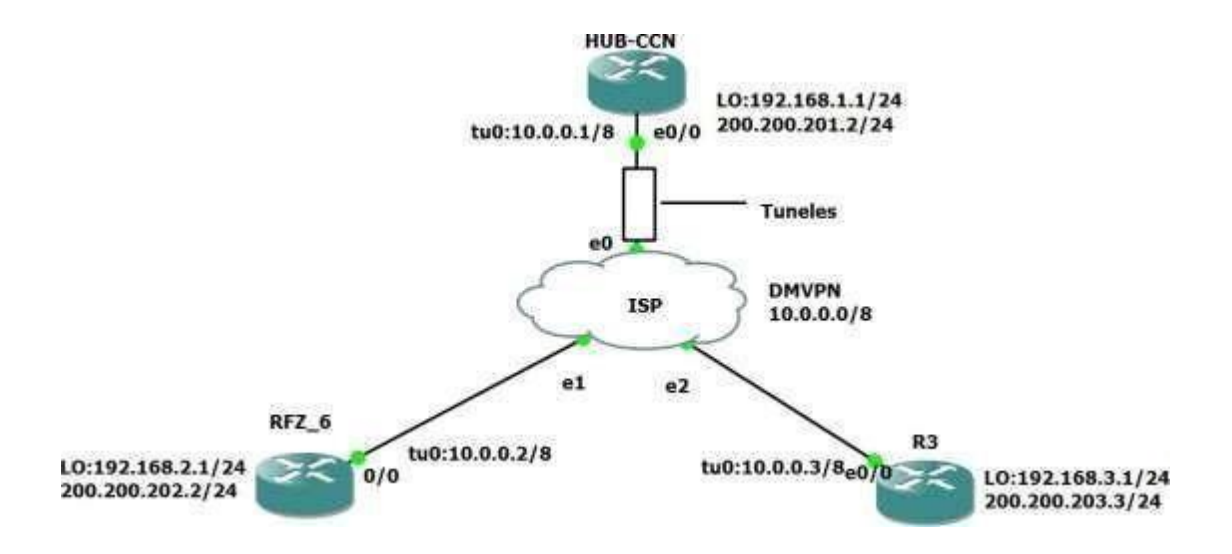

Ilustración 138 Simulación de la parte WAN con el método DMVPN. Elaborado por: Andy Navas y Amy Garay.

#### **3.3.1. Configuración del HUB-CCN y la zonal 6**

Se aplico GRE multipunto para la creación de túneles con el propósito de que puedan encapsular datos que puedan establecer una conexión más directa con el centro de red, se utiliza IP como protocolo de transporte permitiendo tener múltiples destinos. Para la configuración es necesario saber cuál es la IP de origen y destino para construir el túnel entre dispositivos que puedan enrutarse al internet, sin saber cuál será la IP pública.

NHRP enrutará, se vera la IP pública donde se podrá ver la configuración estática de la IP, usar el método da eficiencia en el enrutamiento en su red de acceso múltiple en su transmisión de paquetes de datos. Como se pudo dar a conocer el problema en el sistema SACER y no hubo conexión que una región dentro de la zonal analizada, con esta nueva configuración podrá evitar el menor número de saltos que se da hacia el receptor de la información.

EIGRP descubre cuando está demasiado lejos o inalcanzables intercambiando la información del enrutamiento, configura el enrutamiento para dispositivos CISCO.

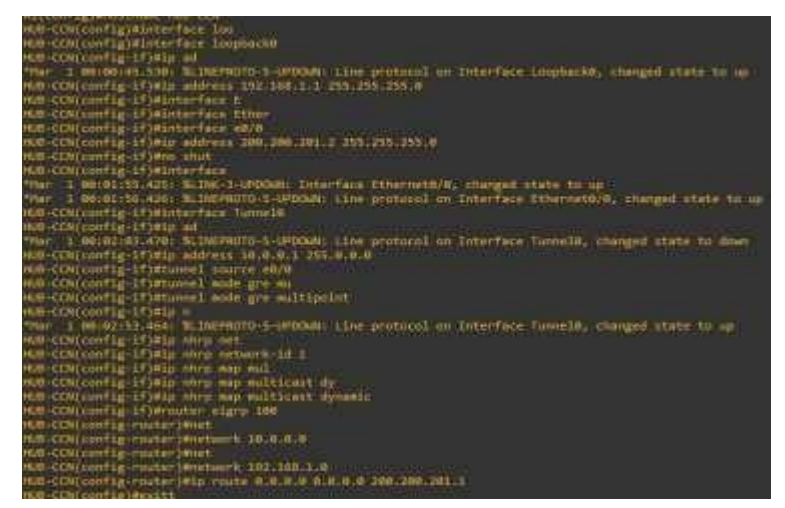

*Ilustración 139 Simulación en la central de control. Elaborado por: Andy Navas y Amy Garay.*

**Nota:** Se utiliza tunnel gre multipoint para generar múltiples conexiones y NHRP es un identificador importante para que pueda funcionar el protocolo DMVPN

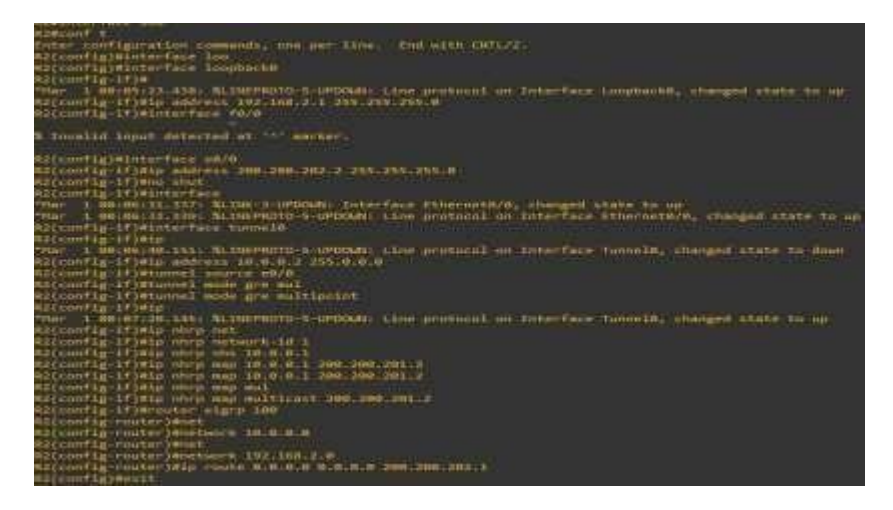

*Ilustración 140 Configuración en la zonal 6. Elaborado por: Andy Navas y Amy Garay.*

**Nota:** se menciona el servidor que será HUB-CCN donde también existe un mapeo desde la red pública a la red privada. Se usa una interfaz loopback para que haya una administración de los equipos que van dentro de las redes y subredes.

Se comprueba que la IP se encuentran levantadas de forma dinámica, se pasa por HUB-CCN para ver la comunicación que se encuentra entre la zonal y el centro de control.

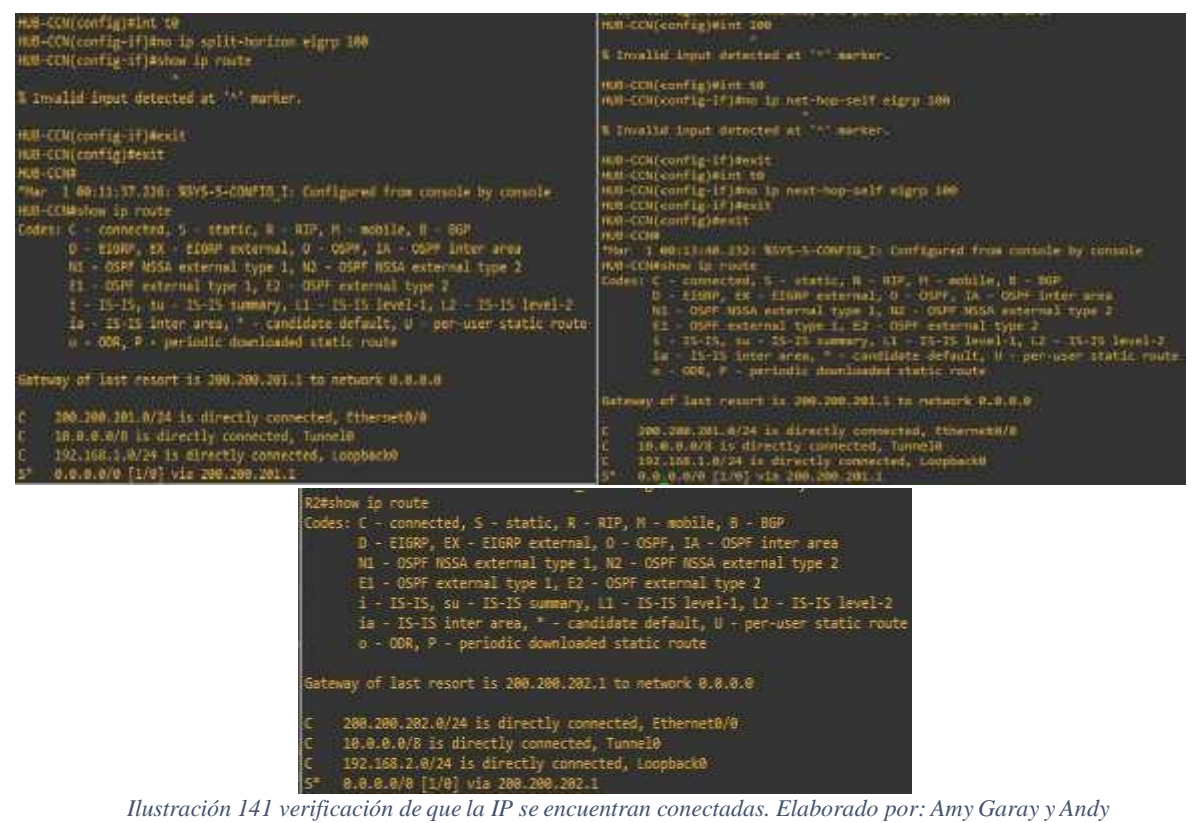

**Nota.** Entre sucursales no se va a lograr ver las rutas debido a que EIGRP posee la característica de los horizontes divididos por lo cual no se publica la red por la misma interfaz por lo cual se procede a la siguiente configuración.

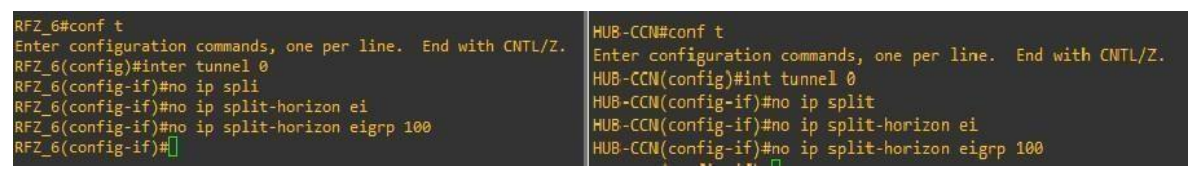

*Ilustración 142 Aplicación del comando split-horizon para evitar que las IP sean pública. Elaborado por: Andy Navas y Amy Garay.*

Para proteger los túneles GER se configura el IPsec, utilizando la autenticación y el tiempo de vida del acceso de seguridad al sistema y por el comando crypto creamos una clave y se configura por medio de la IP 0.0.0.0 para que vaya creando de forma dinámica. Se asocia el conjunto transform para mejorar la DMVPN y nos avisará que los túneles están activos.

| <b>THE REPORT OF A CHAIR COMMUNISMENT OF A REPORT OF A REPORT OF A REPORT OF A REPORT OF A REPORT OF A REPORT OF A</b><br>HUB-CCN#con# to<br>the property of the control of the control of the control of the control of the control of the control of the control of the control of the control of the control of the control of the control of the control of the control | RF= 64CONF T                                                          |
|----------------------------------------------------------------------------------------------------|-----------------------------------------------------------------------|
| Enter configuration commands, one per line. Induction Official                                                                                                    | Enter configuration commands, one per line. End with CMTL/2.          |
| HUB-CONCORFig)Morypto Issue policy 18                                                                                                    | <b>AP Gloominglectypis policy 10</b>                                  |
| HUB-CCN(contig-isakon)#encry                                                                                                    |                                                                       |
| HUB-CCN(conflg-isakmo)#encryption edes                                                                                                    | % Invallo input detected at marker                                    |
|                                                                                                    |                                                                       |
| % Invalid input detected at macker.                                                                                                    | HFZ Siconfig)#crypto issump policy 10.                                |
|                                                                                                    | RPI B(contag-lookep)Mencry                                            |
| HUB-CCHCconfig-isakmp)@encryption 3des                                                                                                    | AP2 ofconfig isskap)#encryption Sdes                                  |
| HUB-LICHCORn Fig. (Examp) Maux                                                                                                    | RFZ_6(contig: Isakmp)#aut                                             |
| HAN-CON(config-issum)Mauthentication.pre-share                                                                                                    | HFT 6(config isakep)#authentication pre-share                         |
| HLIB-CCN(config-isakmp)#group.5                                                                                                    | NFZ Gicontig-isakepy#group 5                                          |
| HUB-CCN(contintiation)#11fetime.3600                                                                                                    |                                                                       |
| HUB CCN config is almo Mexit                                                                                                    | RP2 Siconfig-isakmp)#Eifetime 3600                                    |
| HUB-ECN(contig) Besit                                                                                                    | <b>RFZ GIconfig-Isokmp)Mexit</b>                                      |
| HUB-COM                                                                                                    | HFZ 6(config)#crypto isa                                              |
| "Mar : #11:06:49.011: %SYS-5-CONFIG I: Configured from contoim by console                                                                                                    | HFZ 6(contig)#crypto isakup key ABCOTEL address 0.0.0.0               |
| HIB-COMEDITE C                                                                                                    | HFZ Siconfigi#Crypto ipset tra                                        |
| Enter configuration commands, one per line. End with CATL/J.                                                                                                    | HFZ 6(config)#crypto ipsec transform-set ab-sha-hmac-eip-3dem:        |
| HUB-CCH(contig)#crypto is                                                                                                    | % Dicomplete command                                                  |
| HUB-CCN(contig) eccypto issued key AR                                                                                                    |                                                                       |
| HUB-CCH(contig)@crypto issued key ARCOTEL AUD.                                                                                                    | APZ 6(contig)#crypto ipsec transform+tet TRANSPO ah-cha-heac-exp-3dex |
| HDB-CCR(conitg)#crypto Isakno key ARCOTEL address 0.0.0.0                                                                                                    |                                                                       |
| HUB-CCN(config)Warvoto Ipsec transf                                                                                                    | % Invalid input detected at " marker                                  |
| HUB-CCR(contig)#cryptu.ipsec.transform-set TRA                                                                                                    |                                                                       |
| HUB-CCN(config)#crypto ipsec transform-set TRANSFO ah-sha-hwac esp-3des                                                                                                    | <b>NPT afcontigiverypto ipsec transform</b>                           |
| HUB-CCN cfg-crypto-trans)#mode trand                                                                                                    | RFZ_GEconfig)#crypto ipsec transform-set TRANSFO ah-sha-hwac esp-3des |
| HUB-CCN cfg-crypto-trans) Amade trans                                                                                                    | HFZ G(cfg-crypto trans)#mode transport                                |
| HUB-CCN(cfg-crypto-trans)Moode transport                                                                                                    | RFZ 6(cfg-crypto-trans)#exit                                          |
| HUB-CCN(cTg-crypto-trans)#exit                                                                                                    | RFZ Giconfig)#crypto insec pro                                        |
| HUB-CCN(config)#crypts ipsec pro                                                                                                    | HFZ G(config)Morypth Apsec profile DNUPN                              |
| HUB CCN(config)#crypto Ipsec profile DMVMH<br><b>TALE REPORT</b>                                                                                                    | RFZ Grapher profile Mont trans                                        |
| HUB-CCN(ipaec-profile) Meat trns                                                                                                    | NFZ 6(iptec-profile)#set transform-set fRAMSFO                        |
| HUB-CCN ipsec-profile)#set_trans                                                                                                    | <b>NFZ 6(ipsec-profile)#EXII</b>                                      |
| HUB-CCII(ipsec-profile)#set_transform-set_TRANSFO                                                                                                    | RFZ 61 contig)#INT TUNNEL @                                           |
| HUB-CCN(Ipsec-profile)#EXIT                                                                                                    |                                                                       |
| HUB-CCN config)#INTENT-ACT tunnel 0                                                                                                    | RFZ diconfig-1510tunnel pro-                                          |
| HUB-CCN(contig-if)#munnel pro                                                                                                    | RFZ G(contig if)#tunnel protection ipsec profile DMANN                |
| HUB CCH(config-1f)#hinnel protection ipsec pro-                                                                                                    | RFT Grounde 1114                                                      |
| HUB-CON(config if)#tunnel protection insec profile DMARM                                                                                                    | "Nor. 1.01:25 (52.061; %CRYPTO-6-15AV/P. 0N.0FF) 15AV/P. Ls ON        |

*Ilustración 143 Seguridad para CCN y la zonal 6. Elaborado por: Andy Navas y Amy Garay.*

## **3.3.2. OSPF**

Dado que EIGRP es un protocolo netamente de cisco y en el caso de que la institución del ARCOTEL considere el uso de otros equipos o crean que el protocolo es muy limitado; se ha configurado también con el protocolo OSPF que es más amplio en su uso y un método más fácil para su enrutamiento logrando así implementar redes alternas en el caso de así necesitarlo.

El protocolo le ofrece a la red escalabilidad, factibilidad y disminución del tráfico en la red. OSPF mantiene la información completa, muestra de manera más eficaz el direccionamiento de cada IP manteniendo una conexión estable y viable.

Para la configuración se comienza agregando las ip de las interfaces cercanas al entorno en el cual se encuentran los dispositivos.

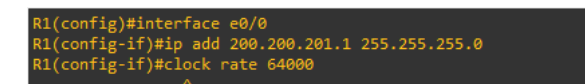

Ilustración 144 Se agregan las interfaces que se encuentran en el entorno. Elaborado por: Amy Garay y Andy Navas

Se aplica el protocolo de enrutamiento OSPF para las interfaces, al igual que se puede dar un ID al dispositivo para mayor seguridad en la red y se comprueba mediante el comando "show ip protocols" para mostrar que protocolo se encuentra activo y cuáles son las interfaces con la cuales se conectara.

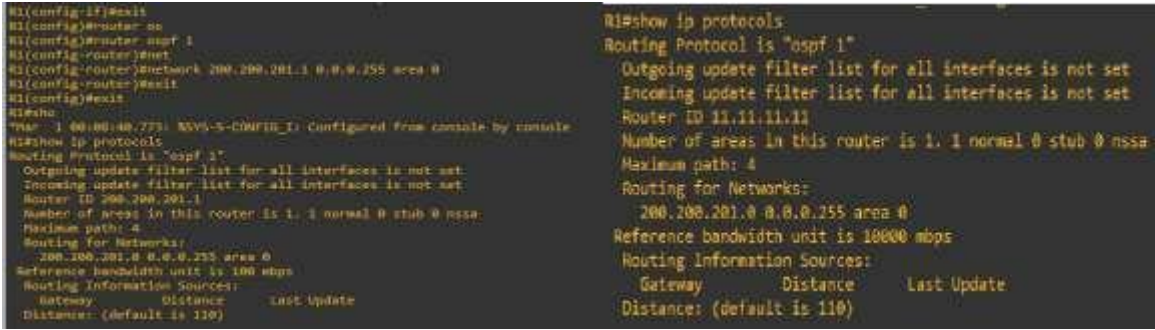

# **CAPÍTULO 4**

# **4. EVALUACIÓN DE LOS FACTORES ECONÓMICOS EN BASE AL NUEVO DISEÑO DE RED**

#### **4.1. Análisis de los resultados económicos**

### **Factibilidad Económica**

Con respecto al diseño realizado de la nueva red para el Sistema Automático de Control de Espectros Radioeléctricos (SACER), se logró determinar los diferentes recursos que deberían aplicarse para poder tener una mejor factibilidad en la prestación de servicios de telecomunicaciones, siempre y cuando tomando en cuenta el factor económico y la calidad de los equipos que se van a utilizar, así, analizando las características que pueden hacer de la nueva red flexible y adaptable a las nuevas configuraciones en base a la arquitectura propuesta.

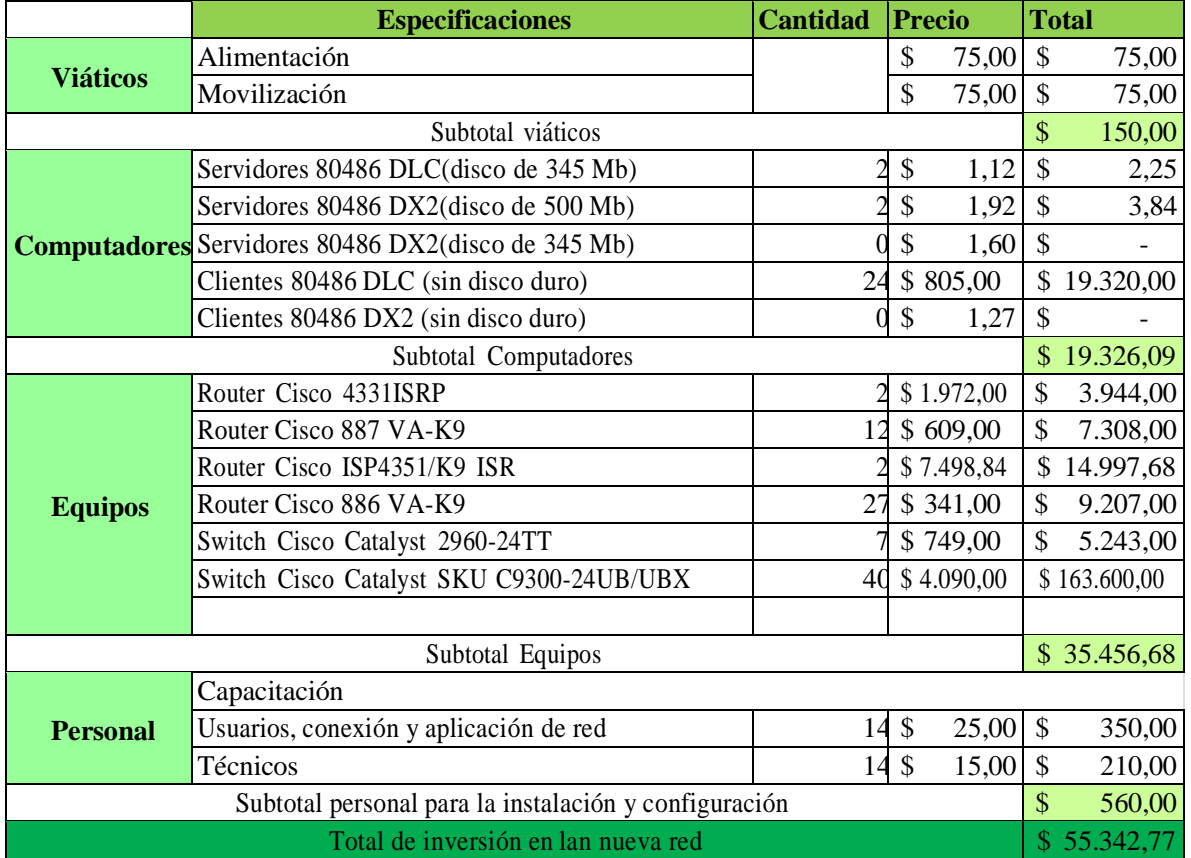

*Ilustración 145 Recursos para la ejecución d la nueva red SACER. Elaborado por: Andy Navas y Amy Garay*

### **4.1.1. Análisis de costo en la instalación de cableado UTP**

En relación con los costos en factibilidad económica de los recursos, se debe considerar el cableado que es necesario para la nueva conexión entre equipos, la cual debe hacerse de manera correcta para que no exista una degradación en el rendimiento de la red.

*Ilustración 146 Costos del cableado UTP. Elaborado por: Andy Navas y Amy Garay.*

#### **4.1.2. Instalación de la fibra óptica**

Elementos necesarios para la instalación de la fibra óptica en la nueva red para el sistema

#### SACER.

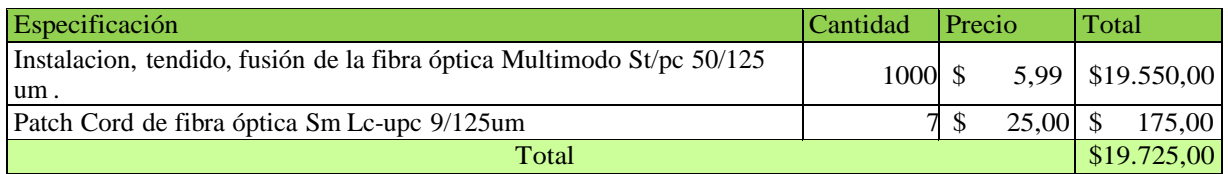

*Ilustración 147 Fibra Óptica. Elaborado por: Andy Navas y Amy Garay.*

## **4.1.3. Costo final de la inversión para la nueva red**

Los equipos, herramientas y cableado fueron considerados en base a los materiales con los que ya cuenta la Agencia de Control y Regulación de las Telecomunicaciones o cuales se pueden reutilizar, en base a lo que ya se tiene conocimiento se agregó lo necesario para la nueva red y que tenga un funcionamiento eficiente al igual que sean de calidad, así, puedan tener una duración más larga y no tengan que cambiarse por fallas en algún equipo.

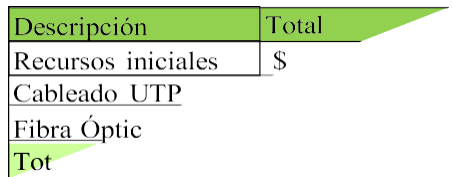

*Ilustración 148 Inversión total. Elaborado por: Andy Navas y Amy Garay*

El análisis en el flujo de fondos sin y con financiamiento en base al total de inversión para los nuevos equipos con una reconstrucción nueva del sistema SACER que es de 81.152,33 siendo este valor mínimo a la inversión que puede realizar el ARCOTEL donde la institución aportaría para el proyecto un estimado de 1.000.000,00 de lo cual solo se toma 400.000,00 para que la inversión sea viable.

En la siguiente ilustración se puede notar que los ingresos van a variar ya que se consideran diferentes elementos como equipos, personal para la instalación y desinstalación del sistema, factores importantes y entre otros costes que implican realizar una nueva red.

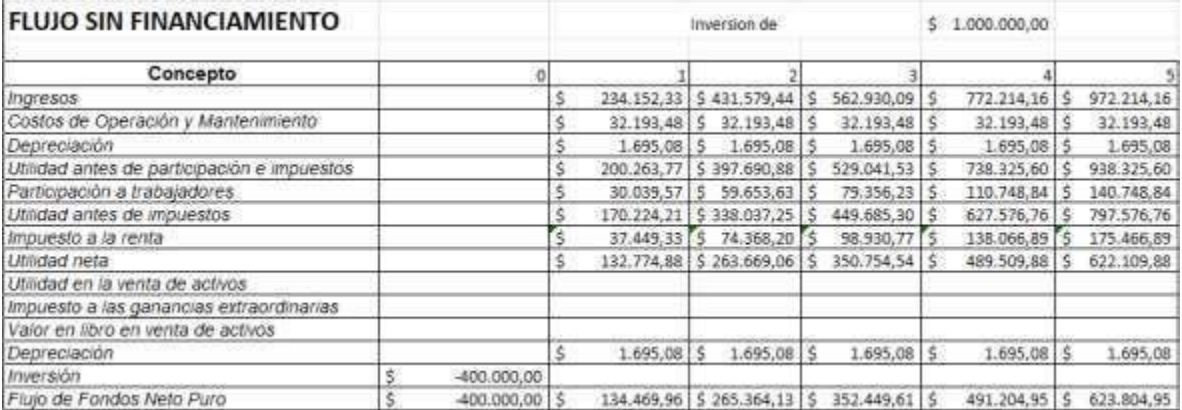

*Ilustración 149 Flujo de fondos sin financiamiento. Elaborado por: Andy Navas y Amy Garay.*

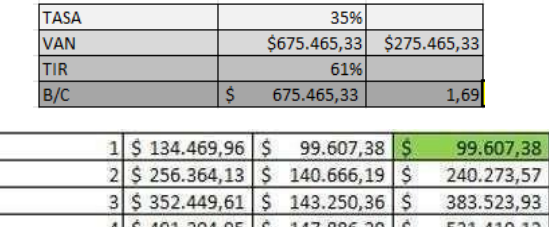

 $4$  \$ 491.204,95 \$ 147.886,20 \$ 5 \$ 623.804,95 \$ 139.116,93 \$ 670.527,06

*Ilustración 150 Métricas y tiempo de retorno de la inversión. Elaborado por: Andy Navas y Amy Garay.*

La ilustración 38 nos muestra que inversión en los nuevos equipos ya antes mencionado que es de 81.152,33 se recupera en el primer periodo dado la importancia de la institución y los distintos servicios que ofrece y el cuarto periodo se recupera toda la inversión de los 400.000,00.

El VAN nos dio un valor positivo por lo cual el proyecto es rentable, el TIR de 61% es un porcentaje aceptable ya que es más alto a la tasa de descuento de 35% por lo cual su rentabilidad también es favorable.

En el flujo con financiamiento se toma el total de 82.000,00 para empezar con el proyecto y la inversión solo debe tomarse una parte con un flujo bajo.

| FLUJO CON FINANCIAMIENTO                     |    |               |       |                           |  |                           |     |                                                |      |                |  |            |
|----------------------------------------------|----|---------------|-------|---------------------------|--|---------------------------|-----|------------------------------------------------|------|----------------|--|------------|
| Concepto                                     | Ð  |               |       |                           |  |                           |     |                                                |      |                |  |            |
| Ingresos                                     |    |               | 5     | 234.152.33 5 431.579.44   |  |                           |     | 562.930.09                                     |      | 772.214.16     |  | 972 214,16 |
| Costos de Operación y Mantenimiento:         |    |               |       |                           |  | 32.193.48 9 32.193.48 \$  |     | 32.193,48                                      |      | 32.193,48      |  | 32.193,48  |
| Intereses por pagar                          |    |               |       |                           |  | 32.781.33 \$ 34.689.17 \$ |     | 36.864,12                                      | s    | 39.343,56      |  | 19.153.85  |
| Depreciacion                                 |    |               |       | $1.695.08$ \$             |  | 1.695,08                  | IS. | 1.695,08                                       |      | 1.695.08       |  | 1.695,08   |
| Utilidad antes de participación e impuestos. |    |               |       | $-2.282.925$              |  | $-4.190,77$               |     | $-6.365, 71$                                   | s    | <b>选845.15</b> |  | 11:344.56  |
| Participación a trabajadores.                |    |               |       | $-342.44$ 5               |  | $-628,62$ \$              |     | $-954,86$                                      | $-5$ | $-1.326, 77$   |  | 1.701.68   |
| Utilidad antes de impuestos                  |    |               | Ś.    | $-1.940.48$ S             |  | $-3.562,15$ \$            |     | $5.410.86$ \$                                  |      | $-7.518.38$ \$ |  | 9.642.87   |
| Impuesto a la renta                          |    |               |       | $-426, 91$ <sup>5</sup>   |  | $-783,67$ \$              |     | $-1.190.39$ 5                                  |      | $-1.654.04$ S  |  | 2.121.43   |
| Utilidad neta                                |    |               | S.    | $-1.513.58$ $\frac{6}{5}$ |  | $-2.778,48$               |     | $-4.220.47$                                    | s    | $-5.864, 34$   |  | 7.521.44   |
| Utilidad en la venta de activos              |    |               |       |                           |  |                           |     |                                                |      | 100.000.00     |  | 100.001.00 |
| Impuesto a las ganancias extraordinarias     |    |               |       |                           |  |                           |     |                                                | ж.   | 22.000.00   \$ |  | 22.000.22  |
| Valor en libro en venta de activos           |    |               |       |                           |  |                           |     |                                                |      |                |  |            |
| Depreciación                                 |    |               | $5 -$ | 1.695,08 5                |  | $1.695,08$ 5              |     | $1.695,08$ 5                                   |      | 1.695.08       |  | 1.695.08   |
| Pago del principal                           |    |               |       |                           |  |                           |     | $-13.627.48$   S $-15.535.33$   S $-17.710.27$ | IS.  | $-20.189.71$ S |  | 39.343.56  |
| Crédito recibido                             |    | 82.000,00     |       |                           |  |                           |     |                                                |      |                |  |            |
| Inversion.                                   | s. | $-120.000.00$ |       |                           |  |                           |     |                                                |      |                |  |            |
| Fiulo de Fondos Neto Puro                    |    | $-38,000.00$  |       |                           |  |                           |     | 13,808.98 \$ 14,451.92 \$ 15,184.88 \$         |      | 136.325.37 \$  |  | 90.179.10  |

*Ilustración 151 Flujo de fondos con financiamiento. Elaborado por: Andy Navas y Amy Garay.*

La tasa considerada es de 25 % ya que solo es financiado con un porcentaje menor, el resultado obtenido es positivo para el VAN y TIR por lo cual es factible o favorable reflejando que el proyecto será factible y su recuperación está dentro del cuarto periodo.

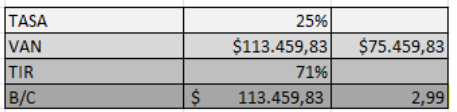

|  | 13.808.98      | $11.047.18$ S | 11.047.18  |                                                 |
|--|----------------|---------------|------------|-------------------------------------------------|
|  | 14.451.92      | $9.249.23$ S  | 20.296.41  |                                                 |
|  | 15.184.88      | $7.774,66$ S  | 28.071,07  |                                                 |
|  | 4 \$136,325,37 | 55.838.87 S   | 83.909.94  | SE LOGRA RECUPERAR EL CREDITO EN EL 4TO PERIODO |
|  | 90.179,10      | 29.549.89     | 113,459,83 |                                                 |

Ilustración 152 Métricas y tiempo de retorno de la inversión con financiamiento. Elaborado por: Andy Navas y Amy *Garay.*

| TABLA DE AMORTIACIÓN  |            |              |                     |   |           |   |             |   |            |  |
|-----------------------|------------|--------------|---------------------|---|-----------|---|-------------|---|------------|--|
| VALOR DEL CREDITO     | š          | 120.000,00   |                     |   |           |   |             |   |            |  |
| <b>PLAZO</b>          |            | 16,00        |                     |   |           |   |             |   |            |  |
| TAZA                  |            | 0.14         |                     |   |           |   |             |   |            |  |
| <b>CUOTA</b>          |            | $-19.153.85$ |                     |   |           |   |             |   |            |  |
| TABLA DE AMORTIZACIÓN |            |              |                     |   |           |   |             |   |            |  |
| periodo               | saldo inic |              | pago princ          |   | interese. |   | cuota total |   | saído fin  |  |
|                       |            |              |                     |   |           |   |             |   |            |  |
|                       | s          | 234.152,33   | $-13.627.48$ S<br>s |   | 32.781,33 | ŝ | 19.153,85   | s | 247.779.81 |  |
|                       |            | 247.779.81   | $-15.535.33$<br>s.  | s | 34.689.17 | s | 19.153.85   | 5 | 263.315.13 |  |
|                       |            | 263.315,13   | $-17.710, 27$<br>s  |   | 36.864,12 |   | 19.153.85   | s | 281.025,40 |  |
|                       | 41         | 281.025,40   | $-20.189.71$<br>s   |   | 39.343.56 | 3 | 19.153,85   | s | 301.215,11 |  |
|                       |            | 301.215,13   | $-23.016, 27$       |   | 42.170.12 |   | 19.153,85   |   | 324.231.38 |  |

*Ilustración 153 Tabla de amortización. Elaborado por: Andy Navas y Amy Garay.*

#### **4.2. Conclusiones**

Actualmente los espectros radioeléctricos son de gran importancia, por brindar diferentes servicios en el área de telecomunicaciones, incluso permiten que el nivel económico de un país crezca, así mismo que la tecnología vaya teniendo gran impacto dentro de la sociedad. La Dirección Técnica de Control del Espectro Radioeléctrico del ARCOTEL se encargan de que su red actual mantenga un funcionamiento óptimo ya que dicho recurso es natural, limitado siendo este de dominio público ofreciendo una comunicación llevando paquete de datos entre las distintas zonales y usuarios finales. Se pudo concluir que el Sistema Automático para el Control del Espectro Radioeléctrico contiene errores en la comunicación llevando datos entre las distintas zonales y usuarios finales. Se pudo concluir que la red del sistema automático para el control de los espectros radioeléctricos, que existe latencia dentro de la red antigua del ARCOTEL lo cual perjudica en la transmisión de datos.

En síntesis, como la red del SACER es antigua, en el nuevo diseño se cambiaron la mayor parte de los dispositivos considerando las características y calidad de los nuevos servidores; lo cual requirió un exhaustivo análisis y recopilación de información para que ofrezcan un mejor servicio en la comunicación o conexión de dispositivos. Por lo tanto, se muestran los valores finales para la inversión enfocados en la factibilidad financiera, la toma de decisiones y el alto nivel de rendimiento para el nuevo proyecto considerando los años de duración.

Mediante el rediseño de la red se han podido resolver la mayor parte de los problemas que contenía la red antigua del sistema SACER mediante los protocolos de enrutamiento y de seguridad que han permito cumplir con el objetivo principal de establecer una arquitectura jerárquica de la red óptima para su implementación. En el análisis del número de saltos que se realizó en la zonal 6 y no se logró una conexión con una de las regiones que la conectan se estableció el protocolo DMVPN que envase a la investigación permite que se logre la comunicación y que en caso de que suceda un error se pueda resolver de manera inmediata o con menos tiempo del cual normalmente se tarde en dar la respuesta.

En la simulación se tomaron en cuenta las principales características que debe tener una red para su buen funcionamiento mediante el uso del software Packet Tracer y GNS3, estas herramientas permitieron que se pueda evidenciar que el proyecto sea factible, basado en los protocolos que se establecieron.

#### **4.3. Recomendaciones**

En el análisis que se realizó del estado actual que tiene el sistema SACER, es importante considerar el uso de nuevos equipos que puedan cumplir con un buen funcionamiento o protocolos que ayuden que la información que se maneja dentro de la institución este seguro o la comunicación entre zonales sea efectiva, por lo cual se puede tomar en cuenta la factibilidad que puede dar la nueva infraestructura así permitiendo que puedan brindar un servicio profesional a los usuarios de los diferentes servicios de telecomunicaciones.

Los equipos propuestos para el cambio cumplen con los objetivos propuestos y que pueden ser adaptados, por tiene estabilidad y que a futuro puedan seguir con su funcionamiento en los entornos LAN y WAN.

El tener en cuenta la tablas con los protocolos establecidos con una previa investigación, será una de las opciones que permitirá reducir costos y considerar una inversión que puede ser recuperable en un corto tiempo dado el índice que muestra que es factible por su ahorro y reutilización que pueden tener los equipos o herramientas de telecomunicaciones que pueden adaptarse a la nueva red.

#### **4.4. Referencias**

- ARCOTEL. (2021). *Plan Estratégico Institucional del ARCOTEL*. Obtenido de Agencia de Relgulacción y Control de las Telecomunicaciones: https:/[/www.arcotel.gob.ec/wp](http://www.arcotel.gob.ec/wp-)content/uploads/2022/04/PEI\_ARCOTEL\_2021-2025\_.pdf
- Ávila Pesántez, D., & López Andrade, X. (2008). *Rediseño de la red con calidad de servicios para datos y tecnología de voz sobre IP en el Ilustre Municipio de Ambato.* Ambato . Obtenido de <http://repositorio.pucesa.edu.ec/handle/123456789/645>
- Campo Tupiza, J. F. (agosto de 2019). *Diseño de red de Arcotel utilizando el modelo de arquitectura empresarial jerárquica de Cisco.* Obtenido de https://dspace.ups.edu.ec/handle/123456789/17690
- Del Pozo Barrezueta, H. (18 de Febrero de 2015). *Regiistro Oficial.* Obtenido de Ley Organica de Telecomunicaciones: https:[//www.telecomunicaciones.gob.ec/wp](http://www.telecomunicaciones.gob.ec/wp-)content/uploads/downloads/2016/05/Ley-Org%C3%A1nica-de-Telecomunicaciones.pdf
- Farrier, E. (14 de 11 de 2022). *Avast*. Obtenido de https:[//www.avast.com/es-es/c-ip-address](http://www.avast.com/es-es/c-ip-address-)public-vsprivate#:~:text=Una%20direcci%C3%B3n%20IP%20p%C3%BAblica%20lo,dispos itivos%20de%20la%20misma%20red.
- Haiyan, Y. (21 de 10 de 2018). Aplicación de la Tecnología Vlan y HSRP en la Red de Campus de Doble Núcleo. *IEEE*(18193441), 2. https://doi.org/10.1109/ICSGEA.2018.00088
- Ibañez Moreno, C. D., & Pazmiño Quiñonez, J. C. (agosto de 2020). *Diseño de una red con DMVPN sobre la red MPLS de Puntonet.* Quito. Obtenido de https://dspace.ups.edu.ec/handle/123456789/18949
- IBM. (2010). *Visión general de la alta disponibilidad.* Copyright IBM Corp. 2002. Obtenido de https:/[/www.ibm.com/docs/es/ssw\\_ibm\\_i\\_71/rzarj/rzarj.pdf](http://www.ibm.com/docs/es/ssw_ibm_i_71/rzarj/rzarj.pdf)
- Jaramillo Abril, P. A. (2020). *Optimización de cloud computing por multi-tenant para empresas proveedoras de telecomunicaciones.* Guayaquil: Universidad Católica de Santiago de Guayaquil. Obtenido de <http://repositorio.ucsg.edu.ec/handle/3317/14279>
- Llanos, A. (2013). *Gestión del espectro radioeléctrico en Ecuador. Nueva modalidad para radiodifusión y televisión abierta* (Vol. 138). Quito: Universidad Andina Simón Bolívar / Corporación Editora Nacional.
- Muñoz Dávila, A. G. (2011). *Seguridad en Redes a Nivel de Capa 2.* Universidad Politécnica de Valencia , LABISCA.
- Orellana Benavides , L. A., & Hernández Vásquez, R. C. (2003). *Seguridad en redes de datos.* Soyapango. Obtenido de <http://hdl.handle.net/11715/281>
- Quevedo, M. L., Santoyo Díaz , J. S., & Ochoa Guevara, N. E. (2018). *Software libre para implementar soluciones de almacenamiento privado en la nube.* Barranquilla. https://doi.org[/http://dx.doi.org/10.17981/ingecuc.14.2.2018.07](http://dx.doi.org/10.17981/ingecuc.14.2.2018.07)
- Restrepo Muños, V. P. (2009). *Aplicación y Comparació de la Metodología de Diseño Top Down y Bottom Up.* Universidad EAFIT, Departamento de Ingeniería de Producción, Medellín .
- Roman Sarmiento, L. (2018). *Diseño y simulación de una red privada virtual multipunto dinámico (DMVPN) en Internet para una empresa de Lima, Perú.* Lima. Obtenido de https://repositorio.utp.edu.pe/bitstream/handle/20.500.12867/1472
- Romero Melo, D. E. (2022). *Diseño de una red de acceso basada en GPON/SCM para el transporte de datos móviles en tecnología 5G.* Bogotá. Obtenido de <http://hdl.handle.net/11349/29373>
- Salas , J. G., & Veloz , W. A. (2016). *Análisis y Diseño de la Red de Campus y Frontera para la Residencia Universitaria Indígena Salesiana.* Universidad Politécnica Salesiana , Quito.
- Teare, D. (2008). *Designing for Cisco Internetwork Solutions (DESGN).* Indianapolis: Cisco Press.

Zaruma Tualombo, J. O. (2019). *IMPLEMENTACIÓN DE UNA ARQUITECTURA TOLERANTE A FALLOS EN LOS SERVIDORES DE PRODUCCIÓN DE LOS SISTEMAS DE GESTIÓN ACADÉMICA DE LA DIRECCIÓN DE DESARROLLO ACADÉMICO (DDA) DE LA ESPOCH.* Riobamba. Obtenido de <http://dspace.espoch.edu.ec/bitstream/123456789/12193/1/18T00779.pdf>